# **show mls qos**

To display multilayer switching (MLS) quality of service (QoS) information, use the **show mls qos** command in privileged EXEC mode.

**show mls qos** [{**arp** | **ipv6** | **ip** | **ipx** | **last** | **mac** | **module** [*module-number*]} [*interface interface-number* | **slot** *slot* | **null 0** | **port-channel** *number* | **vlan** *vlan-id*]] [**detailed**]

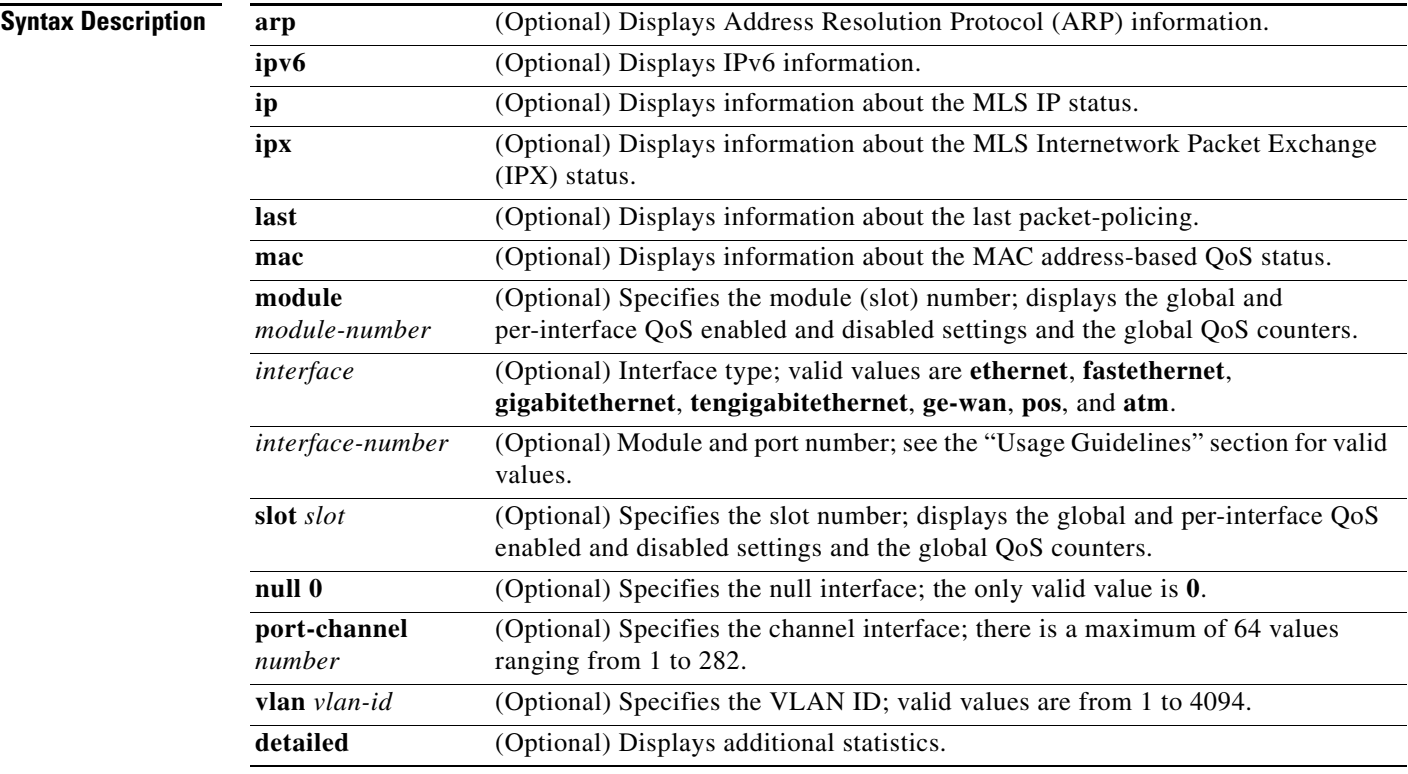

## **Command Modes** Privileged EXEC (#)

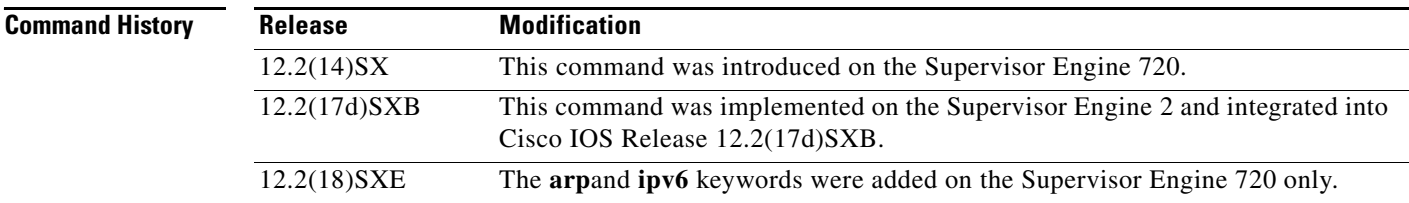

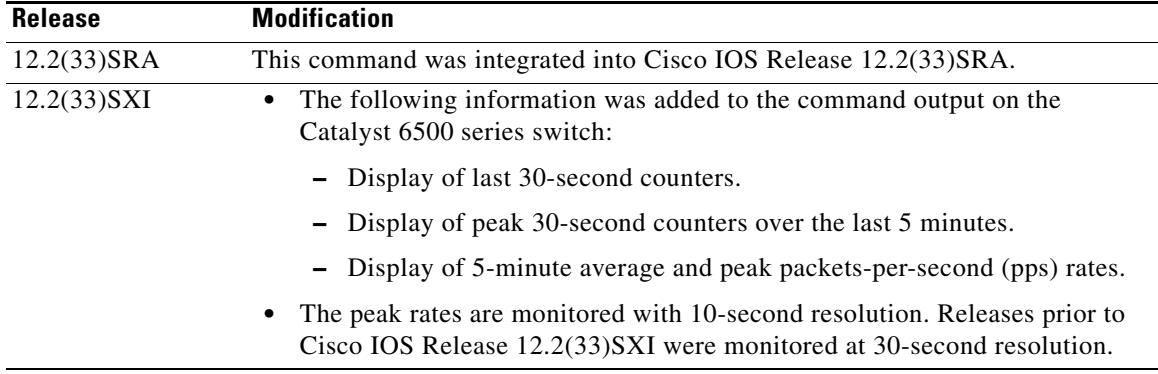

**Usage Guidelines** The ge-wan, pos, and atm interfaces are not supported on systems that are configured with a Supervisor Engine 720.

> The *interface-number* argument designates the module and port number. Valid values for *interface-number* depend on the specified interface type and the chassis and module that are used. For example, if you specify a Gigabit Ethernet interface and have a 48-port 10/100BASE-T Ethernet module that is installed in a 13-slot chassis, valid values for the module number are from 1 to 13 and valid values for the port number are from 1 to 48.

The **port-channel** *number* values from 257 to 282 are supported on the Content Switching Module (CSM) and the Firewall Services Module (FWSM) only.

#### **Catalyst 6500 Series Switches**

In Cisco IOS Release 12.2(33)SXI and later releases, the following information is included in the output of the **show mls qos** command:

- **•** Display of last 30-second counters.
- **•** Display of peak 30-second counters over the last 5 minutes.
- **•** Display of 5-minute average and peak bps rates.

The peak rates are monitored with 10-second resolution. Releases prior to Cisco IOS Release 12.2(33)SXI are monitored at 30-second resolution.

#### **Examples Last Logged Packet Example**

This example shows how to display information about the last logged packet:

```
Router# show mls qos last
```

```
QoS engine last packet information:
     Packet was transmitted
     Output TOS/DSCP: 0xC0/48[unchanged] Output COS: 0[unchanged]
     Aggregate policer index: 0(none)
    Microflow policer index: 0(none)
```
#### **IPv6 Example**

This example shows how to display IPv6 information:

```
Router# show mls qos ipv6
QoS Summary [IPv6]: (* - shared aggregates, Mod - switch module)
```
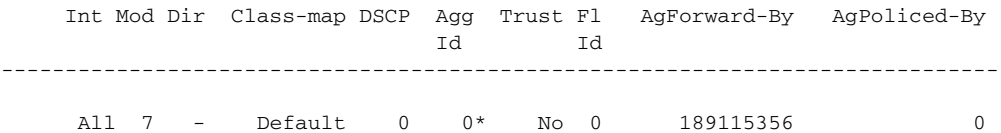

#### **Supervisor Engine 720 Example**

This example shows how to display QoS information:

Router# **show mls qos**

QoS is enabled globally Microflow policing is enabled globally QoS ip packet dscp rewrite enabled globally

QoS is disabled on the following interfaces: Fa6/3 Fa6/4

QoS DSCP-mutation map is enabled on the following interfaces: Fa6/5 Vlan or Portchannel(Multi-Earl) policies supported: Yes Egress policies supported: Yes

```
----- Module [5] -----
QoS global counters:
Total packets: 164
IP shortcut packets: 0
Packets dropped by policing: 0
IP packets with TOS changed by policing: 0
IP packets with COS changed by policing: 0
Non-IP packets with COS changed by policing: 0
MPLS packets with EXP changed by policing: 0
```
#### **Supervisor Engine 2 Example**

This example shows the output if you do not enter any keywords:

Router# **show mls qos**

```
 QoS is enabled globally
  Microflow QoS is enabled globally
QoS global counters:
     Total packets: 217500
     IP shortcut packets: 344
    Packets dropped by policing: 344
    IP packets with TOS changed by policing 18323
    IP packets with COS changed by policing 1602
    Non-IP packets with COS changed by policing 0
```
#### **Catalyst 6500 Series Switches Example**

The **show mls qos** command output in Cisco IOS Release 12.2(33)SXI and later releases contains more packet counter information than in previous releases.

This example shows the Cisco IOS Release 12.2(33)SXI output with the **detailed** keyword:

Router# **show mls qos detailed**

```
 QoS is enabled globally
 Policy marking depends on port_trust
 QoS ip packet dscp rewrite enabled globally
 Input mode for GRE Tunnel is Pipe mode
```
 $\mathbf{r}$ 

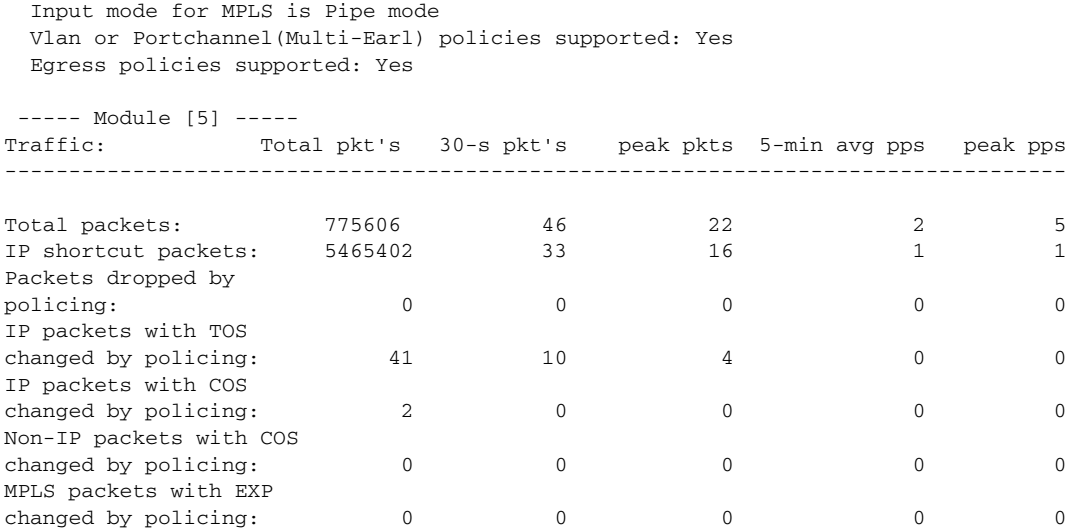

[Table 173](#page-3-0) describes the significant fields added when you enter the **detailed** keyword.

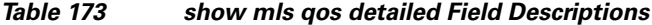

<span id="page-3-0"></span>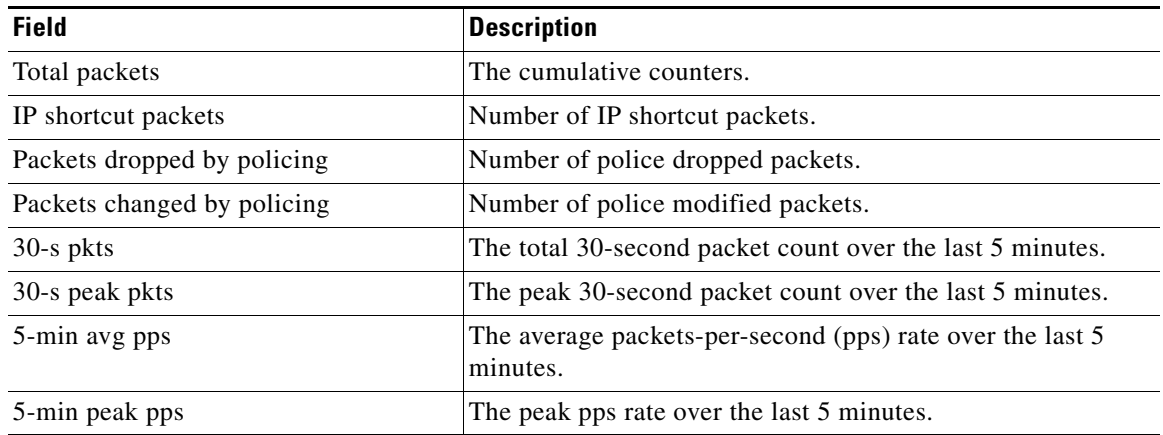

## **Related Commands**

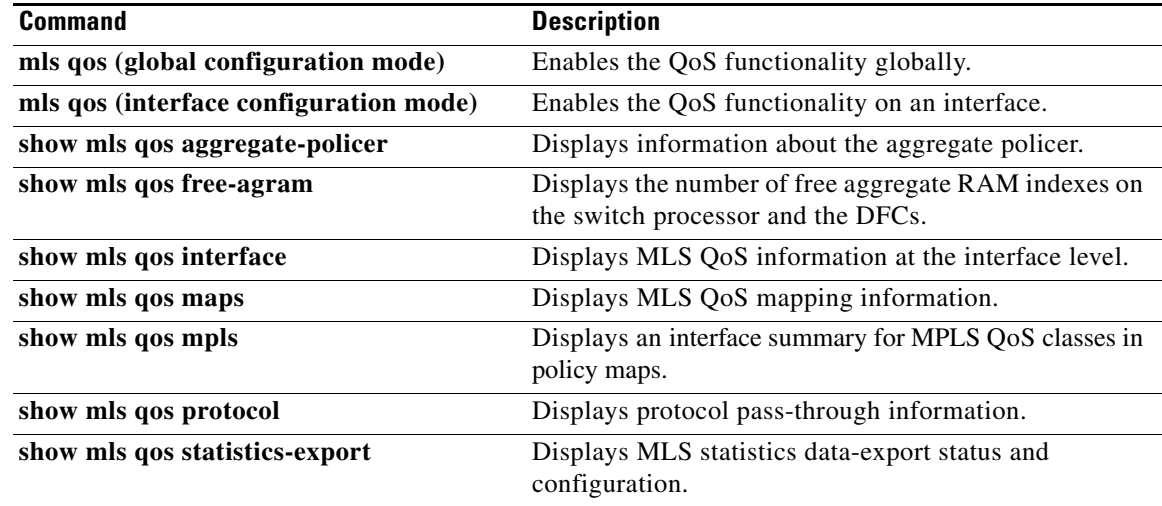

 $\overline{\phantom{a}}$ 

# **show mls qos aggregate policer**

To display information about the aggregate policer for multilayer switching (MLS) quality of service (QoS), use the **show mls qos aggregate policer** command in EXEC mode.

**show mls qos aggregate policer** [*aggregate-name*]

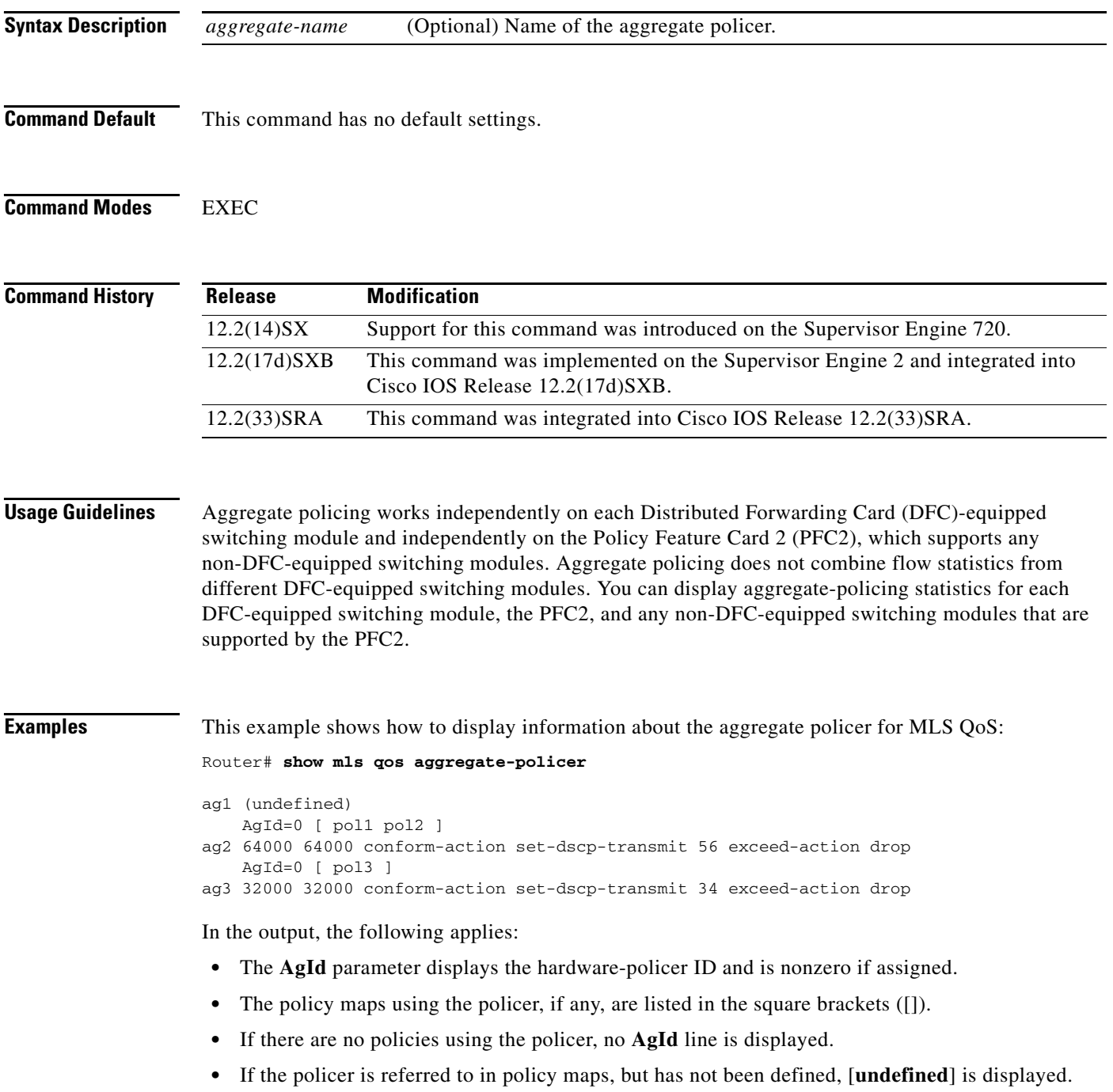

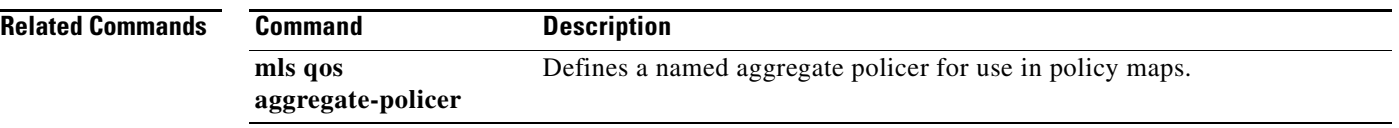

 $\mathbf l$ 

## **show mls qos free-agram**

To display the number of free aggregate RAM indexes on the switch processor and the Distributed Forwarding Cards (DFCs), use the **show mls qos free-agram** command in EXEC mode.

#### **show mls qos free-agram**

- **Syntax Description** This command has no arguments or keywords.
- **Command Default** This command has no default settings.

**Command Modes** EXEC

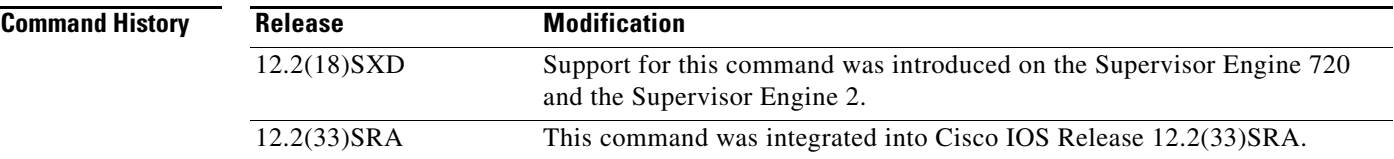

**Examples** This example shows how to display the number of free aggregate RAM indexes on the switch processor and the DFCs:

Router# **show mls qos free-agram** 

Total Number of Available AG RAM indices : 1023

 Module [1] Free AGIDs : 1023

 Module [6] Free AGIDs : 1023

## **show mls qos interface**

To display Multilayer Switching (MLS) quality of service (QoS) information at the interface level, use the **show mls qos interface** command in privileged EXEC mode.

**show mls qos interface** [*interface-id*] [**policers**]

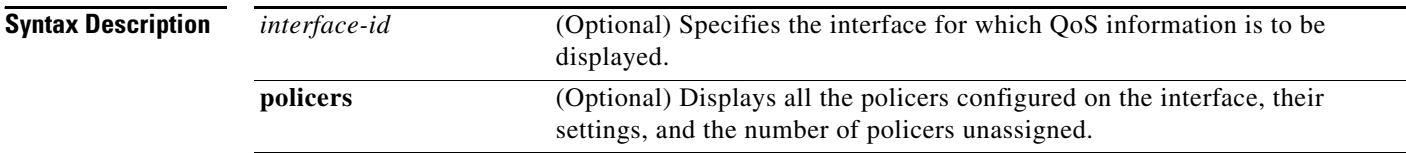

### **Command Modes** Privileged EXEC

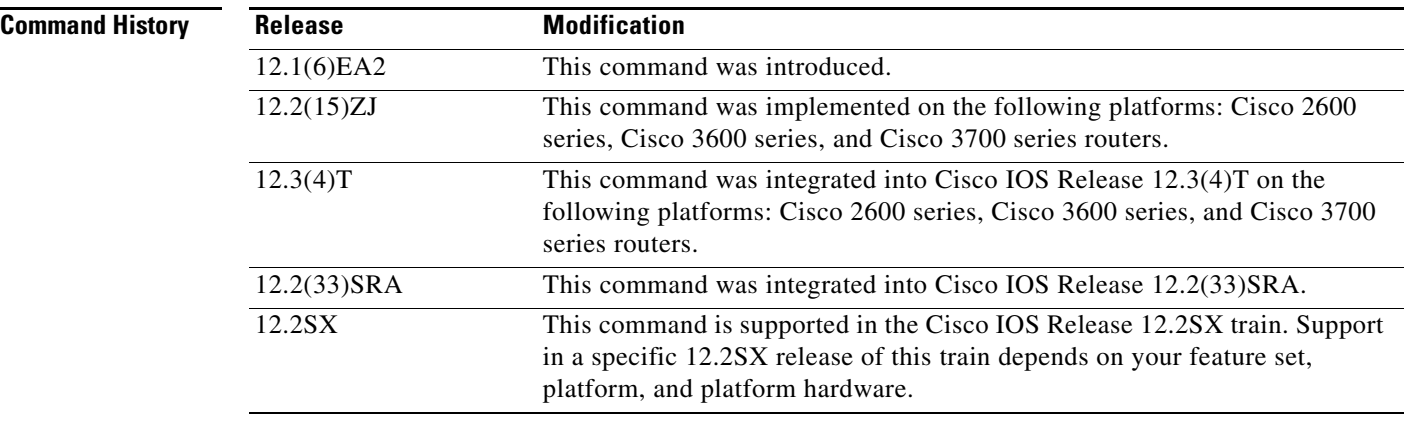

**Usage Guidelines** Use the **show mls qos interface** command without keywords to display parameters for all interfaces.

Use the **show mls qos interface** *interface-id* command to display the parameters for a specific interface.

On most Cisco switch platforms, the global command, "(no) mls qos", is used to toggle the MLS QoS state to be enabled or disabled. When MLS QoS is disabled globally, the CoS/IP Precidence/DSCP values for all traffic passing through the switch will not be modified. On the other hand, if MLS QoS is enabled, then by default all interfaces will be in an *untrusted* state, which means all incoming CoS/IP Prec/DSCP values will be remarked down to 0.

#### **Cisco 2600 and Cisco 3600 Series Switches**

Becuase the **(no) mls qos** global command is not supported for the Cisco\_2600 or Csico\_3600 series switches, this presents a unique situationregarding the default trust state for the interface.

By default, when there is no "mls qos" related commands configured under an interface on the Cisco\_2600 or Cisco\_3600 series switches, the CoS/IP Prec/DSCP value of all incoming traffic will not be remarked as it passes through the switch. This has the same result as when MLS QoS is disabled on other Cisco switches.

a ka

**Examples** The following is sample output from the **show mls qos interface fastethernet0/1** command:

Router# **show mls qos interface fastethernet0/1**

FastEthernet0/1 trust state: trust cos COS override: dis default COS: 0

The following example shows that there is no mls QoS command configured on the interface. the CoS/IP Precidence/DSCP values of incoming traffic will not be remarked as it passes through the switch.

Router# **show mls qos interface f1/1** FastEthernet1/1 trust state: none <<< trust mode: none <<< COS override: dis default COS: 0 pass-through: none

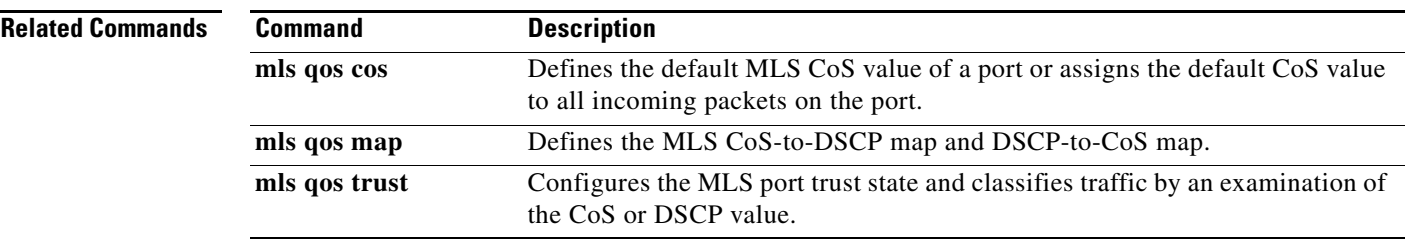

## **show mls qos maps**

To display multilayer switching (MLS) quality of service (QoS) mapping information, use the **show mls qos maps** command in privileged EXEC mode.

#### **Cisco 2600, 3660, 3700, 3845, 7200, 7400, and 7500 Series Routers**

**show mls qos maps** [**cos-dscp** | **dscp-cos**]

#### **Cisco 7600 Series Router and Catalyst 6500 Series Switch**

**show mls qos maps** [**cos-dscp** | **cos-mutation** | **dscp-cos** | **dscp-exp** | **dscp-mutation** | **exp-dscp** | **exp-mutation** | **ip-prec-dscp** | **policed-dscp**]

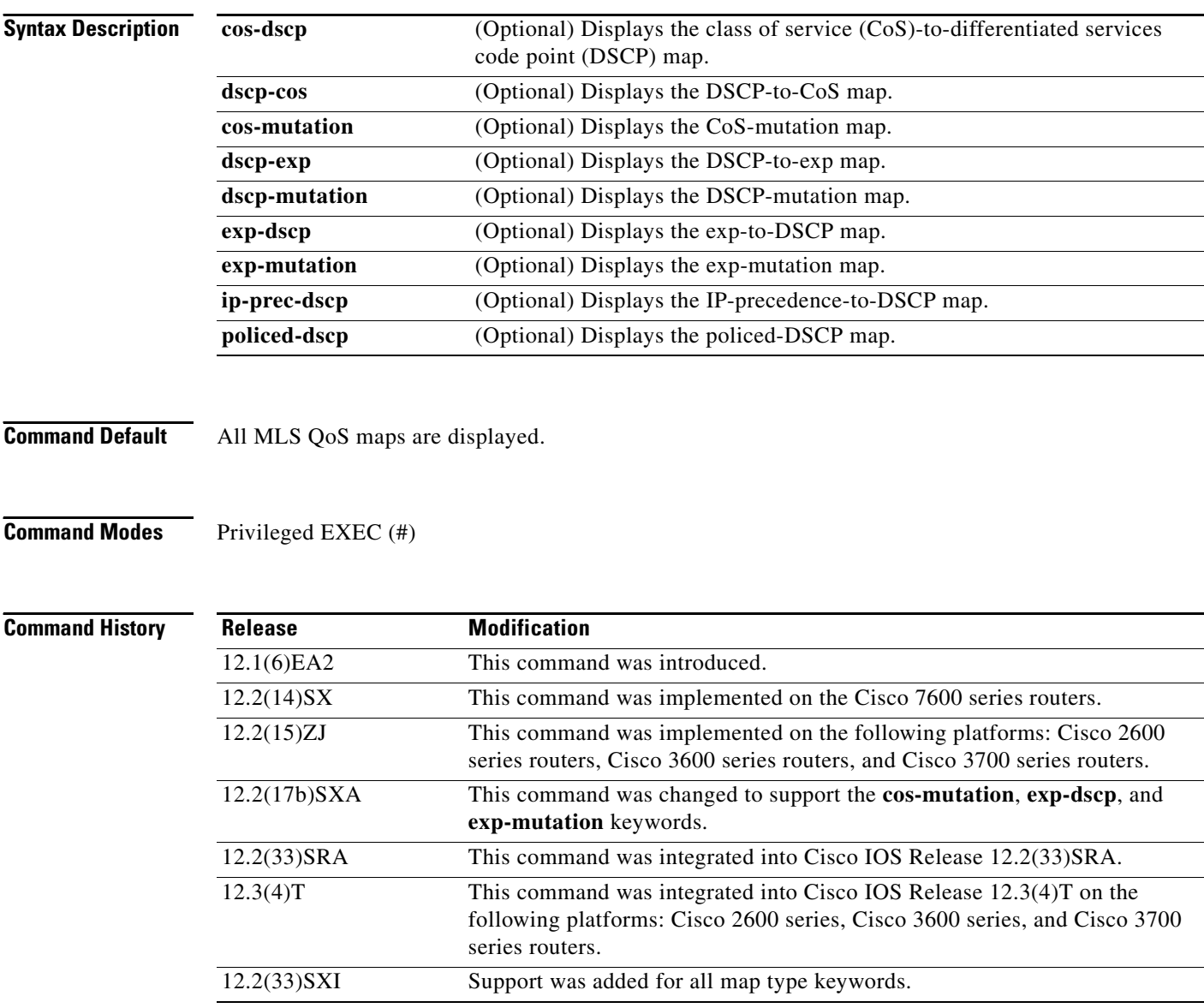

**Usage Guidelines** Maps are used to generate an internal DSCP value, which represents the priority of the traffic. Use the **show mls qos maps** command without keywords to display all maps.

**Examples** The following is sample output from the **show mls qos maps cos-dscp** command displaying the DSCP values to which each CoS value will be mapped:

Router# **show mls qos maps cos-dscp**

Cos-dscp map:

 cos: 0 1 2 3 4 5 6 7 ------------------------------- dscp: 8 8 8 8 24 32 56 56

The following is sample output from the **show mls qos maps dscp-cos** command displaying the CoS values to which each DSCP value will be mapped:

Router# **show mls qos maps dscp-cos**

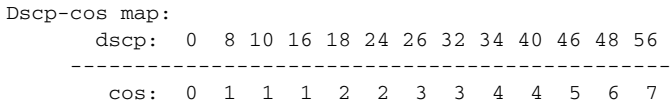

This example shows how to display the QoS-map settings:

Router# **show mls qos maps**

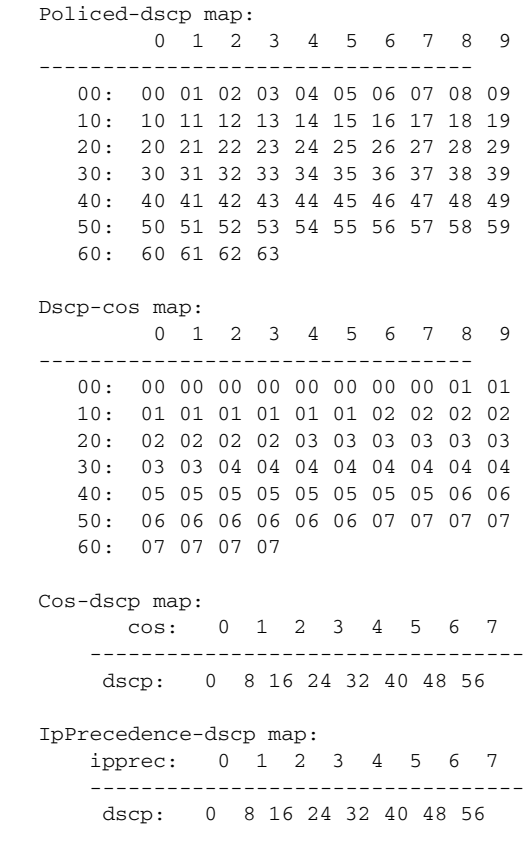

Router#

In the policed DSCP and DSCP-CoS map displays, the new DSCP or CoS values are shown in the body of the table. The decade of the original DSCP value is shown in the left-side vertical column, and the units digit is in the top row. For example, the DSCP-CoS map indicates that if the original DSCP value is between 32 and 39, the CoS will be set to 4.

The CoS-DSCP and IP precedence-DSCP maps display the DSCP values to which each CoS or IP precedence value will be mapped. For example, the IP precedence-DSCP map indicates that if the original IP precedence value is 3, the DSCP will be set to 24.

This example shows how to verify the configuration of DSCP-mutation mapping:

Router# **show mls qos maps | begin DSCP mutation**

```
DSCP mutation map mutmap1: (dscp= d1d2)
     d1 : d2 0 1 2 3 4 5 6 7 8 9 
      0 : 00 01 02 03 04 05 06 07 08 09 
      1 : 10 11 12 13 14 15 16 17 18 19 
      2 : 20 21 22 23 24 25 26 27 28 29 
      3 : 08 31 32 33 34 35 36 37 38 39 
      4 : 40 41 42 43 44 45 46 47 48 49 
  <...Output Truncated...>
Router#
```
In the DSCP mutation map display, the marked-down DSCP values are shown in the body of the table. The first digit (d1) of the original DSCP value is in the left-side vertical column labeled d1, and the second digit (d2) is in the top row. For example, a DSCP value of 30 maps to a new DSCP value of 08.

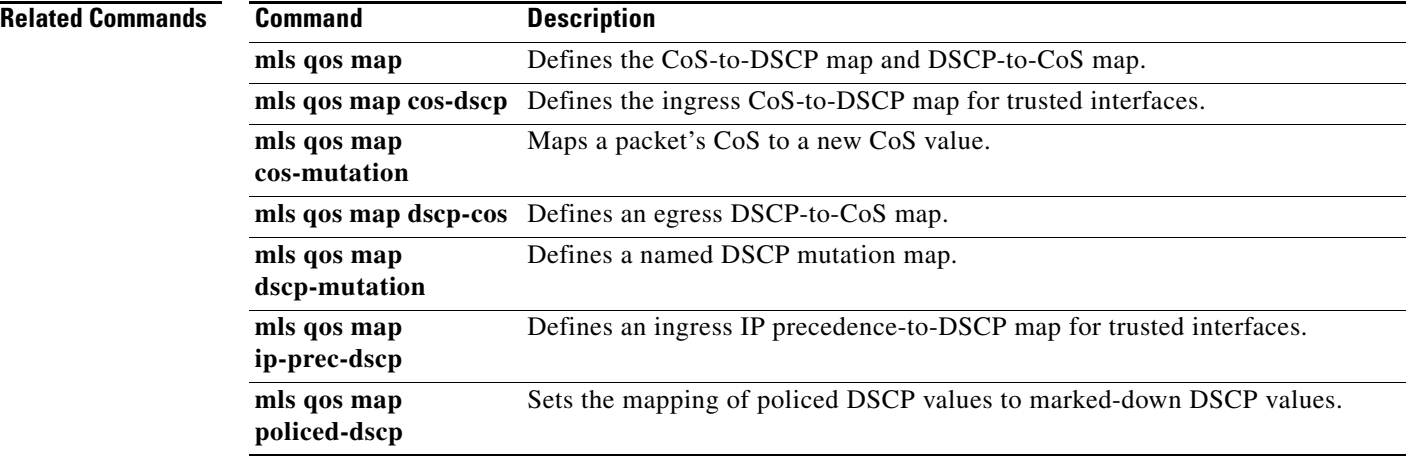

# **show mls qos mpls**

To display an interface summary for Multiprotocol Label Switching (MPLS) quality of service (QoS) classes in policy maps, use the **show mls qos mpls** command in user EXEC or privileged EXEC mode.

**show mls qos mpls** [*interface-type interface-number* | **module** *slot*]

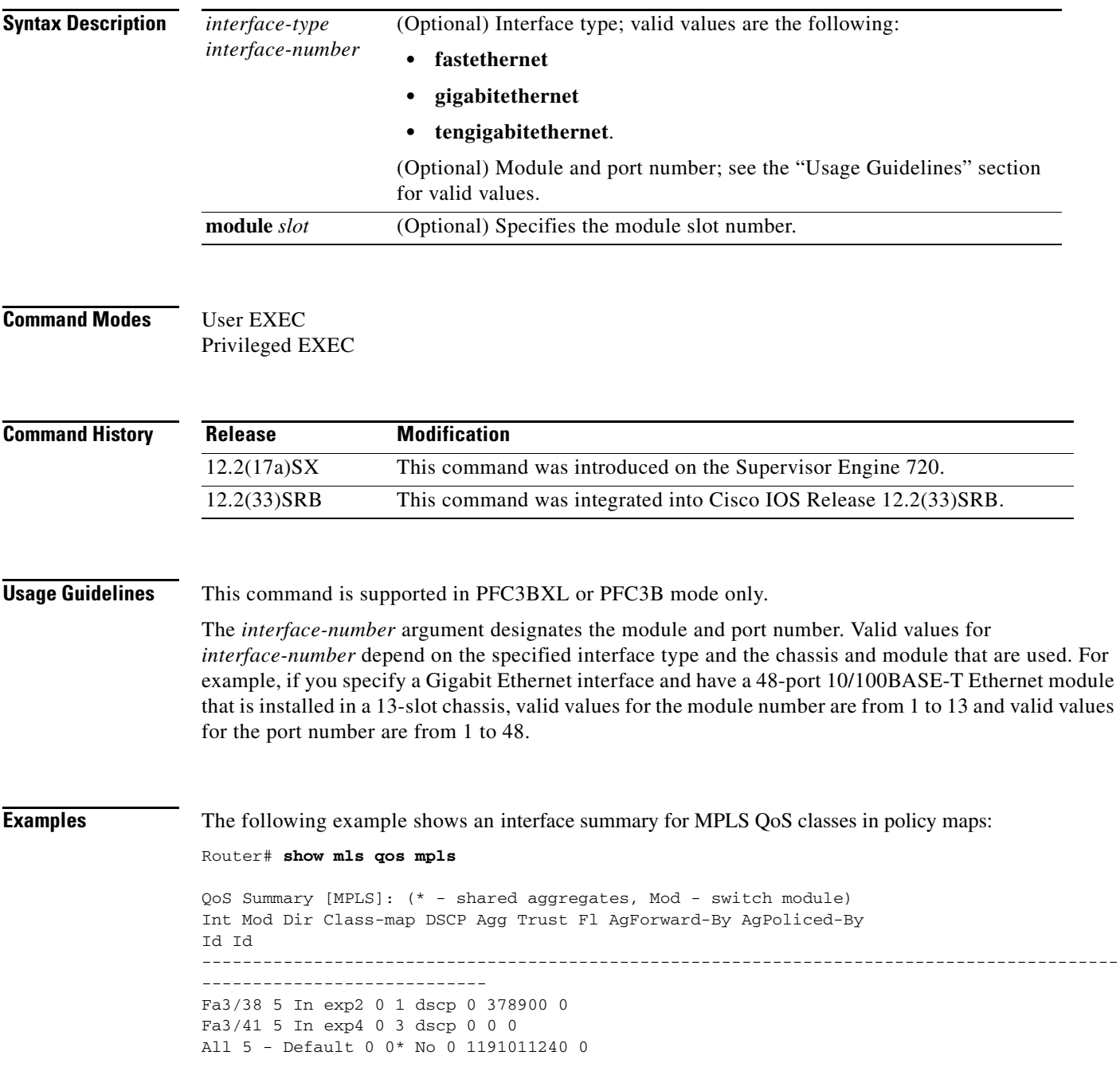

[Table 174](#page-13-0) describes the significant fields shown in the display.

<span id="page-13-0"></span>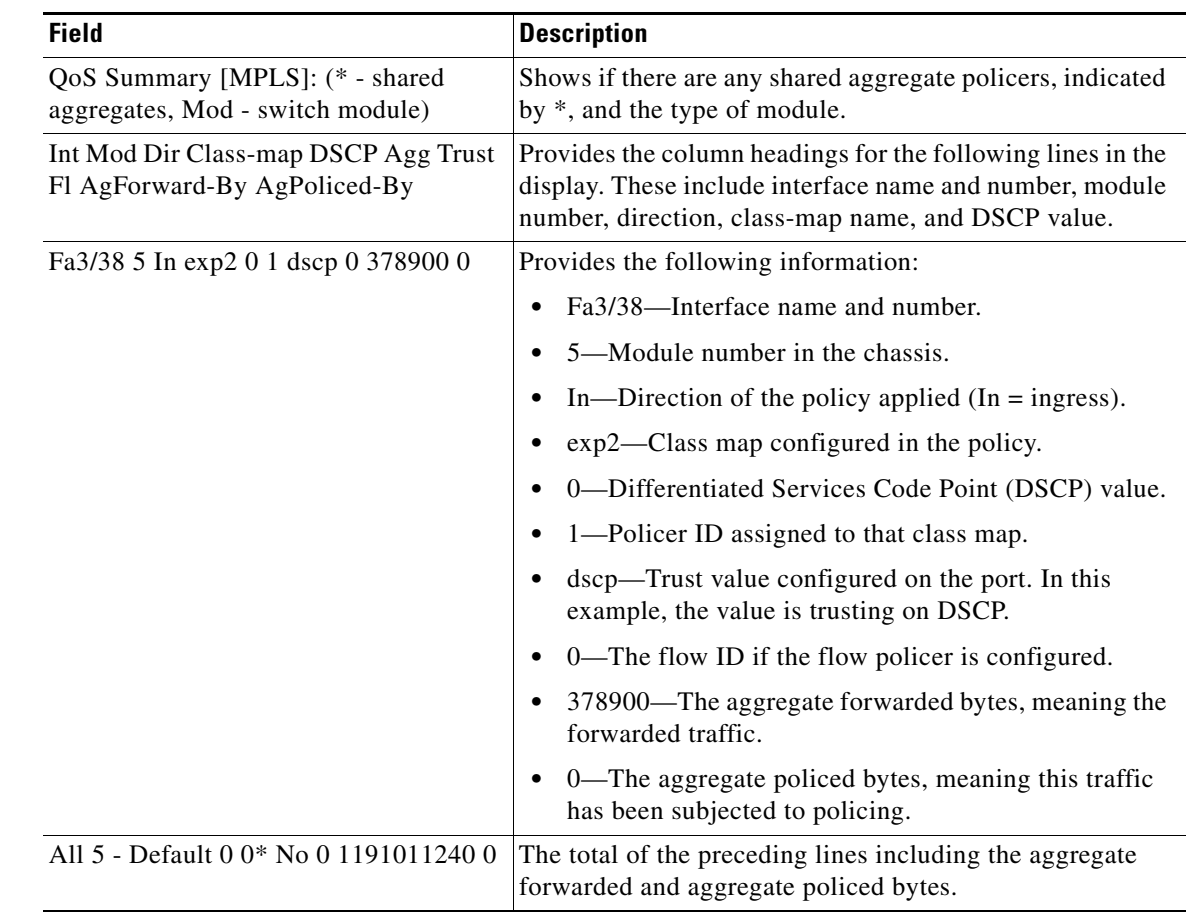

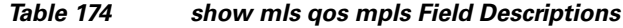

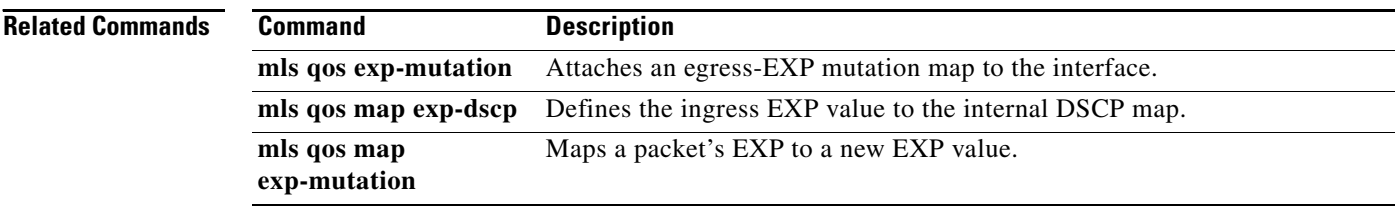

Ξ

 $\overline{\phantom{a}}$ 

## **show mls qos protocol**

To display protocol pass-through information, use the **show mls qos protocol** command in EXEC mode.

**show mls qos protocol** [**module** *number*]

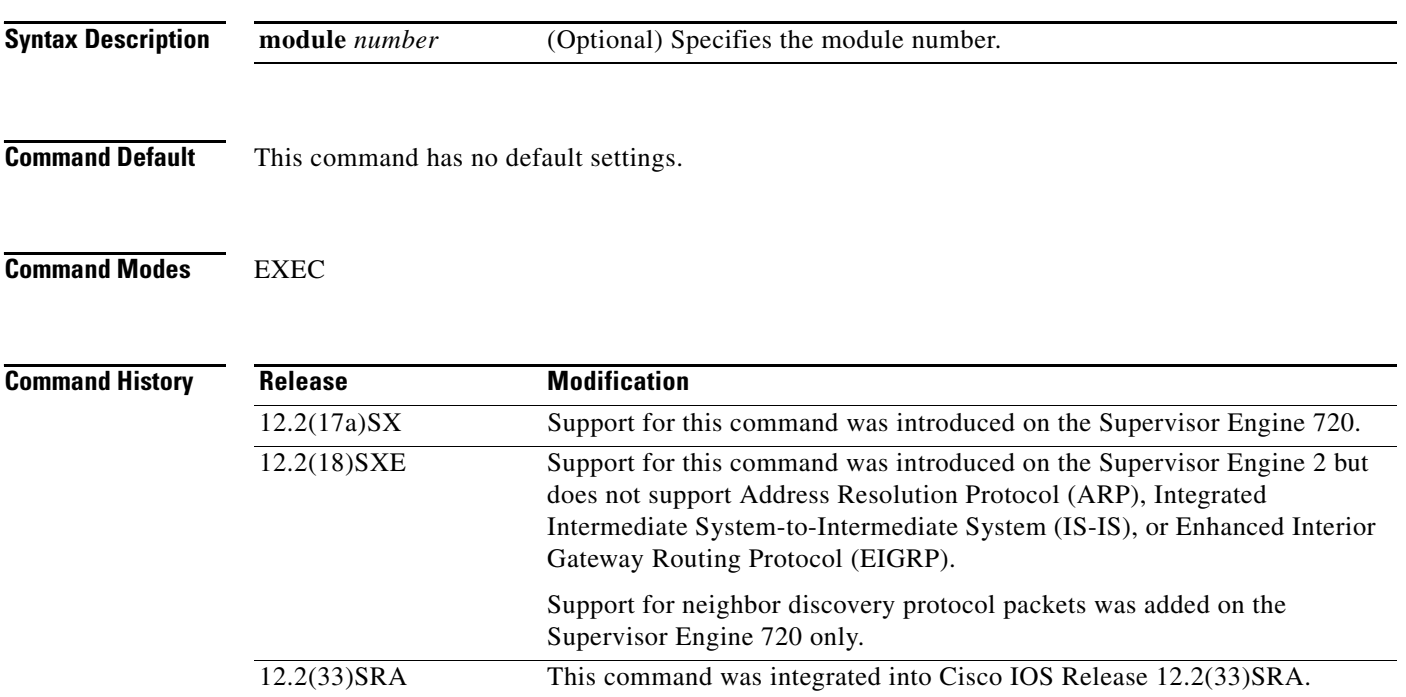

**Examples** This example shows how to display protocol pass-through information:

#### Router# **show mls qos protocol**

```
RIP : Passthru mode 
OSPF : Passthru mode
ND : Policing mode Cir = 32000 Burst = 1000
----- Module [5] ----- 
Routing protocol RIP is using AgId 0* 
Routing protocol OSPF is using AgId 0*
Routing protocol ND is using AgId 1
----- Module [6] ----- 
Routing protocol RIP is using AgId 0* 
Routing protocol OSPF is using AgId 0*
```
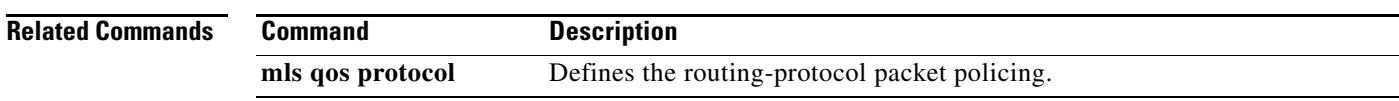

# **show mls qos queuing interface**

To display the queueing statistics of an interface, use the **show mls qos queuing interface** command in user EXEC mode.

**show mls qos queuing interface** {*type* | **vlan** }

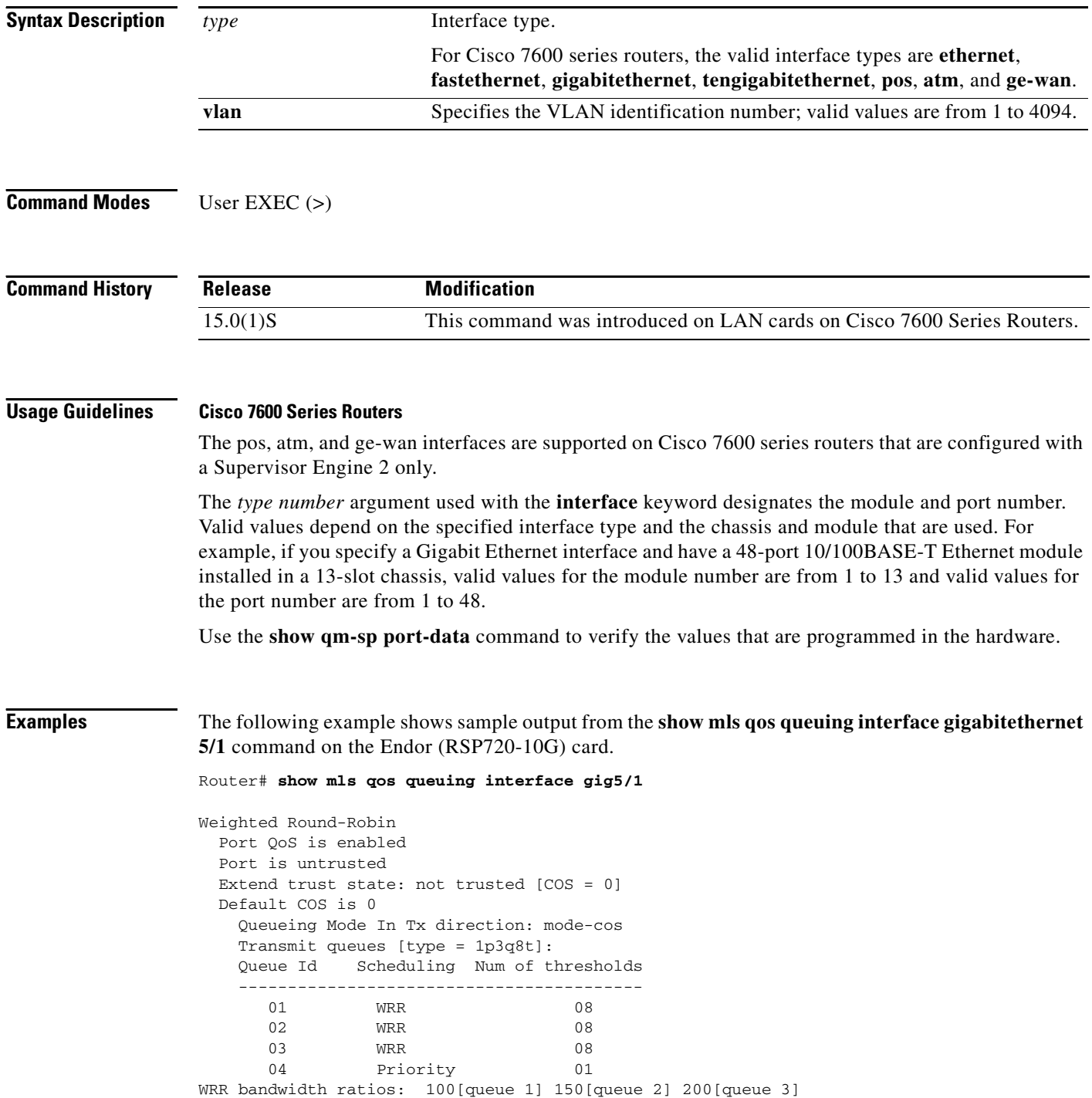

 $\overline{\phantom{a}}$ 

 $\mathbf I$ 

 queue-limit ratios: 50[queue 1] 20[queue 2] 15[queue 3] 15[Pri Queue] queue tail-drop-thresholds -------------------------- 1 70[1] 100[2] 100[3] 100[4] 100[5] 100[6] 100[7] 100[8] 2 70[1] 100[2] 100[3] 100[4] 100[5] 100[6] 100[7] 100[8] 3 100[1] 100[2] 100[3] 100[4] 100[5] 100[6] 100[7] 100[8] queue random-detect-min-thresholds ---------------------------------- 1 40[1] 70[2] 70[3] 70[4] 70[5] 70[6] 70[7] 70[8] 2 40[1] 70[2] 70[3] 70[4] 70[5] 70[6] 70[7] 70[8] 3 70[1] 70[2] 70[3] 70[4] 70[5] 70[6] 70[7] 70[8] queue random-detect-max-thresholds ---------------------------------- 1 70[1] 100[2] 100[3] 100[4] 100[5] 100[6] 100[7] 100[8] 2 70[1] 100[2] 100[3] 100[4] 100[5] 100[6] 100[7] 100[8] 3 100[1] 100[2] 100[3] 100[4] 100[5] 100[6] 100[7] 100[8] WRED disabled queues: queue thresh cos-map ---------------------------------------  $\begin{matrix} 1 \end{matrix} \qquad \begin{matrix} 1 \end{matrix} \qquad \begin{matrix} 0 \end{matrix}$  1 2 1 1 3 1 4 1 5 1 6 1 7 1 8 2 1 2  $\begin{array}{ccc} 2 & 2 & 3 & 4 \\ 2 & 3 & 3 & 4 \end{array}$  2 3 2 4 2 5 2 6

 2 7 2 8 3 1 6 7 3 2 3 3 3 4 3 5 3 6 3 7 3 8 4 1 5 Queueing Mode In Rx direction: mode-cos Receive queues [type = 2q8t]: Queue Id Scheduling Num of thresholds ----------------------------------------- 01 WRR 08 02 WRR 08 WRR bandwidth ratios: 100[queue 1] 0[queue 2] queue-limit ratios: 100[queue 1] 0[queue 2]

 queue tail-drop-thresholds -------------------------- 1 100[1] 100[2] 100[3] 100[4] 100[5] 100[6] 100[7] 100[8] 2 100[1] 100[2] 100[3] 100[4] 100[5] 100[6] 100[7] 100[8]

Г

```
 queue random-detect-min-thresholds
    ----------------------------------
     1 40[1] 40[2] 50[3] 50[4] 50[5] 50[6] 50[7] 50[8] 
     2 100[1] 100[2] 100[3] 100[4] 100[5] 100[6] 100[7] 100[8] 
   queue random-detect-max-thresholds
    ----------------------------------
     1 70[1] 80[2] 90[3] 100[4] 100[5] 100[6] 100[7] 100[8] 
     2 100[1] 100[2] 100[3] 100[4] 100[5] 100[6] 100[7] 100[8] 
   queue thresh cos-map
    ---------------------------------------
   1 1 0 1 2 3 4 5 6 7 
   1 2 
   1 3 
   1 4 
   1 5 
   1 6 
   1 7 
   1 8 
   2 1 
   2 2 
   2 3 
   2 4 
   2 5 
   2 6 
   2 7 
   2 8 
  Packets dropped on Transmit:
   queue dropped [cos-map]
    ---------------------------------------------
   1 0 [0 1 ]
   2 0 [2 3 4 ]
 3 0 [6 7 ]
 4 0 [5 ]
  Packets dropped on Receive:
   BPDU packets: 0
   queue dropped [cos-map]
   ---------------------------------------------------
   1 0 [0 1 2 3 4 5 6 7 ]
   2 0 []
```
#### **Related Commands**

. . .

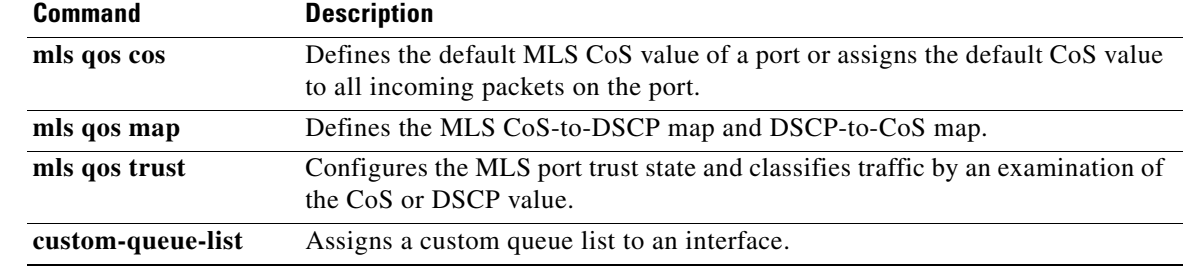

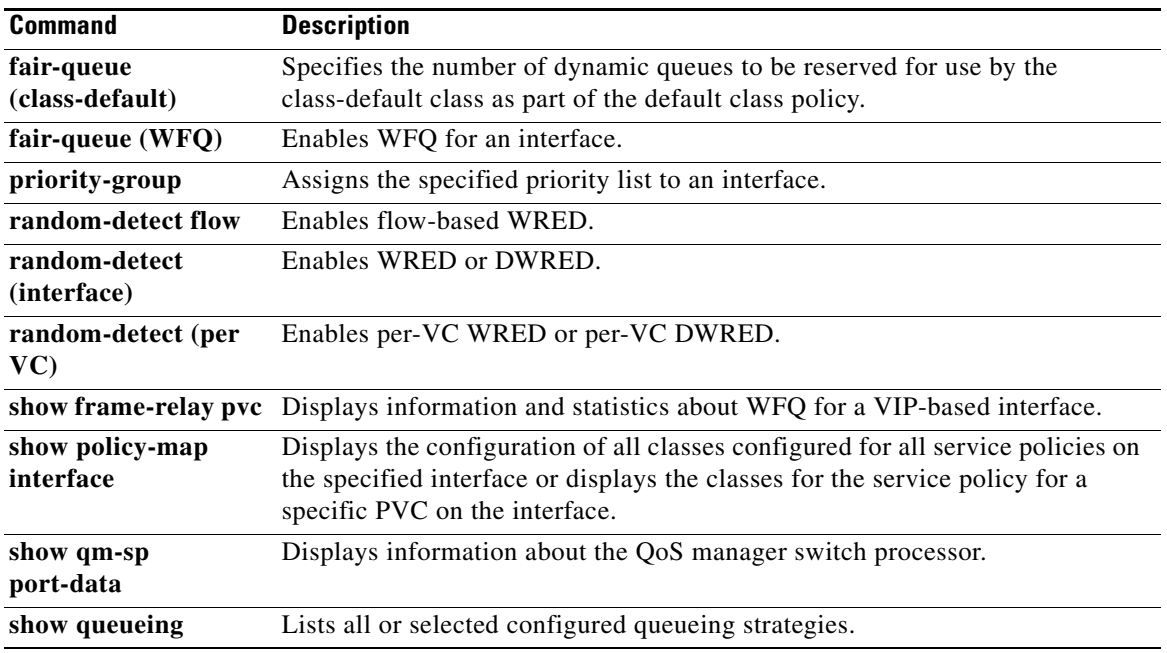

 $\overline{\phantom{a}}$ 

## **show mls qos statistics-export info**

To display information about the multilayer switching (MLS)-statistics data-export status and configuration, use the **show mls qos statistics-export info** command in EXEC mode

**show mls qos statistics-export info**

- **Syntax Description** This command has no keywords or arguments.
- **Command Default** This command has no default settings.
- **Command Modes** EXEC

**Command History Release Modification** 12.2(14)SX Support for this command was introduced on the Supervisor Engine 720. 12.2(17d)SXB This command was implemented on the Supervisor Engine 2 and integrated into Cisco IOS Release 12.2(17d)SXB. 12.2(33)SRA This command was integrated into Cisco IOS Release 12.2(33)SRA.

### **Usage Guidelines** Ouality of service (OoS)-statistics data export is not supported on Optical Service Module (OSM) interfaces.

## **Examples** This example shows how to display information about the MLS-statistics data-export status and

configuration:

Router# **show mls qos statistics-export info** 

```
QoS Statistics Data Export Status and Configuration information
  ---------------------------------------------------------------
Export Status : enabled
Export Interval : 250 seconds
Export Delimiter : @
Export Destination : 172.20.52.3, UDP port 514 Facility local6, Severity debug
QoS Statistics Data Export is enabled on following ports:
---------------------------------------------------------
FastEthernet5/24
QoS Statistics Data export is enabled on following shared aggregate policers:
               -----------------------------------------------------------------------------
aggr1M
QoS Statistics Data Export is enabled on following class-maps:
  ---------------------------------------------------------------
class3
```
## **Related Commands**

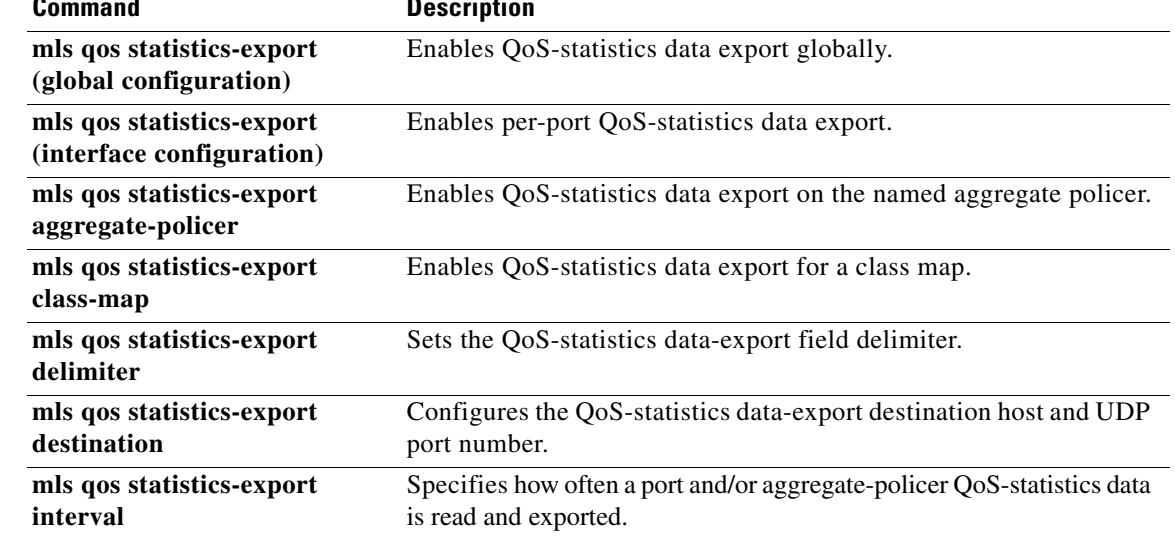

 $\overline{\phantom{a}}$ 

# **show platform hardware acl entry global-qos**

To display information about inbound and outbound access control list (ACL) ternary content addressable memory (TCAM) global Quality of Service (QoS) entries, use the **show platform hardware acl entry global-qos** command in privileged EXEC mode.

**show platform hardware acl entry global-qos** {**in** | **out**} {**arp** | **ip** | **ipv6** | **mac** | **mpls**}[**detail**]

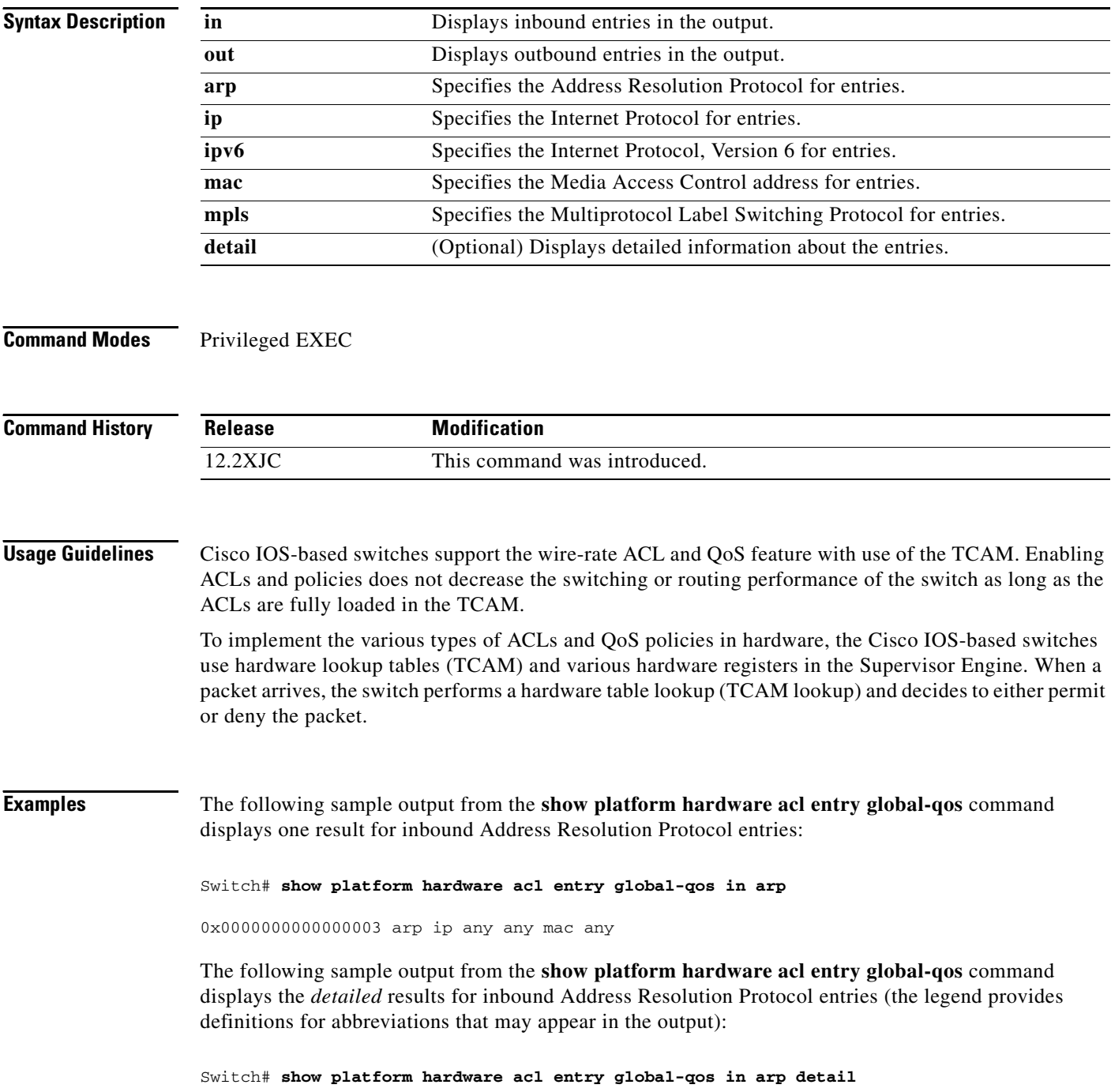

------------------------------------------------------------------------------------------ ENTRY TYPE: A - ARP I - IPv4 M - MPLS O - MAC Entry S - IPv6(Six) C - Compaction L - L2V4 Suffix: D - dynamic entry E - exception entry R - reserved entry FIELDS: FS - first\_seen/from\_rp ACOS - acos/group\_id F - ip\_frag FF - frag\_flag DPORT dest\_port SPORT - src\_port LM - L2\_miss GP - gpid\_present ETYPE - enc\_etype CEVLD ce\_vlan\_valid MM - mpls\_mcast FN - exp\_from\_null IV - ip\_hdr\_vld MV - mpls\_valid E\_CAU exception\_cause UK - U\_key ACO - acos A/R - arp\_rarp RR - req\_repl GM global\_acl\_fmt\_match D-S-S-A - dest\_mac\_bcast, src\_snd\_mac\_same, snd\_tar\_mac\_same, arp\_rarp\_vld OM - ofe\_mode SVLAN - Src\_vlan ------------------------------------------------------------------------------------------ **A INDEX LABEL A/R RR IP SA IP DA SRC MAC D-S-S-A GM LM OM RSLT CNT** AR V 963 8191 1 7 0.0.0.0 0.0.0.0 FFFF. 1-1-1-1 1 1 0 FFFF. FFFF 0x0000000000000003 0 AR M 963 0x0000 0 0x0 0.0.0.0 0.0.0.0 0000. 0-0-0-1 0 0 1

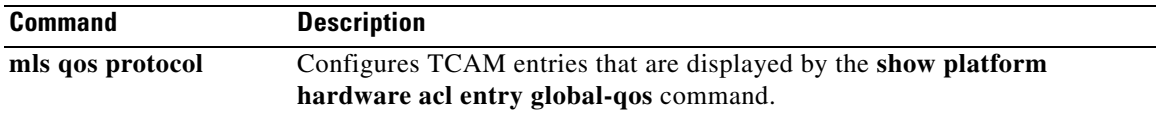

0000. 0000

Г

# **show platform hardware qfp active feature qos config global**

To display whether the QoS: Packet Marking Statistics and QoS: Packet Matching Statistics features are currently enabled, use the **show platform hardware qfp active feature qos config global** command in privileged EXEC mode.

### **show platform hardware qfp active feature qos config global**

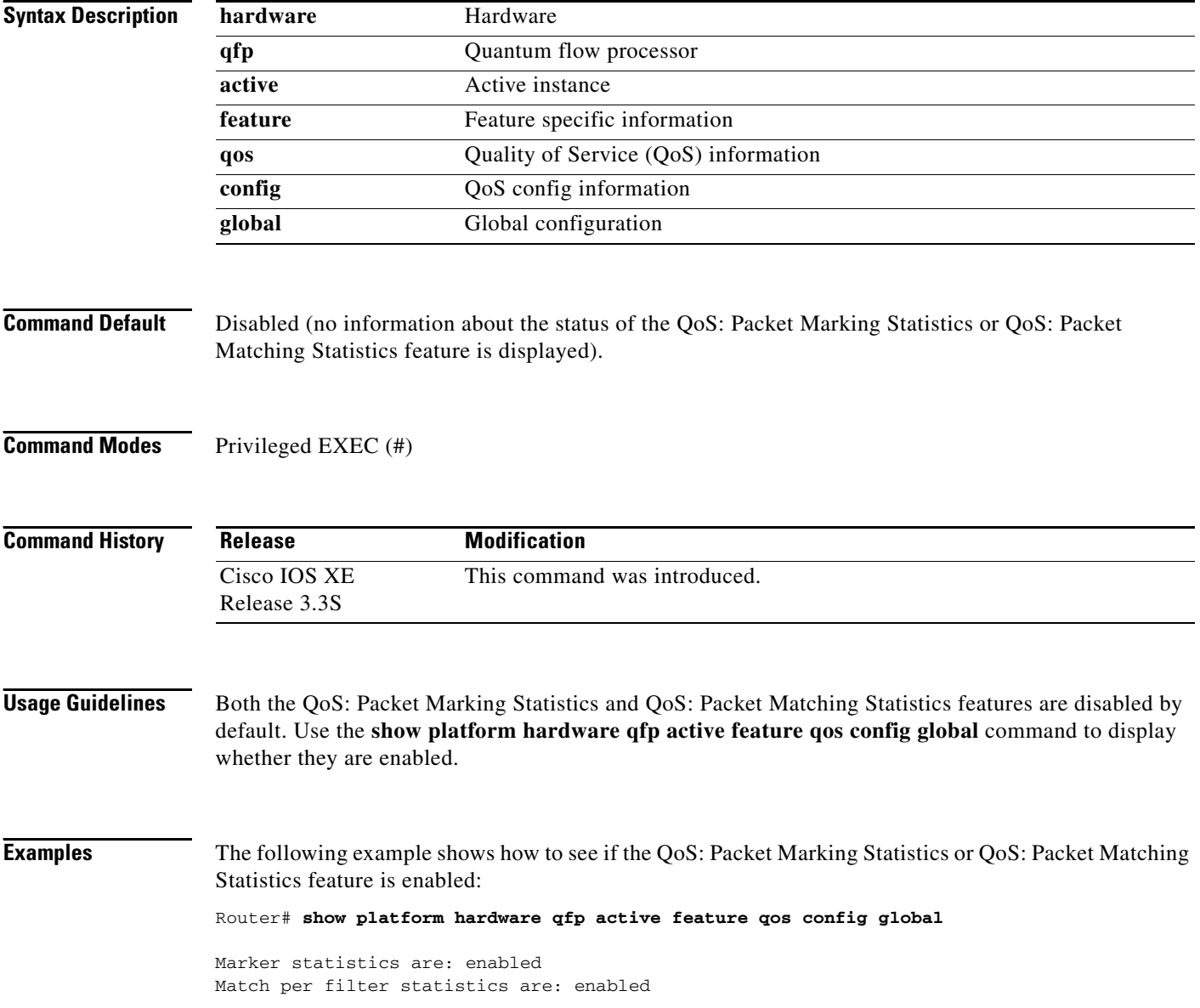

[Table 175](#page-24-0) describes the significant fields shown in the display.

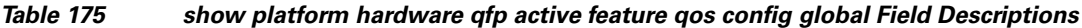

<span id="page-24-0"></span>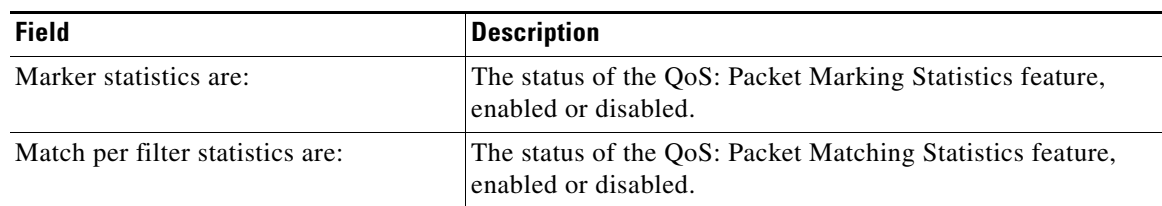

## **Related Comman**

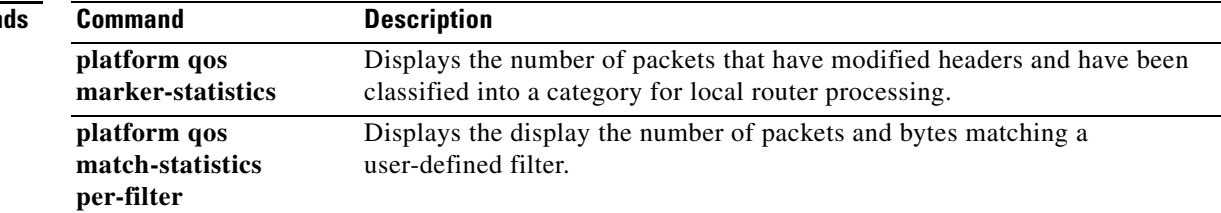

# **show platform lowq**

To display the number of low queues configured on each interface, use the **show platform lowq** command.

**show platform lowq**

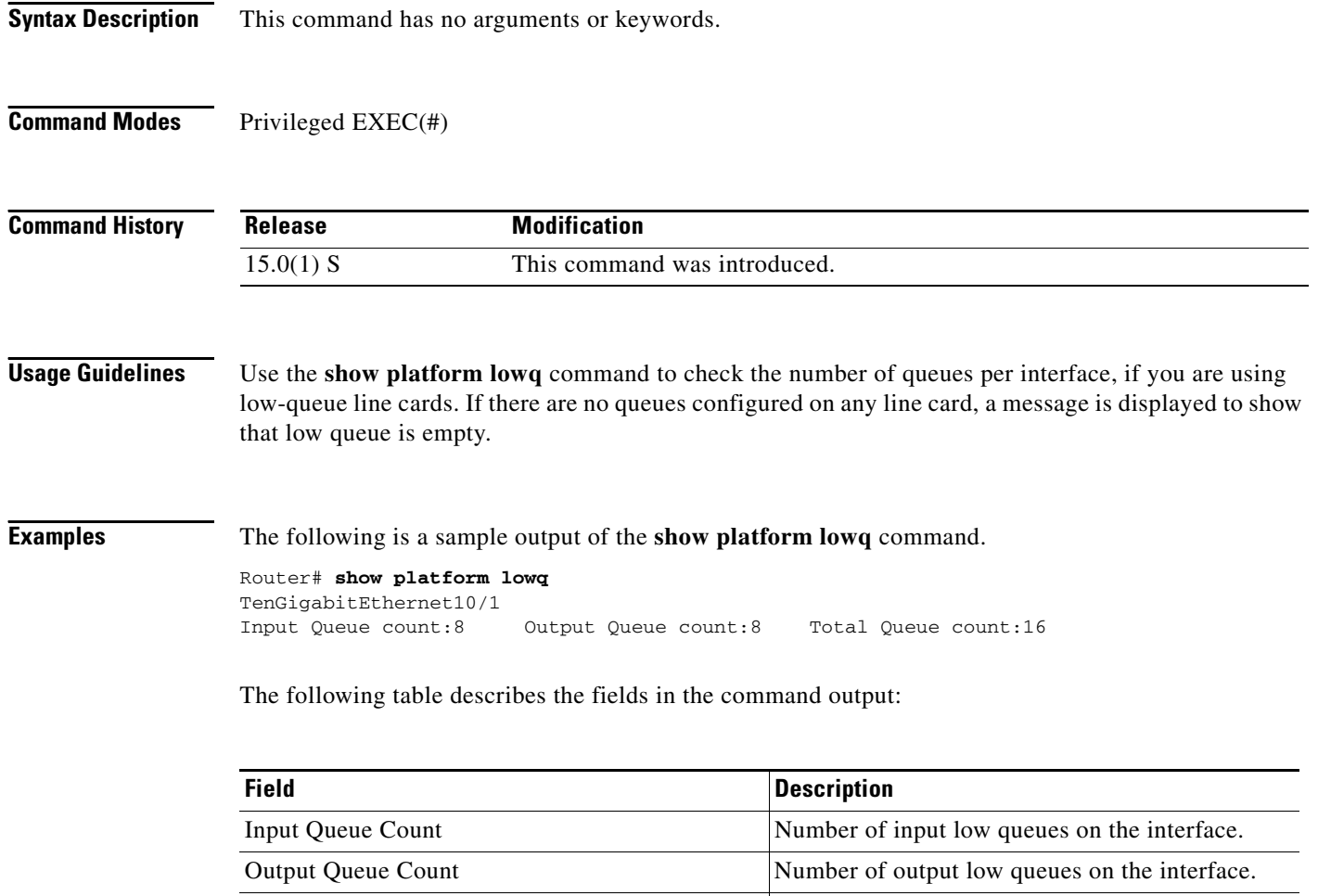

Total Queue Count Sum of the input and output low queues.

 $\overline{\phantom{a}}$ 

## **show platform qos policy-map**

To display the type and number of policy maps that are configured on the router, use the **show platform qos policy-map** command in privileged EXEC mode.

**show platform qos policy-map** 

**Syntax Description** This command has no arguments or keywords.

#### **Command Modes** Privileged EXEC

**Command History Release Modification** 12.2(18)SXE This command was introduced for Cisco Catalyst 6500 series switches and Cisco 7600 series routers. 12.2(33)SRA This command was integrated into Cisco IOS Release 12.2(33)SRA.

**Usage Guidelines** On Cisco Catalyst 6500 series switches and Cisco 7600 series routers, you cannot attach a quality of service (QoS) policy map with **match input vlan** to an interface if you have already attached a QoS policy map to a VLAN interface (a logical interface that has been created with the **interface vlan** command). If you attempt to use both types of service policies, you must remove both types of service policies before you can add the policy maps.

> The **show platform qos policy-map** command shows whether the router is currently configured for **interface vlan** and **match input vlan** service policies. It also shows the number of policy maps for each type.

**Examples** The following example shows a router that has service policies configured only on VLAN interfaces:

Router# **show platform qos policy-map**

 service policy configured on int vlan: TRUE # of int vlan service policy instances: 3 match input vlan service policy configured: FALSE # of match input vlan service policy instances: 0

The following example shows a router that has service policies configured on VLAN interfaces and that has a service policy configured with **match input vlan**. In this configuration, you must remove all service policies from their interfaces, and then configure only one type or another.

Router# **show platform qos policy-map**

 service policy configured on int vlan: TRUE # of int vlan service policy instances: 1 match input vlan service policy configured: TRUE # of match input vlan service policy instances: 1 [Table 176](#page-27-0) describes each field shown in the **show platform qos policy-map** command:

| <b>Field</b>                                      | <b>Description</b>                                                                                                  |
|---------------------------------------------------|----------------------------------------------------------------------------------------------------|
| service policy<br>configured on int vlan          | Indicates whether any QoS policy maps are configured on VLAN interfaces.                                            |
| # of int ylan service<br>policy instances         | Number of QoS policy maps that are configured on VLAN interfaces.                                                   |
| match input vlan service<br>policy configured     | Indicates whether any QoS policy maps that use the <b>match input vlan</b><br>command are configured on interfaces. |
| # of match input vlan<br>service policy instances | Number of QoS policy maps using the <b>match input vlan</b> command that are<br>configured on interfaces.           |

<span id="page-27-0"></span>*Table 176 show platform qos policy-map Field Descriptions*

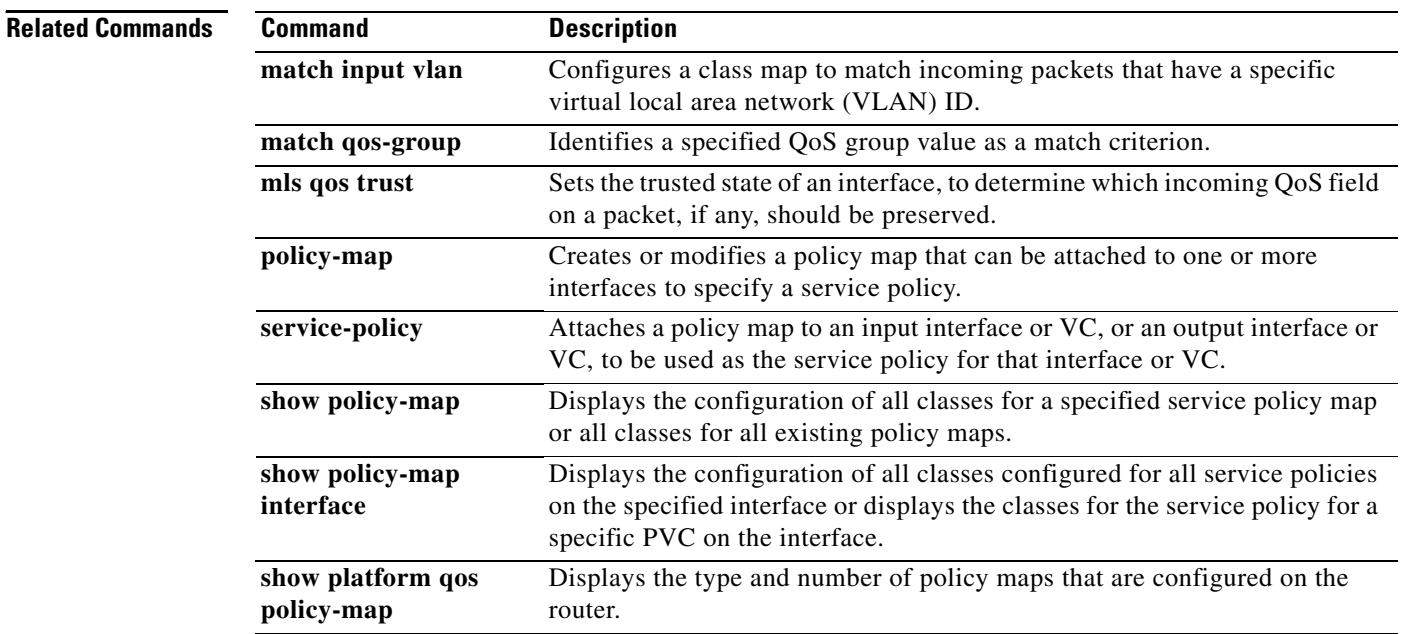

a ka

## **show policy-manager events**

To display detailed information about the policy-manager event statistics, use the **show policy-manager events** command in privileged EXEC mode.

#### **show policy-manager events**

**Syntax Description** This command has no arguments or keywords.

### **Command Modes** Privileged EXEC (#)

**Command History Release Modification** 12.4(1) This command was introduced. 12.2(33)SRA This command was integrated into Cisco IOS Release 12.2(33)SRA. 12.2(33)SXH This command was integrated into Cisco IOS Release 12.2(33)SXH. Cisco IOS XE Release 2.1 This command was implemented on the Cisco ASR 1000 series routers.

**Examples** The following is sample output from the **show policy-manager events** command:

Router# **show policy-manager events**

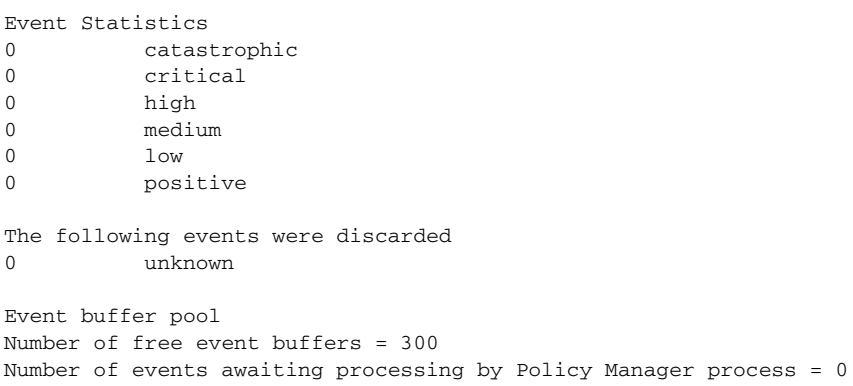

[Table 177](#page-28-0) describes the significant fields shown in the display.

#### <span id="page-28-0"></span>*Table 177 show policy-manager events Field Descriptions*

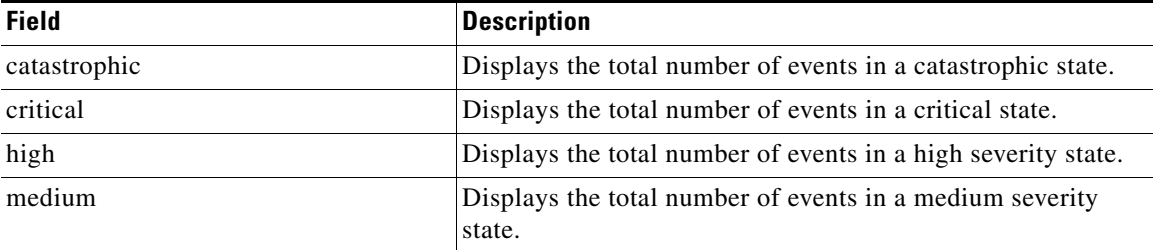

 $\mathbf{r}$ 

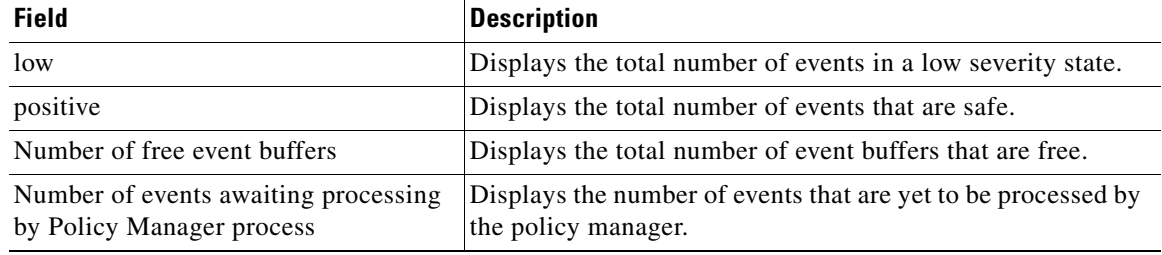

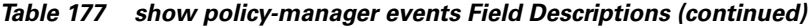

## **Related Commands**

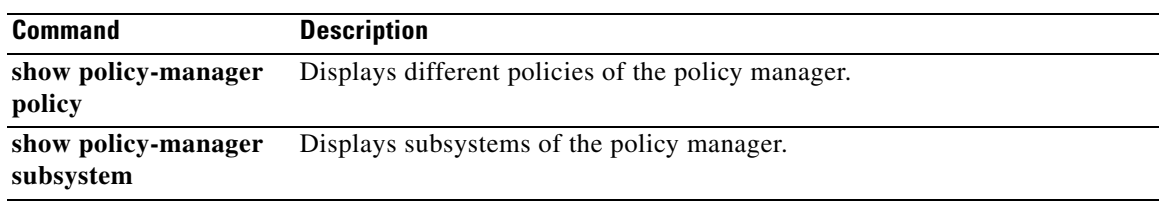

 $\blacksquare$ 

 $\overline{\phantom{a}}$ 

# **show policy-manager policy**

To display information about the policy-manager policy database, use the **show policy-manager policy** command in privileged EXEC mode.

#### **Cisco IOS SX, T, and XE Trains**

**show policy-manager policy** [*policy-id* | **detail** | **subsystem** *subsystem-name* [**detail** | **policy-name** *name*]]

### **Cisco IOS SR Train**

**show policy-manager policy** [*policy-id* | **detail** | **event-id** | **policy-id** | **subsystem** *subsystem-name* [**detail** | **policy-name** *name*]]

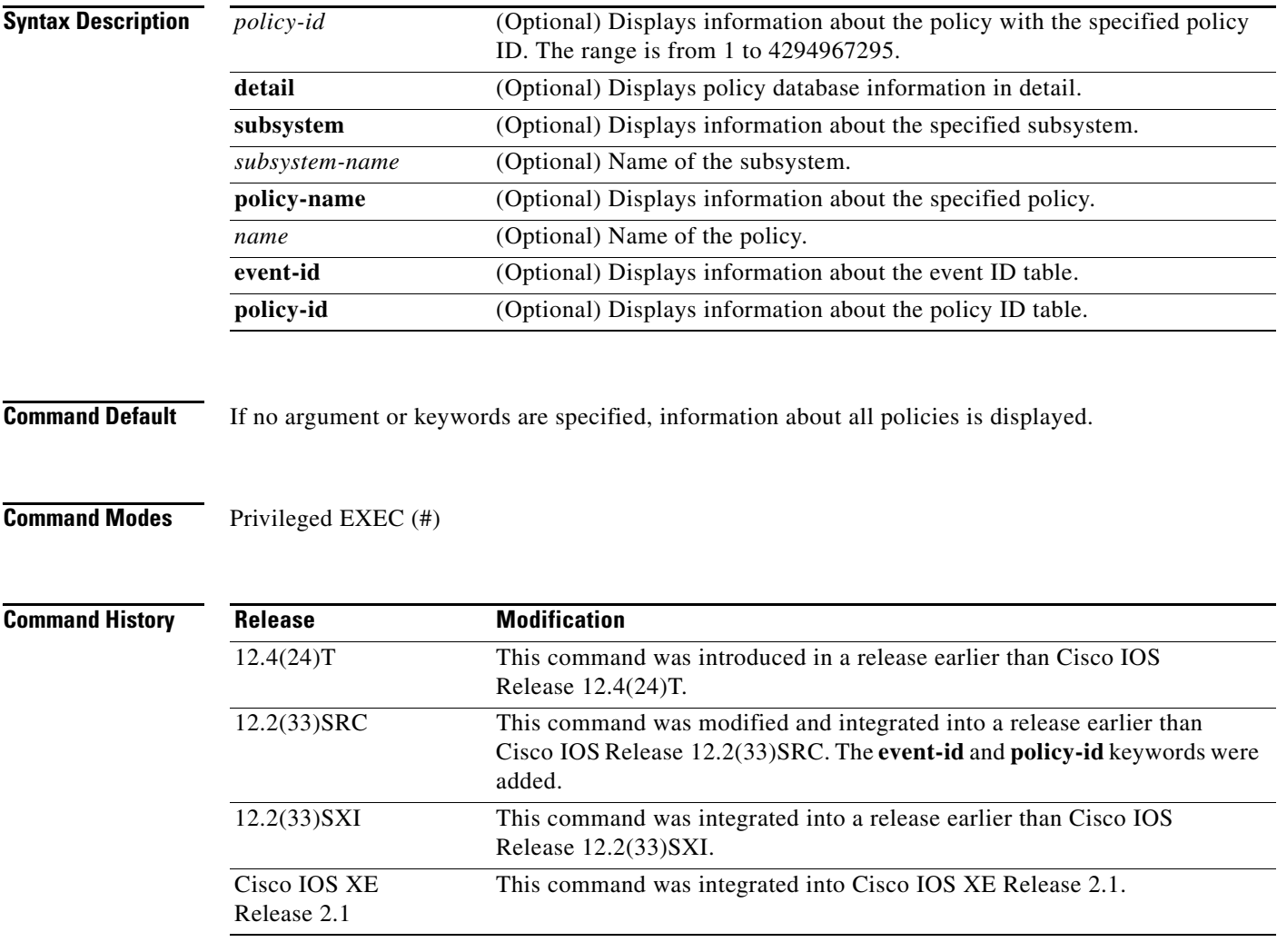

**Examples** The following is sample output from the **show policy-manager policy** command. The field descriptions are self-explanatory.

```
Router# show policy-manager policy
```
Status (S) codes: A = active D = deactivated S ID Subsystem Name

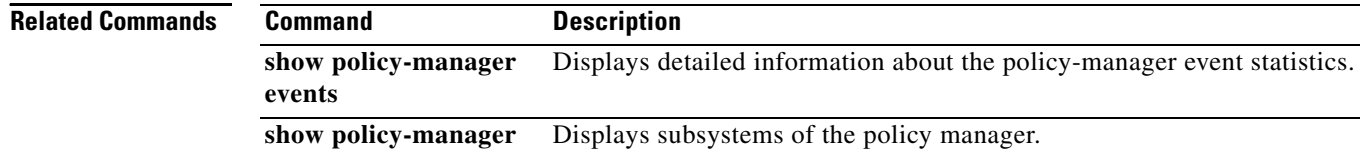

**subsystem**

# **show policy-map**

To display the configuration of all classes for a specified service policy map or of all classes for all existing policy maps, use the **show policy-map** command in user EXEC or privileged EXEC mode.

**show policy-map** [*policy-map*]

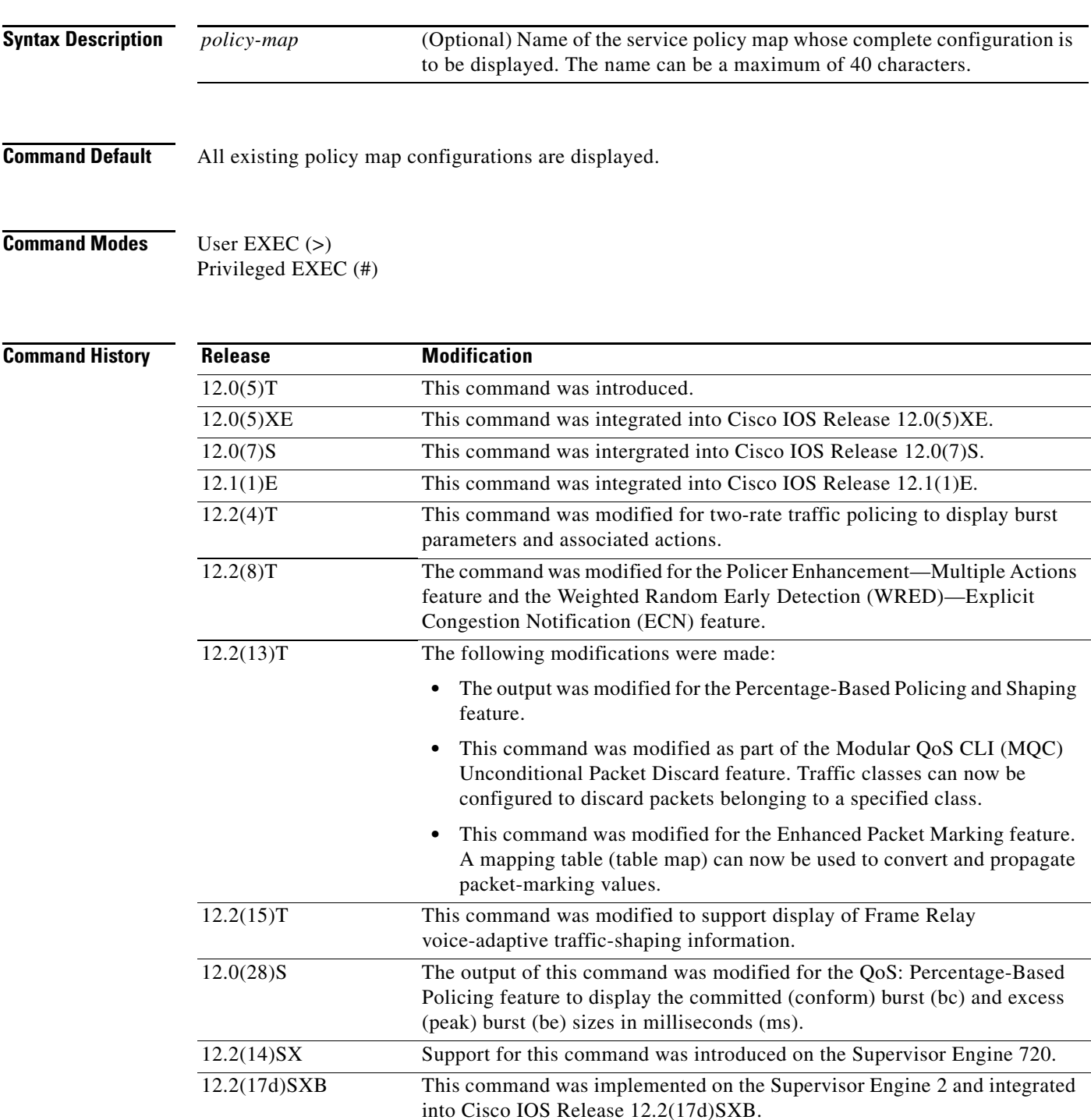

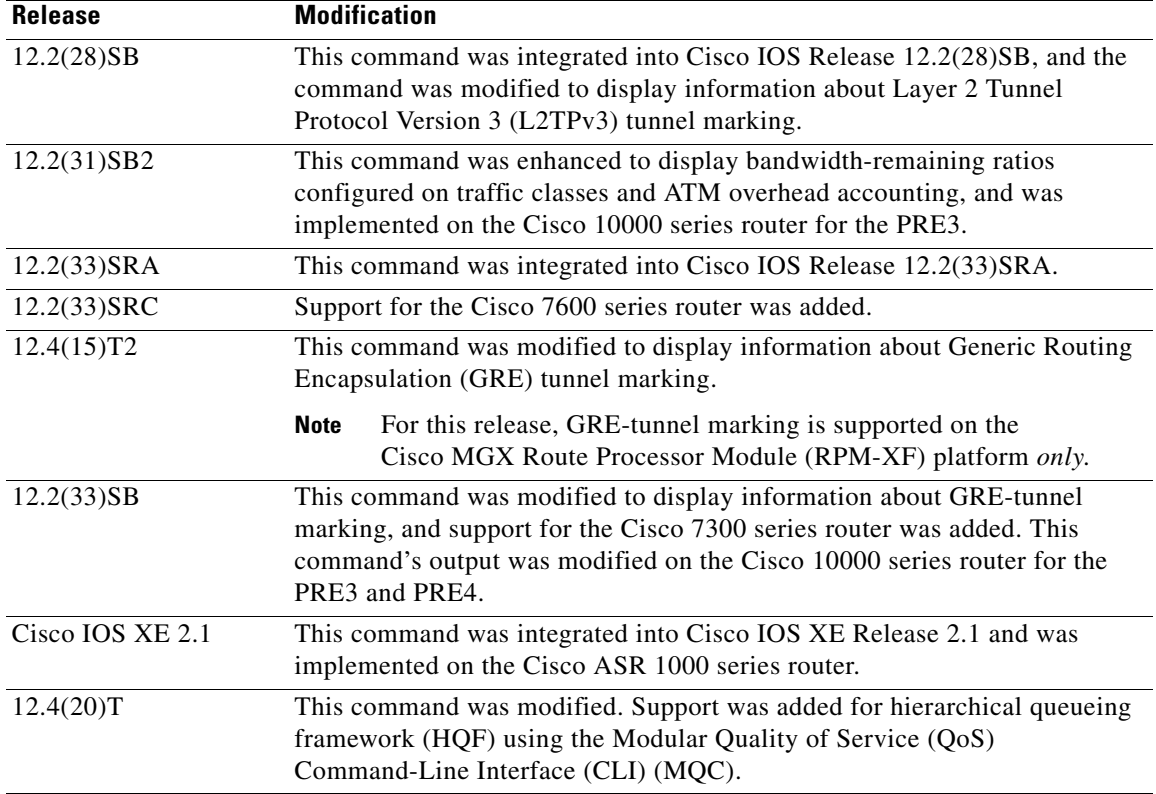

**Usage Guidelines** The **show policy-map** command displays the configuration of a policy map created using the **policy-map** command. You can use the **show policy-map** command to display all class configurations comprising any existing service policy map, whether or not that policy map has been attached to an interface. The command displays:

- **•** ECN marking information only if ECN is enabled on the interface.
- **•** Bandwidth-remaining ratio configuration and statistical information, if configured and used to determine the amount of unused (excess) bandwidth to allocate to a class queue during periods of congestion.

#### **Cisco 10000 Series Router**

In Cisco IOS Release 12.2(33)SB, the output of the **show policy-map** command is slightly different from previous releases when the policy is a hierarchical policy.

For example, in Cisco IOS Release 12.2(33)SB output similar to the following displays when you specify a hierarchical policy in the **show policy-map** command:

```
Router# show policy-map Bronze
```

```
policy-map bronze
 class class-default
  shape average 34386000
  service-policy Child
```
In Cisco IOS Release 12.2(31)SB, output similar to the following displays when you specify a hierarchical policy in the **show policy-map** command:

```
Router# show policy-map Gold
```
**December 2010**

```
policy-map Gold
Class class-default
  Average Rate Traffic Shaping
  cir 34386000 (bps)
  service-policy Child2
```
In Cisco IOS Release 12.2(33)SB, the output from the **show policy-map** command displays police actions on separate lines as shown in the following sample output:

Router# **show policy-map Premium**

```
Policy Map Premium
Class P1
 priority
 police percent 50 25 ms 0 ms
  conform-action transmit
  exceed-action transmit
  violate-action drop
```
In Cisco IOS Release 12.2(31)SB, the output from the **show policy-map** command displays police actions on one line as shown in the following sample output:

```
Router# show policy-map Premium
```

```
Policy Map Premium
Class P2
 priority
 police percent 50 25 ms 0 ms conform-action transmit exceed-action transmit violate-
action drop
```
**Examples** This section provides sample output from typical **show policy-map** commands. Depending upon the interface or platform in use and the options enabled (for example, Weighted Fair Queueing [WFQ]), the output you see may vary slightly from the ones shown below.

- **•** [Weighted Fair Queueing: Example, page 1160](#page-35-0)
- **•** [Frame Relay Voice-Adaptive Traffic-Shaping: Example, page 1161](#page-36-0)
- **•** [Traffic Policing: Example, page 1162](#page-37-0)
- **•** [Two-Rate Traffic Policing: Example, page 1162](#page-37-1)
- **•** [Multiple Traffic Policing Actions: Example, page 1163](#page-38-0)
- **•** [Explicit Congestion Notification: Example, page 1164](#page-39-0)
- [Modular QoS CLI \(MQC\) Unconditional Packet Discard: Example, page 1165](#page-40-0)
- **•** [Percentage-Based Policing and Shaping: Example, page 1165](#page-40-1)
- **•** [Enhanced Packet Marking: Example, page 1167](#page-42-0)
- **•** [Bandwidth-Remaining Ratio: Example, page 1167](#page-42-1)
- **•** [ATM Overhead Accounting: Example, page 1168](#page-43-0)
- **•** [Tunnel Marking: Example, page 1168](#page-43-1)
- **•** [HQF: Example 1, page 1169](#page-44-0)
- **•** [HQF: Example 2, page 1169](#page-44-1)

 $\mathbf{r}$ 

#### <span id="page-35-0"></span>**Weighted Fair Queueing: Example**

The following example displays the contents of the service policy map called po1. In this example, WFQ is enabled.

Router# **show policy-map po1**

```
Policy Map po1
 Weighted Fair Queueing
    Class class1
       Bandwidth 937 (kbps) Max thresh 64 (packets)
     Class class2
         Bandwidth 937 (kbps) Max thresh 64 (packets)
     Class class3
        Bandwidth 937 (kbps) Max thresh 64 (packets)
     Class class4
         Bandwidth 937 (kbps) Max thresh 64 (packets)
     Class class5
        Bandwidth 937 (kbps) Max thresh 64 (packets)
     Class class6
        Bandwidth 937 (kbps) Max thresh 64 (packets)
     Class class7
        Bandwidth 937 (kbps) Max thresh 64 (packets)
     Class class8
          Bandwidth 937 (kbps) Max thresh 64 (packets)
```
The following example displays the contents of all policy maps on the router. Again, WFQ is enabled.

```
Router# show policy-map
```

```
Policy Map poH1
 Weighted Fair Queueing
     Class class1
        Bandwidth 937 (kbps) Max thresh 64 (packets)
     Class class2
        Bandwidth 937 (kbps) Max thresh 64 (packets)
     Class class3
        Bandwidth 937 (kbps) Max thresh 64 (packets)
     Class class4
        Bandwidth 937 (kbps) Max thresh 64 (packets)
     Class class5
        Bandwidth 937 (kbps) Max thresh 64 (packets)
     Class class6
        Bandwidth 937 (kbps) Max thresh 64 (packets)
     Class class7
Bandwidth 937 (kbps) Max thresh 64 (packets)
     Class class8
          Bandwidth 937 (kbps) Max thresh 64 (packets)
Policy Map policy2
 Weighted Fair Queueing
     Class class1
        Bandwidth 300 (kbps) Max thresh 64 (packets)
     Class class2
        Bandwidth 300 (kbps) Max thresh 64 (packets)
     Class class3
        Bandwidth 300 (kbps) Max thresh 64 (packets)
     Class class4
         Bandwidth 300 (kbps) Max thresh 64 (packets)
     Class class5
        Bandwidth 300 (kbps) Max thresh 64 (packets)
     Class class6
         Bandwidth 300 (kbps) Max thresh 64 (packets)
```
[Table 178](#page-36-0) describes the significant fields shown in the display.

<span id="page-36-0"></span>

| <b>Field</b> | <b>Description</b>                              |
|--------------|-------------------------------------------------|
| Policy Map   | Policy map name.                                |
| Class        | Class name.                                     |
| Bandwidth    | Amount of bandwidth in kbps allocated to class. |
| Max thresh   | Maximum threshold in number of packets.         |

*Table 178 show policy-map Field Descriptions—Configured for WFQ*

#### **Frame Relay Voice-Adaptive Traffic-Shaping: Example**

The following sample output for the **show-policy map** command indicates that Frame Relay voice-adaptive traffic-shaping is configured in the class-default class in the policy map MQC-SHAPE-LLQ1 and that the deactivation timer is set to 30 seconds.

```
Router# show policy-map
```

```
 Policy Map VSD1
  Class VOICE1
     Strict Priority
     Bandwidth 10 (kbps) Burst 250 (Bytes)
   Class SIGNALS1
     Bandwidth 8 (kbps) Max Threshold 64 (packets)
 Class DATA1
    Bandwidth 15 (kbps) Max Threshold 64 (packets)
 Policy Map MQC-SHAPE-LLQ1
  Class class-default
    Traffic Shaping
        Average Rate Traffic Shaping
                CIR 63000 (bps) Max. Buffers Limit 1000 (Packets)
                Adapt to 8000 (bps)
                Voice Adapt Deactivation Timer 30 Sec 
     service-policy VSD1
```
<span id="page-36-1"></span>**Note** In Cisco IOS Release 12.4(20)T, if an interface configured with a policy map is full of heavy traffic, the implicit policer allows the traffic as defined in the bandwidth statement of each traffic class.

*Table 179 show policy-map Field Descriptions—Configured for Frame Relay Voice-Adaptive* 

[Table 179](#page-36-1) describes the significant fields shown in the display.

*Traffic-Shaping*

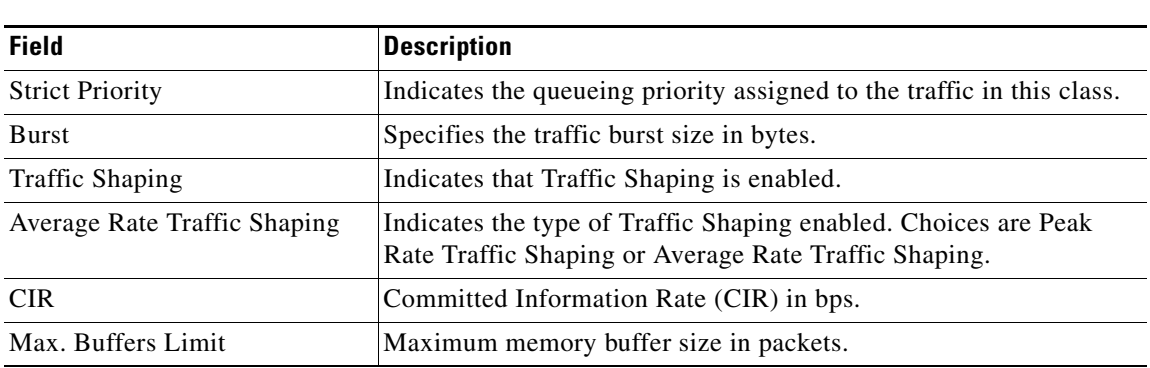

 $\mathbf{r}$ 

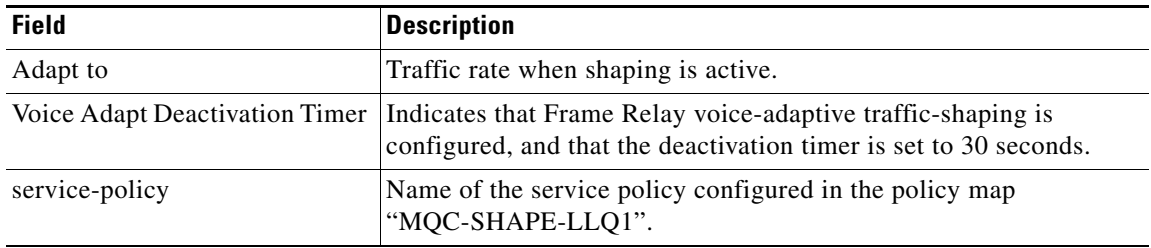

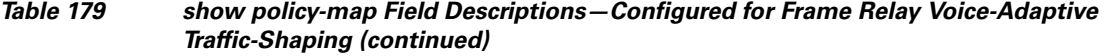

#### **Traffic Policing: Example**

The following is sample output from the **show policy-map** command. This sample output displays the contents of a policy map called policy1. In policy 1, traffic policing on the basis of a committed information rate (CIR) of 20 percent has been configured, and the bc and be have been specified in milliseconds. As part of the traffic policing configuration, optional conform, exceed, and violate actions have been specified.

```
Router# show policy-map policy1
```

```
 Policy Map policy1
  Class class1
   police cir percent 20 bc 300 ms pir percent 40 be 400 ms
      conform-action transmit 
      exceed-action drop 
      violate-action drop
```
[Table 180](#page-37-0) describes the significant fields shown in the display.

| <b>Field</b> | <b>Description</b>                                                                                                    |
|--------------|----------------------------------------------------------------------------------------------------|
| Policy Map   | Name of policy map displayed.                                                                                                    |
| Class        | Name of the class configured in the policy map displayed.                                                                                                    |
| police       | Indicates that traffic policing on the basis of specified percentage of<br>bandwidth has been enabled. The committed burst (Bc) and excess burst<br>(Be) sizes have been specified in milliseconds (ms), and optional conform,<br>exceed, and violate actions have been specified. |

<span id="page-37-0"></span>*Table 180 show policy-map Field Descriptions—Configured for Traffic Policing*

#### **Two-Rate Traffic Policing: Example**

The following is sample output from the **show policy-map** command when two-rate traffic policing has been configured. As shown below, two-rate traffic policing has been configured for a class called police. In turn, the class called police has been configured in a policy map called policy1. Two-rate traffic policing has been configured to limit traffic to an average committed rate of 500 kbps and a peak rate of 1 Mbps.

```
Router(config)# class-map police
Router(config-cmap)# match access-group 101
Router(config-cmap)# policy-map policy1
Router(config-pmap)# class police
Router(config-pmap-c)# police cir 500000 bc 10000 pir 1000000 be 10000 conform-action
transmit exceed-action set-prec-transmit 2 violate-action drop
Router(config-pmap-c)# interface serial3/0
Router(config-pmap-c)# exit
Router(config-pmap)# exit
```

```
Router(config)# interface serial3/0
Router(config-if)# service-policy output policy1
Router(config-if)# end
```
The following sample output shows the contents of the policy map called policy1 :

```
Router# show policy-map policy1
Policy Map policy1
 Class police
  police cir 500000 conform-burst 10000 pir 1000000 peak-burst 10000 conform-action
  transmit exceed-action set-prec-transmit 2 violate-action drop
```
Traffic marked as conforming to the average committed rate (500 kbps) will be sent as is. Traffic marked as exceeding 500 kbps, but not exceeding 1 Mbps, will be marked with IP Precedence 2 and then sent. All traffic exceeding 1 Mbps will be dropped. The burst parameters are set to 10000 bytes.

[Table 181](#page-38-0) describes the significant fields shown in the display.

<span id="page-38-0"></span>

| <b>Field</b>   | <b>Description</b>                                                                                                    |
|----------------|----------------------------------------------------------------------------------------------------|
| police         | Indicates that the <b>police</b> command has been configured to enable traffic<br>policing. Also, displays the specified CIR, conform burst size (bc), peak<br>information rate (PIR), and peak burst (BE) size used for marking packets. |
| conform-action | Displays the action to be taken on packets conforming to a specified rate.                                                                                                    |
| exceed-action  | Displays the action to be taken on packets exceeding a specified rate.                                                                                                    |
| violate-action | Displays the action to be taken on packets violating a specified rate.                                                                                                    |

*Table 181 show policy-map Field Descriptions—Configured for Two-Rate Traffic Policing*

#### **Multiple Traffic Policing Actions: Example**

The following is sample output from the **show policy-map** command when the Policer Enhancement—Multiple Actions feature has been configured. The following sample output from the **show policy-map** command displays the configuration for a service policy called police. In this service policy, traffic policing has been configured to allow multiple actions for packets marked as conforming to, exceeding, or violating the CIR or the PIR shown in the example.

```
Router# show policy-map police
```

```
 Policy Map police
   Class class-default
    police cir 1000000 bc 31250 pir 2000000 be 31250
      conform-action transmit 
      exceed-action set-prec-transmit 4
      exceed-action set-frde-transmit 
      violate-action set-prec-transmit 2
      violate-action set-frde-transmit
```
Packets conforming to the specified CIR (1000000 bps) are marked as conforming packets. These are transmitted unaltered.

Packets exceeding the specified CIR (but not the specified PIR, 2000000 bps) are marked as exceeding packets. For these packets, the IP Precedence level is set to 4, the discard eligibility (DE) bit is set to 1, and the packet is transmitted.

Packets exceeding the specified PIR are marked as violating packets. For these packets, the IP Precedence level is set to 2, the DE bit is set to 1, and the packet is transmitted.

П

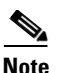

<span id="page-39-0"></span>**Note** Actions are specified by using the *action* argument of the **police** command. For more information about the available actions, see the **police** command reference page.

[Table 182](#page-39-0) describes the significant fields shown in the display.

*Table 182 show policy-map Field Descriptions—Configured for Multiple Traffic Policing Actions*

| <b>Field</b>   | <b>Description</b>                                                                                                    |
|----------------|----------------------------------------------------------------------------------------------------|
| police         | Indicates that the <b>police</b> command has been configured to enable<br>traffic policing. Also, displays the specified CIR, BC, PIR, and BE<br>used for marking packets. |
| conform-action | Displays the one or more actions to be taken on packets conforming<br>to a specified rate.                                                                                 |
| exceed-action  | Displays the one or more actions to be taken on packets exceeding<br>a specified rate.                                                                                     |
| violate-action | Displays the one or more actions to be taken on packets violating a<br>specified rate.                                                                                     |

#### **Explicit Congestion Notification: Example**

The following is sample output from the **show policy-map** command when the WRED—Explicit Congestion Notification (ECN) feature has been configured. The words "explicit congestion notification" (along with the ECN marking information) included in the output indicate that ECN has been enabled.

```
Router# show policy-map
```

```
 Policy Map pol1
   Class class-default
    Weighted Fair Queueing
       Bandwidth 70 (%)
       exponential weight 9
       explicit congestion notification
       class min-threshold max-threshold mark-probability
        ----------------------------------------------------------
          ----------------------------------------------------------
0 - 1/10
       1 - - 1/102 - - - - 1/10
3 \qquad - \qquad - \qquad - \qquad 1/104 - 1/105 - - - - 1/106 - - - - - - - - 1/107 - - - 1/10 rsvp - - 1/10
```
a ka

[Table 183](#page-40-0) describes the significant fields shown in the display.

<span id="page-40-0"></span>

| <b>Field</b>                     | <b>Description</b>                                                                       |
|----------------------------------|------------------------------------------------------------------------------------------|
| explicit congestion notification | Indication that Explicit Congestion Notification is enabled.                             |
| class                            | IP precedence value.                                                                     |
| min-threshold                    | Minimum threshold. Minimum WRED threshold in number of<br>packets.                       |
| max-threshold                    | Maximum threshold. Maximum WRED threshold in number of<br>packets.                       |
| mark-probability                 | Fraction of packets dropped when the average queue depth is at the<br>maximum threshold. |

*Table 183 show policy-map Field Descriptions—Configured for ECN*

# **Modular QoS CLI (MQC) Unconditional Packet Discard: Example**

The following example displays the contents of the policy map called policy1. All the packets belonging to the class called c1 are discarded.

```
Router# show policy-map policy1
```

```
 Policy Map policy1
 Class c1
   drop
```
[Table 184](#page-40-1) describes the significant fields shown in the display.

# <span id="page-40-1"></span>*Table 184 show policy-map Field Descriptions—Configured for MQC Unconditional Packet Discard*

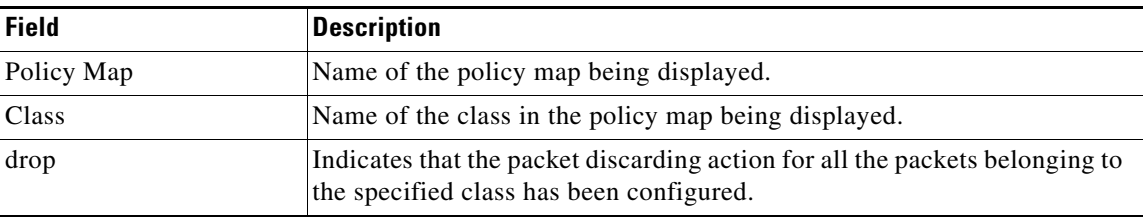

# **Percentage-Based Policing and Shaping: Example**

The following example displays the contents of two service policy maps—one called policy1 and one called policy2. In policy1, traffic policing based on a CIR of 50 percent has been configured. In policy 2, traffic shaping based on an average rate of 35 percent has been configured.

Router# **show policy-map policy1**

```
Policy Map policy1
 class class1
     police cir percent 50
Router# show policy-map policy2
Policy Map policy2
 class class2
```

```
 shape average percent 35
```
 $\mathbf{r}$ 

The following example displays the contents of the service policy map called po1 :

Router# **show policy-map po1**

```
Policy Map po1
 Weighted Fair Queueing
    Class class1
Bandwidth 937 (kbps) Max thresh 64 (packets)
    Class class2
         Bandwidth 937 (kbps) Max thresh 64 (packets)
     Class class3
        Bandwidth 937 (kbps) Max thresh 64 (packets)
     Class class4
        Bandwidth 937 (kbps) Max thresh 64 (packets)
```
The following example displays the contents of all policy maps on the router:

```
Router# show policy-map
```

```
Policy Map poH1
 Weighted Fair Queueing
     Class class1
       Bandwidth 937 (kbps) Max thresh 64 (packets)
     Class class2
         Bandwidth 937 (kbps) Max thresh 64 (packets)
     Class class3
         Bandwidth 937 (kbps) Max thresh 64 (packets)
     Class class4
        Bandwidth 937 (kbps) Max thresh 64 (packets)
Policy Map policy2
 Weighted Fair Queueing
     Class class1
        Bandwidth 300 (kbps) Max thresh 64 (packets)
     Class class2
        Bandwidth 300 (kbps) Max thresh 64 (packets)
     Class class3
        Bandwidth 300 (kbps) Max thresh 64 (packets)
     Class class4
         Bandwidth 300 (kbps) Max thresh 64 (packets)
```
[Table 185](#page-41-0) describes the significant fields shown in the display.

<span id="page-41-0"></span>*Table 185 show policy-map Field Descriptions—Configured for Percentage-Based Policing and Shaping*

| <b>Field</b>           | <b>Description</b>                                              |
|------------------------|-----------------------------------------------------------------|
| Policy Map             | Name of policy map displayed.                                   |
| Weighted Fair Queueing | Indicates that weighted fair queueing (WFQ) has been enabled.   |
| Class                  | Name of class configured in policy map displayed.               |
| Bandwidth              | Bandwidth, in kbps, configured for this class.                  |
| Max threshold          | Maximum threshold. Maximum WRED threshold in number of packets. |

#### **Enhanced Packet Marking: Example**

The following sample output from the **show policy-map** command displays the configuration for policy maps called policy1 and policy2.

In policy1 , a table map called table-map-cos1 has been configured to determine the precedence based on the class of service (CoS) value. Policy map policy 1 converts and propagates the packet markings defined in the table map called table-map-cos1.

The following sample output from the **show policy-map** command displays the configuration for service polices called policy1 and policy2 . In policy1 , a table map called table-map1 has been configured to determine the precedence according to the CoS value. In policy2 , a table map called table-map2 has been configured to determine the CoS value according to the precedence value.

#### Router# **show policy-map policy1**

```
 Policy Map policy1
  Class class-default
     set precedence cos table table-map1
```
Router# **show policy-map policy2**

```
 Policy Map policy2
 Class class-default
    set cos precedence table table-map2
```
[Table 186](#page-42-0) describes the fields shown in the display.

# <span id="page-42-0"></span>*Table 186 show policy-map Field Descriptions—Configured for Enhanced Packet Marking*

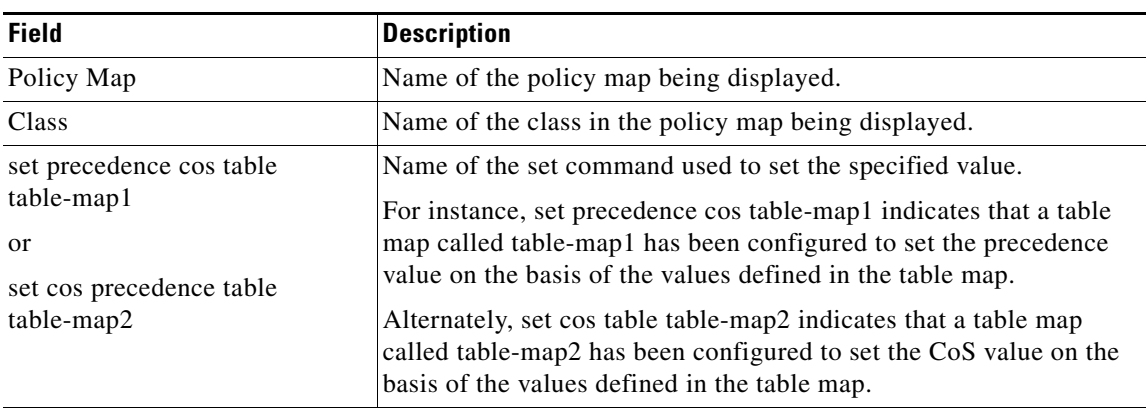

#### **Bandwidth-Remaining Ratio: Example**

The following sample output for the **show policy-map** command indicates that the class-default class of the policy map named vlan10\_policy has a bandwidth-remaining ratio of 10. When congestion occurs, the scheduler allocates class-default traffic 10 times the unused bandwidth allocated in relation to other subinterfaces.

Router# **show policy-map vlan10\_policy**

```
 Policy Map vlan10_policy
  Class class-default
    Average Rate Traffic Shaping
    cir 1000000 (bps)
    bandwidth remaining ratio 10
     service-policy child_policy
```
 $\mathbf{r}$ 

[Table 187](#page-43-0) describes the fields shown in the display.

<span id="page-43-0"></span>

| <b>Field</b>                 | <b>Description</b>                                         |
|------------------------------|------------------------------------------------------------|
| Policy Map                   | Name of the policy map being displayed.                    |
| Class                        | Name of the class in the policy map being displayed.       |
| Average Rate Traffic Shaping | Indicates that Average Rate Traffic Shaping is configured. |
| C11                          | Committed information rate (CIR) used to shape traffic.    |
| bandwidth remaining ratio    | Indicates the ratio used to allocate excess bandwidth.     |

*Table 187 show policy-map Field Descriptions—Configured for Bandwidth-Remaining Ratio*

#### **ATM Overhead Accounting: Example**

The following sample output for the **show policy-map** command indicates that ATM overhead accounting is enabled for the class-default class. The BRAS-DSLAM encapsulation is dot1q and the subscriber encapsulation is snap-rbe for the AAL5 service.

```
Policy Map unit-test
   Class class-default
       Average Rate Traffic Shaping
       cir 10% account dot1q aal5 snap-rbe
```
[Table 188](#page-43-1) describes the significant fields shown in the display.

| <b>Field</b> | <b>Description</b>                                                                                                    |
|--------------|----------------------------------------------------------------------------------------------------|
| Average Rate | Committed burst (Bc) is the maximum number of bits sent out in each<br>interval.                                                                       |
| cir $10\%$   | Committed information rate (CIR) is 10 percent of the available interface<br>bandwidth.                                                                |
| dot1q        | BRAS-DSLAM encapsulation is 802.1Q VLAN.                                                                                                    |
| aal5         | DSLAM-CPE encapsulation type is based on the ATM Adaptation<br>Layer 5 service. AAL5 supports connection-oriented variable bit<br>rate (VBR) services. |
| snap-rbe     | Subscriber encapsulation type.                                                                                                    |

<span id="page-43-1"></span>*Table 188 show policy-map Field Descriptions—Configured for ATM Overhead Accounting*

### **Tunnel Marking: Example**

In this sample output of the **show policy-map** command, the character string "ip precedence tunnel 4" indicates that tunnel marking (either L2TPv3 or GRE) has been configured to set the IP precedence value to 4 in the header of a tunneled packet.

**Note** In Cisco IOS Release 12.4(15)T2, GRE-tunnel marking is supported on the RPM-XF platform *only*.

```
Router# show policy-map
```

```
Policy Map TUNNEL_MARKING
    Class MATCH_FRDE
       set ip precedence tunnel 4
```
**The Second** 

[Table 189](#page-44-0) describes the fields shown in the display.

| <b>Field</b>             | <b>Description</b>                                   |
|--------------------------|------------------------------------------------------|
| Policy Map               | Name of the policy map being displayed.              |
| Class                    | Name of the class in the policy map being displayed. |
| set ip precedence tunnel | Indicates that tunnel marking has been configured.   |

<span id="page-44-0"></span>*Table 189 show policy-map Field Descriptions—Configured for Tunnel Marking*

#### **HQF: Example 1**

The following sample output from the **show policy-map** command displays the configuration for a policy map called test1:

```
Router# show policy-map test1
```

```
 Policy Map test1
  Class class-default
     Average Rate Traffic Shaping
     cir 1536000 (bps)
     service-policy test2
```
[Table 190](#page-44-1) describes the fields shown in the display.

# <span id="page-44-1"></span>*Table 190 show policy-map Field Descriptions—Configured for HQF*

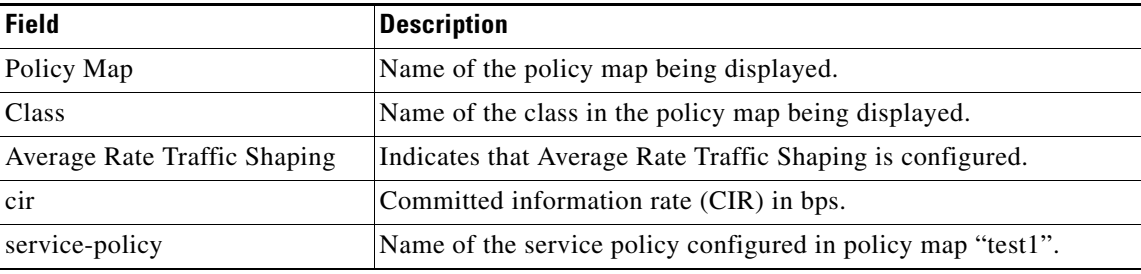

# **HQF: Example 2**

The following sample output from the **show policy-map** command displays the configuration for a policy map called test2:

```
Router# show policy-map test2
```

```
 Policy Map test2
  Class RT
    priority 20 (%)
  Class BH
    bandwidth 40 (%)
    queue-limit 128 packets
  Class BL
    bandwidth 35 (%)
     packet-based wred, exponential weight 9
    dscp min-threshold max-threshold mark-probablity
    ----------------------------------------------------------
   af21 (18) 100 400 400 1/10
   default (0) - - - 1/10
```
 $\mathbf{r}$ 

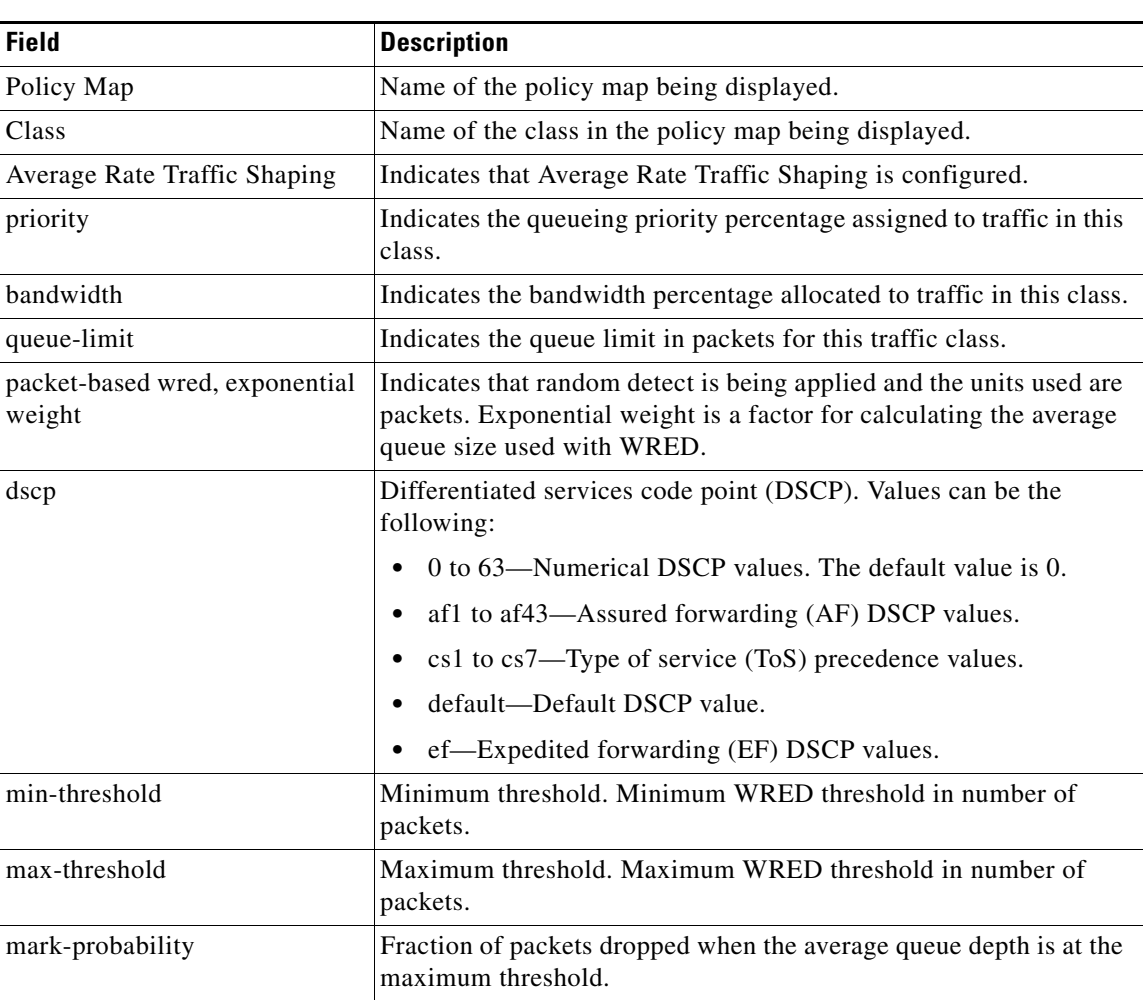

[Table 191](#page-45-0) describes the fields shown in the display.

<span id="page-45-0"></span>*Table 191 show policy-map Field Descriptions—Configured for HQF*

# **Related Commands**

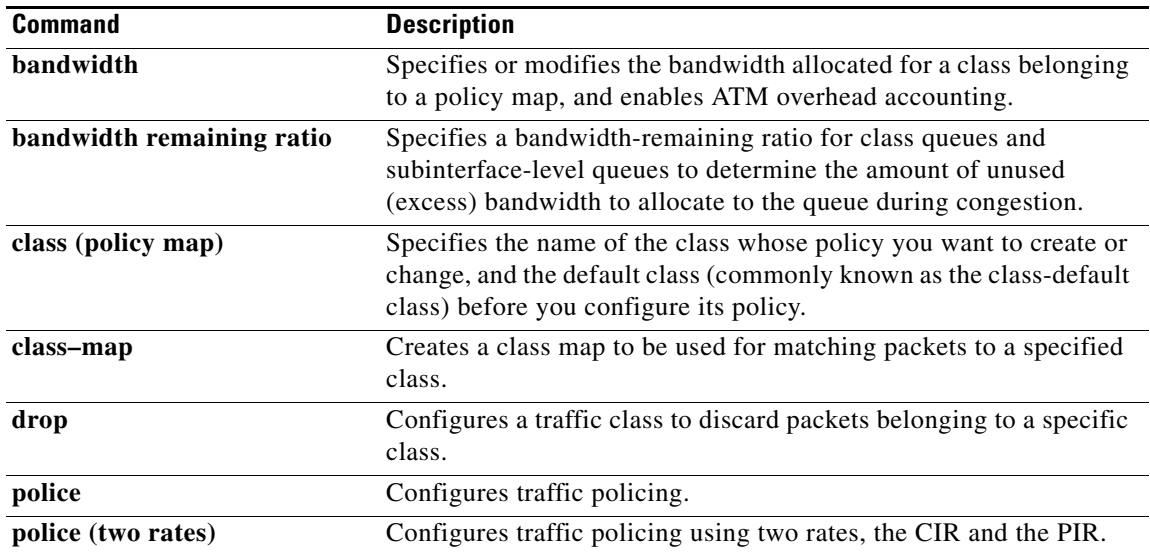

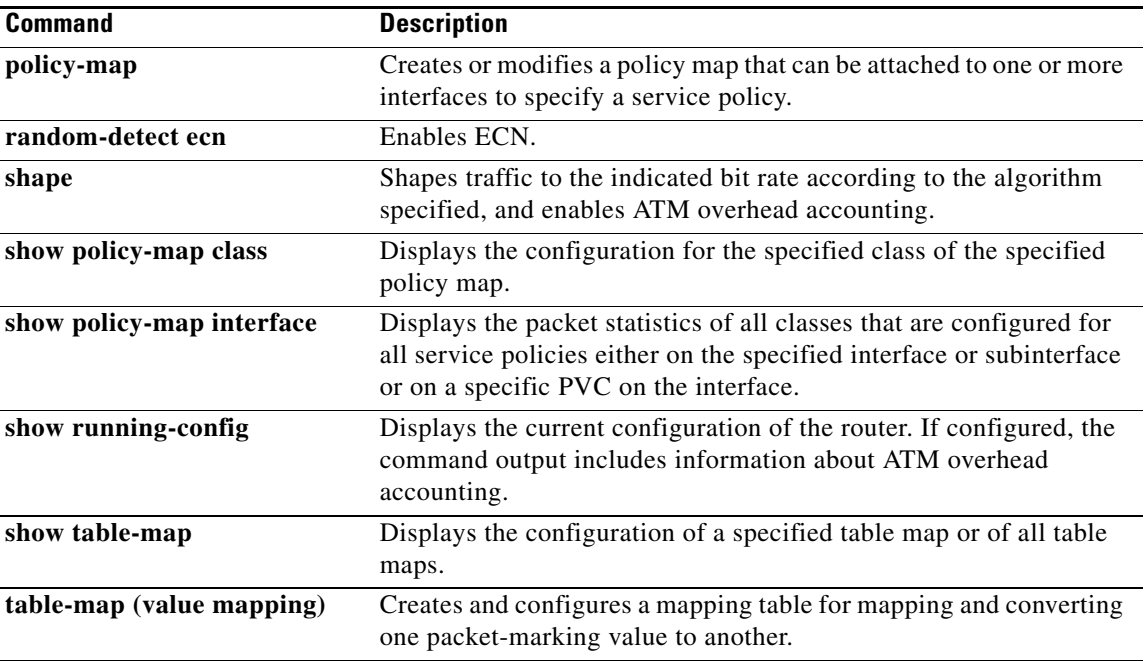

 $\overline{\phantom{a}}$ 

# **show policy-map class**

To display the configuration for the specified class of the specified policy map, use the **show policy-map class** command in user EXEC or privileged EXEC mode.

**show policy-map** *policy-map* **class** *class-name* 

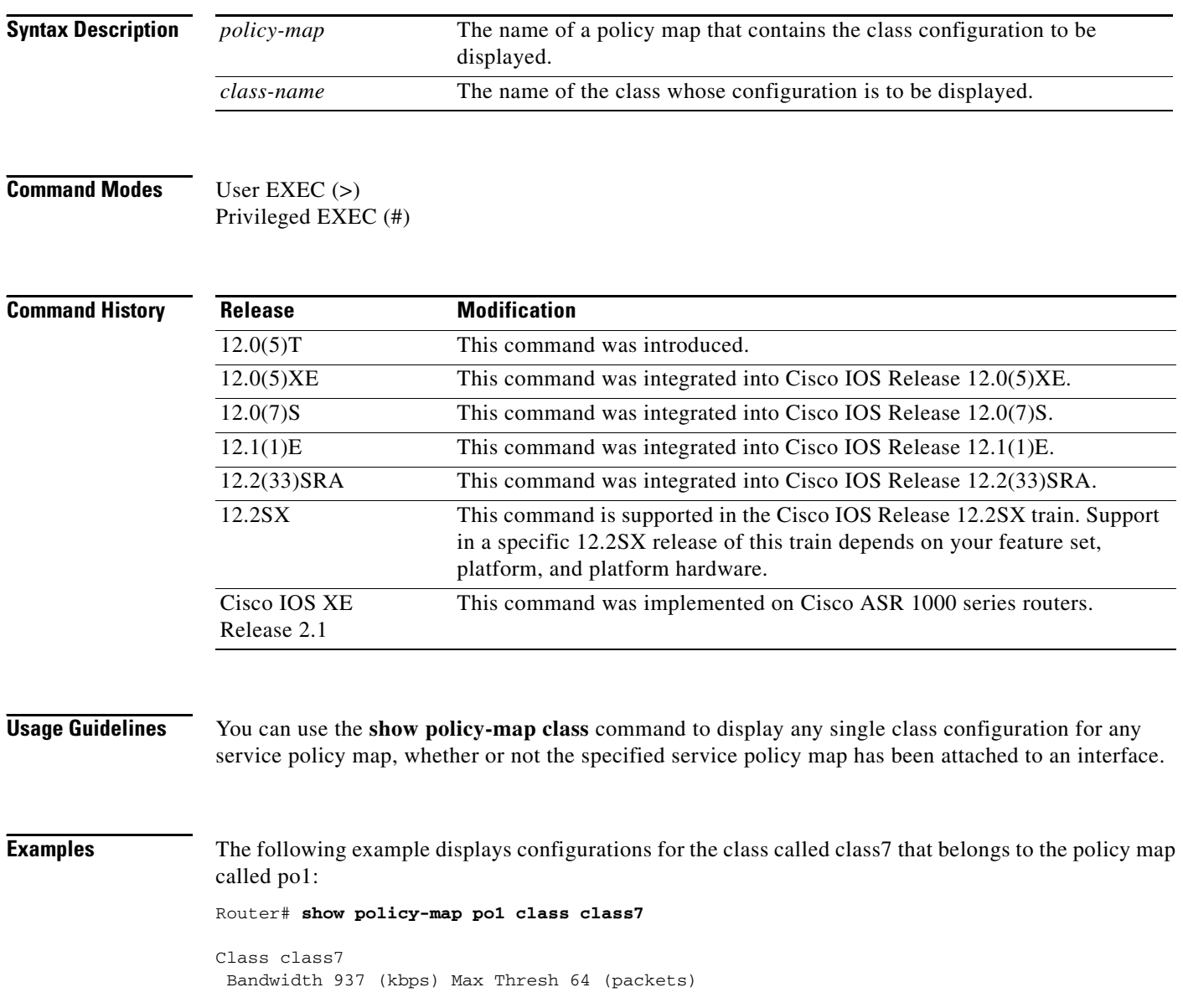

 $\overline{\phantom{a}}$ 

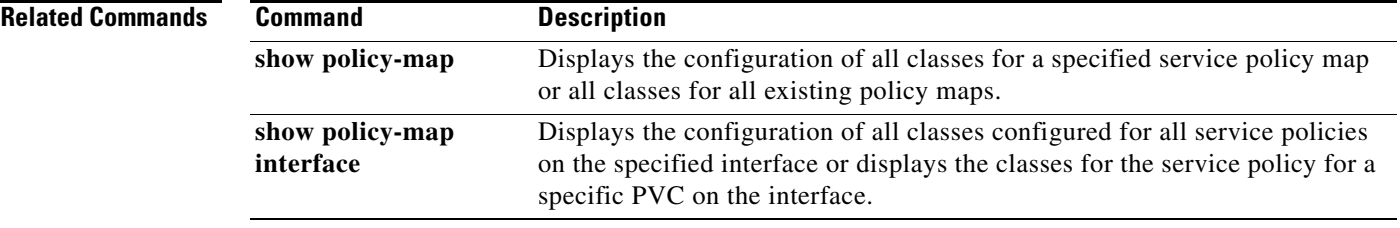

 $\overline{\phantom{a}}$ 

# **show policy-map control-plane**

To display the configuration and statistics for a traffic class or all traffic classes in the policy maps attached to the control plane for aggregate or distributed control plane services, use the **show policy-map control-plane** command in privileged EXEC mode.

# **Cisco 3660, 3800, 7200, 7400, and 7500 Series Routers**

**show policy-map control-plane** [**type** *policy-type*] [**all** | **slot** *slot-number*] [**host** | **transit** | **cef-exception**] [**input** [**class** *class-name*] | **output** [**class** *class-name*]]

## **Cisco 7600 and ASR 1000 Series Routers**

**show policy-map control-plane** [**all**] [**input** [**class** *class-name*] | **output** [**class** *class-name*]]

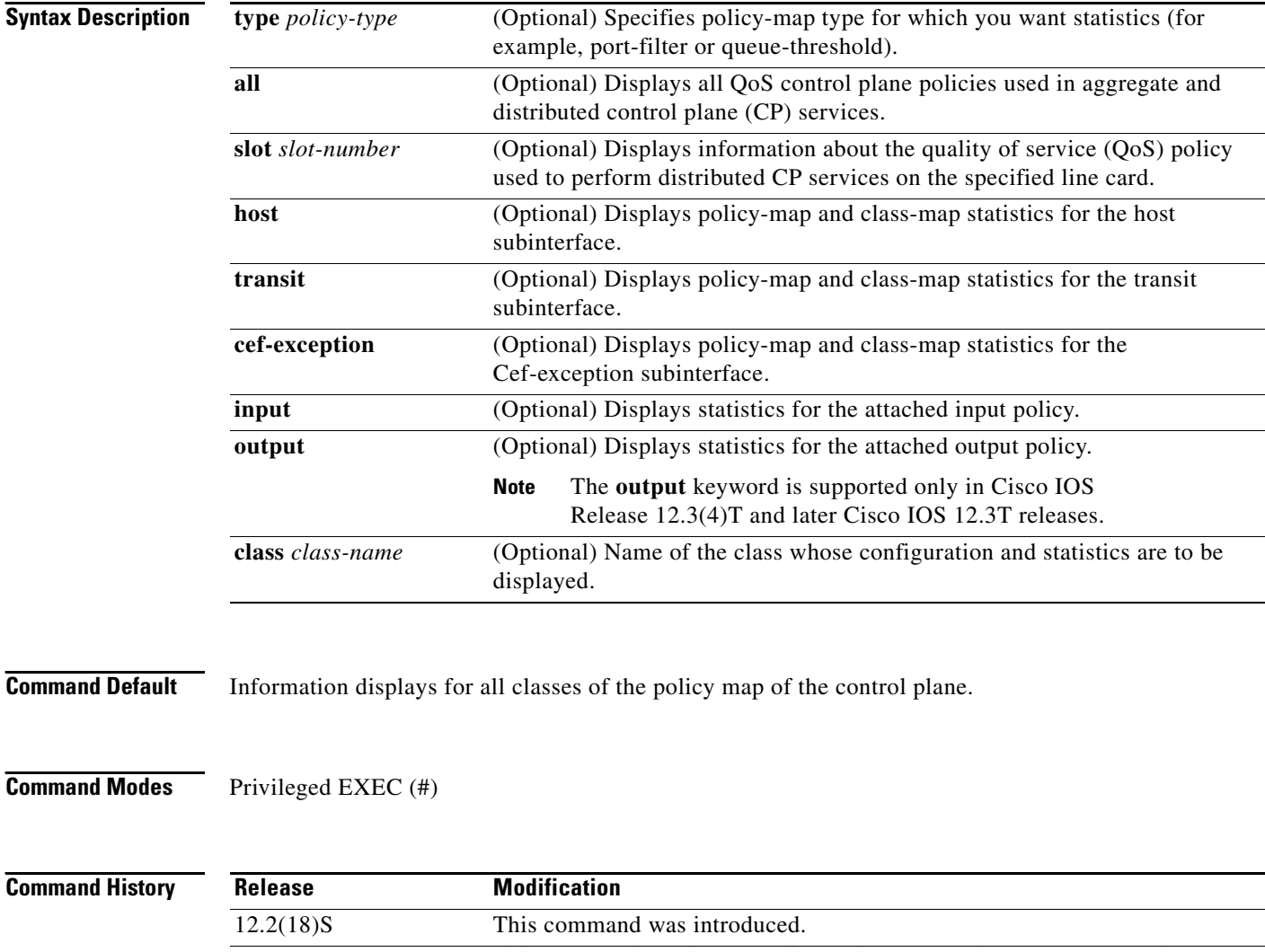

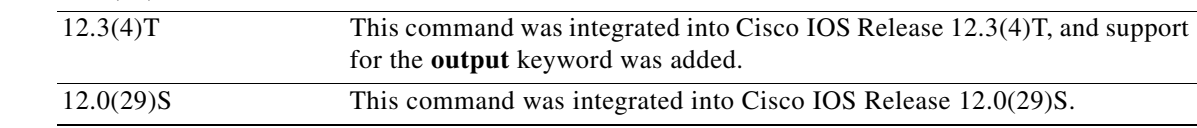

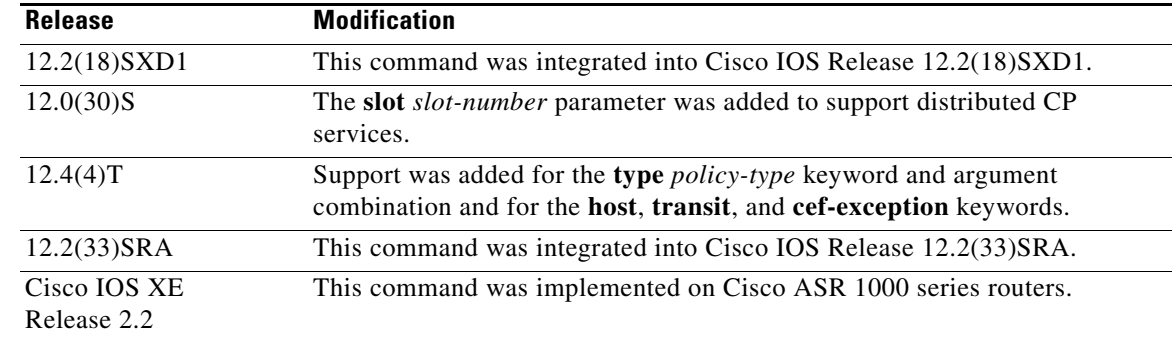

# **Usage Guidelines** The **show policy-map control-plane** command displays information for aggregate and distributed control-plane policing services that manage the number or rate of control-plane (CP) packets sent to the process level of the route processor.

Information for distributed control-plane service is displayed for a specified line card. Distributed CP services are performed on a line card's distributed switch engine and manage CP traffic sent from all interfaces on the line card to the route processor, where aggregate CP services (for CP packets received from all line cards on the router) are performed.

# **Examples** The following example shows that the policy map TEST is associated with the control plane. This policy map polices traffic that matches the class map TEST, while allowing all other traffic (that matches the class map called "class-default") to go through as is.

Router# **show policy-map control-plane**

```
Control Plane 
Service-policy input:TEST
Class-map:TEST (match-all)
       20 packets, 11280 bytes
       5 minute offered rate 0 bps, drop rate 0 bps
       Match:access-group 101
       police:
         8000 bps, 1500 limit, 1500 extended limit
         conformed 15 packets, 6210 bytes; action:transmit
         exceeded 5 packets, 5070 bytes; action:drop
         violated 0 packets, 0 bytes; action:drop
         conformed 0 bps, exceed 0 bps, violate 0 bps
Class-map:class-default (match-any)
       105325 packets, 11415151 bytes
       5 minute offered rate 0 bps, drop rate 0 bps
       Match:any
```
[Table 192](#page-51-0) describes the significant fields shown in the display.

 $\mathbf{r}$ 

<span id="page-51-0"></span>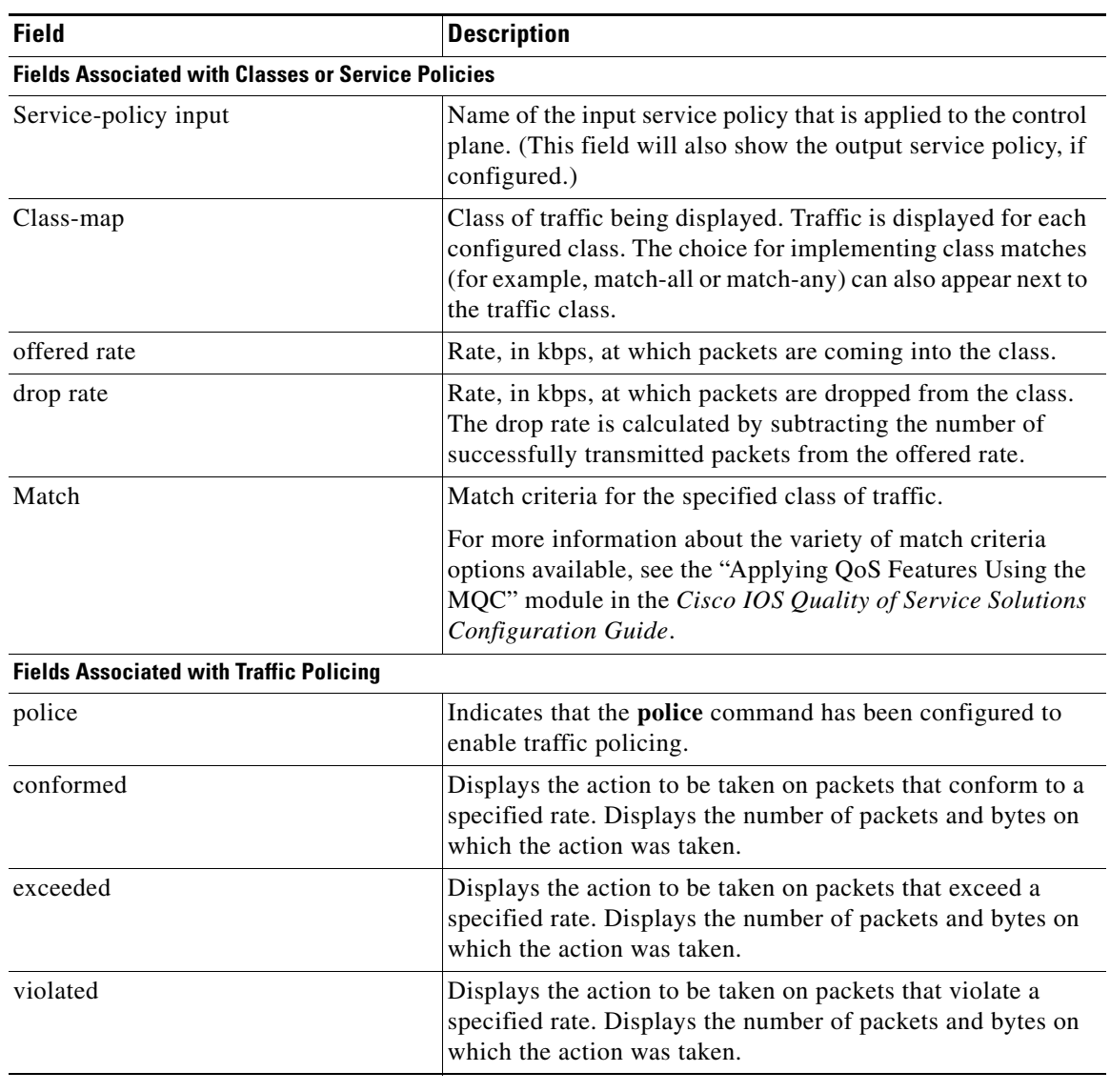

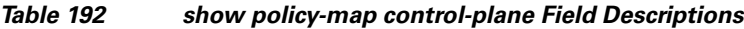

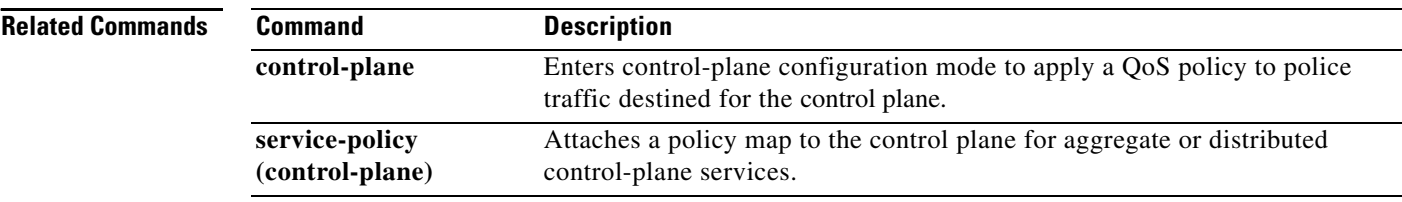

٠

 $\overline{\mathbf{I}}$ 

# **show policy-map interface**

To display the statistics and the configurations of the input and output policies that are attached to an interface, use the **show policy-map interface** command in user EXEC or privileged EXEC mode.

# **ATM Shared Port Adapters**

**show policy-map interface** *slot***/***subslot***/***port*[**.***subinterface*]

# **Cisco 3660, 3845, 7200, 7400, 7500, and Cisco ASR 1000 Series Routers**

**show policy-map interface** [**type access-control**] *type number* [**vc** [*vpi***/**] *vci*] [**dlci** *dlci*] [**input** | **output**] [**class** *class-name*]

# **Cisco 6500 Series Switches**

**show policy-map interface** [*interface-type interface-number* | **vlan** *vlan-id*] [**detailed**] [{**input** | **output**} [**class** *class-name*]]

**show policy-map interface** [**port-channel** *channel-number* [**class** *class-name*]]

# **Cisco 7600 Series Routers**

**show policy-map interface** [*interface-type interface-number* | **null 0** | **vlan** *vlan-id*] [**input** | **output**]

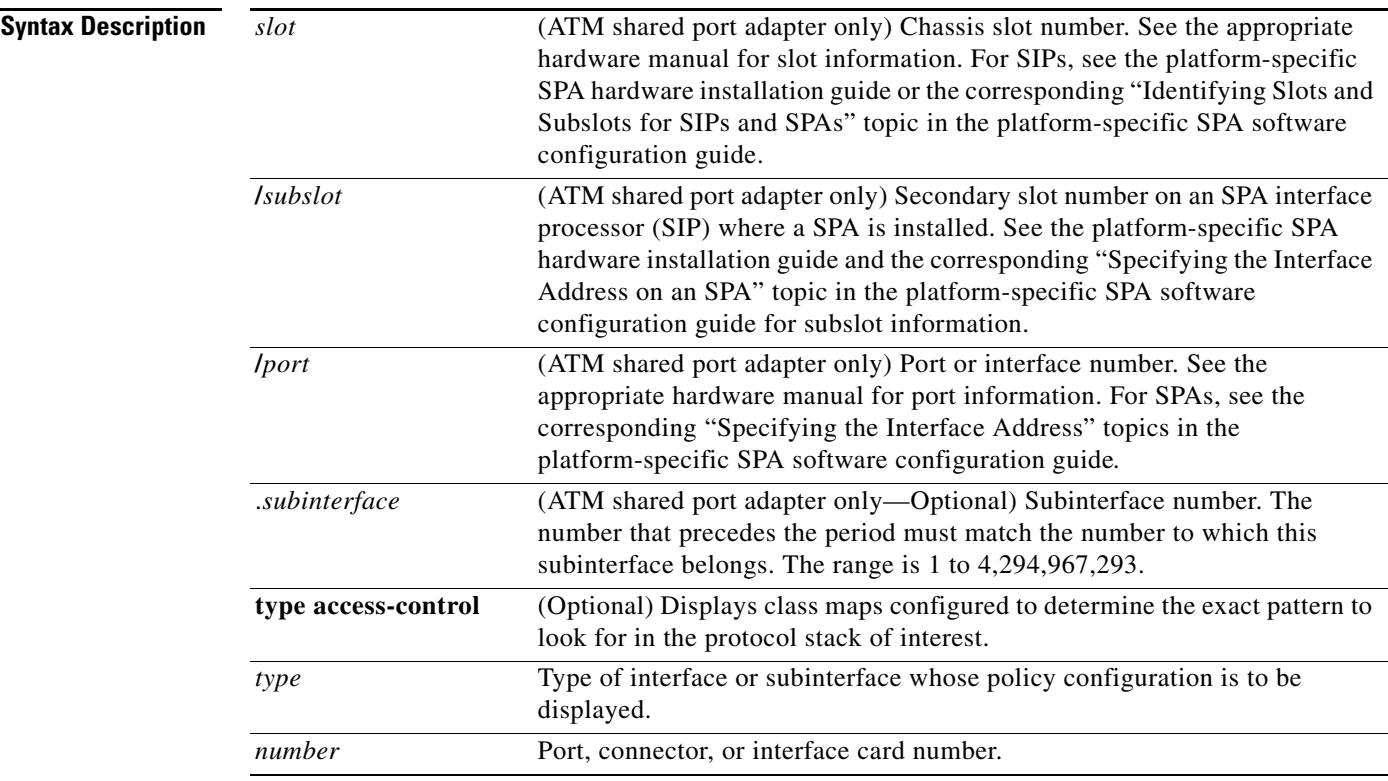

 $\mathbf{r}$ 

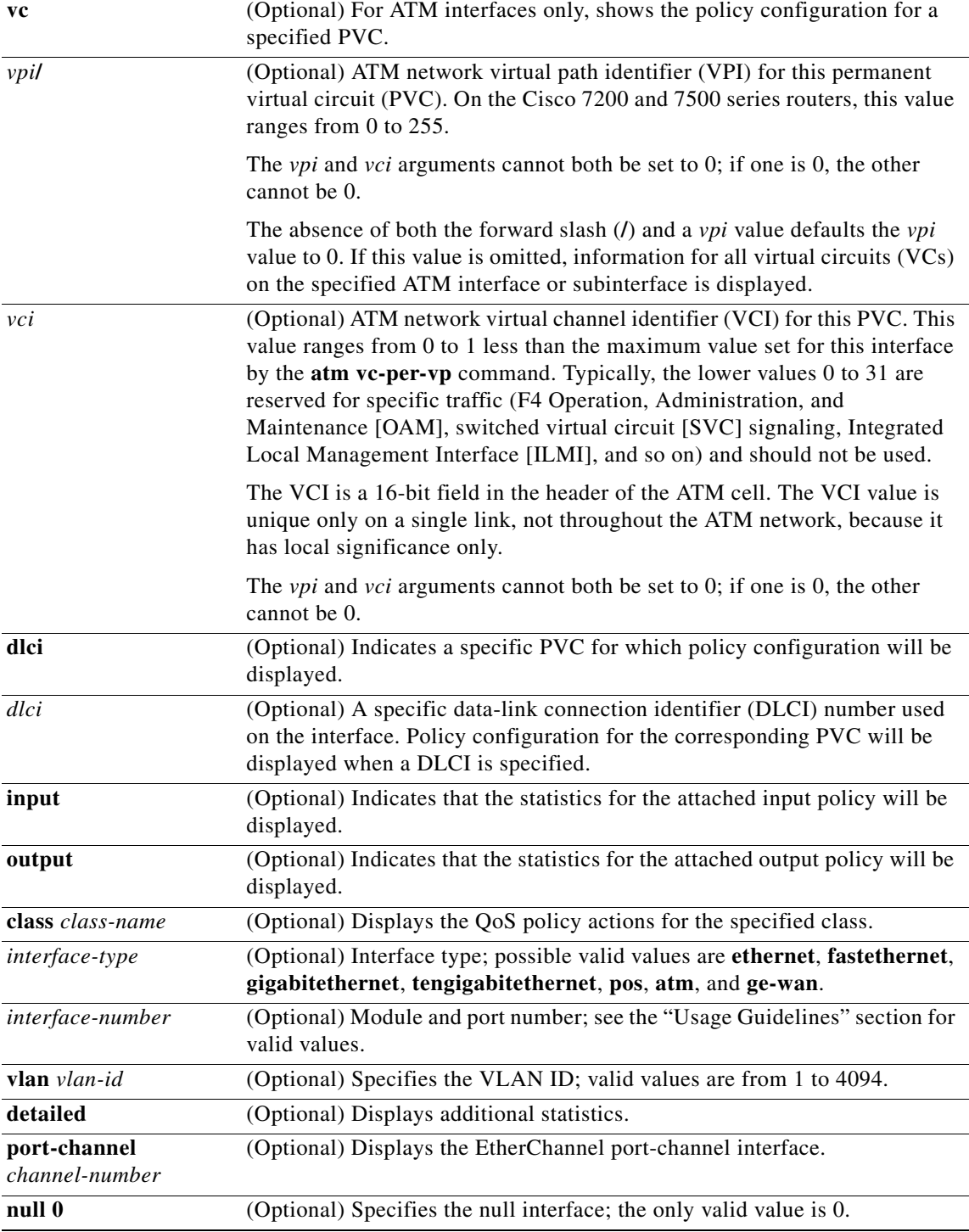

**Command Default** This command displays the packet statistics of all classes that are configured for all service policies on the specified interface or subinterface or on a specific permanent virtual circuit (PVC) on the interface.

**December 2010**

The absence of both the forward slash (**/**) and a *vpi* value defaults the *vpi* value to 0. If this value is omitted, information for all virtual circuits (VCs) on the specified ATM interface or subinterface is displayed.

# **ATM Shared Port Adapter**

When used with the ATM shared port adapter, this command has no default behavior or values.

# **Command Modes** Privileged EXEC (#)

# **ATM Shared Port Adapter**

User EXEC (>) Privileged EXEC (#)

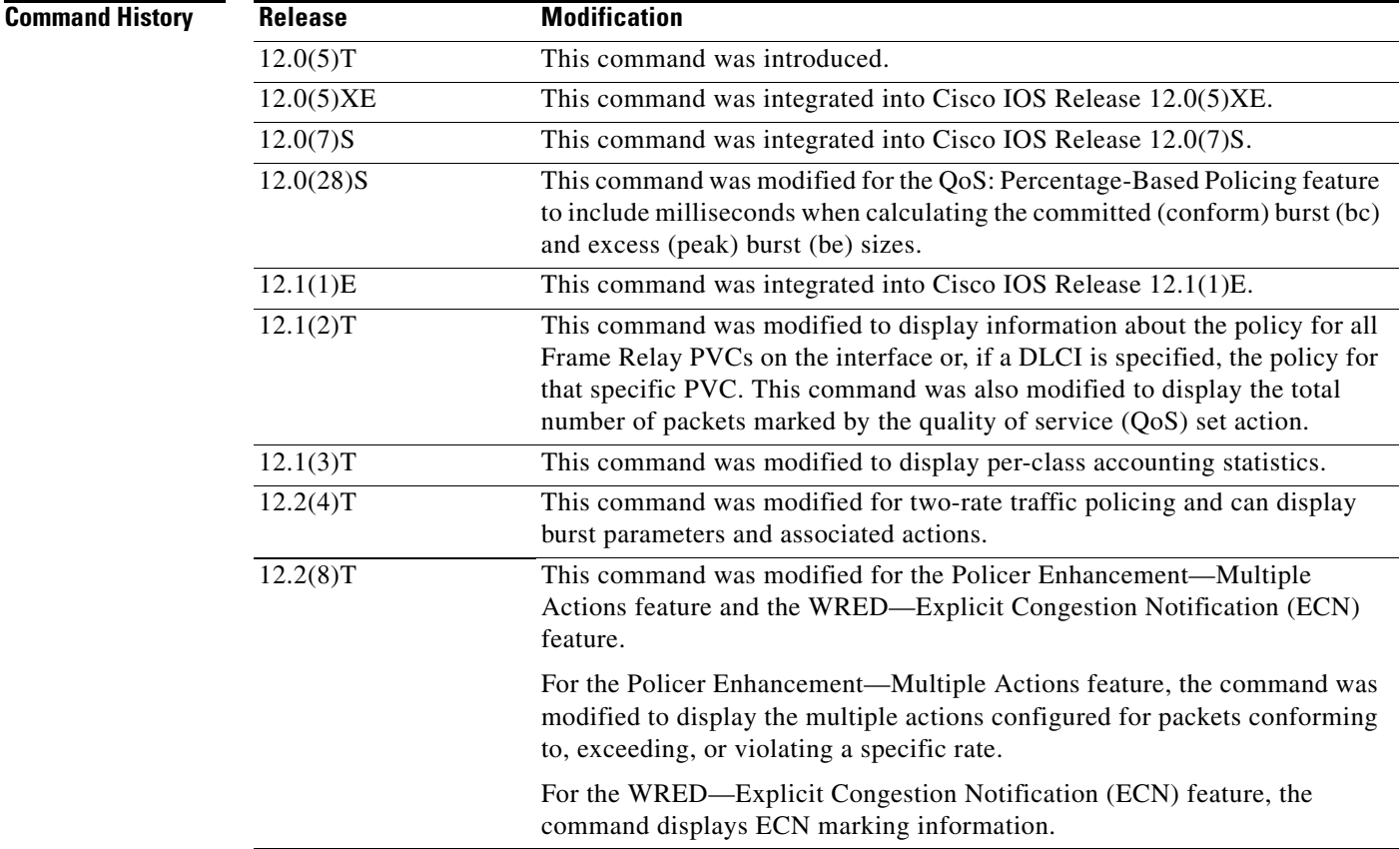

 $\Gamma$ 

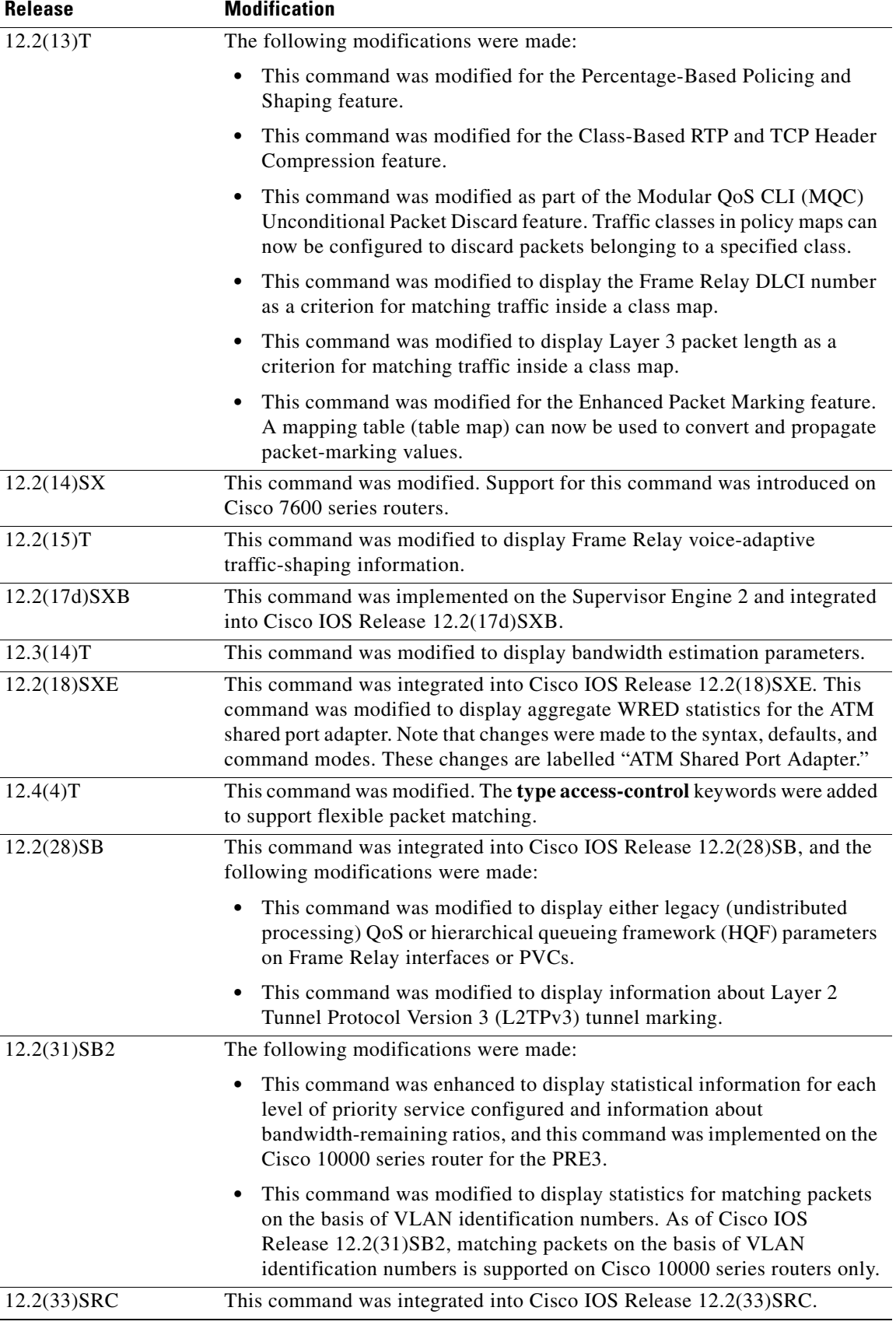

٦

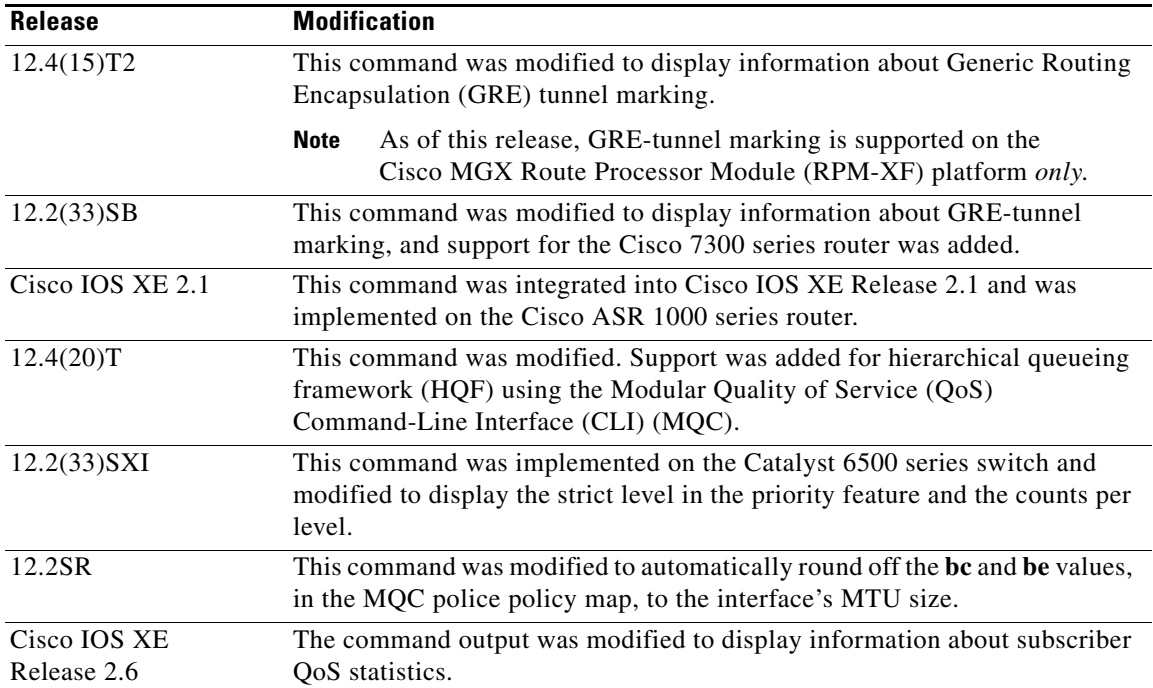

# **Usage Guidelines Cisco 3660, 3845, 7200, 7400, 7500, and Cisco ASR 1000 Series Routers**

The **show policy-map interface** command displays the packet statistics for classes on the specified interface or the specified PVC only if a service policy has been attached to the interface or the PVC.

The counters displayed after the **show policy-map interface** command is entered are updated only if congestion is present on the interface.

The **show policy-map interface** command displays policy information about Frame Relay PVCs only if Frame Relay Traffic Shaping (FRTS) is enabled on the interface.

The **show policy-map interface** command displays ECN marking information only if ECN is enabled on the interface.

To determine if shaping is active with HQF, check the queue depth field of the "(queue depth/total drops/no-buffer drops)" line in the **show policy-map interface** command output.

In HQF images for Cisco IOS Releases 12.4(20)T and later, the packets delayed and the bytes delayed counters were removed for traffic shaping classes.

#### **Cisco 7600 Series Routers and Catalyst 6500 Series Switches**

The pos, atm, and ge-wan interfaces are not supported on Cisco 7600 series routers or Catalyst 6500 series switches that are configured with a Supervisor Engine 720.

Cisco 7600 series routers and Catalyst 6500 series switches that are configured with a Supervisor Engine 2 display packet counters.

Cisco 7600 series routers and Catalyst 6500 series switches that are configured with a Supervisor Engine 720 display byte counters.

The output does not display policed-counter information; 0 is displayed in its place (for example, 0 packets, 0 bytes). To display dropped and forwarded policed-counter information, enter the **show mls qos** command.

Т

On the Cisco 7600 series router, for OSM WAN interfaces only, if you configure policing within a policy map, the hardware counters are displayed and the class-default counters are not displayed. If you do not configure policing within a policy map, the class-default counters are displayed.

On the Catalyst 6500 series switch, the **show policy-map interface** command displays the strict level in the priority feature and the counts per level.

The *interface-number* argument designates the module and port number. Valid values for *interface-number* depend on the specified interface type and the chassis and module that are used. For example, if you specify a Gigabit Ethernet interface and have a 48-port 10/100BASE-T Ethernet module that is installed in a 13-slot chassis, valid values for the module number are from 1 to 13 and valid values for the port number are from 1 to 48.

### **HQF**

When you configure HQF, the **show policy-map interface** command displays additional fields that include the differentiated services code point (DSCP) value, WRED statistics in bytes, transmitted packets by WRED, and a counter that displays packets output/bytes output in each class.

**Examples** This section provides sample output from typical **show policy-map interface** commands. Depending upon the interface or platform in use and the options enabled, the output you see may vary slightly from the ones shown below.

- **•** [Weighted Fair Queueing \(WFQ\) on Serial Interface: Example, page 1183](#page-58-0)
- **•** [Traffic Shaping on Serial Interface: Example, page 1184](#page-59-0)
- **•** [Precedence-Based Aggregate WRED on ATM Shared Port Adapter: Example, page 1187](#page-62-0)
- **•** [DSCP-Based Aggregate WRED on ATM Shared Port Adapter: Example, page 1188](#page-63-0)
- **•** [Frame Relay Voice-Adaptive Traffic-Shaping: Example, page 1190](#page-65-0)
- **•** [Two-Rate Traffic Policing: Example, page 1190](#page-65-1)
- **•** [Multiple Traffic Policing Actions: Example, page 1191](#page-66-0)
- **•** [Explicit Congestion Notification: Example, page 1192](#page-67-0)
- **•** [Class-Based RTP and TCP Header Compression: Example, page 1194](#page-69-0)
- [Modular QoS CLI \(MQC\) Unconditional Packet Discard: Example, page 1196](#page-71-0)
- **•** [Percentage-Based Policing and Shaping: Example, page 1197](#page-72-0)
- **•** [Traffic Shaping: Example, page 1198](#page-73-0)
- **•** [Packet Classification Based on Layer 3 Packet Length: Example, page 1200](#page-75-0)
- **•** [Enhanced Packet Marking: Example, page 1201](#page-76-0)
- **•** [Traffic Policing: Example, page 1202](#page-77-0)
- **•** [Formula for Calculating the CIR: Example, page 1203](#page-78-0)
- [Formula for Calculating the PIR: Example, page 1203](#page-78-1)
- **•** [Formula for Calculating the Committed Burst \(bc\): Example, page 1204](#page-79-0)
- **•** [Formula for Calculating the Excess Burst \(be\): Example, page 1204](#page-79-1)
- **•** [Bandwidth Estimation: Example, page 1205](#page-80-0)
- **•** [Shaping with HQF Enabled: Example, page 1205](#page-80-1)
- **•** [Packets Matched on the Basis of VLAN ID Number: Example, page 1206](#page-81-0)
- **•** [Cisco 7600 Series Routers: Example, page 1207](#page-82-0)
- [Multiple Priority Queues on Serial Interface: Example, page 1209](#page-84-0)
- **•** [Bandwidth-Remaining Ratios: Example, page 1209](#page-84-1)
- **•** [Tunnel Marking: Example, page 1211](#page-86-0)
- **•** [Traffic Shaping Overhead Accounting for ATM: Example, page 1212](#page-87-0)
- **•** [HQF: Example, page 1213](#page-88-0)
- Account QoS Statistics for the Cisco ASR 1000 Series Aggregation Services Routers: Example, [page 1215](#page-90-0)

### <span id="page-58-0"></span>**Weighted Fair Queueing (WFQ) on Serial Interface: Example**

The following sample output of the **show policy-map interface** command displays the statistics for the serial 3/1 interface, to which a service policy called mypolicy (configured as shown below) is attached. Weighted fair queueing (WFQ) has been enabled on this interface. See [Table 193](#page-60-0) for an explanation of the significant fields that commonly appear in the command output.

```
policy-map mypolicy
class voice
 priority 128
class gold
 bandwidth 100
 class silver
 bandwidth 80
 random-detect
Router# show policy-map interface serial3/1 output
  Serial3/1 
   Service-policy output: mypolicy
     Class-map: voice (match-all)
       0 packets, 0 bytes
       5 minute offered rate 0 bps, drop rate 0 bps
       Match: ip precedence 5 
       Weighted Fair Queueing
         Strict Priority
         Output Queue: Conversation 264 
         Bandwidth 128 (kbps) Burst 3200 (Bytes)
         (pkts matched/bytes matched) 0/0
         (total drops/bytes drops) 0/0
     Class-map: gold (match-all)
       0 packets, 0 bytes
       5 minute offered rate 0 bps, drop rate 0 bps
       Match: ip precedence 2 
       Weighted Fair Queueing
         Output Queue: Conversation 265 
         Bandwidth 100 (kbps) Max Threshold 64 (packets)
         (pkts matched/bytes matched) 0/0
         (depth/total drops/no-buffer drops) 0/0/0
     Class-map: silver (match-all)
       0 packets, 0 bytes
       5 minute offered rate 0 bps, drop rate 0 bps
       Match: ip precedence 1 
       Weighted Fair Queueing
         Output Queue: Conversation 266 
         Bandwidth 80 (kbps)
```
 $\mathbf I$ 

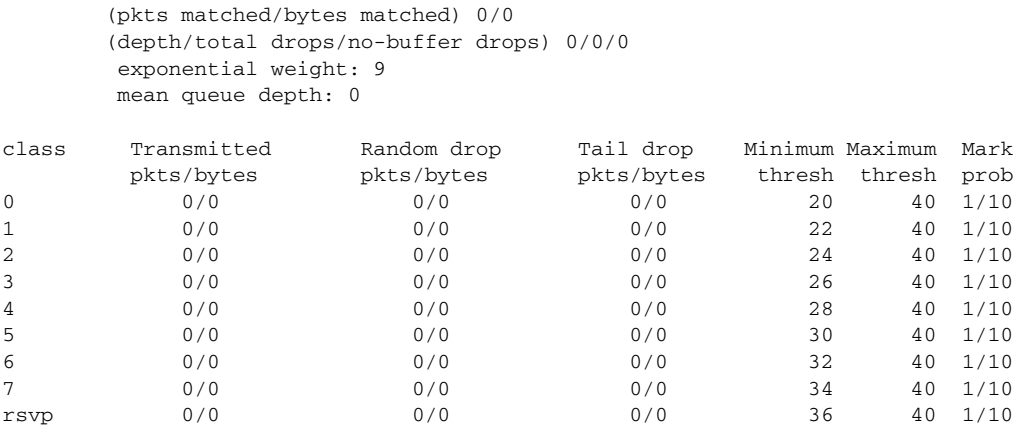

Class-map: class-default (match-any) 0 packets, 0 bytes 5 minute offered rate 0 bps, drop rate 0 bps Match: any

# <span id="page-59-0"></span>**Traffic Shaping on Serial Interface: Example**

The following sample output from the **show policy-map interface** command displays the statistics for the serial 3/2 interface, to which a service policy called p1 (configured as shown below) is attached. Traffic shaping has been enabled on this interface. See [Table 193](#page-60-0) for an explanation of the significant fields that commonly appear in the command output.

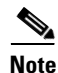

**Note** In HQF images for Cisco IOS Releases 12.4(20)T and later, the packets delayed and bytes delayed counters were removed for traffic shaping classes.

```
policy-map p1
class c1
 shape average 320000
Router# show policy-map interface serial3/2 output
 Serial3/2 
  Service-policy output: p1
    Class-map: c1 (match-all)
      0 packets, 0 bytes
      5 minute offered rate 0 bps, drop rate 0 bps
      Match: ip precedence 0 
      Traffic Shaping
       Target Byte Sustain Excess Interval Increment Adapt
       Rate Limit bits/int bits/int (ms) (bytes) Active
       320000 2000 8000 8000 25 1000 -
       Queue Packets Bytes Packets Bytes Shaping
       Depth Delayed Delayed Active
 0 0 0 0 0 no
    Class-map: class-default (match-any)
      0 packets, 0 bytes
      5 minute offered rate 0 bps, drop rate 0 bps
      Match: any
```
[Table 193](#page-60-0) describes significant fields commonly shown in the displays. The fields in the table are grouped according to the relevant QoS feature.

<span id="page-60-0"></span>

| <b>Field</b> |                                                                                                    | <b>Description</b>                                                                                                    |  |
|--------------|----------------------------------------------------------------------------------------------------|----------------------------------------------------------------------------------------------------|--|
|              | <b>Fields Associated with Classes or Service Policies</b>                                                                                                    |                                                                                                    |  |
|              | Service-policy output                                                                                                    | Name of the output service policy applied to the specified interface or VC.                                                                                                    |  |
| Class-map    |                                                                                                    | Class of traffic being displayed. Output is displayed for each configured<br>class in the policy. The choice for implementing class matches (for<br>example, match-all or match-any) can also appear next to the traffic class.                                                                                                    |  |
|              | packets and bytes                                                                                                    | Number of packets (also shown in bytes) identified as belonging to the<br>class of traffic being displayed.                                                                                                    |  |
| offered rate |                                                                                                    | Rate, in kbps, of packets coming in to the class.                                                                                                    |  |
|              |                                                                                                    | <b>Note</b><br>If the packets are compressed over an outgoing interface, the<br>improved packet rate achieved by packet compression is not<br>reflected in the offered rate. Also, if the packets are classified<br>before they enter a combination of tunnels (for example, a generic<br>routing encapsulation (GRE) tunnel and an IP Security (IPSec)<br>tunnel), the offered rate does not include all the extra overhead<br>associated with tunnel encapsulation in general. Depending on the<br>configuration, the offered rate may include no overhead, may<br>include the overhead for only one tunnel encapsulation, or may<br>include the overhead for all tunnel encapsulations. In most of the<br>GRE and IPSec tunnel configurations, the offered rate includes the<br>overhead for GRE tunnel encapsulation only. |  |
| drop rate    |                                                                                                    | Rate, in kbps, at which packets are dropped from the class. The drop rate<br>is calculated by subtracting the number of successfully transmitted<br>packets from the offered rate.                                                                                                    |  |
| <b>Note</b>  | In distributed architecture platforms (such as the Cisco 7500 series platform), the value of the<br>transfer rate, calculated as the difference between the offered rate and the drop rate counters,<br>can sporadically deviate from the average by up to 20 percent or more. This can occur while<br>no corresponding burst is registered by independent traffic analyser equipment. |                                                                                                    |  |
| Match        |                                                                                                    | Match criteria specified for the class of traffic. Choices include criteria<br>such as IP precedence, IP differentiated services code point (DSCP) value,<br>Multiprotocol Label Switching (MPLS) experimental (EXP) value, access<br>groups, and QoS groups. For more information about the variety of match<br>criteria that are available, see the "Classifying Network Traffic" module<br>in the Cisco IOS Quality of Service Solutions Configuration Guide.                                                                                                    |  |

*Table 193 show policy-map interface Field Descriptions<sup>1</sup>*

 $\Gamma$ 

| <b>Field</b>                         | <b>Description</b>                                                                                                    |  |  |
|--------------------------------------|----------------------------------------------------------------------------------------------------|--|--|
|                                      | <b>Fields Associated with Queueing (if Enabled)</b>                                                                                                    |  |  |
| <b>Output Queue</b>                  | The weighted fair queueing (WFQ) conversation to which this class of<br>traffic is allocated.                                                                                                    |  |  |
| Bandwidth                            | Bandwidth, in either kbps or percentage, configured for this class and the<br>burst size.                                                                                                    |  |  |
| pkts matched/bytes<br>matched        | Number of packets (also shown in bytes) matching this class that were<br>placed in the queue. This number reflects the total number of matching<br>packets queued at any time. Packets matching this class are queued only<br>when congestion exists. If packets match the class but are never queued<br>because the network was not congested, those packets are not included in<br>this total. However, if process switching is in use, the number of packets<br>is always incremented even if the network is not congested. |  |  |
| depth/total<br>drops/no-buffer drops | Number of packets discarded for this class. No-buffer indicates that no<br>memory buffer exists to service the packet.                                                                                                    |  |  |
|                                      | Fields Associated with Weighted Random Early Detection (WRED) (if Enabled)                                                                                                    |  |  |
| exponential weight                   | Exponent used in the average queue size calculation for a WRED<br>parameter group.                                                                                                    |  |  |
| mean queue depth                     | Average queue depth based on the actual queue depth on the interface and<br>the exponential weighting constant. It is a fluctuating average. The<br>minimum and maximum thresholds are compared against this value to<br>determine drop decisions.                                                                                                    |  |  |
| class                                | IP precedence level.                                                                                                    |  |  |
| Transmitted pkts/bytes               | Number of packets (also shown in bytes) passed through WRED and not<br>dropped by WRED.                                                                                                    |  |  |
|                                      | <b>Note</b><br>If there is insufficient memory in the buffer to accommodate the<br>packet, the packet can be dropped after the packet passes through<br>WRED. Packets dropped because of insufficient memory in the<br>buffer (sometimes referred to as "no-buffer drops") are not taken<br>into account by the WRED packet counter.                                                                                                    |  |  |
| Random drop pkts/bytes               | Number of packets (also shown in bytes) randomly dropped when the<br>mean queue depth is between the minimum threshold value and the<br>maximum threshold value for the specified IP precedence level.                                                                                                    |  |  |
| Tail drop pkts/bytes                 | Number of packets dropped when the mean queue depth is greater than the<br>maximum threshold value for the specified IP precedence level.                                                                                                    |  |  |
| Minimum thresh                       | Minimum threshold. Minimum WRED threshold in number of packets.                                                                                                    |  |  |
| Maximum thresh                       | Maximum threshold. Maximum WRED threshold in number of packets.                                                                                                    |  |  |
| Mark prob                            | Mark probability. Fraction of packets dropped when the average queue<br>depth is at the maximum threshold.                                                                                                    |  |  |

*Table 193 show policy-map interface Field Descriptions1 (continued)*

٦

| <b>Field</b>          | <b>Description</b>                                                                                                    |  |  |
|-----------------------|----------------------------------------------------------------------------------------------------|--|--|
|                       | <b>Fields Associated with Traffic Shaping (if Enabled)</b>                                                                                                    |  |  |
| <b>Target Rate</b>    | Rate used for shaping traffic.                                                                                                    |  |  |
| <b>Byte Limit</b>     | Maximum number of bytes that can be transmitted per interval. Calculated<br>as follows:                                                                                                    |  |  |
|                       | $((Bc+Be)/8)$ x 1                                                                                                    |  |  |
| Sustain bits/int      | Committed burst (Bc) rate.                                                                                                    |  |  |
| Excess bits/int       | Excess burst (Be) rate.                                                                                                    |  |  |
| Interval (ms)         | Time interval value in milliseconds (ms).                                                                                                    |  |  |
| Increment (bytes)     | Number of credits (in bytes) received in the token bucket of the traffic<br>shaper during each time interval.                                                                                 |  |  |
| Queue Depth           | Current queue depth of the traffic shaper.                                                                                                    |  |  |
| Packets               | Total number of packets that have entered the traffic shaper system.                                                                                                    |  |  |
| <b>Bytes</b>          | Total number of bytes that have entered the traffic shaper system.                                                                                                    |  |  |
| Packets Delayed       | Total number of packets delayed in the queue of the traffic shaper before<br>being transmitted.                                                                                               |  |  |
| <b>Bytes Delayed</b>  | Total number of bytes delayed in the queue of the traffic shaper before<br>being transmitted.                                                                                                 |  |  |
| <b>Shaping Active</b> | Indicates whether the traffic shaper is active. For example, if a traffic<br>shaper is active, and the traffic being sent exceeds the traffic shaping rate,<br>a "yes" appears in this field. |  |  |

*Table 193 show policy-map interface Field Descriptions<sup>1</sup> (continued)*

1. A number in parentheses may appear next to the service-policy output name, class-map name, and match criteria information. The number is for Cisco internal use only and can be disregarded.

#### <span id="page-62-0"></span>**Precedence-Based Aggregate WRED on ATM Shared Port Adapter: Example**

The following sample output of the **show policy-map interface** command displays the statistics for the ATM shared port adapter interface 4/1/0.10, to which a service policy called prec-aggr-wred (configured as shown below) is attached. Because aggregate WRED has been enabled on this interface, the class through Mark Prob statistics are aggregated by subclasses. See [Table 194](#page-64-0) for an explanation of the significant fields that commonly appear in the command output.

```
Router(config)# policy-map prec-aggr-wred
Router(config-pmap)# class class-default
Router(config-pmap-c)# random-detect aggregate
Router(config-pmap-c)# random-detect precedence values 0 1 2 3 minimum thresh 10 
maximum-thresh 100 mark-prob 10
Router(config-pmap-c)# random-detect precedence values 4 5 minimum-thresh 40 
maximum-thresh 400 mark-prob 10
Router(config-pmap-c)# random-detect precedence values 6 minimum-thresh 60 maximum-thresh 
600 mark-prob 10
Router(config-pmap-c)# random-detect precedence values 7 minimum-thresh 70 maximum-thresh 
700 mark-prob 10
Router(config-pmap-c)# exit
Router(config-pmap)# exit
Router(config)# interface ATM4/1/0.10 point-to-point
```
 $\mathbf{r}$ 

```
Router(config-if)# ip address 10.0.0.2 255.255.255.0
Router(config-if)# pvc 10/110
Router(config-if)# service-policy output prec-aggr-wred
Router# show policy-map interface atm4/1/0.10
 ATM4/1/0.10: VC 10/110 -
  Service-policy output: prec-aggr-wred
   Class-map: class-default (match-any)
     0 packets, 0 bytes
     5 minute offered rate 0 bps, drop rate 0 bps
     Match: any 
      Exp-weight-constant: 9 (1/512)
      Mean queue depth: 0
      class Transmitted Random drop Tail drop Minimum Maximum Mark
  pkts/bytespkts/bytespkts/bytesthreshthreshprob
 0 1 2 3 0/0 0/0 0/0 10 100 1/10
 4 5 0/0 0/0 0/0 40 400 1/10
      6 0/0 0/0 0/0 60 600 1/10
 7 0/0 0/0 0/0 70 700 1/10
```
## <span id="page-63-0"></span>**DSCP-Based Aggregate WRED on ATM Shared Port Adapter: Example**

The following sample output of the **show policy-map interface** command displays the statistics for the ATM shared port adapter interface 4/1/0.11, to which a service policy called dscp-aggr-wred (configured as shown below) is attached. Because aggregate WRED has been enabled on this interface, the class through Mark Prob statistics are aggregated by subclasses. See [Table 194](#page-64-0) for an explanation of the significant fields that commonly appear in the command output.

```
Router(config)# policy-map dscp-aggr-wred
Router(config-pmap)# class class-default
Router(config-pmap-c)# random-detect dscp-based aggregate minimum-thresh 1 maximum-thresh 
10 mark-prob 10
Router(config-pmap-c)# random-detect dscp values 0 1 2 3 4 5 6 7 minimum-thresh 10 
maximum-thresh 20 mark-prob 10
Router(config-pmap-c)# random-detect dscp values 8 9 10 11 minimum-thresh 10 
maximum-thresh 40 mark-prob 10
Router(config-pmap-c)# exit
Router(config-pmap)# exit
Router(config)# interface ATM4/1/0.11 point-to-point
Router(config-subif)# ip address 10.0.0.2 255.255.255.0
Router(config-subif)# pvc 11/101
Router(config-subif)# service-policy output dscp-aggr-wred
Router# show policy-map interface atm4/1/0.11
```
ATM4/1/0.11: VC 11/101 -

Service-policy output: dscp-aggr-wred

 Class-map: class-default (match-any) 0 packets, 0 bytes 5 minute offered rate 0 bps, drop rate 0 bps

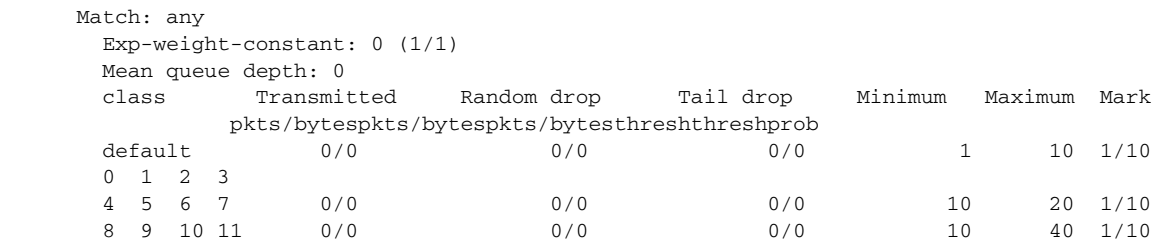

[Table 194](#page-64-0) describes the significant fields shown in the display when aggregate WRED is configured for an ATM shared port adapter.

<span id="page-64-0"></span>*Table 194 show policy-map interface Field Descriptions—Configured for Aggregate WRED on ATM Shared Port Adapter*

| <b>Field</b>           | <b>Description</b>                                                                                                    |
|------------------------|----------------------------------------------------------------------------------------------------|
| exponential weight     | Exponent used in the average queue size calculation for a Weighted<br>Random Early Detection (WRED) parameter group.                                                                                                    |
| mean queue depth       | Average queue depth based on the actual queue depth on the interface and<br>the exponential weighting constant. It is a fluctuating average. The<br>minimum and maximum thresholds are compared against this value to<br>determine drop decisions.                                                                                   |
| <b>Note</b>            | When Aggregate Weighted Random Early Detection (WRED) is enabled, the following<br>WRED statistics will be aggregated based on their subclass (either their IP precedence or<br>differentiated services code point (DSCP) value).                                                                                                    |
| class                  | IP precedence level or differentiated services code point (DSCP) value.                                                                                                    |
| Transmitted pkts/bytes | Number of packets (also shown in bytes) passed through WRED and not<br>dropped by WRED.                                                                                                    |
|                        | <b>Note</b><br>If there is insufficient memory in the buffer to accommodate the<br>packet, the packet can be dropped after the packet passes through<br>WRED. Packets dropped because of insufficient memory in the<br>buffer (sometimes referred to as "no-buffer drops") are not taken<br>into account by the WRED packet counter. |
| Random drop pkts/bytes | Number of packets (also shown in bytes) randomly dropped when the<br>mean queue depth is between the minimum threshold value and the<br>maximum threshold value for the specified IP precedence level or DSCP<br>value.                                                                                                    |
| Tail drop pkts/bytes   | Number of packets dropped when the mean queue depth is greater than the<br>maximum threshold value for the specified IP precedence level or DSCP<br>value.                                                                                                    |
| Minimum thresh         | Minimum threshold. Minimum WRED threshold in number of packets.                                                                                                    |
| Maximum thresh         | Maximum threshold. Maximum WRED threshold in number of packets.                                                                                                    |
| Mark prob              | Mark probability. Fraction of packets dropped when the average queue<br>depth is at the maximum threshold.                                                                                                    |

 $\Gamma$ 

#### <span id="page-65-0"></span>**Frame Relay Voice-Adaptive Traffic-Shaping: Example**

The following sample output shows that Frame Relay voice-adaptive traffic shaping is currently active and has 29 seconds left on the deactivation timer. With traffic shaping active and the deactivation time set, this means that the current sending rate on DLCI 201 is minCIR, but if no voice packets are detected for 29 seconds, the sending rate will increase to CIR.

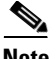

**Note** In HQF images for Cisco IOS Releases 12.4(20)T and later, the packets delayed and bytes delayed counters were removed for traffic shaping classes.

```
Router# show policy interface Serial3/1.1
 Serial3/1.1:DLCI 201 -
  Service-policy output:MQC-SHAPE-LLQ1
    Class-map:class-default (match-any)
     1434 packets, 148751 bytes
     30 second offered rate 14000 bps, drop rate 0 bps
     Match:any
     Traffic Shaping
          Target/Average Byte Sustain Excess Interval Increment
           Rate Limit bits/int bits/int (ms) (bytes)
           63000/63000 1890 7560 7560 120 945
       Adapt Queue Packets Bytes Packets Bytes Shaping
       Active Depth Delayed Delayed Active
       BECN 0 1434 162991 26 2704 yes
       Voice Adaptive Shaping active, time left 29 secs
```
[Table 195](#page-65-2) describes the significant fields shown in the display. Significant fields that are not described in [Table 195](#page-65-2) are described in [Table 193,](#page-60-0) "show policy-map interface Field Descriptions."

#### <span id="page-65-2"></span>*Table 195 show policy-map interface Field Descriptions—Configured for Frame Relay Voice-Adaptive Traffic Shaping*

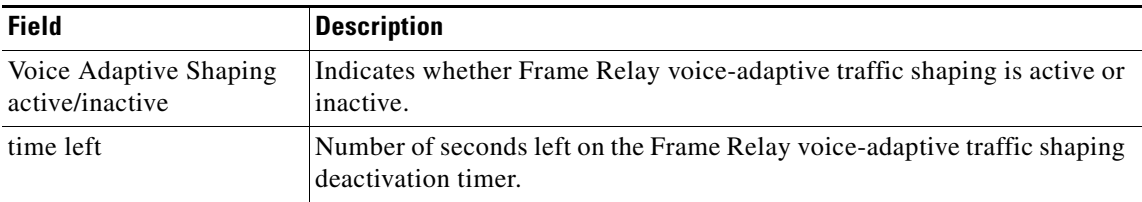

#### <span id="page-65-1"></span>**Two-Rate Traffic Policing: Example**

The following is sample output from the **show policy-map interface** command when two-rate traffic policing has been configured. In the example below, 1.25 Mbps of traffic is sent ("offered") to a policer class.

```
Router# show policy-map interface serial3/0
```

```
Serial3/0
 Service-policy output: policy1
 Class-map: police (match all)
  148803 packets, 36605538 bytes
   30 second offered rate 1249000 bps, drop rate 249000 bps
  Match: access-group 101
```

```
police:
 cir 500000 bps, conform-burst 10000, pir 1000000, peak-burst 100000
 conformed 59538 packets, 14646348 bytes; action: transmit
 exceeded 59538 packets, 14646348 bytes; action: set-prec-transmit 2
 violated 29731 packets, 7313826 bytes; action: drop
 conformed 499000 bps, exceed 500000 bps violate 249000 bps
Class-map: class-default (match-any)
19 packets, 1990 bytes
 30 seconds offered rate 0 bps, drop rate 0 bps
Match: any
```
The two-rate traffic policer marks 500 kbps of traffic as conforming, 500 kbps of traffic as exceeding, and 250 kbps of traffic as violating the specified rate. Packets marked as conforming will be sent as is, and packets marked as exceeding will be marked with IP Precedence 2 and then sent. Packets marked as violating the specified rate are dropped.

[Table 196](#page-66-1) describes the significant fields shown in the display.

| <b>Field</b> | <b>Description</b>                                                                                                    |
|--------------|----------------------------------------------------------------------------------------------------|
| police       | Indicates that the <b>police</b> command has been configured to enable traffic policing.<br>Also, displays the specified CIR, conform burst size, peak information rate (PIR),<br>and peak burst size used for marking packets. |
| conformed    | Displays the action to be taken on packets conforming to a specified rate. Displays<br>the number of packets and bytes on which the action was taken.                                                                           |
| exceeded     | Displays the action to be taken on packets exceeding a specified rate. Displays the<br>number of packets and bytes on which the action was taken.                                                                               |
| violated     | Displays the action to be taken on packets violating a specified rate. Displays the<br>number of packets and bytes on which the action was taken.                                                                               |

<span id="page-66-1"></span>*Table 196 show policy-map interface Field Descriptions—Configured for Two-Rate Traffic Policing*

### <span id="page-66-0"></span>**Multiple Traffic Policing Actions: Example**

The following is sample output from the **show policy-map** command when the Policer Enhancement—Multiple Actions feature has been configured. The sample output from the **show policy-map interface** command displays the statistics for the serial 3/2 interface, to which a service policy called "police" (configured as shown below) is attached.

```
policy-map police
 class class-default
 police cir 1000000 pir 2000000
  conform-action transmit 
  exceed-action set-prec-transmit 4
  exceed-action set-frde-transmit 
  violate-action set-prec-transmit 2
  violate-action set-frde-transmit 
Router# show policy-map interface serial3/2
Serial3/2: DLCI 100 -
Service-policy output: police
     Class-map: class-default (match-any)
       172984 packets, 42553700 bytes
       5 minute offered rate 960000 bps, drop rate 277000 bps
       Match: any 
      police:
```
Ш

```
 cir 1000000 bps, bc 31250 bytes, pir 2000000 bps, be 31250 bytes
        conformed 59679 packets, 14680670 bytes; actions:
          transmit 
exceeded 59549 packets, 14649054 bytes; actions:
          set-prec-transmit 4
          set-frde-transmit 
        violated 53758 packets, 13224468 bytes; actions: 
         set-prec-transmit 2
          set-frde-transmit 
        conformed 340000 bps, exceed 341000 bps, violate 314000 bps
```
The sample output from **show policy-map interface** command shows the following:

- **•** 59679 packets were marked as conforming packets (that is, packets conforming to the CIR) and were transmitted unaltered.
- **•** 59549 packets were marked as exceeding packets (that is, packets exceeding the CIR but not exceeding the PIR). Therefore, the IP Precedence value of these packets was changed to an IP Precedence level of 4, the discard eligibility (DE) bit was set to 1, and the packets were transmitted with these changes.
- **•** 53758 packets were marked as violating packets (that is, exceeding the PIR). Therefore, the IP Precedence value of these packets was changed to an IP Precedence level of 2, the DE bit was set to 1, and the packets were transmitted with these changes.

<span id="page-67-1"></span>**Note** Actions are specified by using the *action* argument of the **police** command. For more information about the available actions, see the **police** command reference page.

[Table 197](#page-67-1) describes the significant fields shown in the display.

*Table 197 show policy-map interface Field Descriptions—Configured for Multiple Traffic Policing Actions*

| <b>Field</b>                          | <b>Description</b>                                                                                                    |
|---------------------------------------|----------------------------------------------------------------------------------------------------|
| police                                | Indicates that the <b>police</b> command has been configured to enable traffic<br>policing. Also, displays the specified CIR, conform burst size (BC), PIR,<br>and peak burst size (BE) used for marking packets. |
| conformed, packets,<br>bytes, actions | Displays the number of packets (also shown in bytes) marked as<br>conforming to a specified rate and the actions taken on the packet. If there<br>are multiple actions, each action is listed separately.         |
| exceeded, packets, bytes,<br>actions  | Displays the number of packets (also shown in bytes) marked as<br>exceeding a specified rate and the actions taken on the packet. If there are<br>multiple actions, each action is listed separately.             |
| violated, packets, bytes,<br>actions  | Displays the number of packets (also shown in bytes) marked as violating<br>a specified rate and the actions taken on the packet. If there are multiple<br>actions, each action is listed separately.             |

#### <span id="page-67-0"></span>**Explicit Congestion Notification: Example**

The following is sample output from the **show policy-map interface** command when the WRED — Explicit Congestion Notification (ECN) feature has been configured. The words "explicit congestion notification" included in the output indicate that ECN has been enabled.

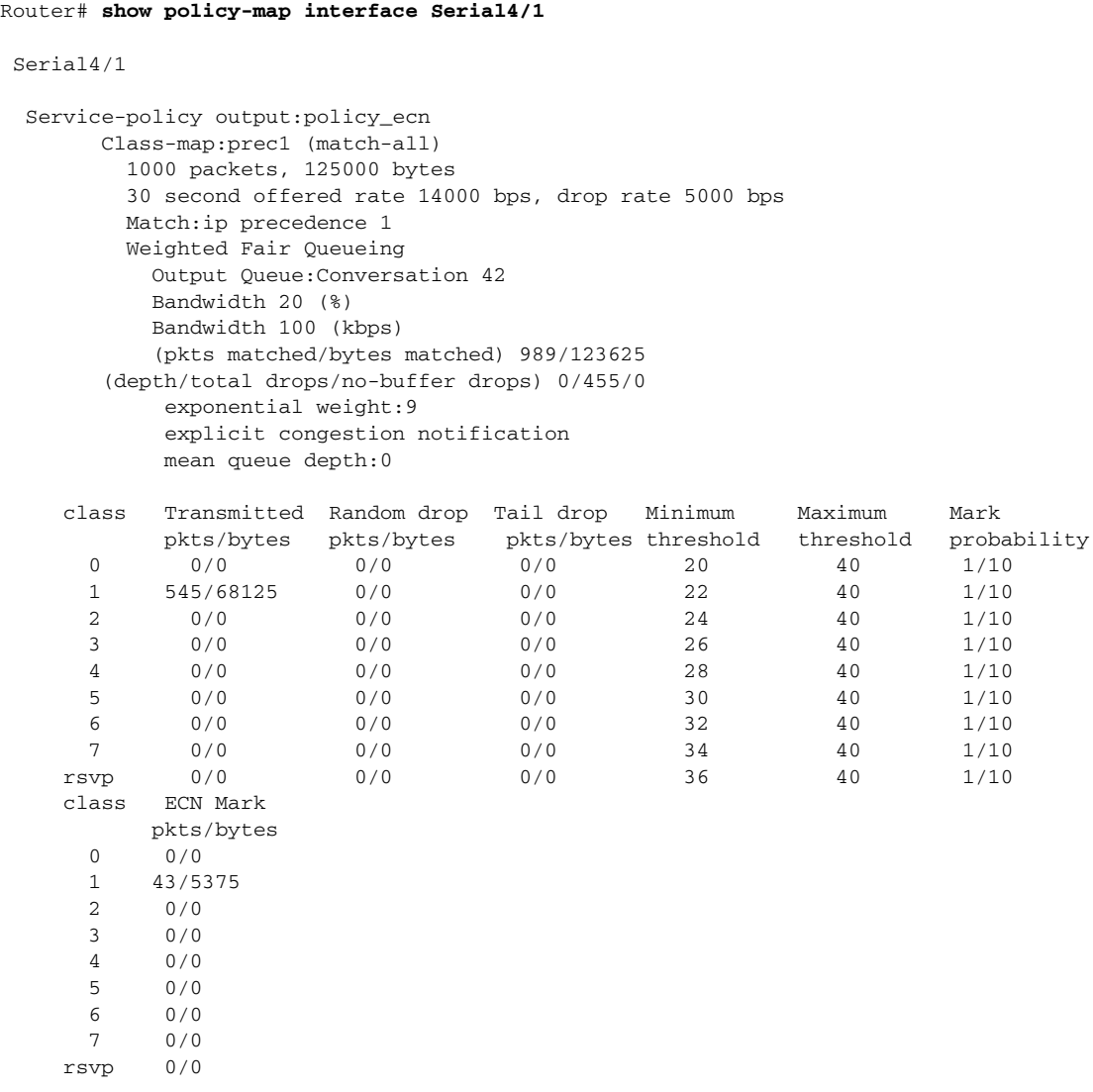

<span id="page-68-0"></span>[Table 198](#page-68-0) describes the significant fields shown in the display.

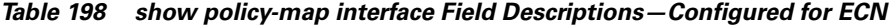

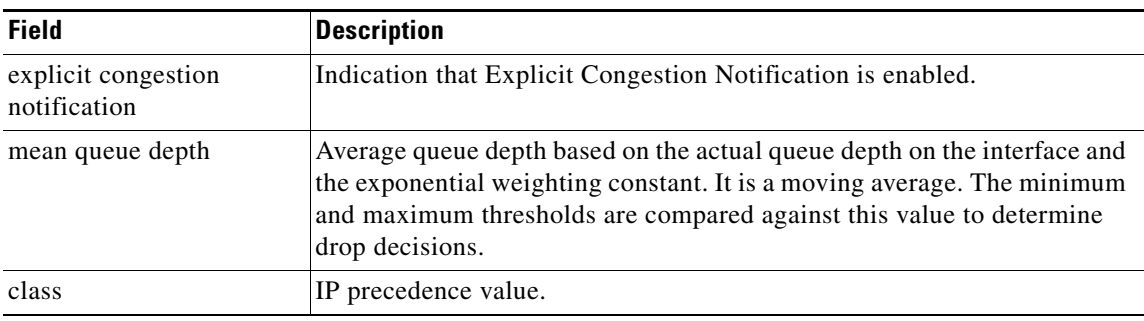

| <b>Field</b>               | <b>Description</b>                                                                                                    |
|----------------------------|----------------------------------------------------------------------------------------------------|
| Transmitted pkts/bytes     | Number of packets (also shown in bytes) passed through WRED and not<br>dropped by WRED.                                                                                                    |
|                            | If there is insufficient memory in the buffer to accommodate the<br><b>Note</b><br>packet, the packet can be dropped <i>after</i> the packet passes through<br>WRED. Packets dropped because of insufficient memory in the<br>buffer (sometimes referred to as "no-buffer drops") are not taken<br>into account by the WRED packet counter. |
| Random drop pkts/bytes     | Number of packets (also shown in bytes) randomly dropped when the<br>mean queue depth is between the minimum threshold value and the<br>maximum threshold value for the specified IP precedence value.                                                                                                    |
| Tail drop pkts/bytes       | Number of packets dropped when the mean queue depth is greater than the<br>maximum threshold value for the specified IP precedence value.                                                                                                    |
| Minimum threshold          | Minimum WRED threshold in number of packets.                                                                                                    |
| Maximum threshold          | Maximum WRED threshold in number of packets.                                                                                                    |
| Mark probability           | Fraction of packets dropped when the average queue depth is at the<br>maximum threshold.                                                                                                    |
| <b>ECN Mark pkts/bytes</b> | Number of packets (also shown in bytes) marked by ECN.                                                                                                    |

*Table 198 show policy-map interface Field Descriptions—Configured for ECN (continued)*

#### <span id="page-69-0"></span>**Class-Based RTP and TCP Header Compression: Example**

The following sample output from the **show policy-map interface** command shows the RTP header compression has been configured for a class called "prec2" in the policy map called "p1".

The **show policy-map interface** command output displays the type of header compression configured (RTP), the interface to which the policy map called "p1" is attached (Serial 4/1), the total number of packets, the number of packets compressed, the number of packets saved, the number of packets sent, and the rate at which the packets were compressed (in bits per second (bps)).

In this example, User Datagram Protocol (UDP)/RTP header compressions have been configured, and the compression statistics are included at the end of the display.

Router# **show policy-map interface Serial4/1**

Serial4/1

Service-policy output:p1

```
 Class-map:class-default (match-any)
       1005 packets, 64320 bytes
       30 second offered rate 16000 bps, drop rate 0 bps
       Match:any
compress:
           header ip rtp
           UDP/RTP Compression:
           Sent:1000 total, 999 compressed,
                 41957 bytes saved, 17983 bytes sent
                 3.33 efficiency improvement factor
                 99% hit ratio, five minute miss rate 0 misses/sec, 0 max
                 rate 5000 bps
```
[Table 199](#page-70-0) describes the significant fields shown in the display.

<span id="page-70-0"></span>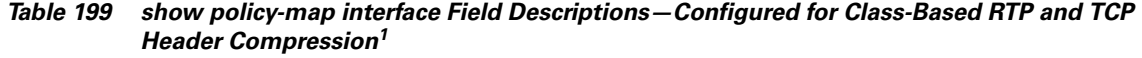

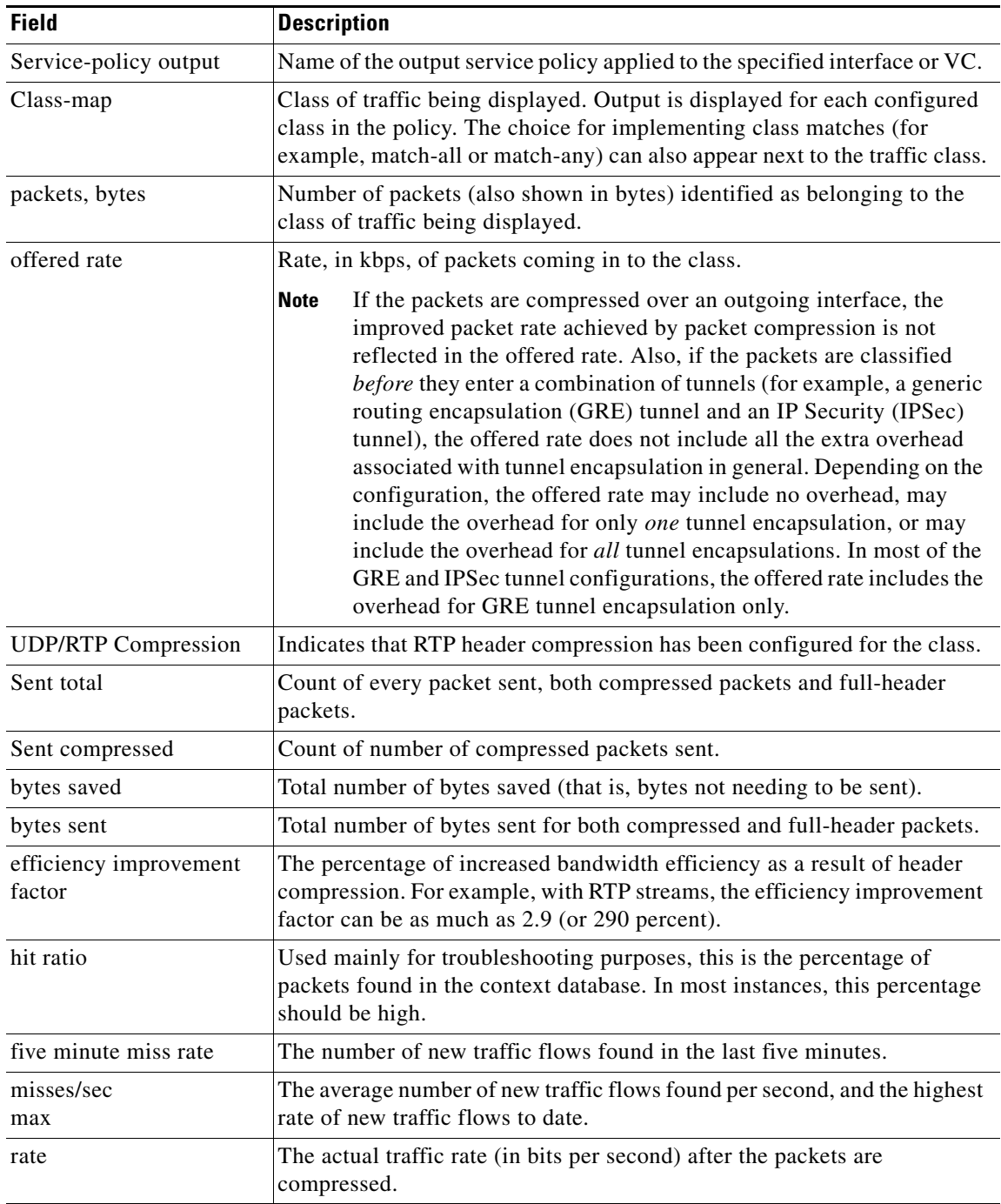

1. A number in parentheses may appear next to the service-policy output name and the class-map name. The number is for Cisco internal use only and can be disregarded.

 $\Gamma$ 

#### <span id="page-71-0"></span>**Modular QoS CLI (MQC) Unconditional Packet Discard: Example**

The following sample output from the **show policy-map interface** command displays the statistics for the Serial2/0 interface, to which a policy map called "policy1" is attached. The discarding action has been specified for all the packets belonging to a class called "c1." In this example, 32000 bps of traffic is sent ("offered") to the class and all of them are dropped. Therefore, the drop rate shows 32000 bps.

```
Router# show policy-map interface Serial2/0
```

```
 Serial2/0 
 Service-policy output: policy1
  Class-map: c1 (match-all)
      10184 packets, 1056436 bytes
       5 minute offered rate 32000 bps, drop rate 32000 bps
       Match: ip precedence 0
      drop
```
[Table 200](#page-71-1) describes the significant fields shown in the display.

<span id="page-71-1"></span>*Table 200 show policy-map interface Field Descriptions—Configured for MQC Unconditional Packet Discard<sup>1</sup>*

| <b>Field</b>          | <b>Description</b>                                                                                                    |
|-----------------------|----------------------------------------------------------------------------------------------------|
| Service-policy output | Name of the output service policy applied to the specified interface or VC.                                                                                                    |
| Class-map             | Class of traffic being displayed. Output is displayed for each configured<br>class in the policy. The choice for implementing class matches (for<br>example, match-all or match-any) can also appear next to the traffic class.                                                                                                    |
| packets, bytes        | Number of packets (also shown in bytes) identified as belonging to the<br>class of traffic being displayed.                                                                                                    |
| offered rate          | Rate, in kbps, of packets coming in to the class.                                                                                                    |
|                       | If the packets are compressed over an outgoing interface, the<br><b>Note</b><br>improved packet rate achieved by packet compression is not<br>reflected in the offered rate. Also, if the packets are classified<br>before they enter a combination of tunnels (for example, a generic<br>routing encapsulation (GRE) tunnel and an IP Security (IPSec)<br>tunnel), the offered rate does not include all the extra overhead<br>associated with tunnel encapsulation in general. Depending on the<br>configuration, the offered rate may include no overhead, may<br>include the overhead for only <i>one</i> tunnel encapsulation, or may<br>include the overhead for all tunnel encapsulations. In most of the<br>GRE and IPSec tunnel configurations, the offered rate includes the<br>overhead for GRE tunnel encapsulation only. |
| drop rate             | Rate, in kbps, at which packets are dropped from the class. The drop rate<br>is calculated by subtracting the number of successfully transmitted<br>packets from the offered rate.                                                                                                    |
| <b>Field</b> | <b>Description</b>                                                                                                    |
|--------------|----------------------------------------------------------------------------------------------------|
| <b>Note</b>  | In distributed architecture platforms (such as the Cisco 7500), the value of the transfer rate,<br>calculated as the difference between the offered rate and the drop rate counters, can<br>sporadically deviate from the average by up to 20 percent or more. This can occur while no<br>corresponding burst is registered by independent traffic analyser equipment.                                            |
| Match        | Match criteria specified for the class of traffic. Choices include criteria<br>such as the Layer 3 packet length, IP precedence, IP DSCP value, MPLS<br>experimental value, access groups, and QoS groups. For more information<br>about the variety of match criteria that are available, see the "Classifying"<br>Network Traffic" module in the Cisco IOS Quality of Service Solutions<br>Configuration Guide. |
| drop         | Indicates that the packet discarding action for all the packets belonging to<br>the specified class has been configured.                                                                                                    |

*Table 200 show policy-map interface Field Descriptions—Configured for MQC Unconditional Packet Discard<sup>1</sup> (continued)*

1. A number in parentheses may appear next to the service-policy output name and the class-map name. The number is for Cisco internal use only and can be disregarded.

# **Percentage-Based Policing and Shaping: Example**

The following sample output from the **show policy-map interface** command shows traffic policing configured using a CIR based on a bandwidth of 20 percent. The CIR and committed burst (Bc) in milliseconds (ms) are included in the display.

```
Router# show policy-map interface Serial3/1
```
Serial3/1

Service-policy output: mypolicy

```
 Class-map: gold (match-any)
  0 packets, 0 bytes
  5 minute offered rate 0 bps, drop rate 0 bps
  Match: any
  police:
       cir 20 % bc 10 ms
       cir 2000000 bps, bc 2500 bytes
       pir 40 % be 20 ms
       pir 4000000 bps, be 10000 bytes
 conformed 0 packets, 0 bytes; actions:
  transmit
 exceeded 0 packets, 0 bytes; actions:
  drop
 violated 0 packets, 0 bytes; actions:
  drop
  conformed 0 bps, exceed 0 bps, violate 0 bps
```
 $\mathbf{r}$ 

[Table 201](#page-73-0) describes the significant fields shown in the display.

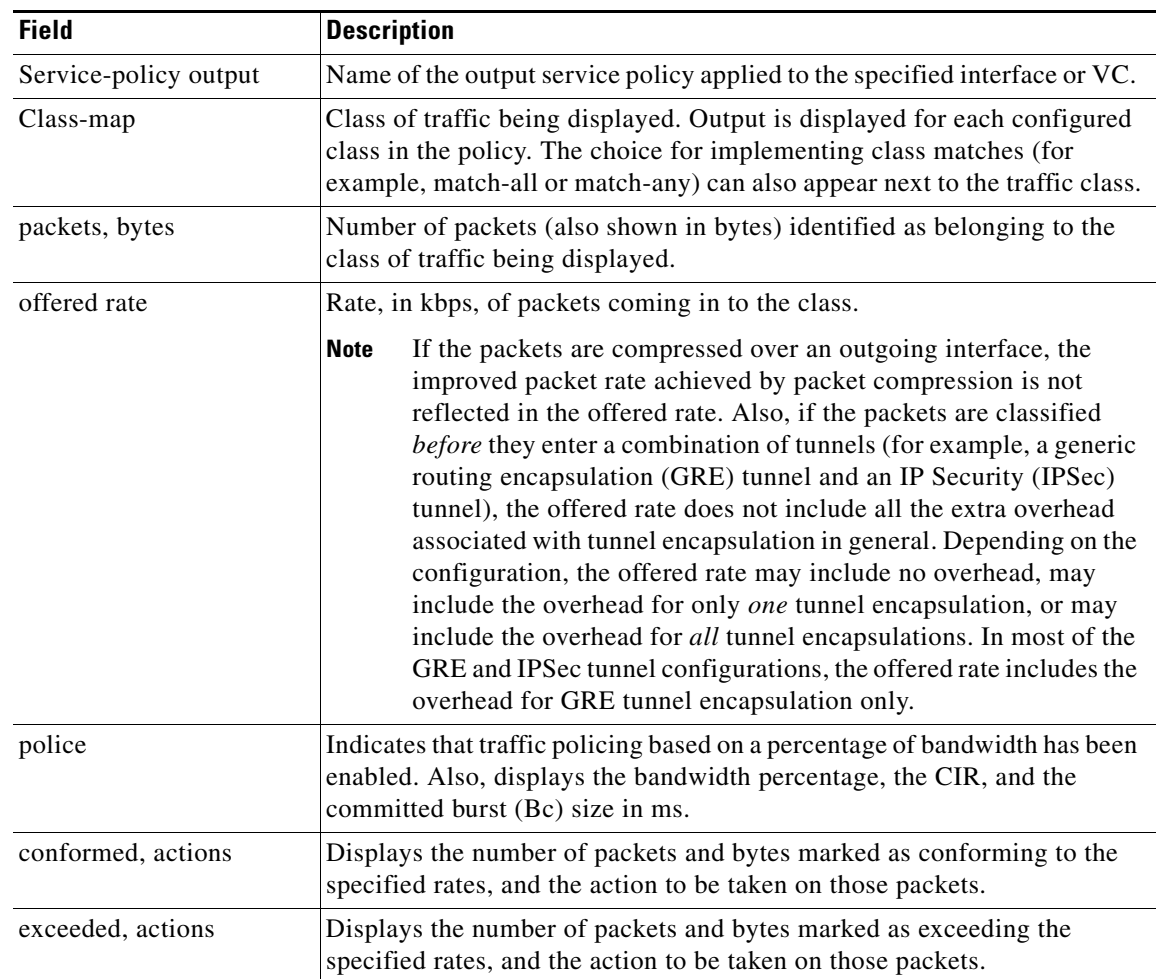

<span id="page-73-0"></span>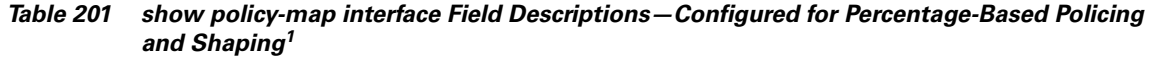

1. A number in parentheses may appear next to the service-policy output name and the class-map name. The number is for Cisco internal use only and can be disregarded.

# **Traffic Shaping: Example**

The following sample output from the **show policy-map interface** command (shown below) displays the statistics for the serial 3/2 interface. Traffic shaping has been enabled on this interface, and an average rate of 20 percent of the bandwidth has been specified.

⋟

**Note** In HQF images for Cisco IOS Releases 12.4(20)T and later, the packets delayed and bytes delayed counters were removed for traffic shaping classes.

Router# **show policy-map interface Serial3/2**

Serial3/2

Service-policy output: p1

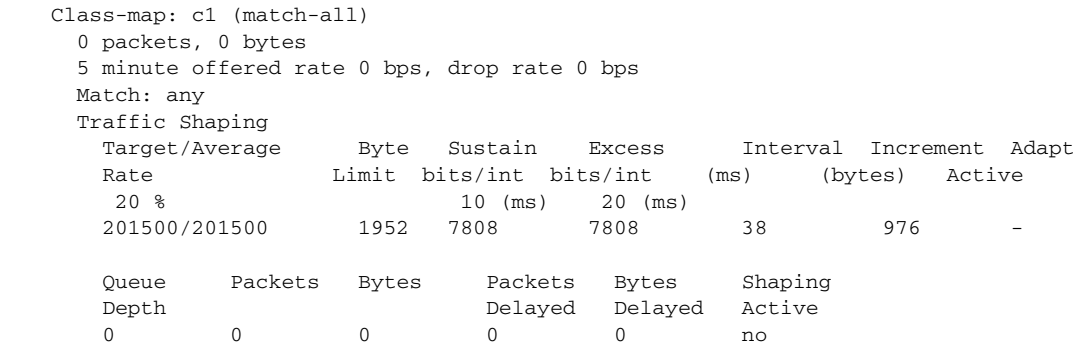

[Table 202](#page-74-0) describes the significant fields shown in the display.

<span id="page-74-0"></span>*Table 202 show policy-map interface Field Descriptions—Configured for Percentage-Based Policing and Shaping (with Traffic Shaping Enabled)<sup>1</sup>*

| <b>Field</b>           | <b>Description</b>                                                                                                    |
|------------------------|----------------------------------------------------------------------------------------------------|
| Service-policy output  | Name of the output service policy applied to the specified interface or VC.                                                                                                    |
| Class-map              | Class of traffic being displayed. Output is displayed for each configured<br>class in the policy. The choice for implementing class matches (for<br>example, match-all or match-any) can also appear next to the traffic class.                                                                                                    |
| packets, bytes         | Number of packets (also shown in bytes) identified as belonging to the<br>class of traffic being displayed.                                                                                                    |
| offered rate           | Rate, in kbps, of packets coming in to the class.                                                                                                    |
|                        | <b>Note</b><br>If the packets are compressed over an outgoing interface, the<br>improved packet rate achieved by packet compression is not<br>reflected in the offered rate. Also, if the packets are classified<br>before they enter a combination of tunnels (for example, a generic<br>routing encapsulation (GRE) tunnel and an IP Security (IPSec)<br>tunnel), the offered rate does not include all the extra overhead<br>associated with tunnel encapsulation in general. Depending on the<br>configuration, the offered rate may include no overhead, may<br>include the overhead for only one tunnel encapsulation, or may<br>include the overhead for all tunnel encapsulations. In most of the<br>GRE and IPSec tunnel configurations, the offered rate includes the<br>overhead for GRE tunnel encapsulation only. |
| drop rate              | Rate, in kbps, at which packets are dropped from the class. The drop rate<br>is calculated by subtracting the number of successfully transmitted<br>packets from the offered rate.                                                                                                    |
| Match                  | Match criteria specified for the class of traffic. Choices include criteria<br>such as the Layer 3 packet length, IP precedence, IP DSCP value, MPLS<br>experimental value, access groups, and quality of service (QoS) groups.<br>For more information about the variety of match criteria that are available,<br>see the "Classifying Network Traffic" module in the Cisco IOS Quality of<br>Service Solutions Configuration Guide.                                                                                                    |
| <b>Traffic Shaping</b> | Indicates that traffic shaping based on a percentage of bandwidth has been<br>enabled.                                                                                                    |

| <b>Field</b>          | <b>Description</b>                                                                                                    |
|-----------------------|----------------------------------------------------------------------------------------------------|
| Target/Average Rate   | Rate (percentage) used for shaping traffic and the number of packets<br>meeting that rate.                                                                                                    |
| <b>Byte Limit</b>     | Maximum number of bytes that can be transmitted per interval. Calculated<br>as follows:                                                                                                    |
|                       | $((Bc+Be)/8)$ x 1                                                                                                    |
| Sustain bits/int      | Committed burst (Bc) rate.                                                                                                    |
| Excess bits/int       | Excess burst (Be) rate.                                                                                                    |
| Interval (ms)         | Time interval value in milliseconds (ms).                                                                                                    |
| Increment (bytes)     | Number of credits (in bytes) received in the token bucket of the traffic<br>shaper during each time interval.                                                                                 |
| <b>Adapt Active</b>   | Indicates whether adaptive shaping is enabled.                                                                                                    |
| Queue Depth           | Current queue depth of the traffic shaper.                                                                                                    |
| Packets               | Total number of packets that have entered the traffic shaper system.                                                                                                    |
| <b>Bytes</b>          | Total number of bytes that have entered the traffic shaper system.                                                                                                    |
| Packets Delayed       | Total number of packets delayed in the queue of the traffic shaper before<br>being transmitted.                                                                                               |
|                       | In Cisco IOS Release $12.4(20)$ T, this counter was removed.<br><b>Note</b>                                                                                                    |
| <b>Bytes Delayed</b>  | Total number of bytes delayed in the queue of the traffic shaper before<br>being transmitted.                                                                                                 |
|                       | In Cisco IOS Release $12.4(20)$ T, this counter was removed.<br><b>Note</b>                                                                                                    |
| <b>Shaping Active</b> | Indicates whether the traffic shaper is active. For example, if a traffic<br>shaper is active, and the traffic being sent exceeds the traffic shaping rate,<br>a "yes" appears in this field. |

*Table 202 show policy-map interface Field Descriptions—Configured for Percentage-Based Policing and Shaping (with Traffic Shaping Enabled)<sup>1</sup> (continued)*

1. A number in parentheses may appear next to the service-policy output name, class-map name, and match criteria information. The number is for Cisco internal use only and can be disregarded.

# **Packet Classification Based on Layer 3 Packet Length: Example**

The following sample output from the **show policy-map interface** command displays the packet statistics for the Ethernet4/1 interface, to which a service policy called "mypolicy" is attached. The Layer 3 packet length has been specified as a match criterion for the traffic in the class called "class1".

```
Router# show policy-map interface Ethernet4/1
```

```
 Ethernet4/1 
 Service-policy input: mypolicy
   Class-map: class1 (match-all)
       500 packets, 125000 bytes
       5 minute offered rate 4000 bps, drop rate 0 bps
       Match: packet length min 100 max 300
       QoS Set
         qos-group 20
```
Packets marked 500

[Table 203](#page-76-0) describes the significant fields shown in the display.

<span id="page-76-0"></span>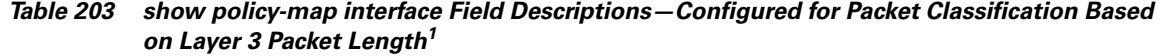

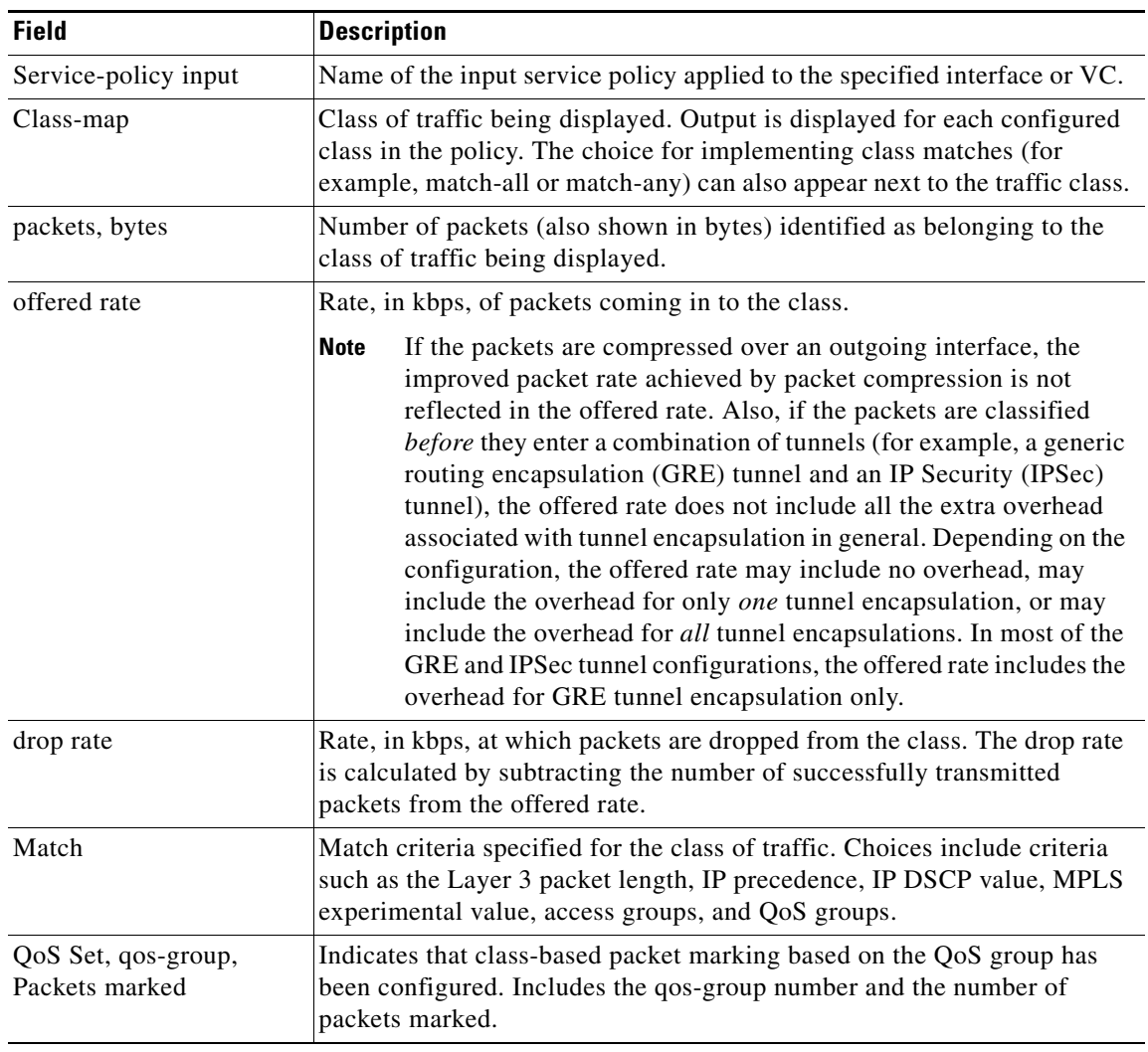

1. A number in parentheses may appear next to the service-policy input name, class-map name, and match criteria information. The number is for Cisco internal use only and can be disregarded.

# **Enhanced Packet Marking: Example**

The following sample output of the **show policy-map interface** command shows the service policies attached to a FastEthernet subinterface. In this example, a service policy called "policy1" has been attached. In "policy1", a table map called "table-map1" has been configured. The values in "table-map1" will be used to map the precedence values to the corresponding class of service (CoS) values.

```
Router# show policy-map interface
```

```
 FastEthernet1/0.1 
 Service-policy input: policy1
```
Г

```
 Class-map: class-default (match-any)
  0 packets, 0 bytes
  5 minute offered rate 0 bps, drop rate 0 bps
  Match: any 
  QoS Set
    precedence cos table table-map1
       Packets marked 0
```
[Table 204](#page-77-0) describes the fields shown in the display.

| <b>Field</b>                       | <b>Description</b>                                                                                                    |
|------------------------------------|----------------------------------------------------------------------------------------------------|
| Service-policy input               | Name of the input service policy applied to the specified interface or VC.                                                                                                    |
| Class-map                          | Class of traffic being displayed. Output is displayed for each configured<br>class in the policy. The choice for implementing class matches (for<br>example, match-all or match-any) can also appear next to the traffic class.                                                                                                    |
| packets, bytes                     | Number of the packets (also shown in bytes) identified as belonging to the<br>class of traffic being displayed.                                                                                                    |
| offered rate                       | Rate, in kbps, of the packets coming into the class.                                                                                                    |
| Match                              | Match criteria specified for the class of traffic. Choices include criteria<br>such as Precedence, IP differentiated services code point (DSCP) value,<br>Multiprotocol Label Switching (MPLS) experimental value, access<br>groups, and quality of service $(QoS)$ group (set). For more information<br>about the variety of match criteria that are available, see the "Classifying<br>Network Traffic" module in the Cisco IOS Quality of Service Solutions<br>Configuration Guide. |
| QoS Set                            | Indicates that QoS group (set) has been configured for the particular class.                                                                                                    |
| precedence cos table<br>table-map1 | Indicates that a table map (called "table-map1") has been used to<br>determine the precedence value. The precedence value will be set<br>according to the CoS value defined in the table map.                                                                                                    |
| Packets marked                     | Total number of packets marked for the particular class.                                                                                                    |

<span id="page-77-0"></span>*Table 204 show policy-map interface Field Descriptions—Configured for Enhanced Packet Marking1*

1. A number in parentheses may appear next to the service-policy input name and the class-map name. The number is for Cisco internal use only and can be disregarded.

#### **Traffic Policing: Example**

The following is sample output from the **show policy-map interface** command. This sample displays the statistics for the serial 2/0 interface on which traffic policing has been enabled. The committed (conform) burst (bc) and excess (peak) burst (be) are specified in milliseconds (ms).

```
Router# show policy-map interface serial2/0
```

```
 Serial2/0 
 Service-policy output: policy1 (1050)
   Class-map: class1 (match-all) (1051/1)
      0 packets, 0 bytes
      5 minute offered rate 0 bps, drop rate 0 bps
      Match: ip precedence 0 (1052)
      police:
          cir 20 % bc 300 ms
          cir 409500 bps, bc 15360 bytes
```

```
 pir 40 % be 400 ms
       pir 819000 bps, be 40960 bytes
     conformed 0 packets, 0 bytes; actions:
       transmit 
     exceeded 0 packets, 0 bytes; actions:
       drop 
     violated 0 packets, 0 bytes; actions:
       drop 
     conformed 0 bps, exceed 0 bps, violate 0 bps
 Class-map: class-default (match-any) (1054/0)
   0 packets, 0 bytes
   5 minute offered rate 0 bps, drop rate 0 bps
   Match: any (1055)
     0 packets, 0 bytes
     5 minute rate 0 bps
```
In this example, the CIR and PIR are displayed in bps, and both the committed burst (bc) and excess burst (be) are displayed in bits.

The CIR, PIR bc, and be are calculated on the basis of the formulas described below.

### **Formula for Calculating the CIR: Example**

When calculating the CIR, the following formula is used:

**•** CIR percentage specified (as shown in the output from the **show policy-map** command) \* bandwidth (BW) of the interface (as shown in the output from the **show interfaces** command) = total bits per second

According to the output from the **show interfaces** command for the serial 2/0 interface, the interface has a bandwidth (BW) of 2048 kbps.

```
Router# show interfaces serial2/0
```
Serial2/0 is administratively down, line protocol is down Hardware is M4T MTU 1500 bytes, BW 2048 Kbit, DLY 20000 usec, rely 255/255, load 1/255

The following values are used for calculating the CIR:

 $20\% * 2048$  kbps = 409600 bps

### **Formula for Calculating the PIR: Example**

When calculating the PIR, the following formula is used:

**•** PIR percentage specified (as shown in the output from the **show policy-map** command) \* bandwidth (BW) of the interface (as shown in the output from the **show interfaces** command) = total bits per second

According to the output from the **show interfaces** command for the serial 2/0 interface, the interface has a bandwidth (BW) of 2048 kbps.

Router# **show interfaces serial2/0**

Serial2/0 is administratively down, line protocol is down Hardware is M4T MTU 1500 bytes, BW 2048 Kbit, DLY 20000 usec, rely 255/255, load 1/255

The following values are used for calculating the PIR:

40 %  $*$  2048 kbps = 819200 bps

 $\mathbf I$ 

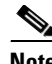

**Note** Discrepancies between this total and the total shown in the output from the **show policy-map interface** command can be attributed to a rounding calculation or to differences associated with the specific interface configuration.

# **Formula for Calculating the Committed Burst (bc): Example**

When calculating the bc, the following formula is used:

**•** The bc in milliseconds (as shown in the **show policy-map** command) \* the CIR in bits per seconds = total number bytes

The following values are used for calculating the bc:

300 ms \* 409600 bps = 15360 bytes

# **Formula for Calculating the Excess Burst (be): Example**

When calculating the bc and the be, the following formula is used:

**•** The be in milliseconds (as shown in the **show policy-map** command) \* the PIR in bits per seconds = total number bytes

The following values are used for calculating the be:

400 ms \* 819200 bps = 40960 bytes

[Table 205](#page-79-0) describes the significant fields shown in the display.

<span id="page-79-0"></span>*Table 205 show policy-map interface Field Descriptions*

| <b>Field</b>          | <b>Description</b>                                                                                                    |
|-----------------------|----------------------------------------------------------------------------------------------------|
| Service-policy output | Name of the output service policy applied to the specified interface or VC.                                                                                                    |
| Class-map             | Class of traffic being displayed. Output is displayed for each configured class<br>in the policy. The choice for implementing class matches (for example,<br>match-all or match-any) can also appear next to the traffic class.                                                                                                    |
| packets and bytes     | Number of packets (also shown in bytes) identified as belonging to the class of<br>traffic being displayed.                                                                                                    |
| offered rate          | Rate, in kbps, of packets coming in to the class.                                                                                                    |
| drop rate             | Rate, in kbps, at which packets are dropped from the class. The drop rate is<br>calculated by subtracting the number of successfully transmitted packets from<br>the offered rate.                                                                                                    |
| Match                 | Match criteria specified for the class of traffic. Choices include criteria such as<br>the Layer 3 packet length, IP precedence, IP differentiated services code point<br>(DSCP) value, Multiprotocol Label Switching (MPLS) experimental value,<br>access groups, and quality of service $(QoS)$ groups. For more information<br>about the variety of match criteria that are available, see the "Classifying<br>Network Traffic" module in the Cisco IOS Quality of Service Solutions<br>Configuration Guide. |
| police                | Indicates that traffic policing has been enabled. Display includes the CIR, PIR<br>(in both a percentage of bandwidth and in bps) and the bc and be in bytes and<br>milliseconds. Also displays the optional conform, exceed, and violate actions,<br>if any, and the statistics associated with these optional actions.                                                                                                    |

#### **Bandwidth Estimation: Example**

The following sample output from the **show policy-map interface** command displays statistics for the Fast Ethernet 0/1 interface on which bandwidth estimates for quality of service (QoS) targets have been generated.

The Bandwidth Estimation section indicates that bandwidth estimates for QoS targets have been defined. These targets include the packet loss rate, the packet delay rate, and the timeframe in milliseconds. Confidence refers to the drop-one-in value (as a percentage) of the targets. Corvil Bandwidth means the bandwidth estimate in kilobits per second.

When no drop or delay targets are specified, "none specified, falling back to drop no more than one packet in 500" appears in the output.

```
Router# show policy-map interface FastEthernet0/1
```

```
 FastEthernet0/1
 Service-policy output: my-policy
   Class-map: icmp (match-all)
     199 packets, 22686 bytes
      30 second offered rate 0 bps, drop rate 0 bps
     Match: access-group 101
      Bandwidth Estimation:
        Quality-of-Service targets:
          drop no more than one packet in 1000 (Packet loss < 0.10%)
          delay no more than one packet in 100 by 40 (or more) milliseconds
            (Confidence: 99.0000%)
        Corvil Bandwidth: 1 kbits/sec
   Class-map: class-default (match-any)
      112 packets, 14227 bytes
      30 second offered rate 0 bps, drop rate 0 bps
     Match: any
      Bandwidth Estimation:
        Quality-of-Service targets:
          <none specified, falling back to drop no more than one packet in 500
        Corvil Bandwidth: 1 kbits/sec
```
### **Shaping with HQF Enabled: Example**

The following sample output from the **show policy-map interface** command shows that shaping is active (as seen in the queue depth field) with HQF enabled on the serial 4/3 interface. All traffic is classified to the class-default queue.

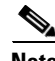

**Note** In HQF images for Cisco IOS Releases 12.4(20)T and later, the packets delayed and bytes delayed counters were removed for traffic shaping classes.

```
Router# show policy-map interface serial4/3
 Serial4/3
  Service-policy output: shape
    Class-map: class-default (match-any)
      2203 packets, 404709 bytes
       30 second offered rate 74000 bps, drop rate 14000 bps
      Match: any
       Queueing
       queue limit 64 packets
```
п

```
 (queue depth/total drops/no-buffer drops) 64/354/0
 (pkts output/bytes output) 1836/337280
 shape (average) cir 128000, bc 1000, be 1000
 target shape rate 128000
  lower bound cir 0, adapt to fecn 0
 Service-policy : LLQ
   queue stats for all priority classes:
     queue limit 64 packets
     (queue depth/total drops/no-buffer drops) 0/0/0
     (pkts output/bytes output) 0/0
   Class-map: c1 (match-all)
     0 packets, 0 bytes
     30 second offered rate 0 bps, drop rate 0 bps
    Match: ip precedence 1
     Priority: 32 kbps, burst bytes 1500, b/w exceed drops: 0
   Class-map: class-default (match-any)
     2190 packets, 404540 bytes
     30 second offered rate 74000 bps, drop rate 14000 bps
    Match: any
     queue limit 64 packets
     (queue depth/total drops/no-buffer drops) 63/417/0
     (pkts output/bytes output) 2094/386300
```
**Packets Matched on the Basis of VLAN ID Number: Example** 

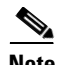

**Note** As of Cisco IOS Release 12.2(31)SB2, matching packets on the basis of VLAN ID numbers is supported on the Catalyst 1000 platform only.

The following is a sample configuration in which packets are matched and classified on the basis of the VLAN ID number. In this sample configuration, packets that match VLAN ID number 150 are placed in a class called "class1."

```
Router# show class-map
```

```
Class Map match-all class1 (id 3)
Match vlan 150
```
Class1 is then configured as part of the policy map called "policy1." The policy map is attached to Fast Ethernet subinterface 0/0.1.

The following sample output of the **show policy-map interface** command displays the packet statistics for the policy maps attached to Fast Ethernet subinterface 0/0.1. It displays the statistics for policy1, in which class1 has been configured.

Router# **show policy-map interface**

```
FastEthernet0/0.1
! Policy-map name.
Service-policy input: policy1
! Class configured in the policy map.
Class-map: class1 (match-all)
```
0 packets, 0 bytes

5 minute offered rate 0 bps, drop rate 0 bps ! VLAN ID 150 is the match criterion for the class. Match: vlan 150 police: cir 8000000 bps, bc 512000000 bytes conformed 0 packets, 0 bytes; actions: transmit exceeded 0 packets, 0 bytes; actions: drop conformed 0 bps, exceed 0 bps Class-map: class-default (match-any) 10 packets, 1140 bytes 5 minute offered rate 0 bps, drop rate 0 bps Match: any 10 packets, 1140 bytes 5 minute rate 0 bps

[Table 206](#page-82-0) describes the significant fields shown in the display.

<span id="page-82-0"></span>*Table 206 show policy-map interface Field Descriptions—Packets Matched on the Basis of VLAN ID Number1*

| <b>Field</b>         | <b>Description</b>                                                                                                    |
|----------------------|----------------------------------------------------------------------------------------------------|
| Service-policy input | Name of the input service policy applied to the specified interface or VC.                                                                                                    |
| Class-map            | Class of traffic being displayed. Output is displayed for each configured<br>class in the policy. The choice for implementing class matches (for<br>example, match-all or match-any) can also appear next to the traffic class.                                                                                                    |
| packets, bytes       | Number of the packets (also shown in bytes) identified as belonging to the<br>class of traffic being displayed.                                                                                                    |
| offered rate         | Rate, in kbps, of the packets coming into the class.                                                                                                    |
| Match                | Match criteria specified for the class of traffic. Choices include criteria<br>such as VLAN ID number, precedence, IP differentiated services code<br>point (DSCP) value, Multiprotocol Label Switching (MPLS)<br>experimental value, access groups, and quality of service $(QoS)$ group<br>(set). For more information about the variety of match criteria that are<br>available, see the "Classifying Network Traffic" module in the Cisco IOS<br>Quality of Service Solutions Configuration Guide. |

1. A number in parentheses may appear next to the service-policy input name and the class-map name. The number is for Cisco internal use only and can be disregarded.

#### **Cisco 7600 Series Routers: Example**

The following example shows how to display the statistics and the configurations of all the input and output policies that are attached to an interface on a Cisco 7600 series router:

Router# **show policy-map interface**

```
 FastEthernet5/36
 service-policy input: max-pol-ipp5
    class-map: ipp5 (match-all)
      0 packets, 0 bytes
      5 minute rate 0 bps
      match: ip precedence 5
  class ipp5
    police 2000000000 2000000 conform-action set-prec-transmit 6 exceed-action p
```
 $\mathbf{r}$ 

#### policed-dscp-transmit

The following example shows how to display the input-policy statistics and the configurations for a specific interface on a Cisco 7600 series router:

```
Router# show policy-map interface fastethernet 5/36 input
```

```
 FastEthernet5/36
   service-policy input: max-pol-ipp5
     class-map: ipp5 (match-all)
       0 packets, 0 bytes
       5 minute rate 0 bps
       match: ip precedence 5
   class ipp5
     police 2000000000 2000000 conform-action set-prec-transmit 6 exceed-action p
policed-dscp-transmit
```
[Table 207](#page-83-0) describes the significant fields shown in the display.

| <b>Field</b>         | <b>Description</b>                                                                                                    |
|----------------------|----------------------------------------------------------------------------------------------------|
| service-policy input | Name of the input service policy applied to the specified interface.                                                                                                    |
| class-map            | Class of traffic being displayed. Output is displayed for each configured<br>class in the policy. The choice for implementing class matches (for<br>example, match-all or match-any) can also appear next to the traffic class.                                                                                                    |
| packets, bytes       | Number of the packets (also shown in bytes) identified as belonging to the<br>class of traffic being displayed.                                                                                                    |
| minute rate          | Rate, in kbps, of the packets coming into the class.                                                                                                    |
| match                | Match criteria specified for the class of traffic. Choices include criteria<br>such as VLAN ID number, precedence, IP differentiated services code<br>point (DSCP) value, Multiprotocol Label Switching (MPLS)<br>experimental value, access groups, and quality of service (QoS) group<br>(set). For more information about the variety of match criteria that are<br>available, see the "Classifying Network Traffic" module in the Cisco IOS<br>Quality of Service Solutions Configuration Guide. |
| class                | Precedence value.                                                                                                    |
| police               | Indicates that the <b>police</b> command has been configured to enable traffic<br>policing.                                                                                                    |

<span id="page-83-0"></span>*Table 207 show policy-map interface Field Descriptions—Cisco 7600 Series Routers* 

# **Cisco 7200 Series Routers: Example**

The following example shows the automatic rounding-off of the **bc** and **be** values, in the MQC police policy-map, to the interface's MTU size in a Cisco 7200 series router. The rounding-off is done only when the **bc** and **be** values are lesser than the interface's MTU size.

```
Router# show policy-map interface
```

```
Service-policy output: p2
Service-policy output: p2
     Class-map: class-default (match-any)
       2 packets, 106 bytes
       30 second offered rate 0000 bps, drop rate 0000 bps
       Match: any
```

```
 2 packets, 106 bytes
   30 second rate 0 bps
 police:
     cir 10000 bps, bc 4470 bytes
     pir 20000 bps, be 4470 bytes
   conformed 0 packets, 0 bytes; actions:
     transmit
   exceeded 0 packets, 0 bytes; actions:
     drop
   violated 0 packets, 0 bytes; actions:
     drop
   conformed 0000 bps, exceed 0000 bps, violate 0000 bps
```
# **Multiple Priority Queues on Serial Interface: Example**

The following sample output from the **show policy-map interface** command shows the types of statistical information that displays when multiple priority queues are configured. Depending upon the interface in use and the options enabled, the output that you see may vary slightly from the output shown below.

Router# **show policy-map interface**

```
Serial2/1/0
Service-policy output: P1
Queue statistics for all priority classes:
.
.
.
Class-map: Gold (match-all)
 0 packets, 0 bytes/*Updated for each priority level configured.*/
5 minute offered rate 0 bps, drop rate 0 bps
Match: ip precedence 2
Priority: 0 kbps, burst bytes 1500, b/w exceed drops: 0
Priority Level 4:
 0 packets, 0 bytes
```
# **Bandwidth-Remaining Ratios: Example**

The following sample output from the **show policy-map interface** command indicates that bandwidth-remaining ratios are configured for class queues. As shown in the example, the classes precedence  $0$ , precedence  $1$ , and precedence  $2$  have bandwidth-remaining ratios of  $20, 40$ , and  $60$ , respectively.

```
Router# show policy-map interface GigabitEthernet1/0/0.10
```

```
 Service-policy output: vlan10_policy
   Class-map: class-default (match-any)
     0 packets, 0 bytes
    30 second offered rate 0 bps, drop rate 0 bps
    Match: any
       0 packets, 0 bytes
       30 second rate 0 bps
     Queueing
    queue limit 250 packets
     (queue depth/total drops/no-buffer drops) 0/0/0
     (pkts output/bytes output) 0/0
     shape (average) cir 1000000, bc 4000, be 4000
     target shape rate 1000000
    bandwidth remaining ratio 10
     Service-policy : child_policy
```
 $\mathbf I$ 

```
 Class-map: precedence_0 (match-all)
   0 packets, 0 bytes
   30 second offered rate 0 bps, drop rate 0 bps
  Match: ip precedence 0
  Queueing
   queue limit 62 packets
   (queue depth/total drops/no-buffer drops) 0/0/0
   (pkts output/bytes output) 0/0
   shape (average) cir 500000, bc 2000, be 2000
   target shape rate 500000
  bandwidth remaining ratio 20
 Class-map: precedence_1 (match-all)
   0 packets, 0 bytes
   30 second offered rate 0 bps, drop rate 0 bps
  Match: ip precedence 1
  Queueing
   queue limit 62 packets
   (queue depth/total drops/no-buffer drops) 0/0/0
   (pkts output/bytes output) 0/0
   shape (average) cir 500000, bc 2000, be 2000
   target shape rate 500000
  bandwidth remaining ratio 40
Class-map: precedence_2 (match-all)
   0 packets, 0 bytes
   30 second offered rate 0 bps, drop rate 0 bps
  Match: ip precedence 2
   Queueing
   queue limit 62 packets
   (queue depth/total drops/no-buffer drops) 0/0/0
   (pkts output/bytes output) 0/0
   shape (average) cir 500000, bc 2000, be 2000
   target shape rate 500000
  bandwidth remaining ratio 60
 Class-map: class-default (match-any)
   0 packets, 0 bytes
   30 second offered rate 0 bps, drop rate 0 bps
  Match: any
    0 packets, 0 bytes
     30 second rate 0 bps
   queue limit 62 packets
   (queue depth/total drops/no-buffer drops) 0/0/0
   (pkts output/bytes output) 0/0
```
a ka

[Table 208](#page-86-0) describes the significant fields shown in the display.

<span id="page-86-0"></span>*Table 208 show policy-map interface Field Descriptions—Configured for Bandwidth-Remaining Ratios*

| <b>Field</b>                 | <b>Description</b>                                                                                                    |
|------------------------------|----------------------------------------------------------------------------------------------------|
| Service-policy output        | Name of the output service policy applied to the specified interface.                                                                                                    |
| $Class-map$                  | Class of traffic being displayed. Output is displayed for each configured<br>class in the policy. The choice for implementing class matches (for<br>example, match-all or match-any) can also appear next to the traffic class. |
| packets, bytes               | Number of the packets (also shown in bytes) identified as belonging to the<br>class of traffic being displayed.                                                                                                    |
| bandwidth remaining<br>ratio | Indicates the ratio used to allocate excess bandwidth.                                                                                                    |

# **Tunnel Marking: Example**

In this sample output of the **show policy-map interface** command, the character string "ip dscp tunnel 3" indicates that L2TPv3 tunnel marking has been configured to set the DSCP value to 3 in the header of a tunneled packet.

```
Router# show policy-map interface
```

```
 Serial0 
 Service-policy input: tunnel
   Class-map: frde (match-all)
      0 packets, 0 bytes
      30 second offered rate 0 bps, drop rate 0 bps
      Match: fr-de 
      QoS Set
        ip dscp tunnel 3
          Packets marked 0
    Class-map: class-default (match-any) 
      13736 packets, 1714682 bytes
      30 second offered rate 0 bps, drop rate 0 bps
      Match: any 
        13736 packets, 1714682 bytes
        30 second rate 0 bps
```
 $\mathbf{r}$ 

[Table 209](#page-87-0) describes the significant fields shown in the display.

| <b>Field</b>         | <b>Description</b>                                                                                                    |
|----------------------|----------------------------------------------------------------------------------------------------|
| service-policy input | Name of the input service policy applied to the specified interface.                                                                                                    |
| class-map            | Class of traffic being displayed. Output is displayed for each configured<br>class in the policy. The choice for implementing class matches (for<br>example, match-all or match-any) can also appear next to the traffic class. |
| packets, bytes       | Number of the packets (also shown in bytes) identified as belonging to the<br>class of traffic being displayed.                                                                                                    |
| offered rate         | Rate, in kbps, of packets coming in to the class.                                                                                                    |
| drop rate            | Rate, in kbps, at which packets are dropped from the class. The drop rate<br>is calculated by subtracting the number of successfully transmitted<br>packets from the offered rate.                                              |
| match                | Match criteria specified for the class of traffic. In this example, the Frame<br>Relay Discard Eligible (DE) bit has been specified as the match criterion.                                                                     |
|                      | For more information about the variety of match criteria that are available,<br>see the "Classifying Network Traffic" module in the Cisco IOS Quality of<br>Service Solutions Configuration Guide.                              |
| ip dscp tunnel       | Indicates that tunnel marking has been configured to set the DSCP in the<br>header of a tunneled packet to a value of 3.                                                                                                    |

<span id="page-87-0"></span>*Table 209 show policy-map interface Field Descriptions—Configured for Tunnel Marking*

# **Traffic Shaping Overhead Accounting for ATM: Example**

The following output from the **show policy-map interface** command indicates that ATM overhead accounting is enabled for shaping and disabled for bandwidth:

```
Router# show policy-map interface
Service-policy output:unit-test
```
Class-map: class-default (match-any) 100 packets, 1000 bytes 30 second offered rate 800 bps, drop rate 0 bps Match: any shape (average) cir 154400, bc 7720, be 7720 target shape rate 154400 overhead accounting: enabled bandwidth 30% (463 kbps) overhead accounting: disabled

queue limit 64 packets (queue depth/total drops/no-buffer drops) 0/0/0 (packets output/bytes output) 100/1000

[Table 210](#page-88-0) describes the significant fields shown in the display.

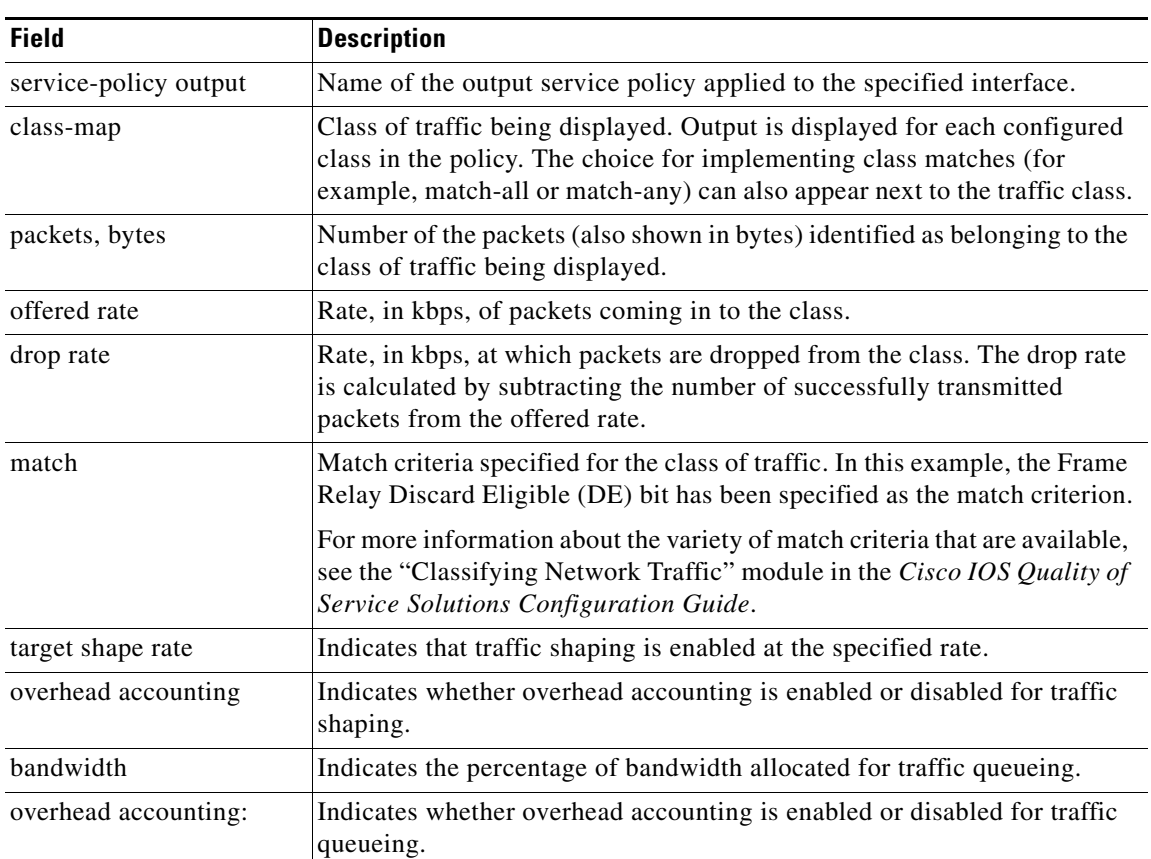

# <span id="page-88-0"></span>*Table 210 show policy-map interface Field Descriptions—Configured for Traffic Shaping Overhead Accounting for ATM*

# **HQF: Example**

The following output from the **show policy-map interface** command displays the configuration for Fast Ethernet interface 0/0:

**Note** In HQF images for Cisco IOS Releases 12.4(20)T and later releases, the packets delayed and bytes delayed counters were removed for traffic shaping classes.

Router# **show policy-map interface FastEthernet0/0**

```
 FastEthernet0/0 
 Service-policy output: test1
   Class-map: class-default (match-any)
     129 packets, 12562 bytes
     30 second offered rate 0 bps, drop rate 0 bps
     Match: any 
     Queueing
      queue limit 64 packets
      (queue depth/total drops/no-buffer drops) 0/0/0
      (pkts output/bytes output) 129/12562
```
 $\mathbf{r}$ 

```
 shape (average) cir 1536000, bc 6144, be 6144
      target shape rate 1536000
      Service-policy : test2
        queue stats for all priority classes:
          queue limit 64 packets
          (queue depth/total drops/no-buffer drops) 0/0/0
          (pkts output/bytes output) 0/0
        Class-map: RT (match-all)
          0 packets, 0 bytes
          30 second offered rate 0 bps, drop rate 0 bps
          Match: ip dscp ef (46)
          Priority: 20% (307 kbps), burst bytes 7650, b/w exceed drops: 0
        Class-map: BH (match-all)
          0 packets, 0 bytes
          30 second offered rate 0 bps, drop rate 0 bps
          Match: ip dscp af41 (34)
          Queueing
          queue limit 128 packets
          (queue depth/total drops/no-buffer drops) 0/0/0
          (pkts output/bytes output) 0/0
          bandwidth 40% (614 kbps)
        Class-map: BL (match-all)
          0 packets, 0 bytes
          30 second offered rate 0 bps, drop rate 0 bps
          Match: ip dscp af21 (18)
          Queueing
          queue limit 64 packets
          (queue depth/total drops/no-buffer drops) 0/0/0
          (pkts output/bytes output) 0/0
          bandwidth 35% (537 kbps)
            Exp-weight-constant: 9 (1/512)
            Mean queue depth: 0 packets
            dscp Transmitted Random drop Tail drop Minimum Maximum Mark
                     pkts/bytes pkts/bytes pkts/bytes thresh thresh prob
 af21 0/0 0/0 0/0 100 400 1/10
        Class-map: class-default (match-any)
          129 packets, 12562 bytes
          30 second offered rate 0 bps, drop rate 0 bps
          Match: any 
          queue limit 64 packets
          (queue depth/total drops/no-buffer drops) 0/0/0
          (pkts output/bytes output) 129/12562
```
a ka

[Table 211](#page-90-0) describes the significant fields shown in the display.

<span id="page-90-0"></span>

| <b>Field</b>          | <b>Description</b>                                                                                                    |
|-----------------------|----------------------------------------------------------------------------------------------------|
| FastEthernet          | Name of the interface.                                                                                                    |
| service-policy output | Name of the output service policy applied to the specified interface.                                                                                                    |
| class-map             | Class of traffic being displayed. Output is displayed for each configured<br>class in the policy. The choice for implementing class matches (for<br>example, match-all or match-any) can also appear next to the traffic class. |
| packets, bytes        | Number of the packets (also shown in bytes) identified as belonging to the<br>class of traffic being displayed.                                                                                                    |
| offered rate          | Rate, in kbps, of packets coming in to the class.                                                                                                    |
| drop rate             | Rate, in kbps, at which packets are dropped from the class. The drop rate<br>is calculated by subtracting the number of successfully transmitted<br>packets from the offered rate.                                              |
| Match                 | Match criteria specified for the class of traffic.                                                                                                    |
|                       | For more information about the variety of match criteria that are<br><b>Note</b><br>available, see the "Classifying Network Traffic" module in the<br>Cisco IOS Quality of Service Solutions Configuration Guide.               |
| Queueing              | Indicates that queueing is enabled.                                                                                                    |
| queue limit           | Maximum number of packets that a queue can hold for a class policy<br>configured in a policy map.                                                                                                    |
| bandwidth             | Indicates the percentage of bandwidth allocated for traffic queueing.                                                                                                    |
| dscp                  | Differentiated services code point (DSCP). Values can be the following:                                                                                                    |
|                       | 0 to 63—Numerical DSCP values. The default value is 0.                                                                                                    |
|                       | af1 to af43—Assured forwarding (AF) DSCP values.                                                                                                    |
|                       | cs1 to cs7—Type of service (ToS) precedence values.                                                                                                    |
|                       | default-Default DSCP value.                                                                                                    |
|                       | ef—Expedited forwarding (EF) DSCP values.                                                                                                    |

*Table 211 show policy-map interface Field Descriptions—Configured for HQF*

# **Account QoS Statistics for the Cisco ASR 1000 Series Aggregation Services Routers: Example**

The following example shows the new output fields associated with the QoS: Policies Aggregation Enhancements feature beginning in Cisco IOS XE Release 2.6 for subscriber statistics. The new output fields begin with the label "Account QoS Statistics."

```
Router# show policy-map interface port-channel 1.1
Port-channel1.1 
  Service-policy input: input_policy 
     Class-map: class-default (match-any) 
       0 packets, 0 bytes 
       5 minute offered rate 0000 bps, drop rate 0000 bps 
       Match: any 
       QoS Set 
       dscp default 
       No packet marking statistics available
```
Г

```
Service-policy output: Port-channel_1_subscriber 
 Class-map: EF (match-any) 
    105233 packets, 6734912 bytes 
   5 minute offered rate 134000 bps, drop rate 0000 bps 
   Match: dscp ef (46) 
   Match: access-group name VLAN_REMARK_EF 
   Match: qos-group 3 
   Account QoS statistics 
      Queueing 
        Packets dropped 0 packets/0 bytes 
   QoS Set 
   cos 5 
   No packet marking statistics available 
   dscp ef 
   No packet marking statistics available 
  Class-map: AF4 (match-all) 
    105234 packets, 6734976 bytes 
    5 minute offered rate 134000 bps, drop rate 0000 bps 
   Match: dscp cs4 (32) 
   Account QoS statistics 
      Queueing 
        Packets dropped 0 packets/0 bytes 
    QoS Set 
   cos 4 
   No packet marking statistics available 
  Class-map: AF1 (match-any) 
   315690 packets, 20204160 bytes 
   5 minute offered rate 402000 bps, drop rate 0000 bps 
   Match: dscp cs1 (8) 
   Match: dscp af11 (10) 
   Match: dscp af12 (12) 
   Account QoS statistics 
      Queueing 
        Packets dropped 0 packets/0 bytes 
    QoS Set 
   cos 1 
   No packet marking statistics available 
  Class-map: class-default (match-any) fragment Port-channel_BE 
    315677 packets, 20203328 bytes 
    5 minute offered rate 402000 bps, drop rate 0000 bps 
   Match: any 
    Queueing 
      queue limit 31250 bytes 
      (queue depth/total drops/no-buffer drops) 0/0/0 
      (pkts output/bytes output) 315679/20203482 
      bandwidth remaining ratio 1
```
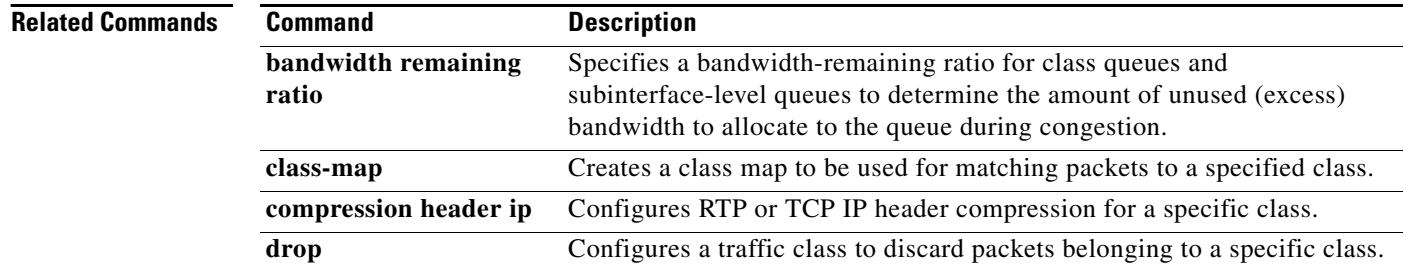

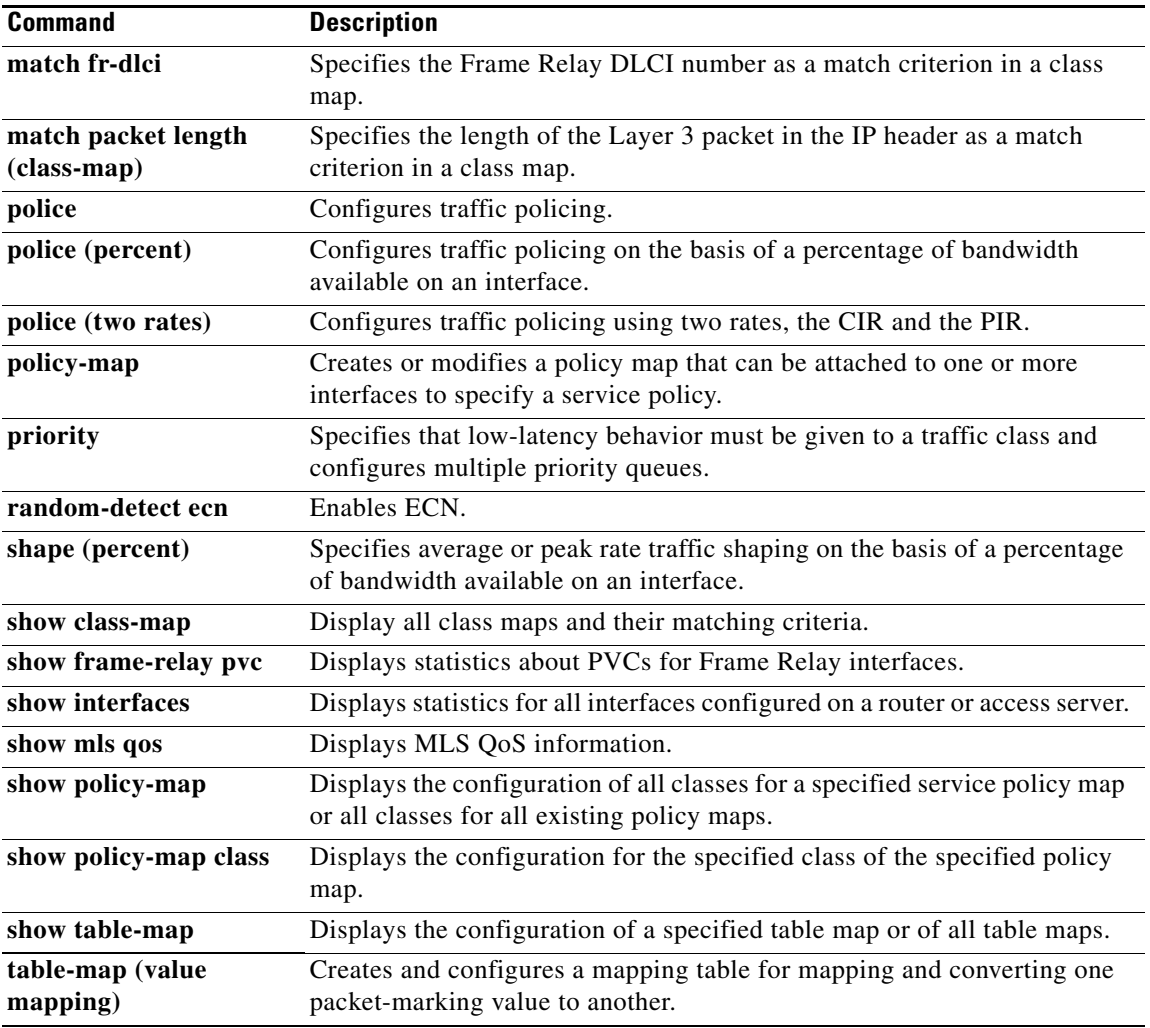

 $\overline{\phantom{a}}$ 

# **show policy-map interface brief**

To display information about only the active policy maps attached to an interface, use the **show policy-map interface brief** command in privileged EXEC mode.

**show policy-map interface** [**input** | **output**] **brief** [*policy-map-name*] [**vrf** [*vrf-id*]] [**timestamp**]

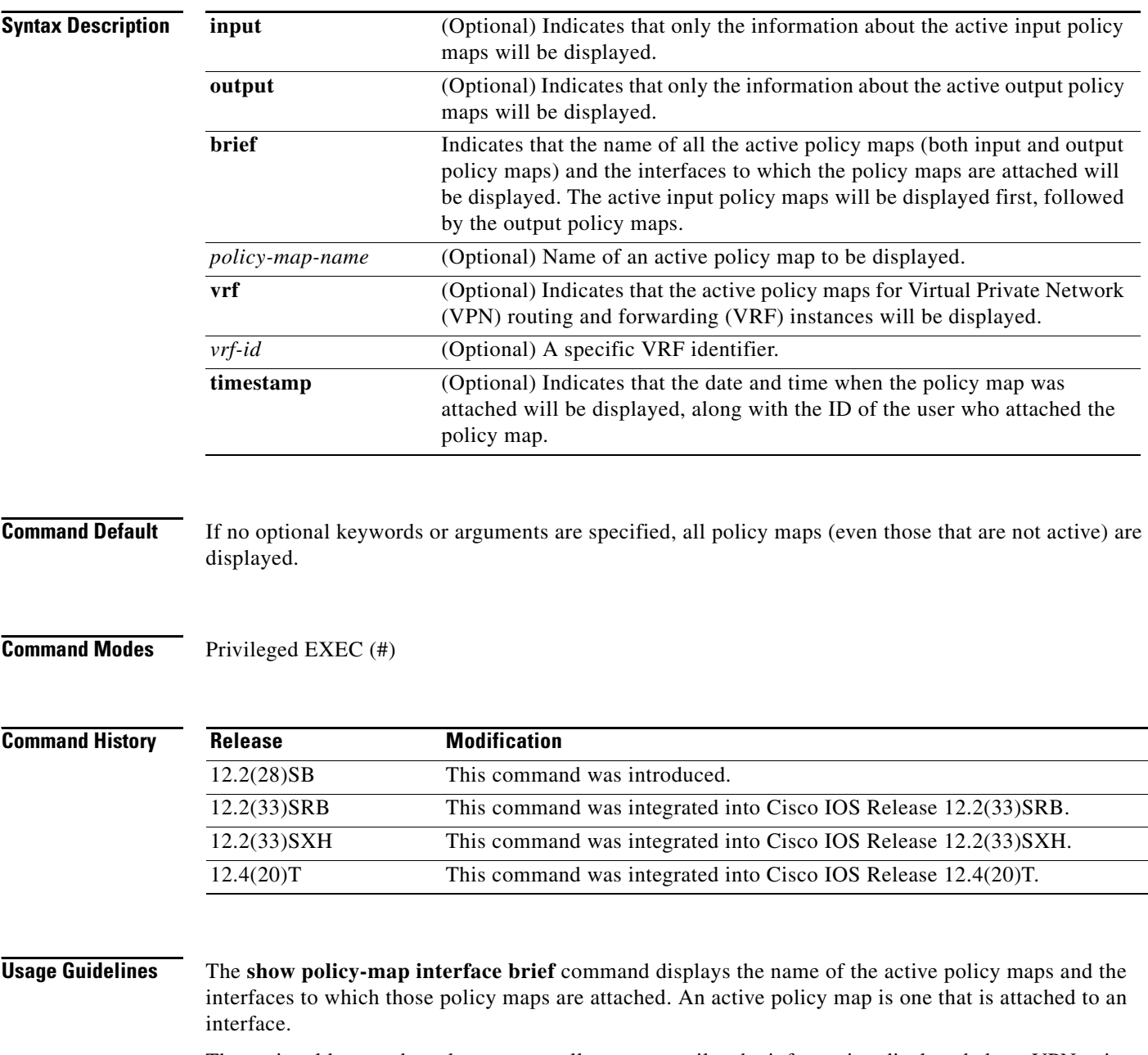

The optional keywords and arguments allow you to tailor the information displayed about VPNs, time stamps, and user IDs.

If you do not specify any optional keywords or arguments, all policy maps (even those that are not active) are displayed.

# **VPN Information Reported**

The **show policy-map interface brief** command can be used for VRF interfaces in applications that use VPNs. To specify VRF interfaces, use the **vrf** keyword with the *vrf-id* argument.

#### **Time-stamp and User ID Information Reported**

If the optional **timestamp** keyword is used with the **show policy-map interface brief** command, the time and date when a policy map was attached to an interface appear in the display. In addition to the time and date information, the name (that is, the user ID) of the person who attached the policy map to the interface will be displayed.

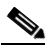

**Note** If the network software is reloaded (reinstalled), the time-stamp information (the time and date information) obtained will not be retained for any of the policy maps attached to interfaces on the network. Instead, the time and date information displayed will be the time and date when the software was reloaded.

# **Method for Obtaining User Information**

The user information included in the display is obtained from the information that you enter when you log in to the router. For example, if you are using the SSH Secure Shell utility to log in to a router, you would typically enter your username and password. However, it is not always possible to obtain the user information. Instances where user information cannot be obtained include the following:

- **•** Not all routers require user information when you log in. Therefore, you may not be prompted to enter your username when you log in to a router.
- If you are connecting to a console port using the Telnet utility in a DOS environment, you do not need to enter user information.
- **•** The user information cannot be retrieved because of system constraints or other factors.

If the user information cannot be obtained, the words "by unknown" will be displayed.

#### **Hierarchical Policy Map Information**

For a hierarchical policy map structure, only the information about the parent policy maps is displayed. Information about child policy maps is not displayed.

# **ATM PVCs**

For ATM permanent virtual circuits (PVCs), policy maps do not remain associated with the interface if the ATM PVC is not working properly (that is, the ATM PVC is "down"). Therefore, if an ATM PVC is down, and a policy map is attached to an interface, the **show policy-map interface brief** command does not include information about the policy maps in the command output.

**Examples** The information that is displayed by the **show policy-map interface brief** command varies according to the optional keywords and arguments that you specify.

> The following sections list the significant keyword and argument combinations used with the command and describe the corresponding information displayed.

#### **show policy-map interface brief Command Example**

The **show policy-map interface brief** command displays *all* the attached policy maps (both input policy maps and output policy maps) along with the information about the interfaces to which the policy maps are attached. The input policy maps are displayed first, followed by the output policy maps.

```
Service-policy input: policyname1
   interface s2/0/1 
   interface s6/0/0 
Service-policy output: policyname1interface s2/0/1 interface s6/0/0
```
#### **show policy-map interface brief timestamp Command Example**

The **show policy-map interface brief timestamp** command displays *all* the attached policy maps (both input policy maps and output policy maps) along with the information about the interfaces to which the policy maps are attached. The input policy maps are displayed first, followed by the output policy maps.

The **timestamp** keyword displays the time and date when the policy map was attached to the specific interface, along with the user ID of the person who attached the policy map to the interface.

```
Service-policy input: parentpolicy1 
Service-policy input: childpolicy1
   interface s2/0/1 - applied 20:43:04 on 25/12/01 by user1
   interface s6/0/1 - applied 19:43:04 on 25/12/01 by user1
Service-policy output: policyname2
   interface s2/0/2 - applied 21:47:04 on 24/12/01 by user1
   interface s6/0/1 - applied 19:43:04 on 25/12/01 by user1
```
# **show policy-map interface brief** *policy-map-name* **Command Example**

The **show policy-map interface brief** *policy-map-name* command displays the policy map attached as *either* an input policy map *or* an output policy map, along with the information about the interface to which the policy map is attached. Only the policy map specified by the *policy-map-name* argument is displayed.

For example, the display for the **show policy-map interface brief policyname1** command is as follows:

```
Service-policy input: policyname1
   interface s2/0/1
   interface s6/0/0
Service-policy output: policyname1
   interface s1/0/2
   interface s3/0/0
```
### **show policy-map interface brief** *policy-map-name* **timestamp Command Example**

The **show policy-map interface brief** *policy-map-name* **timestamp** command displays the policy map attached as *either* an input policy map *or* an output policy map, along with the information about the interface to which it is attached. Only the policy map specified by the *policy-map-name* argument is displayed.

The **timestamp** keyword displays the time and date when the policy map was attached to the specific interface, along with the user ID of the person who attached the policy map to the interface.

For example, the display for the **show policy-map interface brief policyname2 timestamp** command is as follows:

```
Service-policy input: policyname2
   interface s2/0/2 - applied 21:47:04 on 24/12/01 by user1
   interface s6/0/1 - applied 19:43:04 on 25/12/01 by user1
Service-policy output: policyname2
   interface s4/0/2 - applied 12:47:04 on 24/12/01 by user1
   interface s7/0/1 - applied 14:43:04 on 25/12/01 by user1
```
#### **show policy-map interface output brief Command Example**

The **show policy-map interface output brief** command displays the attached *output* policy maps, along with the information about the interfaces to which they are attached.

Service-policy output: policyname1

#### **show policy-map interface output brief timestamp Command Example**

The **show policy-map interface output brief timestamp** command displays the attached *output* policy maps, along with the information about the interfaces to which they are attached.

The **timestamp** keyword displays the time and date when the policy map was attached to the specific interface, along with the user ID of the person who attached the policy map to the interface.

```
Service-policy output: policyname2
   interface s2/0/2 - applied 21:47:04 on 24/12/01 by user1
   interface s6/0/1 - applied 19:43:04 on 25/12/01 by user1
```
#### **show policy-map interface input brief Command Example**

The **show policy-map interface input brief** command displays the attached *input* policy maps, along with the information about the interfaces to which they are attached.

```
Service-policy input: policyname2
   interface s2/0/2 
   interface s6/0/1
```
#### **show policy-map interface input brief timestamp Command Example**

The **show policy-map interface input brief timestamp** command displays the attached *input* policy maps, along with the information about the interfaces to which they are attached.

The **timestamp** keyword displays the time and date when the policy map was attached to the specific interface, along with the user ID of the person who attached the policy map to the interface.

```
Service-policy input: policyname2
   interface s2/0/2 - applied 21:47:04 on 24/12/01 by user1
   interface s6/0/1 - applied 19:43:04 on 25/12/01 by user1
```
#### **show policy-map interface output brief** *policy-map-name* **Command Example**

The **show policy-map interface output brief** *policy-map-name* command displays the attached *output* policy map, along with the information about the interface to which it is attached. Only the policy map specified by the *policy-map-name* argument is displayed.

For example, the display for the **show policy-map interface output brief policyname1** command is as follows:

```
Service-policy output: policyname1
   interface s2/0/1
   interface s6/0/0
```
#### **show policy-map interface output brief** *policy-map-name* **timestamp Command Example**

The **show policy-map interface output brief** *policy-map-name* **timestamp** command displays the attached *output* policy map, along with the information about the interface to which it is attached. Only the policy map specified by the *policy-map-name* argument is displayed.

The **timestamp** keyword displays the time and date when the policy map was attached to the specific interface, along with the user ID of the person who attached the policy map to the interface.

For example, the display for the **show policy-map interface output brief policyname2 timestamp** command is as follows:

```
Service-policy output: policyname2
   interface s2/0/2 - applied 21:47:04 on 24/12/01 by user1
   interface s6/0/1 - applied 19:43:04 on 25/12/01 by user1
```
#### **show policy-map interface input brief** *policy-map-name* **Command Example**

The **show policy-map interface input brief** *policy-map-name* command displays the attached *input* policy map, along with the information about the interface to which it is attached. Only the policy map specified by the *policy-map-name* argument is displayed.

For example, the display for the **show policy-map interface input brief policyname1** command is as follows:

```
Service-policy input: policyname1
   interface s2/0/1
   interface s6/0/0
```
### **show policy-map interface input brief** *policy-map-name* **timestamp Command Example**

The **show policy-map interface input brief** *policy-map-name* **timestamp** command displays the attached *input* policy map, along with the information about the interface to which it is attached. Only the policy map specified by the *policy-map-name* argument is displayed.

The **timestamp** keyword displays the time and date when the policy map was attached to the specific interface, along with the user ID of the person who attached the policy map to the interface.

For example, the display for the **show policy-map interface input brief policyname2 timestamp** command is as follows:

```
Service-policy input: policyname2
   interface s2/0/2 - applied 21:47:04 on 24/12/01 by user1
   interface s6/0/1 - applied 19:43:04 on 25/12/01 by user1
```
### **show policy-map interface brief vrf Command Example**

The **show policy-map interface brief vrf** command displays *all* the policy maps (both input policy maps and output policy maps), along with information about the interfaces and the VRFs to which the policy maps are attached.

```
Service-policy input: policyname1
   VRFA interface s2/0/1 
   VRFB interface s6/0/0 
Service-policy output: policyname2
   VRFC interface s2/0/2 
   VRFB interface s6/0/1
```
# **show policy-map interface brief vrf timestamp Command Example**

The **show policy-map interface brief vrf timestamp** command displays *all* the policy maps (both input policy maps and output policy maps), along with information about the interfaces and the VRFs to which the policy maps are attached.

**December 2010**

The **timestamp** keyword displays the time and date when the policy map was attached to the specific interface, along with the user ID of the person who attached the policy map to the interface.

```
Service-policy input: policyname1
   VRFA interface s2/0/1 - applied 21:47:04 on 23/12/01 by user1
   VRFB interface s6/0/0 - applied 21:47:04 on 23/12/01 by user1
Service-policy output: policyname2
   VRFC interface s2/0/3 - applied 20:47:04 on 23/12/01 by user1
   VRFD interface s6/0/2 - applied 20:49:04 on 21/12/01 by user1
```
In some network configurations, the policy map may be attached to the interface initially, and then at a later time, the interface can be configured to act as a VRF interface. In this kind of network configuration, the time-stamp information displays the time when the policy map was attached to the interface. The display does not include the time when the interface was configured to act as a VRF interface. Displaying only the time when the policy map is attached to the interface also applies to the scenarios that are described in the following paragraph for other network configurations.

In other network configurations, a VRF may be attached to multiple interfaces as described in the following scenarios:

• The policy map is also attached to both the interfaces and the VRFs. In this network configuration, all the interfaces should be shown in the display for the VRF, under the policy map name, as follows:

Service-policy input: policyname1 VRF1 interface s2/0/1 - applied 21:47:37 on 23/12/01 by user1

- interface  $atm0/0$  applied  $11:37:57$  on  $21/11/01$  by user1
- **•** The policy map is not attached to all interfaces to which the specific VRF is attached. In this network configuration, only the VRF interfaces that have that policy map configured are displayed.

#### **show policy-map interface brief** *policy-map-name* **vrf timestamp Command Example**

The **show policy-map interface brief** *policy-map-name* **vrf timestamp** command displays the policy maps attached as *either* an input policy map *or* an output policy map, along with information about the interface and VRF to which the policy map is attached. Only the policy map specified by the *policy-map-name* argument is displayed.

The **timestamp** keyword displays the time and date when the policy map was attached to the specific interface, along with the user ID of the person who attached the policy map to the interface.

For example, the display for the **show policy-map interface brief policyname1 vrf timestamp** command is as follows:

```
Service-policy input: policyname1
   VRF1 interface s2/0/1 - applied 21:47:04 on 23/12/01 by user1
Service-policy output: policyname1
   VRF2 interface s6/0/1 - applied 21:47:04 on 23/12/01 by user1
```
#### **show policy-map interface brief** *policy-map-name* **vrf** *vrf-id* **timestamp Command Example**

The **show policy-map interface brief** *policy-map-name* **vrf** *vrf-id* **timestamp** command displays *all* the policy maps (both the input policy maps and the output policy maps), along with information about the interface and VRF to which the policy maps are attached. Only the policy map and VRF specified by the *policy-map-name* argument and the *vrf-id* argument are displayed.

The **timestamp** keyword displays the time and date when the policy map was attached to the specific interface, along with the user ID of the person who attached the policy map to the interface.

For example, the display for **show policy-map interface brief policyname1 vrf VRFA timestamp**  command is as follows:

```
Service-policy input: policyname1
   VRFA interface s2/0/1 - applied 21:47:04 on 23/12/01 by user1
Service-policy output: policyname1
   VRFA interface s6/0/1 - applied 21:47:04 on 23/12/01 by user1
```
#### **show policy-map interface output brief vrf Command Example**

The **show policy-map interface output brief vrf** command displays the attached *output* policy maps, along with information about the interface and VRF to which the policy maps are attached.

```
Service-policy output: policyname2
   VRFC interface s2/0/2
   VRFA interface s6/0/1
```
#### **show policy-map interface output brief vrf timestamp Command Example**

The **show policy-map interface output brief vrf timestamp** command displays the attached *output* policy maps, along with information about the interface and VRF to which the policy maps are attached.

The **timestamp** keyword displays the time and date when the policy map was attached to the specific interface, along with the user ID of the person who attached the policy map to the interface.

```
Service-policy output: policyname2
   VRFC interface s2/0/2 - applied 21:47:04 on 23/12/01 by user1
   VRFA interface s6/0/1 - applied 21:47:04 on 23/12/01 by user1
```
### **show policy-map interface input brief vrf Command Example**

The **show policy-map interface input brief vrf** command displays the attached *input* policy maps, along with information about the interface and VRF to which the policy maps are attached.

```
Service-policy input: policyname1
   VRFA interface s2/0/1 
   VRFB interface s6/0/0 
Service-policy input: policyname2
   VRFC interface s2/0/2 
   VRFB interface s6/0/1
```
#### **show policy-map interface input brief vrf timestamp Command Example**

The **show policy-map interface input brief vrf timestamp** command displays the attached *input* policy maps, along with information about the interface and VRF to which the policy maps are attached.

The **timestamp** keyword displays the time and date when the policy map was attached to the specific interface, along with the user ID of the person who attached the policy map to the interface.

```
Service-policy input: policyname1
   VRFA interface s2/0/1 - applied 21:47:04 on 23/12/01 by user1
   VRFB interface s6/0/0 - applied 21:47:04 on 23/12/01 by user1
Service-policy input: policyname2
   VRFC interface s2/0/3 - applied 20:47:04 on 23/12/01 by user1
   VRFD interface s6/0/2 - applied 20:49:04 on 21/12/01 by user1
```
#### **show policy-map interface input brief vrf** *vrf-id* **Command Example**

The **show policy-map interface input brief vrf** *vrf-id* command displays the attached *input* policy maps, along with information about the interface and VRF to which the policy maps are attached. Only the policy maps attached to the VRF specified by the *vrf-id* argument are displayed.

For example, the display for the **show policy-map interface input brief vrf VRFA** command is as follows:

```
Service-policy input: policyname1
   VRFA interface s2/0/1 
Service-policy input: policyname2
   VRFA interface s6/0/1
```
# **show policy-map interface output brief vrf** *vrf-id* **Command Example**

The **show policy-map interface output brief vrf** *vrf-id* command displays the attached *output* policy maps, along with information about the interface and VRF to which the policy maps are attached. Only the policy maps attached to the VRF specified by the *vrf-id* argument are displayed.

For example, the display for the **show policy-map interface output brief vrf VRFB** command is as follows:

```
Service-policy output: policyname1
   VRFB interface s2/0/1 
Service-policy output: policyname2
   VRFB interface s6/0/1
```
#### **show policy-map interface input brief vrf** *vrf-id* **timestamp Command Example**

The **show policy-map interface input brief vrf** *vrf-id* **timestamp** command displays the attached *input* policy maps, along with information about the interface and VRF to which the policy maps are attached. Only the policy maps attached to the VRF specified by the *vrf-id* argument are displayed.

The **timestamp** keyword displays the time and date when the policy map was attached to the specific interface, along with the user ID of the person who attached the policy map to the interface.

For example, the display for the **show policy-map interface input brief vrf VRFA timestamp** command is as follows:

```
Service-policy input: policyname1
   VRFA interface s2/0/1 - applied 21:47:04 on 23/12/01 by user1
Service-policy input: policyname2
   VRFA interface s6/0/1 - applied 21:47:04 on 23/12/01 by user1
```
#### **show policy-map interface output brief vrf** *vrf-id* **timestamp Command Example**

The **show policy-map interface output brief vrf** *vrf-id* **timestamp** command displays the attached *output* policy maps, along with information about the interface and VRF to which the policy maps are attached. Only the policy maps attached to the VRF specified by the *vrf-id* argument are displayed.

The **timestamp** keyword displays the time and date when the policy map was attached to the specific interface, along with the user ID of the person who attached the policy map to the interface.

п

For example, the display for the **show policy-map interface output brief vrf VRFB timestamp**  command is as follows:

```
Service-policy output: policyname1
   VRFB interface s2/0/1 - applied 21:47:04 on 23/12/01 by user1
Service-policy output: policyname2
   VRFB interface s6/0/1 - applied 21:47:04 on 23/12/01 by user1
```
[Table 212](#page-101-0) describes the significant fields shown in the various displays.

<span id="page-101-0"></span>*Table 212 show policy-map interface brief Field Descriptions*

| <b>Field</b>                          | <b>Description</b>                                                         |
|---------------------------------------|----------------------------------------------------------------------------|
| Service-policy output:<br>policyname2 | Output policy map name.                                                    |
| Service-policy input:<br>policyname2  | Input policy map name.                                                     |
| interface s2/0/1                      | Interface to which the policy map is attached.                             |
| <b>VRFA</b>                           | VRF to which the policy map is attached.                                   |
| applied $21:47:04$ on<br>23/12/01     | Time and date when the policy map was attached to the interface or VRF.    |
| by user1                              | User ID of the person who attached the policy map to the interface or VRF. |

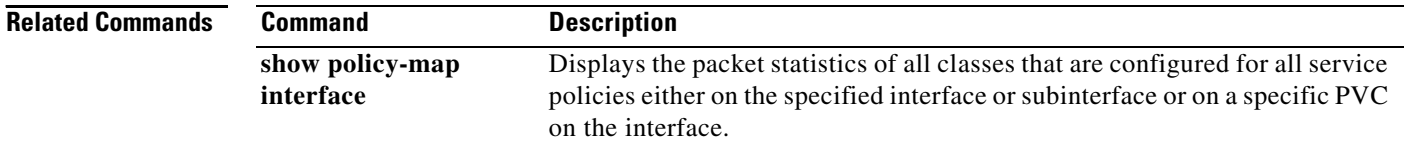

```
Cisco IOS Quality of Service Solutions Command Reference
```
# **show policy-map interface service group**

To display the policy-map information for service groups that have members attached to an interface, use the **show policy-map interface service group** command in privileged EXEC mode.

**show policy-map interface** *type number* **service group** [*service-group-identifier*]

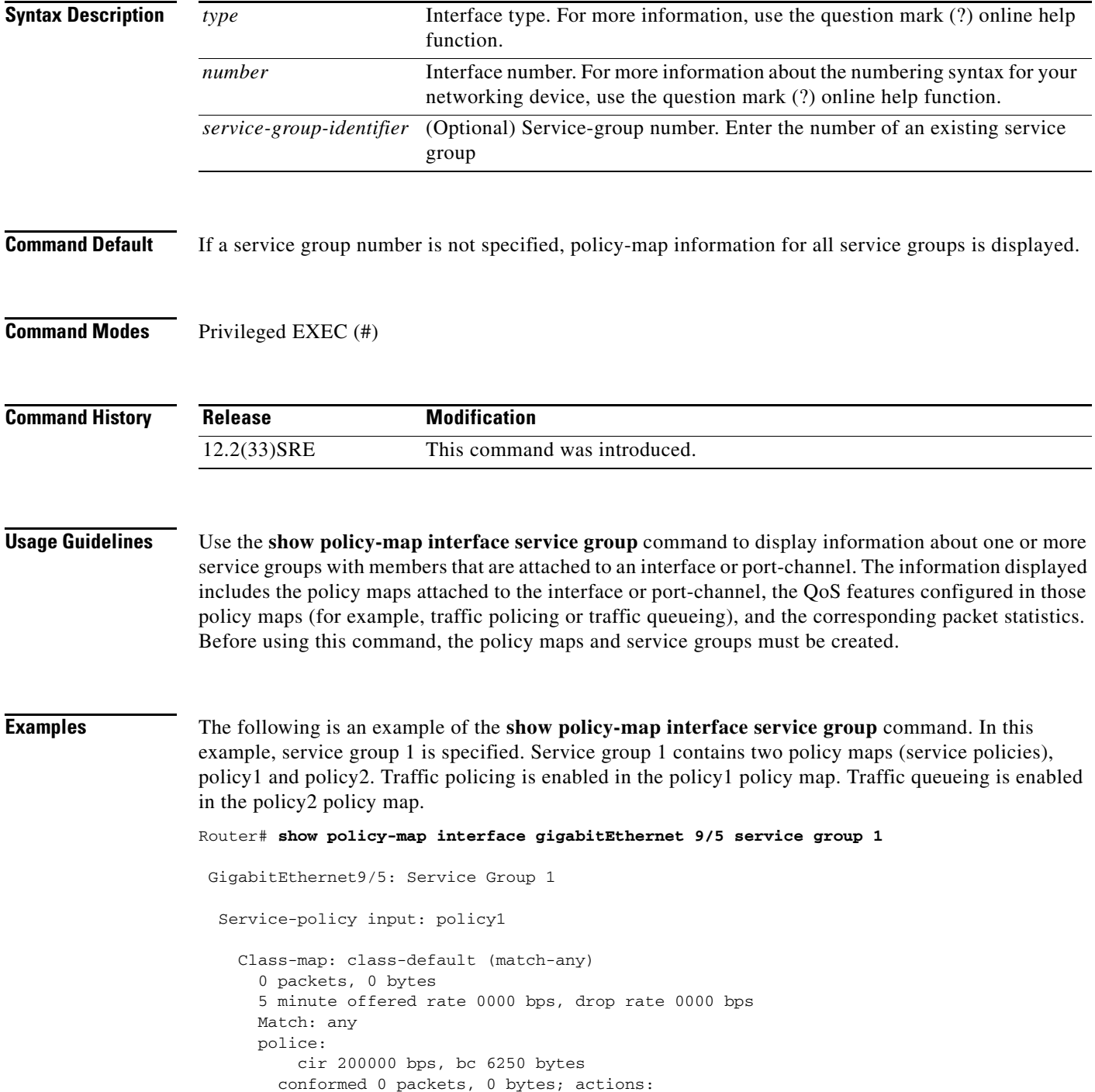

 $\Gamma$ 

```
 transmit
       exceeded 0 packets, 0 bytes; actions:
         drop
       conformed 0000 bps, exceed 0000 bps
 Service-policy output: policy2
 Counters last updated 00:00:34 ago
  Class-map: class-default (match-any)
     0 packets, 0 bytes
     5 minute offered rate 0000 bps, drop rate 0000 bps
     Match: any 
     Queueing
     queue limit 131072 packets
     (queue depth/total drops/no-buffer drops) 0/0/0
     (pkts output/bytes output) 0/0
     bandwidth remaining ratio 2
```
[Table 213](#page-103-0) describes the significant fields shown in the display.

<span id="page-103-0"></span>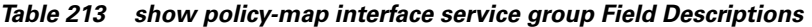

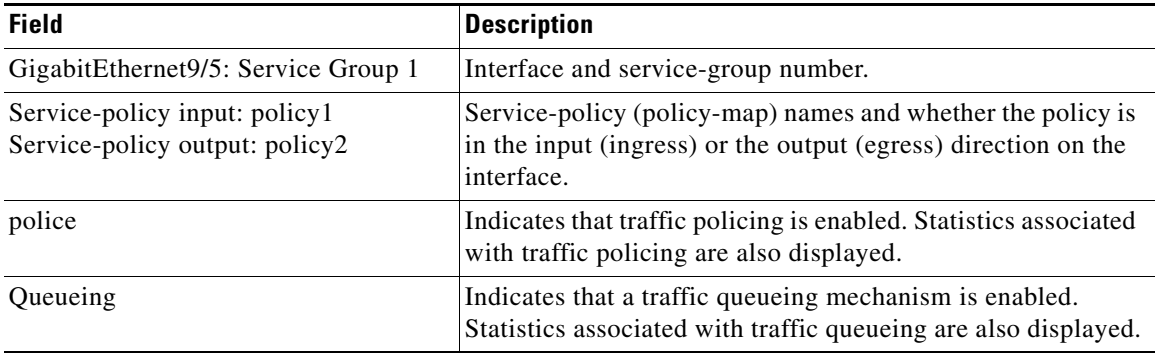

```
Related Commands
```
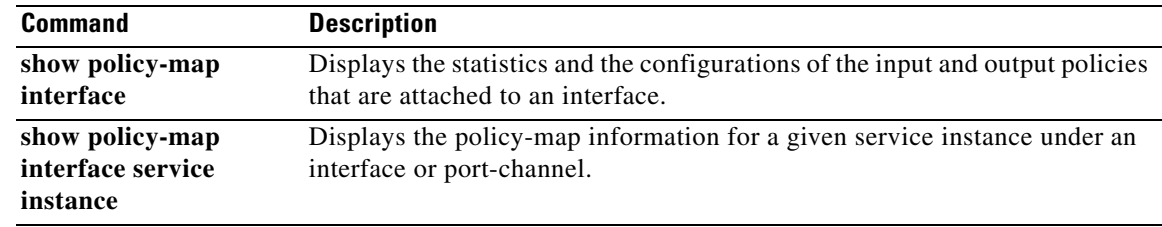

# **show policy-map interface service instance**

To display the policy-map information for a given service instance under an interface or port channel, use the **show policy-map interface service instance** command in user EXEC or privileged EXEC mode.

**show policy-map interface** *interface-type interface-number* **service instance**  *service-instance-number*

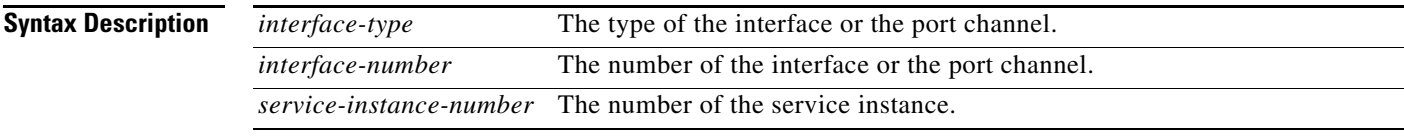

# **Command Modes** User EXEC (>) Privileged EXEC (#)

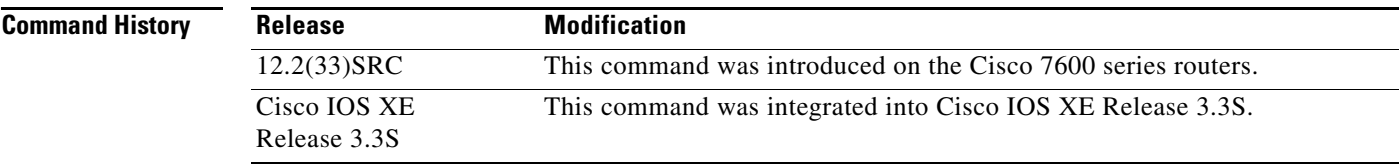

**Examples** The following example shows the policy-map output for a hierarchical policy on a given service instance 1 under port channel 1:

```
Router# show policy-map interface port-channel 1 service instance 1
```

```
Port-channel1: EFP 1
```

```
 Service-policy output: hqos-pc-brr 
  Class-map: class-default (match-any) 
     0 packets, 0 bytes
     5 minute offered rate 0 bps, drop rate 0 bps
     Match: any 
     Queueing
     queue limit 5000 packets
     (queue depth/total drops/no-buffer drops) 0/0/0
     (pkts output/bytes output) 0/0
     shape (average) cir 20000000, bc 80000, be 80000
     target shape rate 20000000
     bandwidth remaining ratio 2 
     Service-policy : flat-pc-brr 
       Class-map: cos5 (match-all) 
         0 packets, 0 bytes
         5 minute offered rate 0 bps, drop rate 0 bps
         Match: cos 5 
         Queueing
         queue limit 2500 packets
         (queue depth/total drops/no-buffer drops) 0/0/0
```
 $\mathbf{r}$ 

```
(pkts output/bytes output) 0/0
   shape (average) cir 10000000, bc 40000, be 40000
   target shape rate 10000000
 Class-map: class-default (match-any)
   0 packets, 0 bytes
   5 minute offered rate 0 bps, drop rate 0 bps
  Match: any 
   Queueing
   queue limit 2500 packets
   (queue depth/total drops/no-buffer drops) 0/0/0
   (pkts output/bytes output) 0/0
   shape (average) cir 10000000, bc 40000, be 40000
   target shape rate 10000000
```
[Table 214](#page-105-0) describes the significant fields shown in the display.

<span id="page-105-0"></span>

| <b>Field</b>                                              | <b>Description</b>                                                                                                    |
|-----------------------------------------------------------|----------------------------------------------------------------------------------------------------|
| <b>Fields Associated with Classes or Service Policies</b> |                                                                                                    |
| Service-policy output                                     | Name of the output service policy applied to the specified interface or VC.                                                                                                    |
| Class-map                                                 | Class of traffic being displayed. Output is displayed for each configured<br>class in the policy. The choice for implementing class matches (for<br>example, match-all or match-any) can also appear next to the traffic class.                                                                                                    |
| packets and bytes                                         | Number of packets (also shown in bytes) identified as belonging to the<br>class of traffic being displayed.                                                                                                    |
| offered rate                                              | Rate, in kbps, of packets coming in to the class.                                                                                                    |
|                                                           | <b>Note</b><br>If the packets are compressed over an outgoing interface, the<br>improved packet rate achieved by packet compression is not<br>reflected in the offered rate. Also, if the packets are classified<br><i>before</i> they enter a combination of tunnels (for example, a generic<br>routing encapsulation (GRE) tunnel and an IP Security (IPSec)<br>tunnel), the offered rate does not include all the extra overhead<br>associated with tunnel encapsulation in general. Depending on the<br>configuration, the offered rate may include no overhead, may<br>include the overhead for only one tunnel encapsulation, or may<br>include the overhead for all tunnel encapsulations. In most of the<br>GRE and IPSec tunnel configurations, the offered rate includes the<br>overhead for GRE tunnel encapsulation only. |
| drop rate                                                 | Rate, in kbps, at which packets are dropped from the class. The drop rate<br>is calculated by subtracting the number of successfully transmitted<br>packets from the offered rate.                                                                                                    |
| Match                                                     | Match criteria specified for the class of traffic. Choices include criteria<br>such as IP precedence, IP differentiated services code point (DSCP) value,<br>Multiprotocol Label Switching (MPLS) experimental (EXP) value, access<br>groups, and QoS groups. For more information about the variety of match<br>criteria that are available, see the "Classifying Network Traffic" module<br>in the Cisco IOS Quality of Service Solutions Configuration Guide.                                                                                                    |

*Table 214 show policy-map interface service instance Field Descriptions1*

**December 2010**

| <b>Field</b>                                        | <b>Description</b>                                                                                                    |
|-----------------------------------------------------|----------------------------------------------------------------------------------------------------|
| <b>Fields Associated with Queueing (if Enabled)</b> |                                                                                                    |
| <b>Output Queue</b>                                 | The weighted fair queueing (WFQ) conversation to which this class of<br>traffic is allocated.                                                                                                    |
| Bandwidth                                           | Bandwidth, in either kbps or percentage, configured for this class and the<br>burst size.                                                                                                    |
| pkts matched/bytes<br>matched                       | Number of packets (also shown in bytes) matching this class that were<br>placed in the queue. This number reflects the total number of matching<br>packets queued at any time. Packets matching this class are queued only<br>when congestion exists. If packets match the class but are never queued<br>because the network was not congested, those packets are not included in<br>this total. However, if process switching is in use, the number of packets<br>is always incremented even if the network is not congested. |
| depth/total<br>drops/no-buffer drops                | Number of packets discarded for this class. No-buffer indicates that no<br>memory buffer exists to service the packet.                                                                                                    |
|                                                     | Fields Associated with Weighted Random Early Detection (WRED) (if Enabled)                                                                                                    |
| exponential weight                                  | Exponent used in the average queue size calculation for a WRED<br>parameter group.                                                                                                    |
| mean queue depth                                    | Average queue depth based on the actual queue depth on the interface and<br>the exponential weighting constant. It is a fluctuating average. The<br>minimum and maximum thresholds are compared against this value to<br>determine drop decisions.                                                                                                    |
| class                                               | IP precedence level.                                                                                                    |
| Transmitted pkts/bytes                              | Number of packets (also shown in bytes) passed through WRED and not<br>dropped by WRED.                                                                                                    |
|                                                     | <b>Note</b><br>If there is insufficient memory in the buffer to accommodate the<br>packet, the packet can be dropped <i>after</i> the packet passes through<br>WRED. Packets dropped because of insufficient memory in the<br>buffer (sometimes referred to as "no-buffer drops") are not taken<br>into account by the WRED packet counter.                                                                                                    |
| Random drop pkts/bytes                              | Number of packets (also shown in bytes) randomly dropped when the<br>mean queue depth is between the minimum threshold value and the<br>maximum threshold value for the specified IP precedence level.                                                                                                    |
| Tail drop pkts/bytes                                | Number of packets dropped when the mean queue depth is greater than the<br>maximum threshold value for the specified IP precedence level.                                                                                                    |
| Minimum thresh                                      | Minimum threshold. Minimum WRED threshold in number of packets.                                                                                                    |
| Maximum thresh                                      | Maximum threshold. Maximum WRED threshold in number of packets.                                                                                                    |
| Mark prob                                           | Mark probability. Fraction of packets dropped when the average queue<br>depth is at the maximum threshold.                                                                                                    |

*Table 214 show policy-map interface service instance Field Descriptions1 (continued)*

| <b>Field</b>                                                       | <b>Description</b>                                                                                                    |
|--------------------------------------------------------------------|----------------------------------------------------------------------------------------------------|
| <b>Fields Associated with Traffic Shaping (if Enabled)</b>         |                                                                                                    |
| <b>Target Rate</b>                                                 | Rate used for shaping traffic.                                                                                                    |
| <b>Byte Limit</b>                                                  | Maximum number of bytes that can be transmitted per interval. Calculated<br>as follows:                                                                                                    |
|                                                                    | $((Bc+Be)/8)$ x 1                                                                                                    |
| Sustain bits/int                                                   | Committed burst (Bc) rate.                                                                                                    |
| Excess bits/int                                                    | Excess burst (Be) rate.                                                                                                    |
| Interval (ms)                                                      | Time interval value in milliseconds (ms).                                                                                                    |
| Increment (bytes)                                                  | Number of credits (in bytes) received in the token bucket of the traffic<br>shaper during each time interval.                                                                                 |
| Queue Depth                                                        | Current queue depth of the traffic shaper.                                                                                                    |
| Packets                                                            | Total number of packets that have entered the traffic shaper system.                                                                                                    |
| <b>Bytes</b>                                                       | Total number of bytes that have entered the traffic shaper system.                                                                                                    |
| Packets Delayed                                                    | Total number of packets delayed in the queue of the traffic shaper before<br>being transmitted.                                                                                               |
| <b>Bytes Delayed</b>                                               | Total number of bytes delayed in the queue of the traffic shaper before<br>being transmitted.                                                                                                 |
| Shaping Active                                                     | Indicates whether the traffic shaper is active. For example, if a traffic<br>shaper is active, and the traffic being sent exceeds the traffic shaping rate,<br>a "yes" appears in this field. |
| $\Lambda$ and $\Lambda$ are set to the set of the set of $\Lambda$ | a sou a ser re rice coastel de l'oscellant d'euse d'ales de la deux d'ales de l'ales l'ales de la serve                                                                                       |

*Table 214 show policy-map interface service instance Field Descriptions1 (continued)*

1. A number in parentheses may appear next to the service-policy output name, class-map name, and match criteria information. The number is for Cisco internal use only and can be disregarded.

**Related Commands**

| <b>Command</b>  | <b>Description</b>                                                     |
|-----------------|------------------------------------------------------------------------|
| show policy-map | Displays the statistics and the configurations of the input and output |
| interface       | policies that are attached to an interface.                            |
# **show policy-map mgre**

To display statistics about a specific QoS policy as it is applied to a tunnel endpoint, use the **show policy-map mgre** command in user EXEC or privileged EXEC mode.

**show policy-map mgre** [*tunnel-interface-name*] [*tunnel-destination overlay-address*]

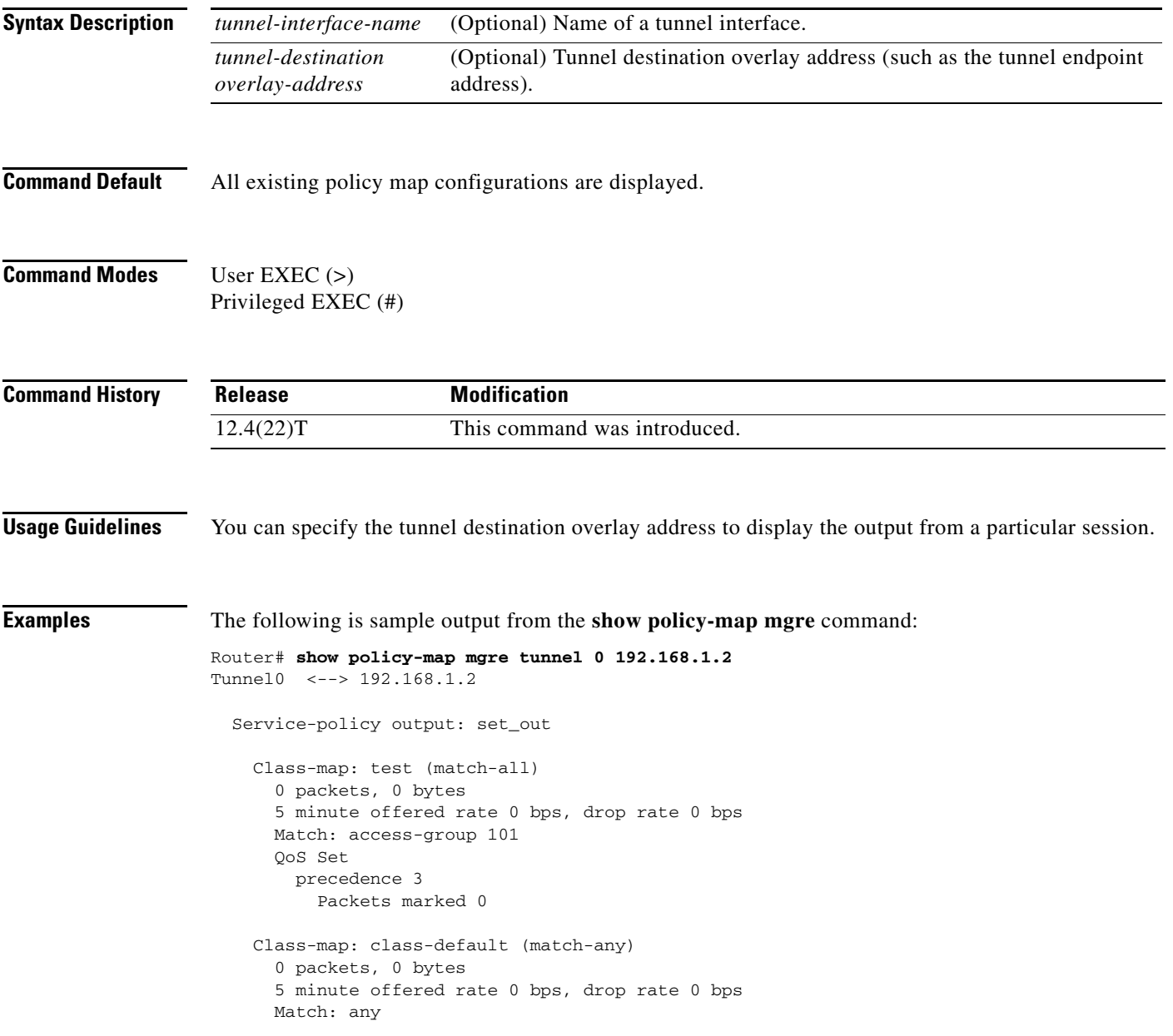

 $\Gamma$ 

<span id="page-109-0"></span>**The Contract of the Contract of the Contract of the Contract of the Contract of the Contract of the Contract o** 

[Table 215](#page-109-0) describes the significant fields shown in the display.

| <b>Field</b>                             | <b>Description</b>                                                                                                    |  |
|------------------------------------------|----------------------------------------------------------------------------------------------------|--|
| Tunnel <sub>0</sub>                      | Name of the tunnel endpoint.                                                                                                    |  |
| 192.168.1.2                              | Tunnel destination overlay address.                                                                                                    |  |
| Service-policy<br>output                 | Name of the output service policy applied to the specified interface or VC.                                                                                                    |  |
| Class-map                                | Class of traffic being displayed. Output is displayed for each configured class in<br>the policy. The choice for implementing class matches (for example, match-all or<br>match-any) can also appear next to the traffic class.                                                                                                    |  |
| packets and bytes                        | Number of packets (also shown in bytes) identified as belonging to the class of<br>traffic being displayed.                                                                                                    |  |
| offered rate                             | Rate, in kbps, of packets coming in to the class.                                                                                                    |  |
|                                          | <b>Note</b><br>If the packets are compressed over an outgoing interface, the improved<br>packet rate achieved by packet compression is not reflected in the offered<br>rate. Also, if the packets are classified before they enter a combination of<br>tunnels (for example, a generic routing encapsulation (GRE) tunnel and an<br>IP Security (IPSec) tunnel), the offered rate does not include all the extra<br>overhead associated with tunnel encapsulation in general. Depending on<br>the configuration, the offered rate may include no overhead, may include<br>the overhead for only one tunnel encapsulation, or may include the<br>overhead for all tunnel encapsulations. In most of the GRE and IPSec<br>tunnel configurations, the offered rate includes the overhead for GRE<br>tunnel encapsulation only. |  |
| drop rate                                | Rate, in kbps, at which packets are dropped from the class. The drop rate is<br>calculated by subtracting the number of successfully transmitted packets from the<br>offered rate.                                                                                                    |  |
| Match                                    | Match criteria specified for the class of traffic. Choices include criteria such as IP<br>precedence, IP differentiated services code point (DSCP) value, Multiprotocol<br>Label Switching (MPLS) experimental (EXP) value, access groups, and QoS<br>groups. For more information about the variety of match criteria that are available,<br>see the "Classifying Network Traffic" module in the Cisco IOS Quality of Service<br>Solutions Configuration Guide.                                                                                                    |  |
| QoS Set,<br>qos-group,<br>Packets marked | Indicates that class-based packet marking based on the QoS group has been<br>configured. Includes the qos-group number and the number of packets marked.                                                                                                    |  |

*Table 215 show policy-map mgre Field Descriptions*

### **Related Commands**

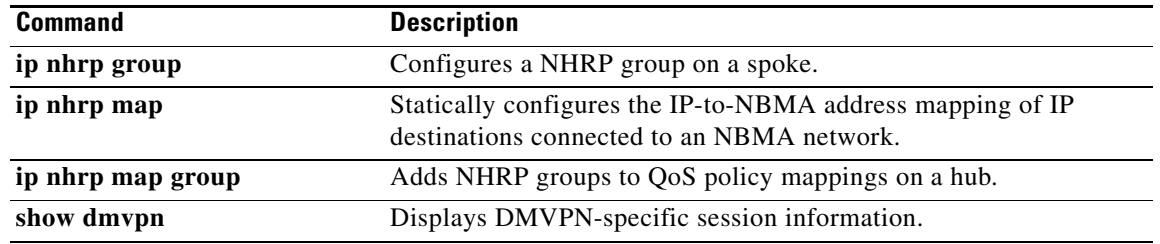

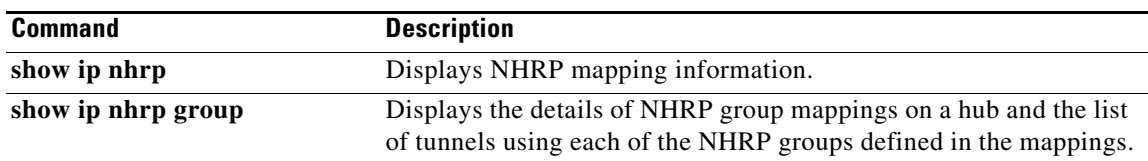

# **show policy-map multipoint**

To display the statistics about a specific quality of service (QoS) for a multipoint tunnel interface, use the **show policy-map multipoint** command in privileged EXEC mode.

**show policy-map multipoint** [**tunnel** *interface-number* [*tunnel-destination-address*]] [**input** [**class** *class-name*]] [**output** [**class** *class-name*]]

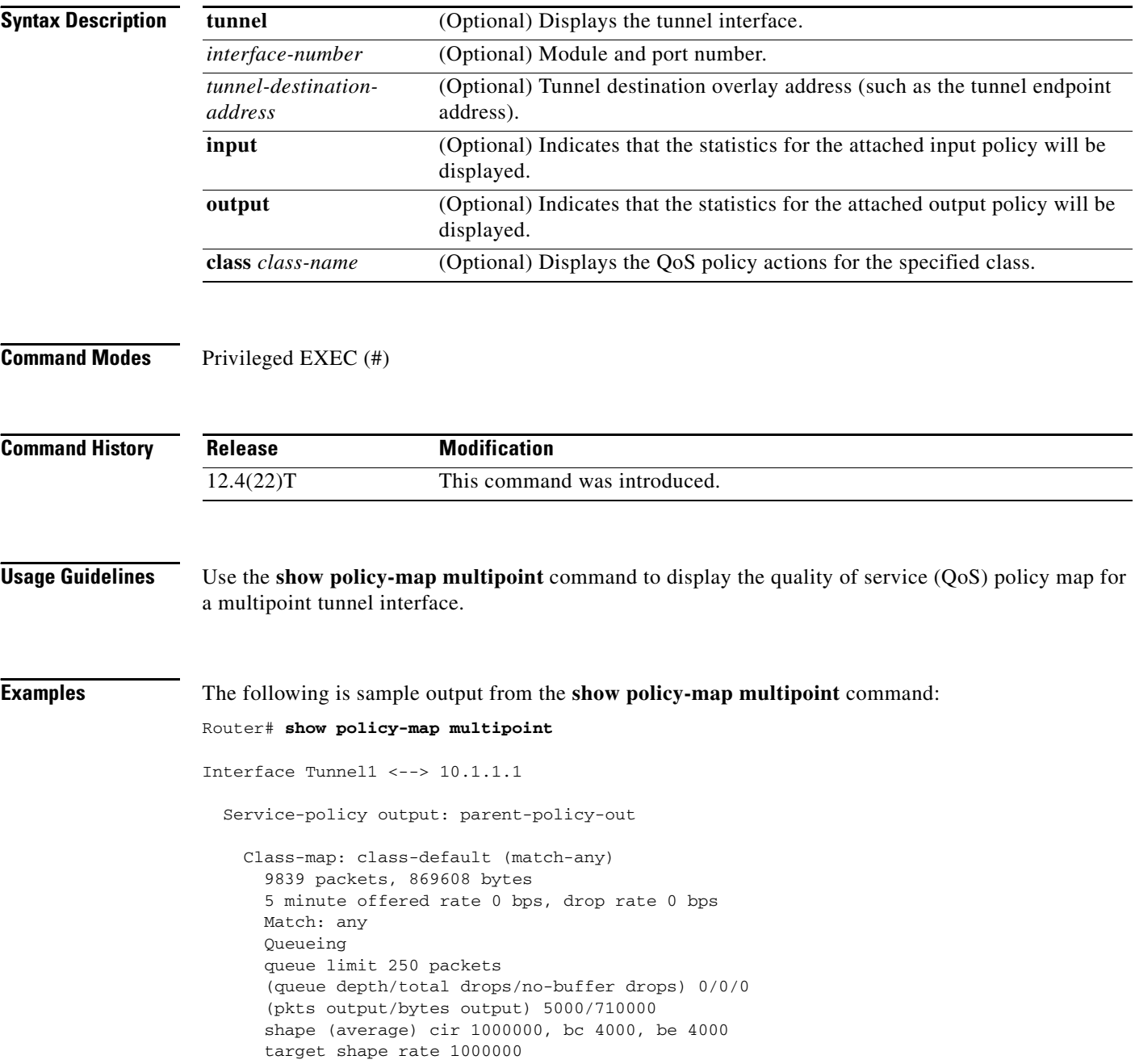

```
 Service-policy : child-policy-out
         queue stats for all priority classes:
           Queueing
           queue limit 300 packets
           (queue depth/total drops/no-buffer drops) 0/0/0
           (pkts output/bytes output) 5000/710000
Interface Tunnel1 <--> 10.1.2.1
  Service-policy output: parent-policy-out
    Class-map: class-default (match-any)
       4723 packets, 479736 bytes
       5 minute offered rate 0 bps, drop rate 0 bps
       Match: any 
       Queueing
       queue limit 250 packets
       (queue depth/total drops/no-buffer drops) 0/0/0
       (pkts output/bytes output) 0/0
       shape (average) cir 1000000, bc 4000, be 4000
       target shape rate 1000000
       Service-policy : child-policy-out
         queue stats for all priority classes:
           queue limit 300 packets
           (queue depth/total drops/no-buffer drops) 0/0/0
           (pkts output/bytes output) 0/0
```
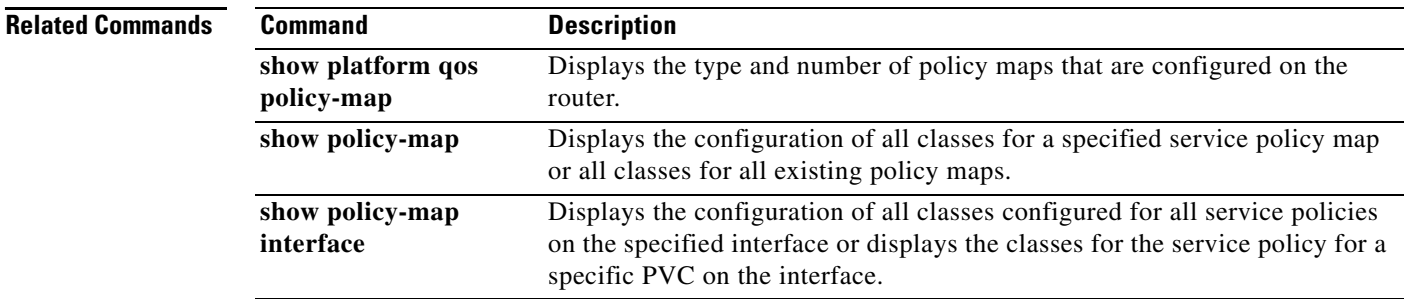

# **show policy-map session**

To display the quality of service (QoS) policy map in effect for the Subscriber Service Switch (SSS) session, use the **show policy-map session** command in user EXEC or privileged EXEC mode.

**show policy-map session** [**uid** *uid-number*] [**input class** *class-name* | **output class** *class-name*]

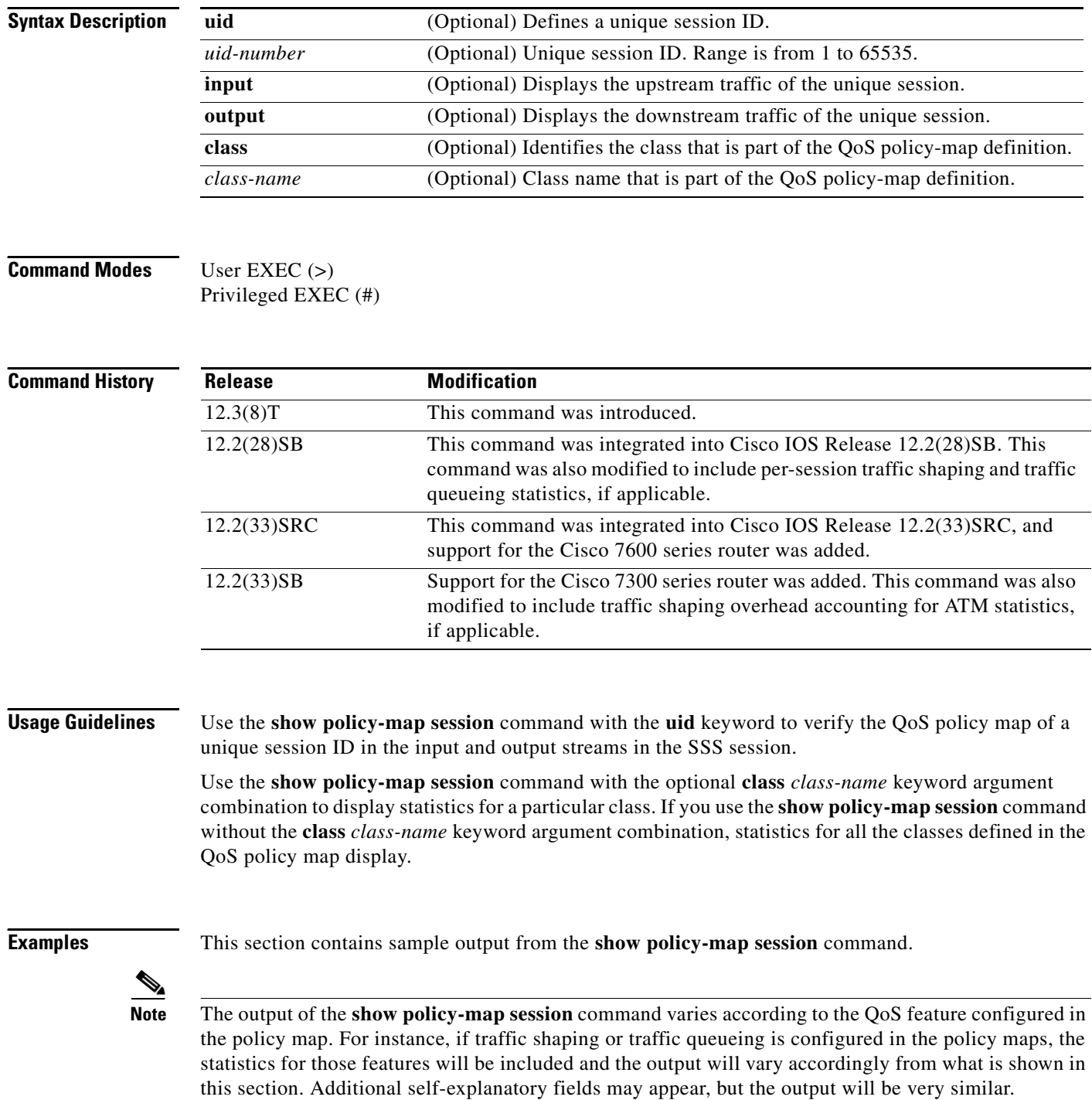

The following example from the **show policy-map session** command displays QoS policy-map statistics for traffic in the downstream direction for the QoS policy maps configured:

```
Router# show policy-map session uid 401 output
  SSS session identifier 401 -
   Service-policy output: downstream-policy
    Class-map: customer1234 (match-any)
       4464 packets, 249984 bytes
       5 minute offered rate 17000 bps, drop rate 0 bps
       Match: ip dscp cs1 cs2 cs3 cs4 
         4464 packets, 249984 bytes
         5 minute rate 17000 bps
       QoS Set
         dscp af11
           Packets marked 4464
     Class-map: customer56 (match-any)
       2232 packets, 124992 bytes
       5 minute offered rate 8000 bps, drop rate 0 bps
       Match: ip dscp cs5 cs6 
         2232 packets, 124992 bytes
         5 minute rate 8000 bps
       police:
           cir 20000 bps, bc 10000 bytes
           pir 40000 bps, be 10000 bytes
         conformed 2232 packets, 124992 bytes; actions:
           set-dscp-transmit af21
         exceeded 0 packets, 0 bytes; actions:
           set-dscp-transmit af22
         violated 0 packets, 0 bytes; actions:
           set-dscp-transmit af23
         conformed 8000 bps, exceed 0 bps, violate 0 bps
     Class-map: customer7 (match-any)
       1116 packets, 62496 bytes
       5 minute offered rate 4000 bps, drop rate 4000 bps
       Match: ip dscp cs7 
         1116 packets, 62496 bytes
         5 minute rate 4000 bps
       drop
     Class-map: class-default (match-any)
       1236 packets, 68272 bytes
       5 minute offered rate 4000 bps, drop rate 0 bps
       Match: any
```
Г

[Table 216](#page-115-0) describes the significant fields shown in the display.

<span id="page-115-0"></span>

| <b>Field</b>           | <b>Description</b>                                                                                                    |
|------------------------|----------------------------------------------------------------------------------------------------|
| SSS session identifier | Unique session identifier.                                                                                                    |
| Service-policy output  | Name of the output service policy applied to the<br>specified interface or virtual circuit (VC).                                                                                                    |
| Class-map              | Class of traffic being displayed. Output is displayed for<br>each configured class in the policy. The choice for<br>implementing class matches (for example, match-all or<br>match-any) can also appear next to the traffic class.                                                                                                    |
| packets and bytes      | Number of packets (also shown in bytes) identified as<br>belonging to the class of traffic being displayed.                                                                                                    |
| offered rate           | Rate, in bps, of packets coming in to the class.                                                                                                    |
|                        | <b>Note</b><br>If the packets are compressed over an outgoing<br>interface, the improved packet rate achieved by<br>packet compression is not reflected in the offered<br>rate. Also, if the packets are classified before<br>they enter a combination of tunnels (for example,<br>a generic routing encapsulation [GRE] tunnel<br>and an IP Security [IPsec] tunnel), the offered<br>rate does not include all the extra overhead<br>associated with tunnel encapsulation in general.<br>Depending on the configuration, the offered rate<br>may include no overhead, may include the<br>overhead for only one tunnel encapsulation, or<br>may include the overhead for all tunnel<br>encapsulations. In most of the GRE and IPsec<br>tunnel configurations, the offered rate includes<br>the overhead for GRE tunnel encapsulation only. |
| drop rate              | Rate, in bps, at which packets are dropped from the class.<br>The drop rate is calculated by subtracting the number of<br>successfully transmitted packets from the offered rate.                                                                                                    |
| Match                  | Match criteria specified for the class of traffic. Choices<br>include criteria such as IP precedence, IP differentiated<br>services code point (DSCP) value, Multiprotocol Label<br>Switching (MPLS) experimental (EXP) value, access<br>groups, and QoS groups. For more information about the<br>variety of availablematch criteria options, see the<br>"Applying QoS Features Using the MQC" module of the<br>Cisco IOS Quality of Service Solutions Configuration<br>Guide.                                                                                                    |
| QoS Set                | Indicates that packet marking is in place.                                                                                                    |
| dscp                   | Value used in packet marking.                                                                                                    |
| Packets marked         | The number of packets marked.                                                                                                    |

*Table 216 show policy-map session Field Descriptions — Traffic in the Downstream Direction*

a ka

| <b>Field</b> | <b>Description</b>                                                                                                    |
|--------------|----------------------------------------------------------------------------------------------------|
| police       | Indicates that the <b>police</b> command has been configured<br>to enable traffic policing. Also, displays the specified<br>committed information rate (CIR), conform burst (bc)<br>size, peak information rate (PIR), and peak burst (be)<br>size used for marking packets. |
| conformed    | Displays the action to be taken on packets that conform<br>to a specified rate. Displays the number of packets and<br>bytes on which the action was taken.                                                                                                    |
| exceeded     | Displays the action to be taken on packets that exceed a<br>specified rate. Displays the number of packets and bytes<br>on which the action was taken.                                                                                                    |
| violated     | Displays the action to be taken on packets that violate a<br>specified rate. Displays the number of packets and bytes<br>on which the action was taken.                                                                                                    |

*Table 216 show policy-map session Field Descriptions (continued)— Traffic in the Downstream* 

The following example from the **show policy-map session** command displays QoS policy-map statistics for traffic in the upstream direction for all the QoS policy maps configured:

```
Router# show policy-map session uid 401 input
```

```
 SSS session identifier 401 -
 Service-policy input: upstream-policy
   Class-map: class-default (match-any)
     1920 packets, 111264 bytes
     5 minute offered rate 7000 bps, drop rate 5000 bps
     Match: any 
     police:
          cir 8000 bps, bc 1500 bytes
        conformed 488 packets, 29452 bytes; actions:
          transmit 
        exceeded 1432 packets, 81812 bytes; actions:
          drop 
        conformed 7000 bps, exceed 5000 bps
```
Г

[Table 217](#page-117-0) describes the significant fields shown in the display.

<span id="page-117-0"></span>

| <b>Field</b>           | <b>Description</b>                                                                                                    |
|------------------------|----------------------------------------------------------------------------------------------------|
| SSS session identifier | Unique session identifier.                                                                                                    |
| Service-policy input   | Name of the input service policy applied to the specified<br>interface or VC.                                                                                                    |
| Class-map              | Class of traffic being displayed. Output is displayed for<br>each configured class in the policy. The choice for<br>implementing class matches (for example, match-all or<br>match-any) can also appear next to the traffic class.                                                                                                    |
| packets and bytes      | Number of packets (also shown in bytes) identified as<br>belonging to the class of traffic being displayed.                                                                                                    |
| offered rate           | Rate, in bps, of packets coming in to the class.                                                                                                    |
|                        | <b>Note</b><br>If the packets are compressed over an outgoing<br>interface, the improved packet rate achieved by<br>packet compression is not reflected in the offered<br>rate. Also, if the packets are classified before<br>they enter a combination of tunnels (for example,<br>a generic routing encapsulation [GRE] tunnel<br>and an IP Security [IPsec] tunnel), the offered<br>rate does not include all the extra overhead<br>associated with tunnel encapsulation in general.<br>Depending on the configuration, the offered rate<br>may include no overhead, may include the<br>overhead for only one tunnel encapsulation, or<br>may include the overhead for all tunnel<br>encapsulations. In most of the GRE and IPsec<br>tunnel configurations, the offered rate includes<br>the overhead for GRE tunnel encapsulation only. |
| drop rate              | Rate, in bps, at which packets are dropped from the class.<br>The drop rate is calculated by subtracting the number of<br>successfully transmitted packets from the offered rate.                                                                                                    |
| Match                  | Match criteria specified for the class of traffic. Choices<br>include criteria such as IP precedence, IP differentiated<br>services code point (DSCP) value, Multiprotocol Label<br>Switching (MPLS) experimental (EXP) value, access<br>groups, and QoS groups. For more information about the<br>variety of available match criteria options, see the<br>"Applying QoS Features Using the MQC" module of the<br>Cisco IOS Quality of Service Solutions Configuration<br>Guide.                                                                                                    |
| police                 | Indicates that the <b>police</b> command has been configured<br>to enable traffic policing. Also, displays the specified<br>committed information rate (CIR), conform burst (bc)<br>size, peak information rate (PIR), and peak burst (be)<br>size used for marking packets.                                                                                                    |

*Table 217 show policy-map session Field Descriptions — Traffic in the Upstream Direction*

| <b>Field</b> | <b>Description</b>                                                                                                    |
|--------------|----------------------------------------------------------------------------------------------------|
| conformed    | Displays the action to be taken on packets that conform<br>to a specified rate. Displays the number of packets and<br>bytes on which the action was taken. |
| exceeded     | Displays the action to be taken on packets that exceed a<br>specified rate. Displays the number of packets and bytes<br>on which the action was taken.     |
| violated     | Displays the action to be taken on packets that violate a<br>specified rate. Displays the number of packets and bytes<br>on which the action was taken.    |

*Table 217 show policy-map session Field Descriptions (continued)— Traffic in the Upstream* 

#### **Per-Session Shaping and Queueing Output: Example**

The following is sample output of the **show policy-map session** command when per-session traffic shaping and traffic queueing are enabled. With per-session traffic shaping and queueing configured, traffic shaping and traffic queueing statistics are included in the output.

**Note** The QoS: Per-Session Shaping and Queueing on LNS feature does not support packet marking. That is, this feature does not support the use of the **set** command to mark packets. Therefore, statistics related to packet marking are not included in the output.

```
Router# show policy-map session uid 1 output
 SSS session identifier 1 -
  Service-policy output: parent
    Class-map: class-default (match-any)
       0 packets, 0 bytes
       30 second offered rate 0 bps, drop rate 0 bps
      Match: any
         0 packets, 0 bytes
         30 second rate 0 bps
       Queueing
       queue limit 128 packets
       (queue depth/total drops/no-buffer drops) 0/0/0
       (pkts output/bytes output) 0/0
       shape (average) cir 512000, bc 12800, be 12800
       target shape rate 512000
       Service-policy : child
         Class-map: prec0 (match-all)
           0 packets, 0 bytes
           30 second offered rate 0 bps, drop rate 0 bps
           Match: ip precedence 0
           Queueing
           queue limit 38 packets
           (queue depth/total drops/no-buffer drops) 0/0/0
           (pkts output/bytes output) 0/0
           bandwidth 30% (153 kbps)
       Class-map: prec2 (match-all)
           0 packets, 0 bytes
           30 second offered rate 0 bps, drop rate 0 bps
```
 $\mathbf{r}$ 

<span id="page-119-0"></span>.

```
 Match: ip precedence 2
   Queueing
   queue limit 44 packets
   (queue depth/total drops/no-buffer drops) 0/0/0
   (pkts output/bytes output) 0/0
   shape (average) cir 212000, bc 7632, be 7632
   target shape rate 212000
 Class-map: class-default (match-any)
   0 packets, 0 bytes
   30 second offered rate 0 bps, drop rate 0 bps
  Match: any
     0 packets, 0 bytes
    30 second rate 0 bps
   queue limit 44 packets
   (queue depth/total drops/no-buffer drops) 0/0/0
   (pkts output/bytes output) 0/0
```
[Table 218](#page-119-0) describes the significant fields related to per-session traffic shaping and queueing shown in the display.

*Table 218 show policy-map session Field Descriptions—Per-Session Traffic Shaping and Queueing Configured*

| <b>Field</b>                | <b>Description</b>                                                                                                    |
|-----------------------------|----------------------------------------------------------------------------------------------------|
| Queueing                    | Indicates that traffic queueing is enabled.                                                                                                    |
| queue limit                 | Displays the queue limit, in packets.                                                                                                    |
| queue depth                 | Current queue depth of the traffic shaper.                                                                                                    |
| shape (average) cir, bc, be | Indicates that average rate traffic shaping is enabled.<br>Displays the committed information rate (CIR), the<br>committed burst (bc) rate, and the excess burst (be) rate<br>in bytes. |
| target shape rate           | Displays the traffic shaping rate, in bytes.                                                                                                    |

#### **Traffic Shaping Overhead Accounting for ATM: Example**

The following output from the **show policy-map session** command indicates that ATM overhead accounting is enabled for shaping.

```
Router# show policy-map session uid 2 output
```

```
SSS session identifier 2 -
Service-policy output: ATM_OH_POLICY 
     Class-map: class-default (match-any)
       0 packets, 0 bytes
       30 second offered rate 0 bps, drop rate 0 bps
       Match: any 
       Queueing
       queue limit 2500 packets
       (queue depth/total drops/no-buffer drops) 0/0/0
       (pkts output/bytes output) 0/0
       shape (average) cir 10000000, bc 40000, be 40000
       target shape rate 10000000
        Overhead Accounting Enabled
```
<span id="page-120-0"></span>[Table 219](#page-120-0) describes the significant fields displayed..

*Table 219 show policy-map session Field Descriptions—Traffic Shaping Overhead Accounting for ATM Configured*

| <b>Field</b>                       | Description                                    |
|------------------------------------|------------------------------------------------|
| target shape rate                  | Displays the traffic shaping rate, in bytes.   |
| <b>Overhead Accounting Enabled</b> | Indicates that overhead accounting is enabled. |

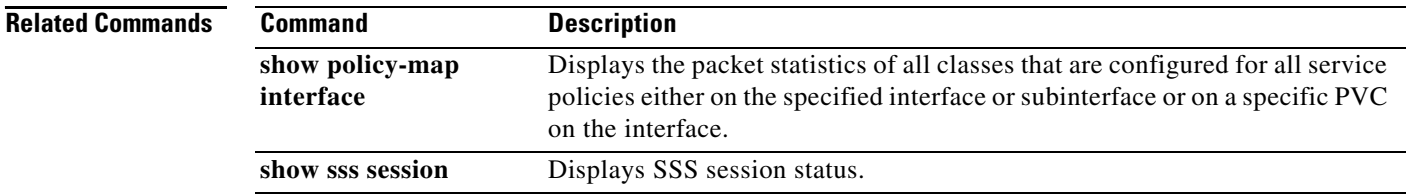

# **show policy-map target service-group**

To display the policy-map information about service groups comprising Ethernet Virtual Circuits (EVCs), sub interfaces or sessions as members on the main interface or port channel, use the **show policy-map target service-group** command in privileged EXEC mode.

**show policy-map target service-group** [*service-group-identifier*]

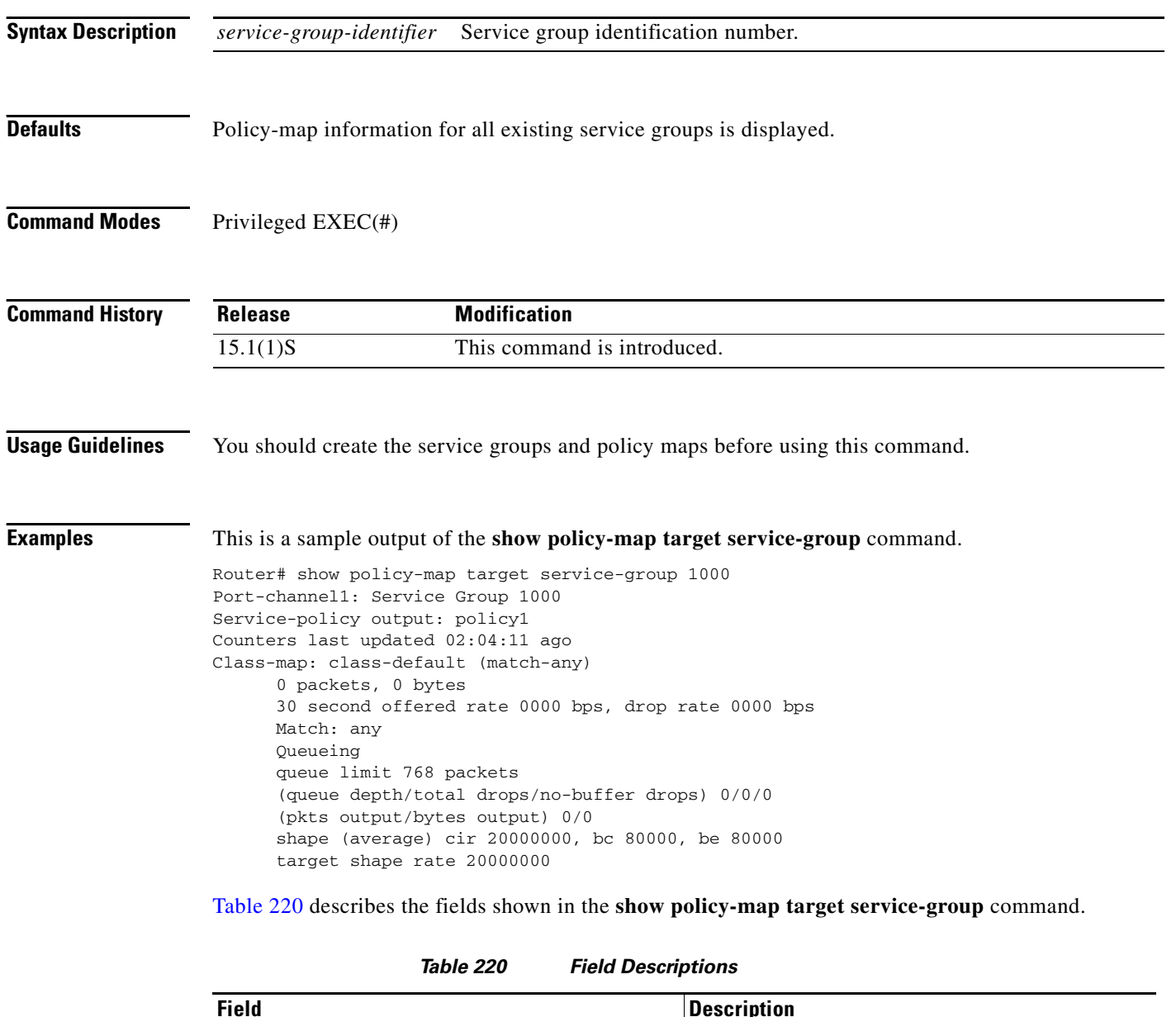

<span id="page-121-0"></span>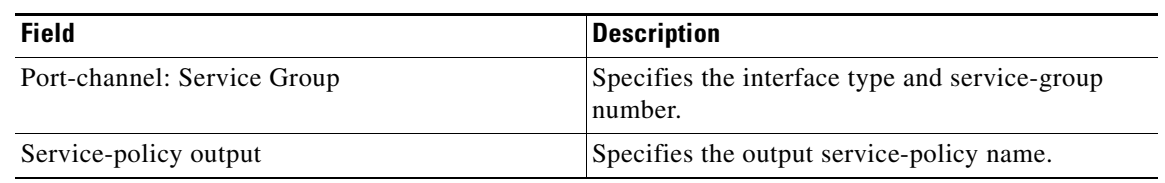

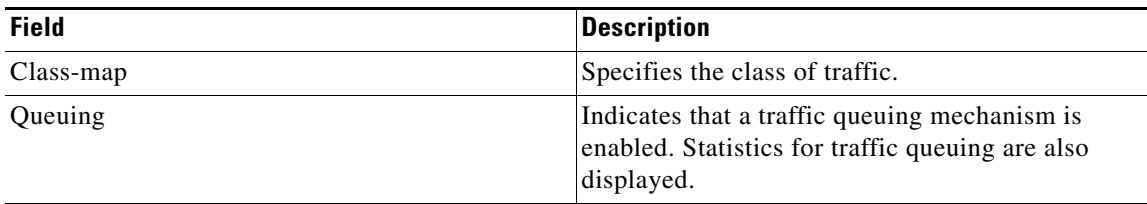

### Relatedommands

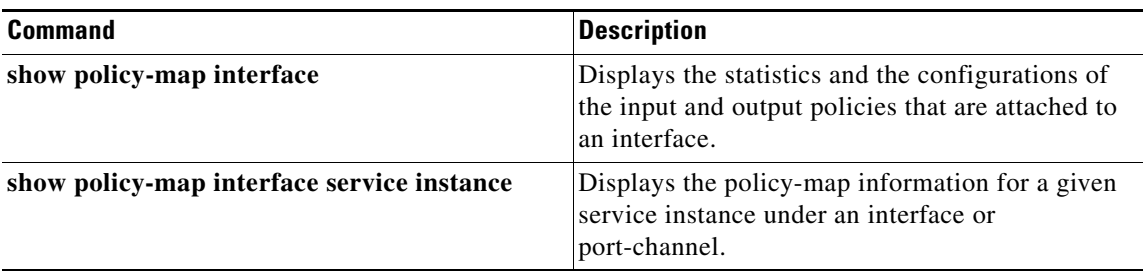

 $\mathcal{L}_{\mathcal{A}}$ 

## **show policy-map type access-control**

To display the access control for a specific policy map, use the **show policy-map type access-control**  command in privileged EXEC mode.

### **show policy-map type access-control**

[*policy-map-name* [**class** *class-map-name*] | **apn** *index-number* | **control-plane** [**all** | **subinterface**] [**input** [**class** *class-map-name*] | **output** [**class** *class-map-name*]] | **interface** *type number* [**vc** *vpi***/***vci* | **vp** *vpi* [*subinterface*] | **input** [**class** *class-map-name*] | **output** [**class** *class-map-name*]] | **session** [**uid** *id*] [**input** [**class** *class-map-name*] | **output** [*class class-map-name*]]]

### **Cisco ASR 1000 Series**

**show policy-map type access-control** [**control-plane** [**all** [**brief** {**timestamp** | **vrfs timestamp**} | **class** *class-map-name* | **service-instance** [*target-identifier*]] | **interface** [*type number* [**service-instance** [*target-identifier*]]] | **session** [**uid** [**id**]] [**input** [**class** *class-map-name*] | **output class** [*class-map-name*]]

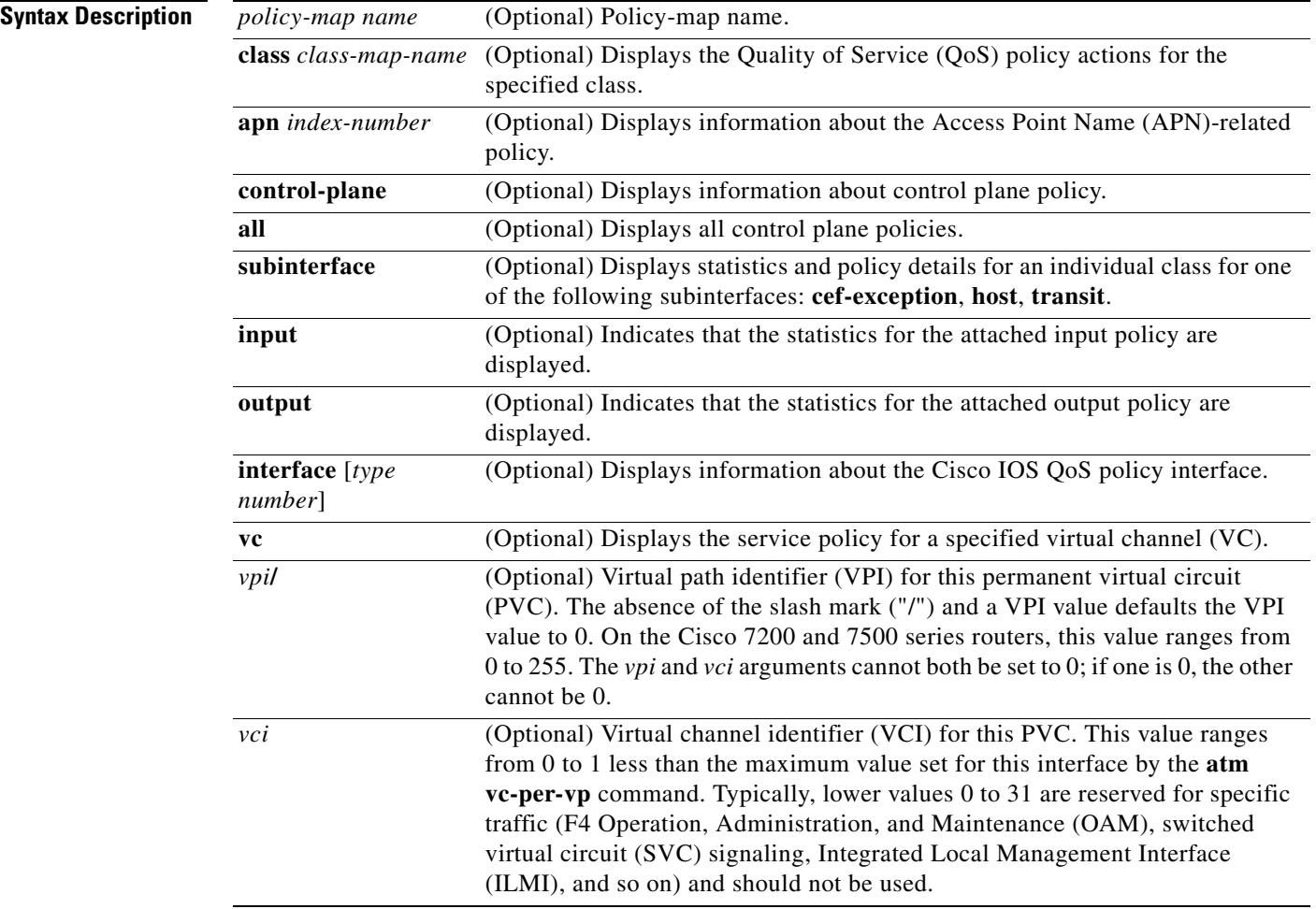

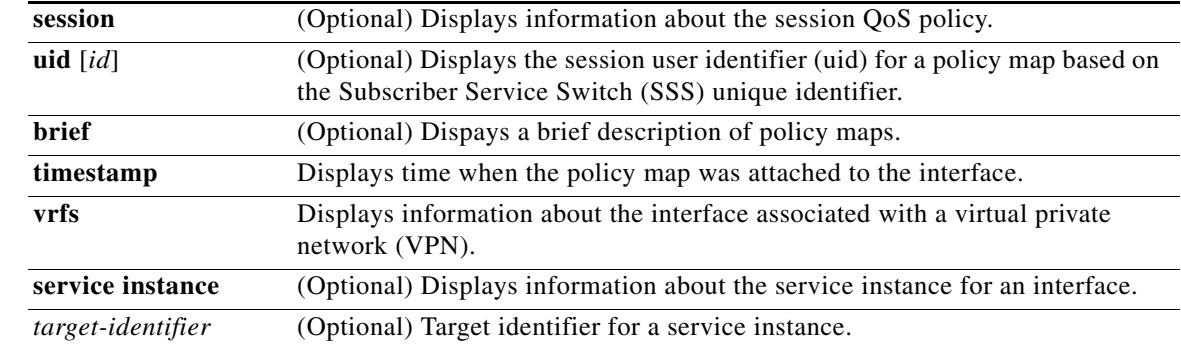

### **Command Modes** Privileged EXEC (#)

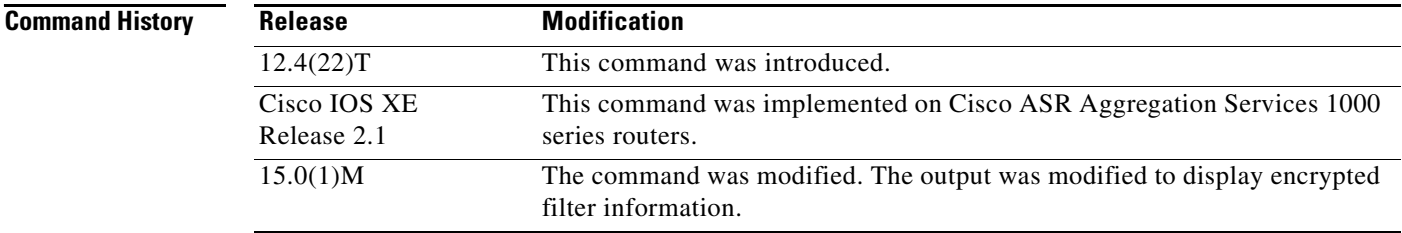

### **Usage Guidelines** Use this command to display the access control for a specific policy-map.

**Examples** The following is sample output from the **show policy-map type access-control** command. The fields are self-explanatory.

### Router# **show policy-map type access-control**

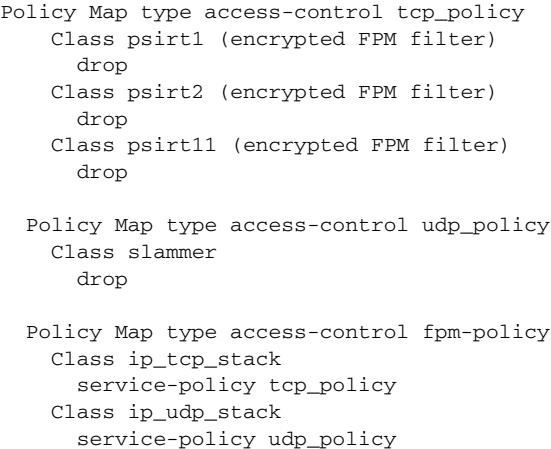

### **Related Commands**

 $\Gamma$ 

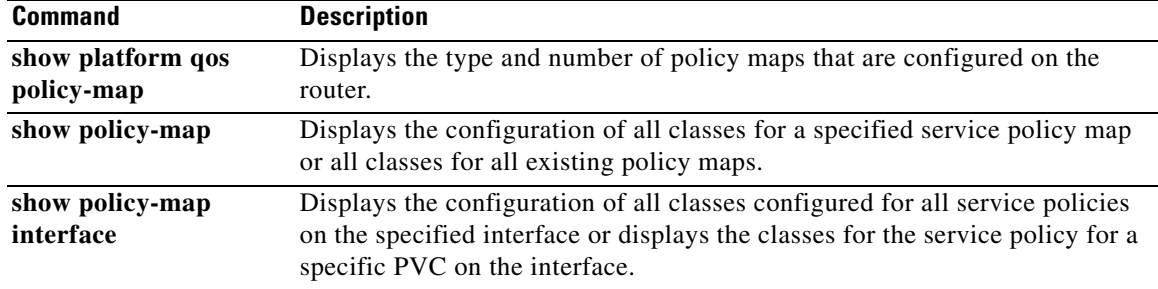

٦

# **show policy-map type nat**

To display the policy-map for Network Address Translation (NAT), use the **show policy-map type NAT** command in privileged EXEC mode.

**show policy-map type nat** [*policymap-name* [**class** *classmap-name*]] *|* **apn** *index-number* | | **interface** [*type number*[**input** [**class** *classmap-name*] **| output**[**class** *classmap-name*]] | **session** [**uid** [*id*]] **input** [**class** *classmap-name*] **| output**[**class** *classmap-name*]]

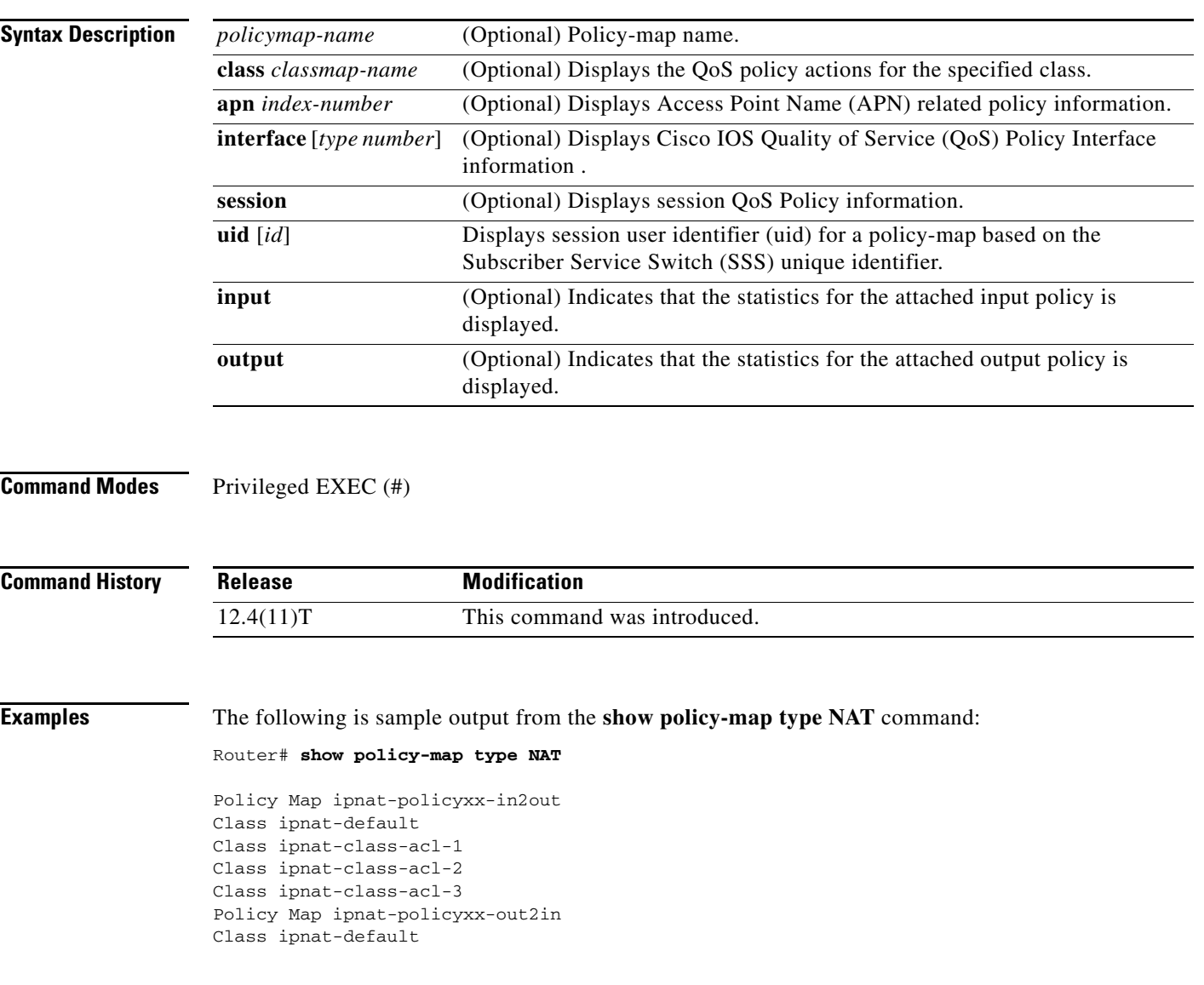

 $\Gamma$ 

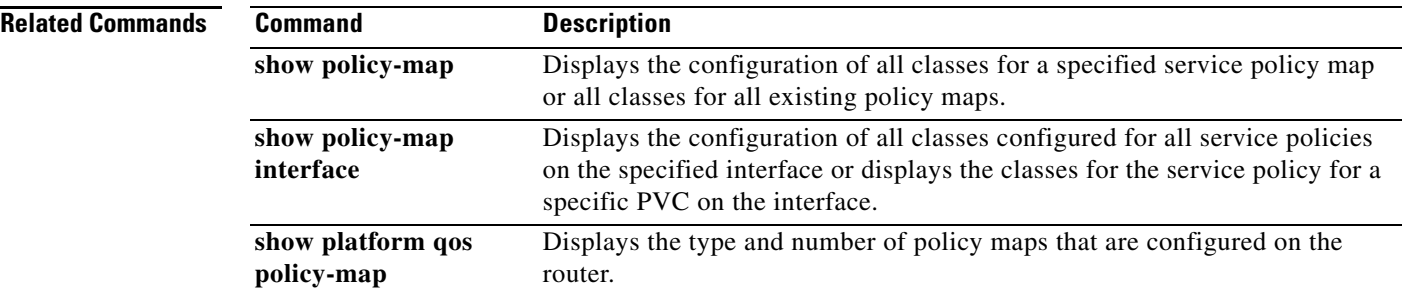

# **show policy-map type port-filter**

To display information about policing of packets going to closed or nonlistened TCP/UDP ports, use the **show policy-map type port-filter** command in privileged EXEC mode.

#### **show policy-map type port-filter**

[*policy-map-name* [**class** *class-map-name*] | **apn** *apn-index* | **control-plane** [**all** | *subinterface*] [**input** [**class** *class-map-name*] | **output** [**class** *class-map-name*]] | **interface** *type number* [**vc** *vpi***/***vci* | **vp** *vpi* [*subinterface*] | **input** [**class** *class-map-name*] | **output** [**class** *class-map-name*]] | **session** [**uid** *id*] [**input** [**class** *class-map-name*] | **output** [*class class-map-name*]]]

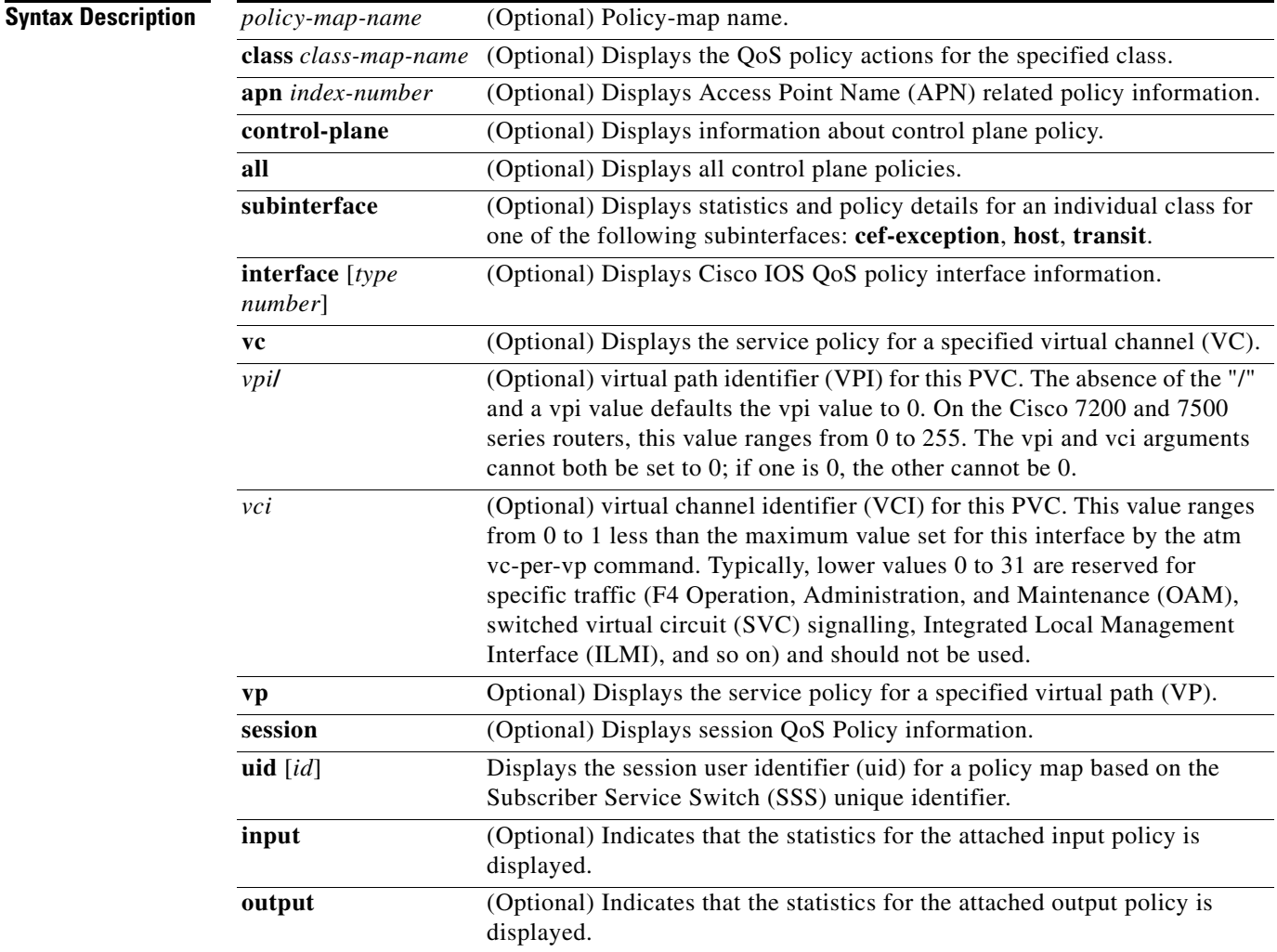

### **Command Modes** Privileged EXEC (#)

Г

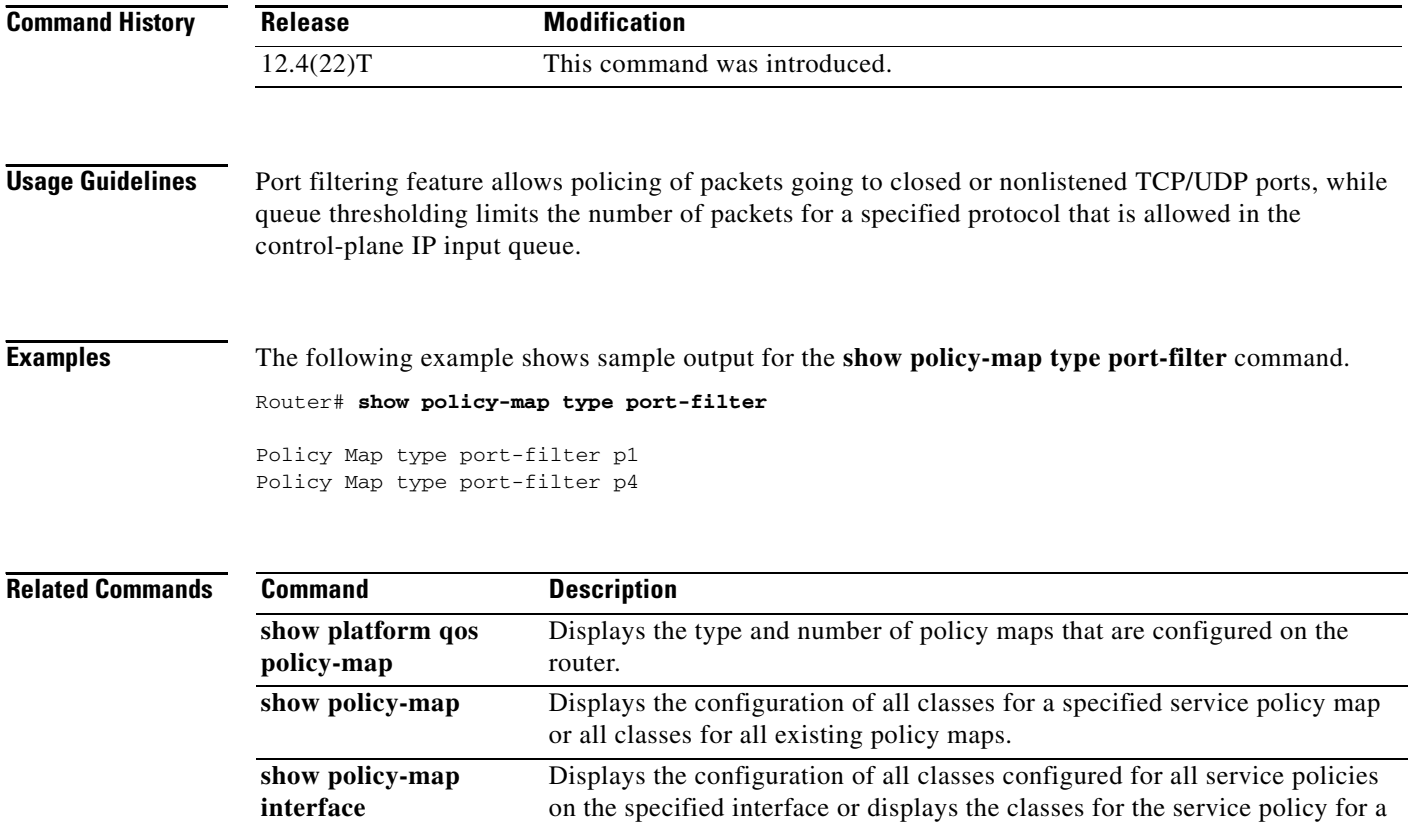

specific PVC on the interface.

# **show protocol phdf**

To display protocol information from a specific protocol header description file (PHDF), use the **show protocol phdf** command in privileged EXEC mode.

**show protocol phdf** *protocol-name* 

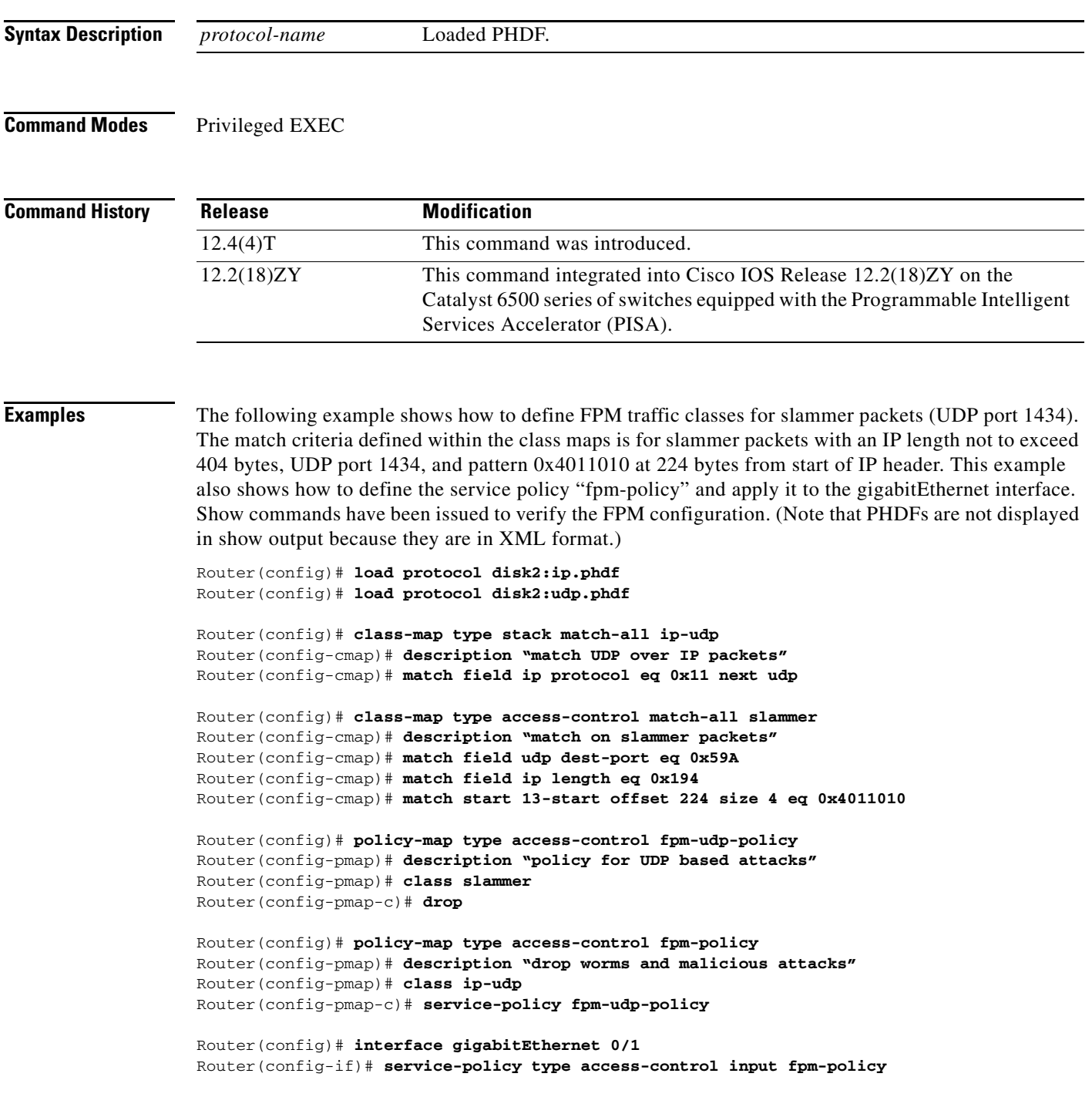

 $\Gamma$ 

#### Router# **show protocols phdf ip** Protocol ID: 1 Protocol name: IP Description: Definition-for-the-IP-protocol Original file name: disk2:ip.phdf Header length: 20 Constraint(s): Total number of fields: 12 Field id: 0, version, IP-version Fixed offset. offset 0 Constant length. Length: 4 Field id: 1, ihl, IP-Header-Length Fixed offset. offset 4 Constant length. Length: 4 Field id: 2, tos, IP-Type-of-Service Fixed offset. offset 8 Constant length. Length: 8 Field id: 3, length, IP-Total-Length Fixed offset. offset 16 Constant length. Length: 16 Field id: 4, identification, IP-Identification Fixed offset. offset 32 Constant length. Length: 16 Field id: 5, flags, IP-Fragmentation-Flags Fixed offset. offset 48 Constant length. Length: 3 Field id: 6, fragment-offset, IP-Fragmentation-Offset Fixed offset. offset 51 Constant length. Length: 13 Field id: 7, ttl, Definition-for-the-IP-TTL Fixed offset. offset 64 Constant length. Length: 8 Field id: 8, protocol, IP-Protocol Fixed offset. offset 72 Constant length. Length: 8 Field id: 9, checksum, IP-Header-Checksum Fixed offset. offset 80 Constant length. Length: 16 Field id: 10, source-addr, IP-Source-Address Fixed offset. offset 96 Constant length. Length: 32 Field id: 11, dest-addr, IP-Destination-Address Fixed offset. offset 128 Constant length. Length: 32

#### Router# **show protocols phdf udp**

Protocol ID: 3 Protocol name: UDP Description: UDP-Protocol Original file name: disk2:udp.phdf Header length: 8 Constraint(s): Total number of fields: 4 Field id: 0, source-port, UDP-Source-Port Fixed offset. offset 0 Constant length. Length: 16 Field id: 1, dest-port, UDP-Destination-Port Fixed offset. offset 16 Constant length. Length: 16 Field id: 2, length, UDP-Length Fixed offset. offset 32 Constant length. Length: 16

Field id: 3, checksum, UDP-Checksum Fixed offset. offset 48 Constant length. Length: 16

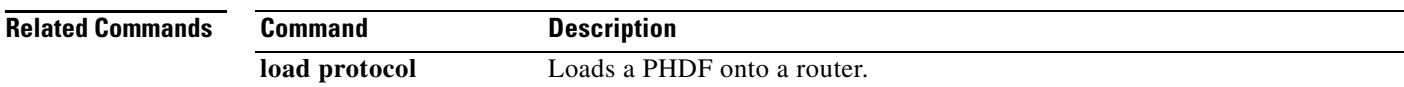

# **show qbm client**

To display quality of service (QoS) bandwidth manager (QBM) clients (applications) and their IDs, use the **show qbm client** command in user EXEC or privileged EXEC mode.

#### **show qbm client**

**Syntax Description** This command has no arguments or keywords.

**Command Modes** User EXEC (>) Privileged EXEC (#)

**Command History Release Modification** 12.2(33)SRC This command was introduced. Cisco IOS XE Releas 2.6 This command was integrated into Cisco IOS XE Release 2.6.

### **Usage Guidelines** Use the **show qbm client** command to confirm that a subset of Cisco IOS software has registered with QBM.

A subset of Cisco IOS software becomes a client of QBM by calling a QBM registration application programming interface (API) and receiving an ID. If the subset has not registered, then it is not a client.

### **Examples** The following is sample output from the **show qbm client** command when RSVP aggregation is enabled: Router# **show qbm client**

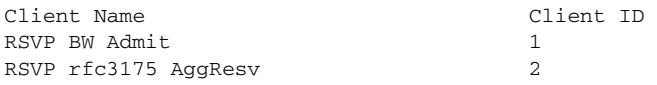

[Table 221](#page-133-0) describes the significant fields shown in the display.

*Table 221 show qbm client command Field Descriptions*

<span id="page-133-0"></span>

| <b>Field</b>       | <b>Description</b>                                                                                                   |
|--------------------|----------------------------------------------------------------------------------------------------|
| <b>Client Name</b> | The name of the application.                                                                                         |
|                    | RSVP BW Admit—The RSVP QBM client used for admitting bandwidth into<br>QBM bandwidth pools.                          |
|                    | RSVP rfc3175 AggResv—RSVP aggregation as defined in RFC 3175,<br>Aggregation of RSVP for IPv4 and IPv6 Reservations. |
|                    | - This client is used to create and maintain QBM bandwidth pools for RSVP<br>aggregate reservations.                 |
| Client ID          | The identifier of the application. One client ID exists per client.                                                  |

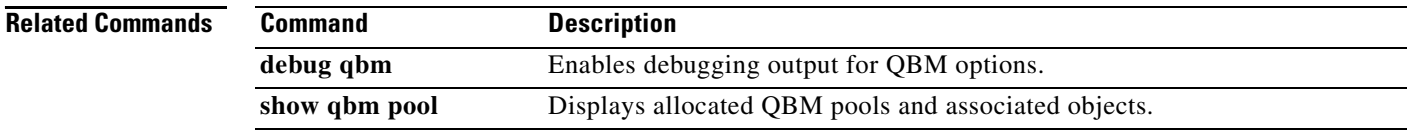

# **show qbm pool**

To display allocated quality of service (QoS) bandwidth manager (QBM) pools and identify the objects with which they are associated, use the **show qbm pool** command in user EXEC or privileged EXEC mode.

**show qbm pool** [**id** *pool-id*]

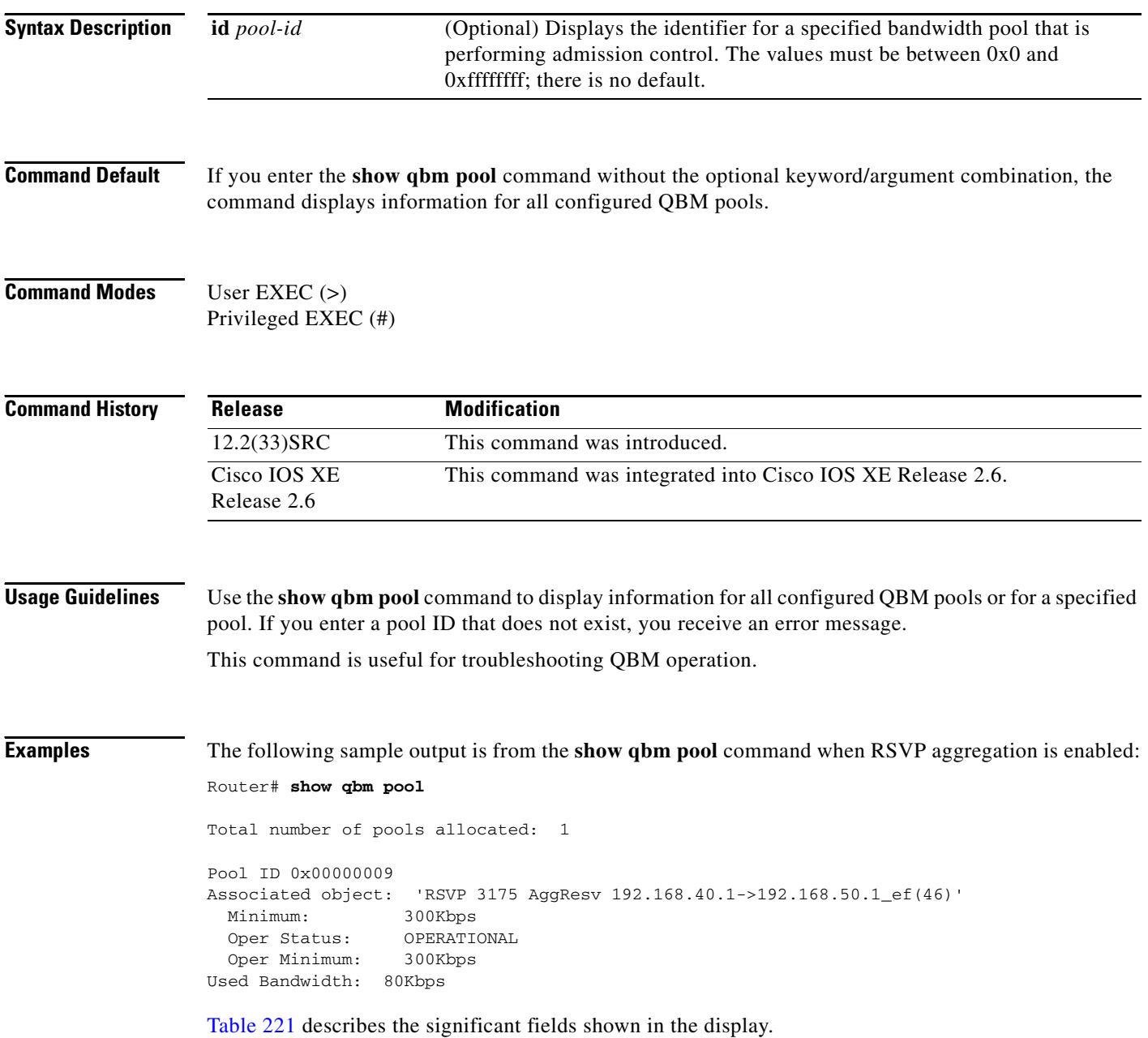

| <b>Field</b>                    | <b>Description</b>                                                                                                    |
|---------------------------------|----------------------------------------------------------------------------------------------------|
| Total number of pools allocated | The number of QBM pools configured.                                                                                                    |
| Pool ID                         | The QBM pool identifier.                                                                                                    |
| Associated object               | The application (or client) associated with the QBM pool. This<br>string is provided by the client and as a result, the client chooses<br>the string, not QBM. For example, RSVP 3175 AggResv<br>192.168.40.1->192.168.50.1_ef(46) means the QBM pool is<br>associated with the RSVP aggregate reservation with source<br>endpoint (aggregator) having IP address 192.168.40.1,<br>destination endpoint (deaggregator) having IP address<br>192.168.50.1, and differentiated services code point (DSCP)<br>expedited forwarding (EF). |
| Minimum                         | The pool's minimum bandwidth guarantee. (Units may vary.)                                                                                                    |
| <b>Oper Status</b>              | Status of the application. Values are the following:<br>OPERATIONAL—Application is enabled.<br>٠<br>NON-OPERATIONAL—Application is disabled.                                                                                                    |
| Oper Minimum                    | Defines the minimum bandwidth guarantee that the pool is able<br>to enforce. This value may differ from the pool's minimum<br>bandwidth guarantee because of operational conditions. For<br>example, if the pool is associated with an interface and the<br>interface is down, its Oper Status is NON-OPERATIONAL, then<br>the operational minimum is N/A.                                                                                                    |
| <b>Used Bandwidth</b>           | The bandwidth reserved by applications/clients using this pool.<br>N/A displays instead of 0 when the pool's Oper Status is<br>NON-OPERATIONAL.                                                                                                    |

*Table 222 show qbm pool command Field Descriptions*

The following sample output is from the **show qbm pool** command with a specified pool ID:

Router# **show qbm pool id 0x000000006**

```
Pool ID 0x00000009
Associated object: 'RSVP 3175 AggResv 192.168.40.1->192.168.50.1_ef(46)'
  Minimum: 300Kbps
  Oper Status: OPERATIONAL
  Oper Minimum: 300Kbps
Used Bandwidth: 80Kbps
```
See [Table 221](#page-133-0) for a description of the fields.

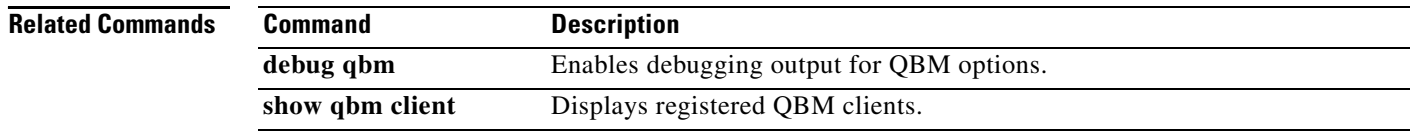

 $\Gamma$ 

## **show qdm status**

To display the status of the active Quality of Service Device Manager (QDM) clients that are connected to the router, use the **show qdm status** command in EXEC mode.

#### **show qdm status**

- **Syntax Description** This command has no arguments or keywords.
- **Command Modes** EXEC

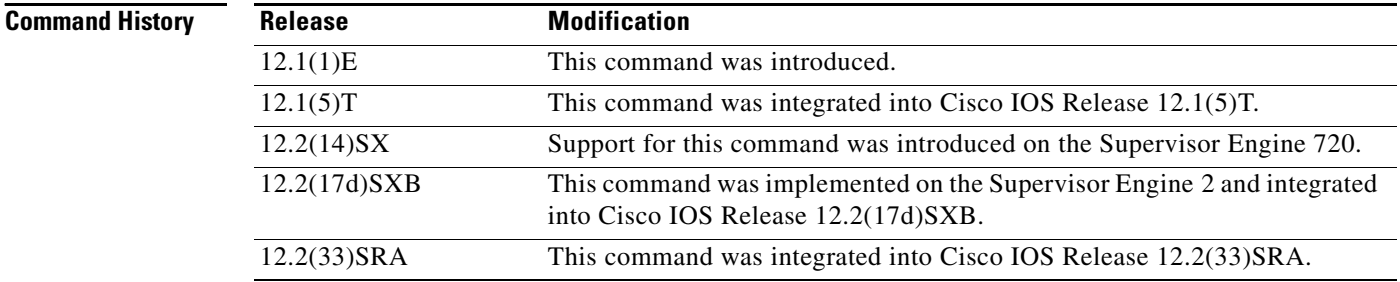

**Usage Guidelines** The **show qdm status** command can be used on the Cisco 7600 series router.

The output of the **show qdm status** command includes the following information:

- **•** Number of connected clients
- **•** Client IDs
- **•** Version of the client software
- **•** IP addresses of the connected clients
- **•** Duration of the connection

Note QDM is not supported on Optical Service Module (OSM) interfaces.

**Examples** The following example illustrates the **show qdm status** output when two QDM clients are connected to the router:

Router# **show qdm status**

```
Number of QDM Clients :2
QDM Client v1.0(0.13)-System_1 @ 172.16.0.0 (id:30)
      connected since 09:22:36 UTC Wed Mar 15 2000
QDM Client v1.0(0.12)-System_2 @ 172.31.255.255 (id:29)
      connected since 17:10:23 UTC Tue Mar 14 2000
```
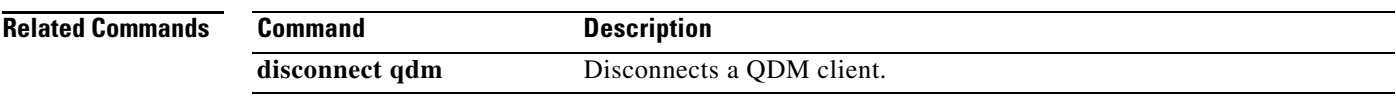

### **show queue**

**Note** Effective with Cisco IOS XE Release 2.6, Cisco IOS Release 15.0(1)S, and Cisco IOS Release 15.1(3)T, the **show queue** command is hidden. Although this command is still available in Cisco IOS software, the CLI interactive Help does not display it if you attempt to view it by entering a question mark at the command line.

This command will be completely removed in a future release, which means that you will need to use the appropriate replacement command (or sequence of commands). For more information (including a list of replacement commands), see the *[Legacy QoS Command Deprecation](http://www.cisco.com/en/US/docs/ios/ios_xe/qos/configuration/guide/legacy_qos_cli_deprecation_xe.html)* feature document in the *Cisco IOS XE Quality of Service Solutions Configuration Guide* or the *[Legacy QoS Command](http://www.cisco.com/en/US/docs/ios/qos/configuration/guide/legacy_qos_cli_deprecation.html)  [Deprecation](http://www.cisco.com/en/US/docs/ios/qos/configuration/guide/legacy_qos_cli_deprecation.html)* feature document in the *Cisco IOS Quality of Service Solutions Configuration Guide*.

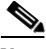

**Note** Effective with Cisco IOS XE Release 3.2S, the **show queue** command is replaced by a modular QoS CLI (MQC) command (or sequence of MQC commands). For the appropriate replacement command (or sequence of commands), see the *[Legacy QoS Command Deprecation](http://www.cisco.com/en/US/docs/ios/ios_xe/qos/configuration/guide/legacy_qos_cli_deprecation_xe.html)* feature document in the *Cisco IOS XE Quality of Service Solutions Configuration Guide*.

To display the contents of packets inside a queue for a particular interface or virtual circuit (VC), use the **show queue** command in user EXEC or privileged EXEC mode.

**show queue** *interface-name interface-number* [*queue-number*] [**vc** [*vpi***/**] *vci*]

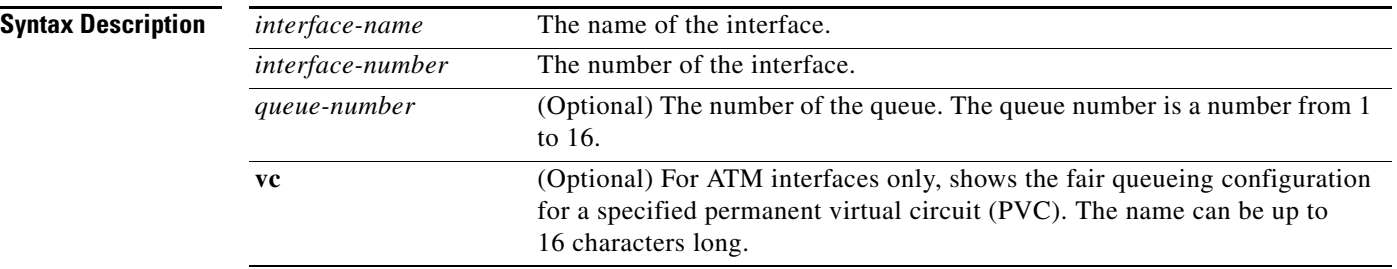

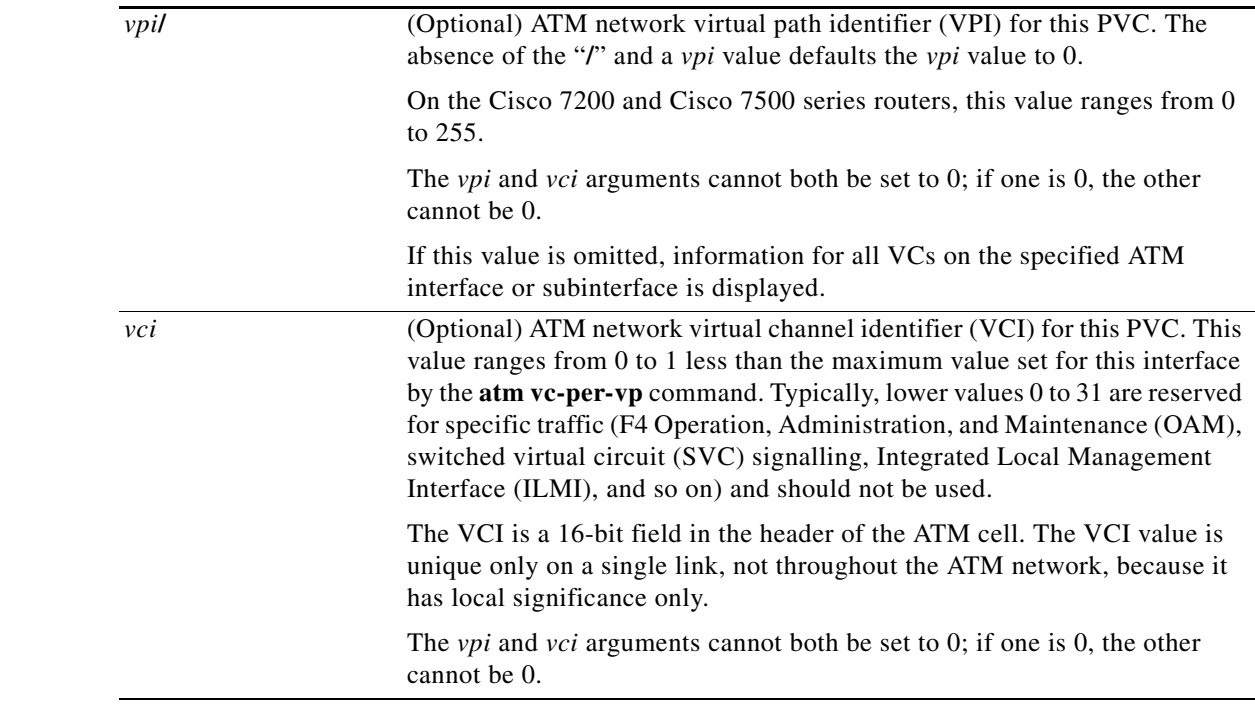

### **Command Modes** User EXEC (>)

Privileged EXEC (#)

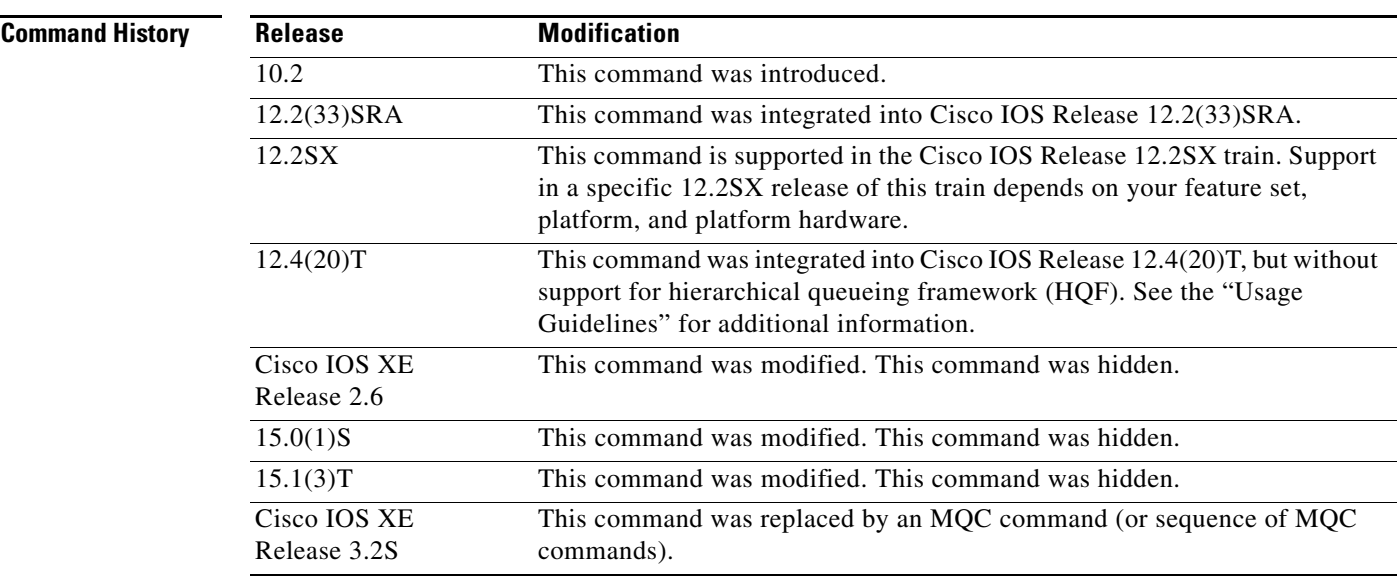

**Usage Guidelines** This command displays the contents of packets inside a queue for a particular interface or VC.

This command does not support VIP-distributed Weighted Random Early Detection WRED (DWRED). You can use the **vc** keyword and the **show queue** command arguments to display output for a PVC only on Enhanced ATM port adapters (PA-A3) that support per-VC queueing.

 $\Gamma$ 

This command does not support HQF. Use the **show policy-map** and the **show policy-map interface** commands to gather HQF information and statistics.

**Examples** The following examples show sample output when the **show queue** command is entered and either weighted fair queueing (WFQ), WRED, or flow-based WRED are configured.

#### **WFQ Example**

The following is sample output from the **show queue** command for PVC 33 on the atm2/0.33 ATM subinterface. Two conversations are active on this interface. WFQ ensures that both data streams receive equal bandwidth on the interface while they have messages in the pipeline.

```
Router# show queue atm2/0.33 vc 33
```

```
Interface ATM2/0.33 VC 0/33
  Queueing strategy: weighted fair
  Total output drops per VC: 18149
  Output queue: 57/512/64/18149 (size/max total/threshold/drops)
      Conversations 2/2/256 (active/max active/max total)
      Reserved Conversations 3/3 (allocated/max allocated)
   (depth/weight/discards/tail drops/interleaves) 29/4096/7908/0/0
  Conversation 264, linktype: ip, length: 254
   source: 10.1.1.1, destination: 10.0.2.20, id: 0x0000, ttl: 59,
  TOS: 0 prot: 17, source port 1, destination port 1
   (depth/weight/discards/tail drops/interleaves) 28/4096/10369/0/0
   Conversation 265, linktype: ip, length: 254
   source: 10.1.1.1, destination: 10.0.2.20, id: 0x0000, ttl: 59,
  TOS: 32 prot: 17, source port 1, destination port 2
```
[Table 223](#page-141-0) describes the significant fields shown in the display.

| <b>Field</b>                  | <b>Description</b>                                                                                                    |
|-------------------------------|----------------------------------------------------------------------------------------------------|
| Queueing strategy             | Type of queueing active on this interface.                                                                                                    |
| Total output drops per VC     | Total output packet drops.                                                                                                    |
| Output queue                  | Output queue size, in packets. Max total defines the aggregate queue size<br>of all the WFQ flows. Threshold is the individual queue size of each<br>conversation. Drops are the dropped packets from all the conversations in<br>WFQ.                                                                                                    |
| Conversations                 | WFQ conversation number. A conversation becomes inactive or times out<br>when its queue is empty. Each traffic flow in WFQ is based on a queue<br>and represented by a conversation. Max active is the number of active<br>conversations that have occurred since the queueing feature was<br>configured. Max total is the number of conversations allowed<br>simultaneously.                                         |
| <b>Reserved Conversations</b> | Traffic flows not captured by WFQ, such as class-based weighted fair<br>queueing (CBWFQ) configured by the bandwidth command or a<br>Resource Reservation Protocol (RSVP) flow, have a separate queue that<br>is represented by a reserved conversation. Allocated is the current number<br>of reserved conversations. Max allocated is the maximum number of<br>allocated reserved conversations that have occurred. |

<span id="page-141-0"></span>*Table 223 show queue Field Descriptions for WFQ*

| <b>Field</b> | <b>Description</b>                                                                |
|--------------|-----------------------------------------------------------------------------------|
| depth        | Queue depth for the conversation, in packets.                                     |
| weight       | Weight used in WFQ.                                                               |
| discards     | Number of packets dropped from the conversation's queue.                          |
| tail drops   | Number of packets dropped from the conversation when the queue is at<br>capacity. |
| interleaves  | Number of packets interleaved.                                                    |
| linktype     | Protocol name.                                                                    |
| length       | Packet length.                                                                    |
| source       | Source IP address.                                                                |
| destination  | Destination IP address.                                                           |
| id           | Packet ID.                                                                        |
| ttl          | Time to live count.                                                               |
| <b>TOS</b>   | IP type of service.                                                               |
| prot         | Layer 4 protocol number.                                                          |

*Table 223 show queue Field Descriptions for WFQ (continued)*

#### **Flow-Based WRED Example**

The following is sample output from the **show queue** command issued for serial interface 1 on which flow-based WRED is configured. The output shows information for each packet in the queue; the data identifies the packet by number, the flow-based queue to which the packet belongs, the protocol used, and so forth.

```
Router# show queue Serial1
```

```
 Output queue for Serial1 is 2/0
Packet 1, flow id:160, linktype:ip, length:118, flags:0x88
   source:10.1.3.4, destination:10.1.2.2, id:0x0000, ttl:59,
   TOS:32 prot:17, source port 1, destination port 515
     data:0x0001 0x0203 0x0405 0x0607 0x0809 0x0A0B 0x0C0D 
           0x0E0F 0x1011 0x1213 0x1415 0x1617 0x1819 0x1A1B 
Packet 2, flow id:161, linktype:ip, length:118, flags:0x88
   source:10.1.3.5, destination:10.1.2.2, id:0x0000, ttl:59,
   TOS:64 prot:17, source port 1, destination port 515
     data:0x0001 0x0203 0x0405 0x0607 0x0809 0x0A0B 0x0C0D 
           0x0E0F 0x1011 0x1213 0x1415 0x1617 0x1819 0x1A1B
```
[Table 224](#page-142-0) describes the significant fields shown in the display.

<span id="page-142-0"></span>**Field Description** Packet Packet number. flow id Flow-based WRED number. linktype Protocol name. length Packet length.

*Table 224 show queue Field Descriptions for Flow-Based WRED*

 $\mathbf{r}$ 

| <b>Field</b> | <b>Description</b>               |
|--------------|----------------------------------|
| flags        | Internal version-specific flags. |
| source       | Source IP address.               |
| destination  | Destination IP address.          |
| id           | Packet ID.                       |
| ttl          | Time to live count.              |
| prot         | Layer 4 protocol number.         |
| data         | Packet data.                     |

*Table 224 show queue Field Descriptions for Flow-Based WRED (continued)*

### **WRED Example**

The following is sample output from the **show queue** command issued for serial interface 3 on which WRED is configured. The output has been truncated to show only 2 of the 24 packets.

Router# **show queue Serial3**

```
 Output queue for Serial3 is 24/0
 Packet 1, linktype:ip, length:118, flags:0x88
  source:10.1.3.25, destination:10.1.2.2, id:0x0000, ttl:59,
   TOS:192 prot:17, source port 1, destination port 515
     data:0x0001 0x0203 0x0405 0x0607 0x0809 0x0A0B 0x0C0D 
           0x0E0F 0x1011 0x1213 0x1415 0x1617 0x1819 0x1A1B 
 Packet 2, linktype:ip, length:118, flags:0x88
   source:10.1.3.26, destination:10.1.2.2, id:0x0000, ttl:59,
   TOS:224 prot:17, source port 1, destination port 515
     data:0x0001 0x0203 0x0405 0x0607 0x0809 0x0A0B 0x0C0D 
           0x0E0F 0x1011 0x1213 0x1415 0x1617 0x1819 0x1A1B
```
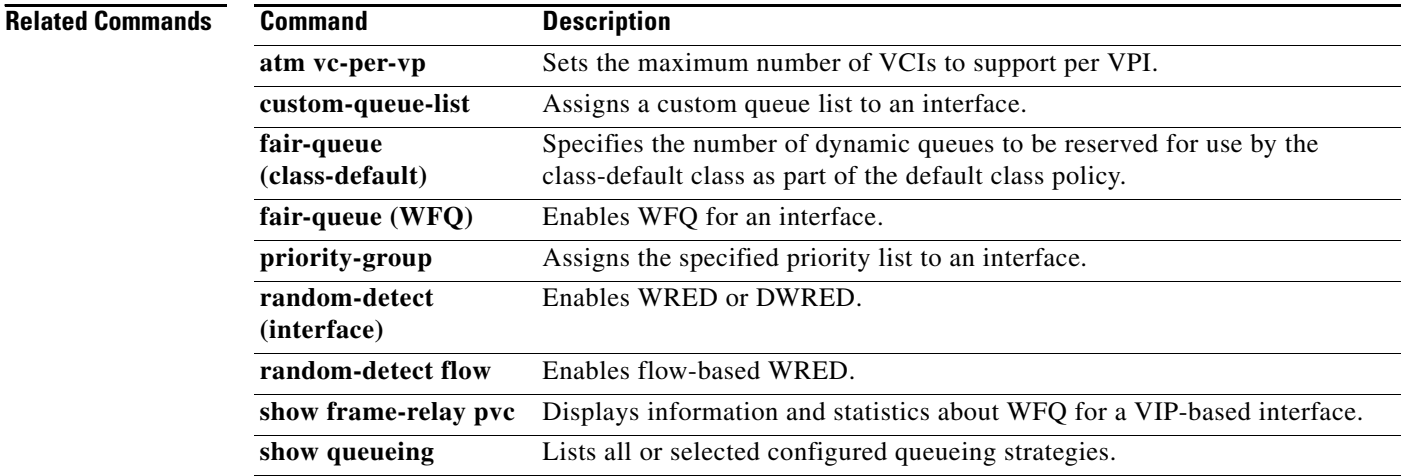
## **show queueing**

**Note** Effective with Cisco IOS XE Release 2.6, Cisco IOS Release 15.0(1)S, and Cisco IOS Release 15.1(3)T, the **show queueing** command is hidden. Although this command is still available in Cisco IOS software, the CLI interactive Help does not display it if you attempt to view it by entering a question mark at the command line.

This command will be completely removed in a future release, which means that you will need to use the appropriate replacement command (or sequence of commands). For more information (including a list of replacement commands), see the *[Legacy QoS Command Deprecation](http://www.cisco.com/en/US/docs/ios/ios_xe/qos/configuration/guide/legacy_qos_cli_deprecation_xe.html)* feature document in the *Cisco IOS XE Quality of Service Solutions Configuration Guide* or the *[Legacy QoS Command](http://www.cisco.com/en/US/docs/ios/qos/configuration/guide/legacy_qos_cli_deprecation.html)  [Deprecation](http://www.cisco.com/en/US/docs/ios/qos/configuration/guide/legacy_qos_cli_deprecation.html)* feature document in the *Cisco IOS Quality of Service Solutions Configuration Guide*.

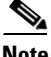

**Note** Effective with Cisco IOS XE Release 3.2S, the **show queueing** command is replaced by a modular QoS CLI (MQC) command (or sequence of MQC commands). For the appropriate replacement command (or sequence of commands), see the *[Legacy QoS Command Deprecation](http://www.cisco.com/en/US/docs/ios/ios_xe/qos/configuration/guide/legacy_qos_cli_deprecation_xe.html)* feature document in the *Cisco IOS XE Quality of Service Solutions Configuration Guide*.

To list all or selected configured queueing strategies, use the **show queueing** command in user EXEC or privileged EXEC mode.

**show queueing** [**custom** | **fair** | **priority** | **random-detect** [**interface** *atm-subinterface*  [**vc** [[*vpi***/**] *vci*]]]

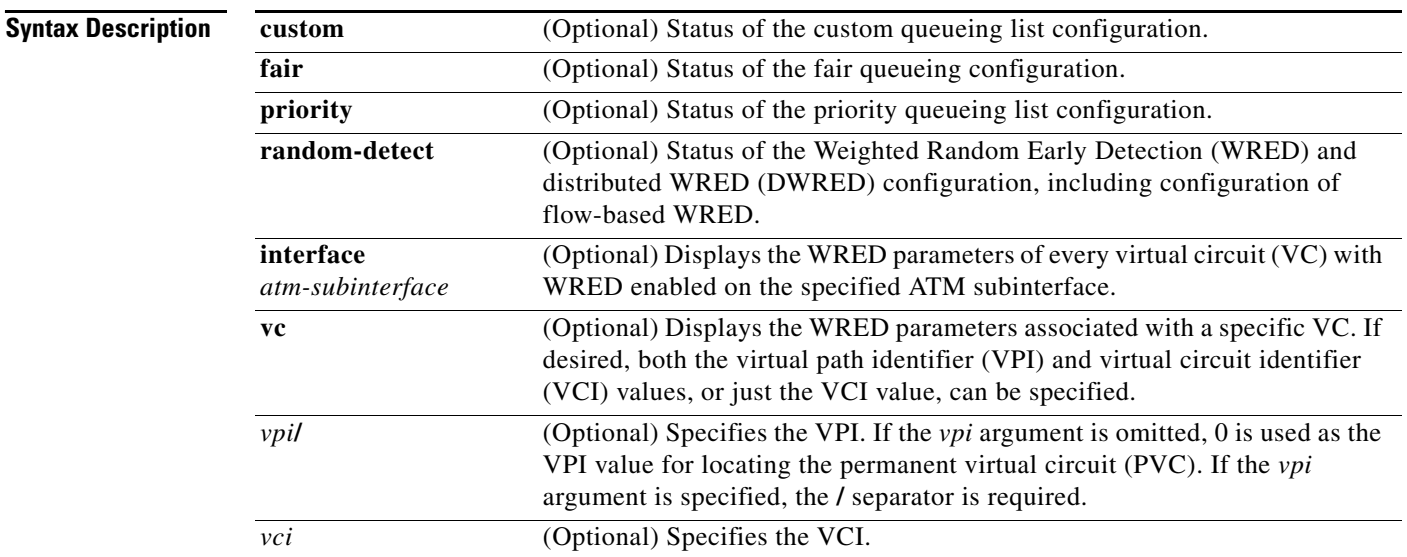

**Command Default** If no optional keyword is entered, this command shows the configuration of all interfaces.

Т

**Command Modes** User EXEC (>) Privileged EXEC (#)

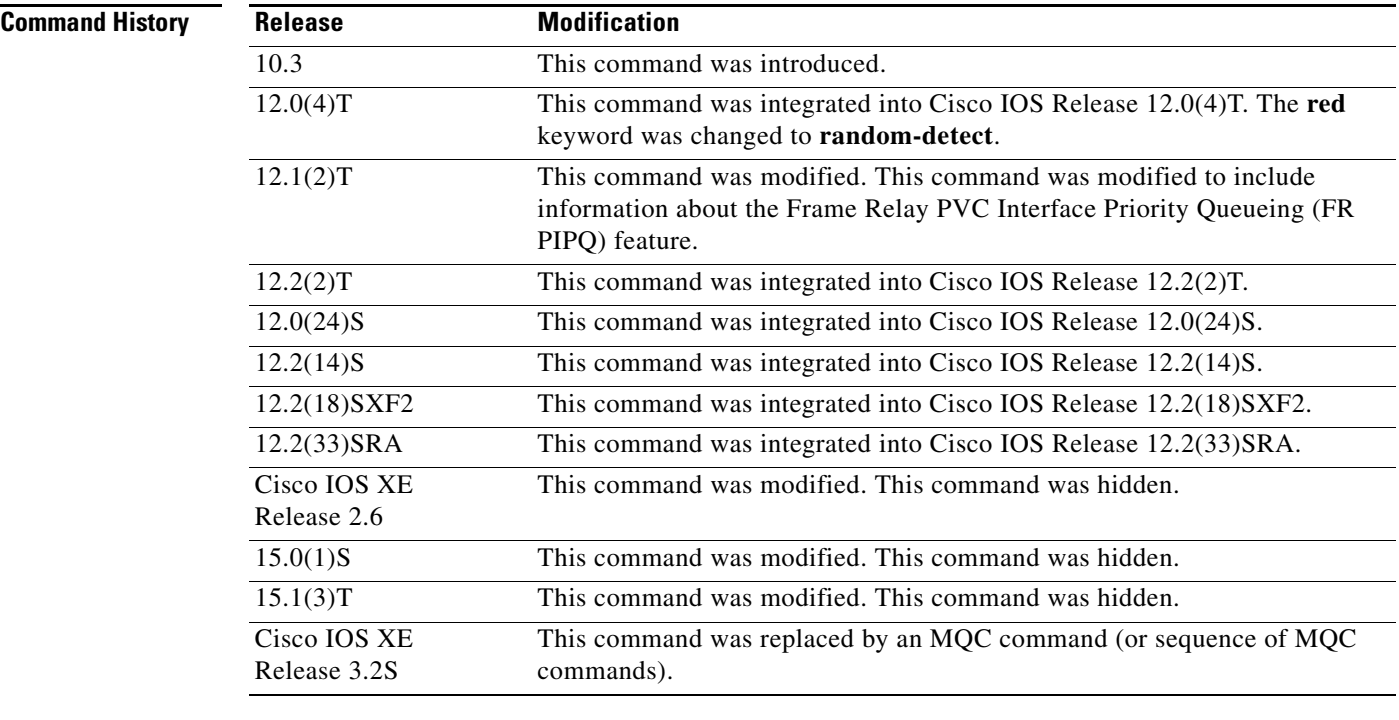

## **Usage Guidelines** This command does not support HQF. Use the **show policy-map** and the **show policy-map interface**

commands to gather HQF information and statistics.

**Examples** This section provides sample output from **show queueing** commands. Depending upon the interface or platform in use and the options enabled, the output that you see may vary slightly from the examples shown below.

- **•** [FR PIPQ: Example, page 1270](#page-145-0)
- **•** [Weighted Fair Queueing: Example, page 1271](#page-146-0)
- **•** [Custom Queueing: Example, page 1272](#page-147-0)
- **•** [Flow-Based WRED: Example, page 1272](#page-147-1)
- **•** [DWRED: Example, page 1272](#page-147-2)

### <span id="page-145-0"></span>**FR PIPQ: Example**

The following sample output shows that FR PIPQ (referred to as "DLCI priority queue") is configured on serial interface 0. The output also shows the size of the four data-link connection identifier (DLCI) priority queues.

Router# **show queueing**

Current fair queue configuration:

Interface Discard Dynamic Reserved

**Cisco IOS Quality of Service Solutions Command Reference**

a ka

threshold queue count queue count<br>64 256 0 Serial3/1 64 256 0 Serial3/3 64 256 0

Current DLCI priority queue configuration:

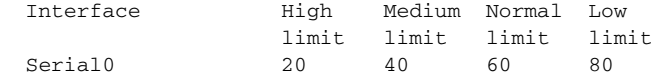

Current priority queue configuration:

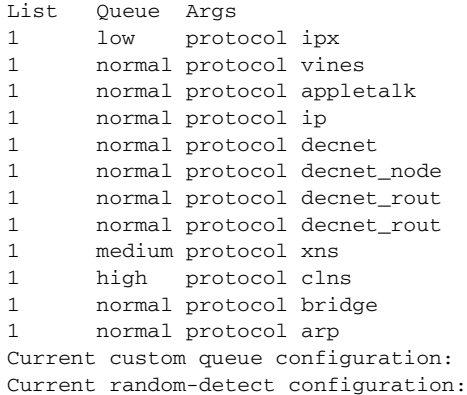

### <span id="page-146-0"></span>**Weighted Fair Queueing: Example**

The following is sample output from the **show queueing** command. There are two active conversations in serial interface 0. Weighted fair queueing (WFQ) ensures that both of these IP data streams—both using TCP—receive equal bandwidth on the interface while they have messages in the pipeline, even though more FTP data is in the queue than remote-procedure call (RCP) data.

Router# **show queueing**

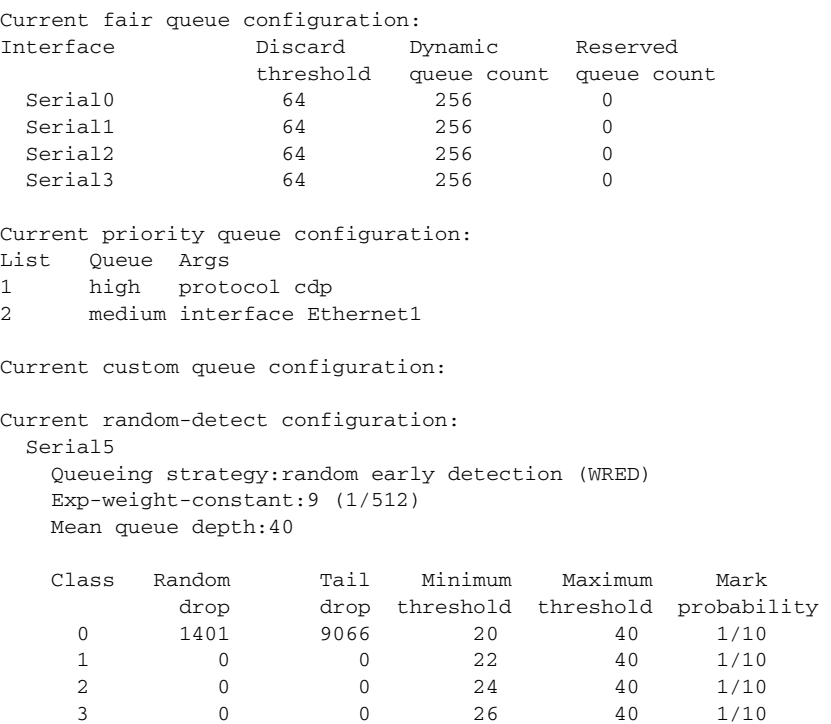

Г

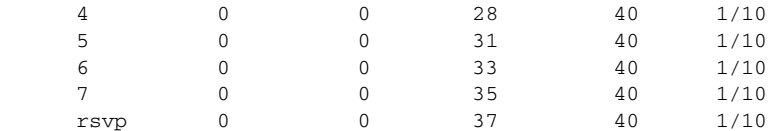

### <span id="page-147-0"></span>**Custom Queueing: Example**

The following is sample output from the **show queueing custom** command:

Router# **show queueing custom**

Current custom queue configuration: List Queue Args 3 10 default 3 3 interface Tunnel3 3 3 protocol ip 3 3 byte-count 444 limit 3

### <span id="page-147-1"></span>**Flow-Based WRED: Example**

The following is sample output from the **show queueing random-detect** command. The output shows that the interface is configured for flow-based WRED to ensure fair packet drop among flows. The **random-detect flow average-depth-factor** command was used to configure a scaling factor of 8 for this interface. The scaling factor is used to scale the number of buffers available per flow and to determine the number of packets allowed in the output queue of each active flow before the queue is susceptible to packet drop. The maximum flow count for this interface was set to 16 by the **random-detect flow count**  command.

```
Router# show queueing random-detect
```

```
 Current random-detect configuration:
     Serial1
       Queueing strategy:random early detection (WRED)
       Exp-weight-constant:9 (1/512)
       Mean queue depth:29
      Max flow count:16 Average depth factor:8
       Flows (active/max active/max):39/40/16
       Class Random Tail Minimum Maximum Mark
               drop drop threshold threshold probability
         0 31 0 20 40 1/10
 1 33 0 22 40 1/10
         2 18 0 24 40 1/10
        \begin{array}{cccccccc} 3 & & & 14 & & & 0 & & 26 & & 40 & & 1/10 \\ 4 & & & 10 & & & 0 & & 28 & & 40 & & 1/10 \end{array}
```
 $\begin{array}{cccccccc} 4 & & & 10 & & & 0 & & & 28 & & & 40 & & 1/10 \\ 5 & & & & 0 & & & 0 & & 31 & & & 40 & & 1/10 \end{array}$ 

 5 0 0 31 40 1/10 6 0 0 33 40 1/10 7 0 0 35 40 1/10 rsvp 0 0 37 40 1/10

### <span id="page-147-2"></span>**DWRED: Example**

The following is sample output from the **show queueing random-detect** command for DWRED:

```
 Current random-detect configuration:
   Serial1
    Queueing strategy:random early detection (WRED)
    Exp-weight-constant:9 (1/512)
    Mean queue depth:29
   Max flow count:16 Average depth factor:8
    Flows (active/max active/max):39/40/16
```
a ka

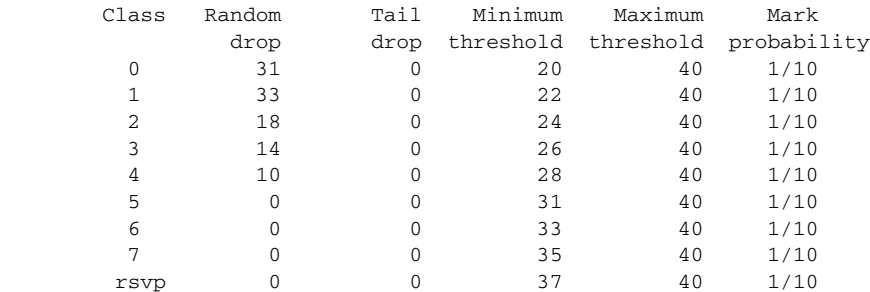

```
Current random-detect configuration:
  FastEthernet2/0/0
   Queueing strategy:fifo
   Packet drop strategy:VIP-based random early detection (DWRED)
   Exp-weight-constant:9 (1/512)
   Mean queue depth:0
   Queue size:0 Maximum available buffers:6308
   Output packets:5 WRED drops:0 No buffer:0
   Class Random Tail Minimum Maximum Mark Output
         drop drop threshold threshold probability Packets
 0 0 0 109 218 1/10 5
 1 0 0 122 218 1/10 0
 2 0 0 135 218 1/10 0
 3 0 0 148 218 1/10 0
 4 0 0 161 218 1/10 0
```
 5 0 0 174 218 1/10 0 6 0 0 187 218 1/10 0 7 0 0 200 218 1/10 0

[Table 225](#page-148-0) describes the significant fields shown in the display.

### <span id="page-148-0"></span>*Table 225 show queueing Field Descriptions*

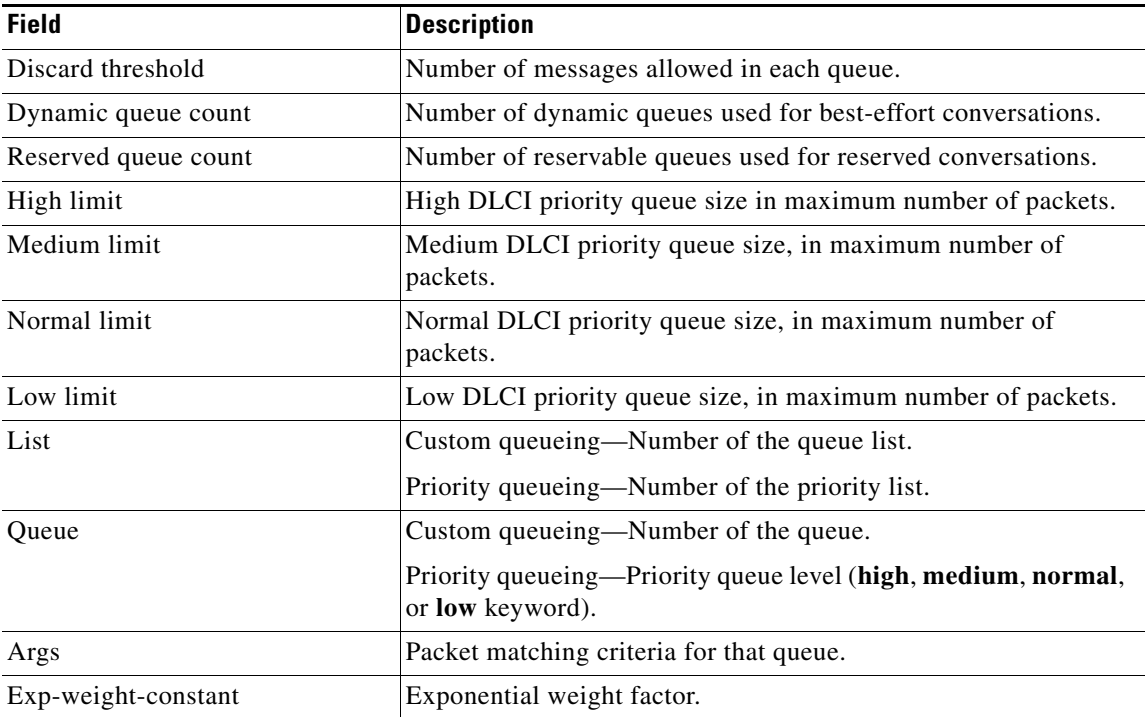

Г

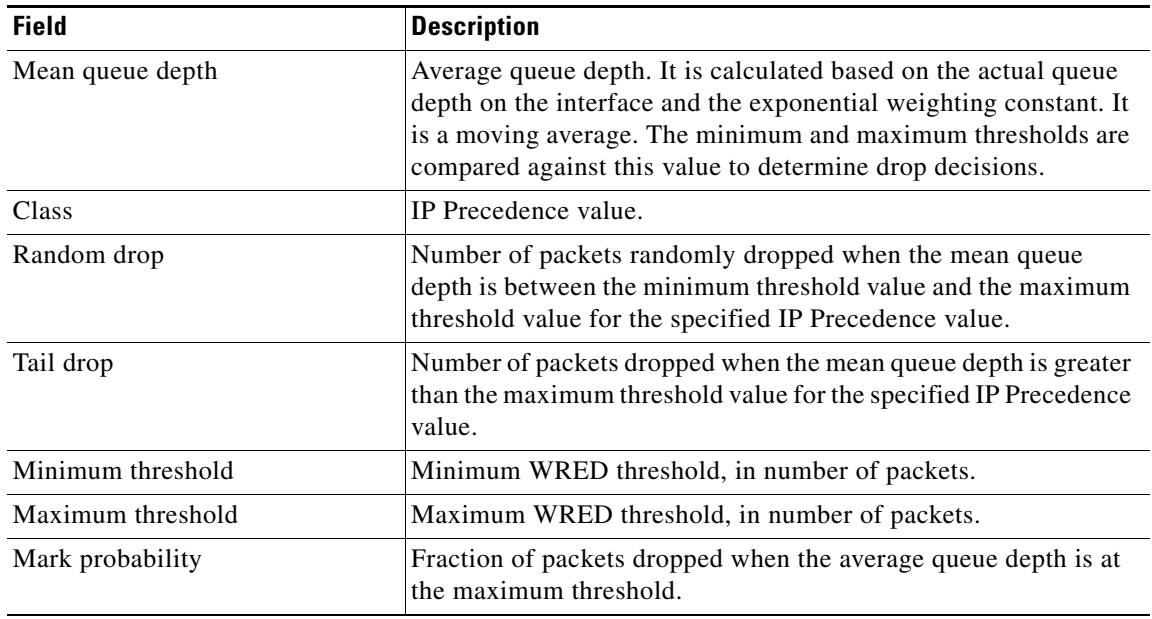

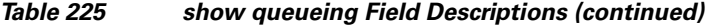

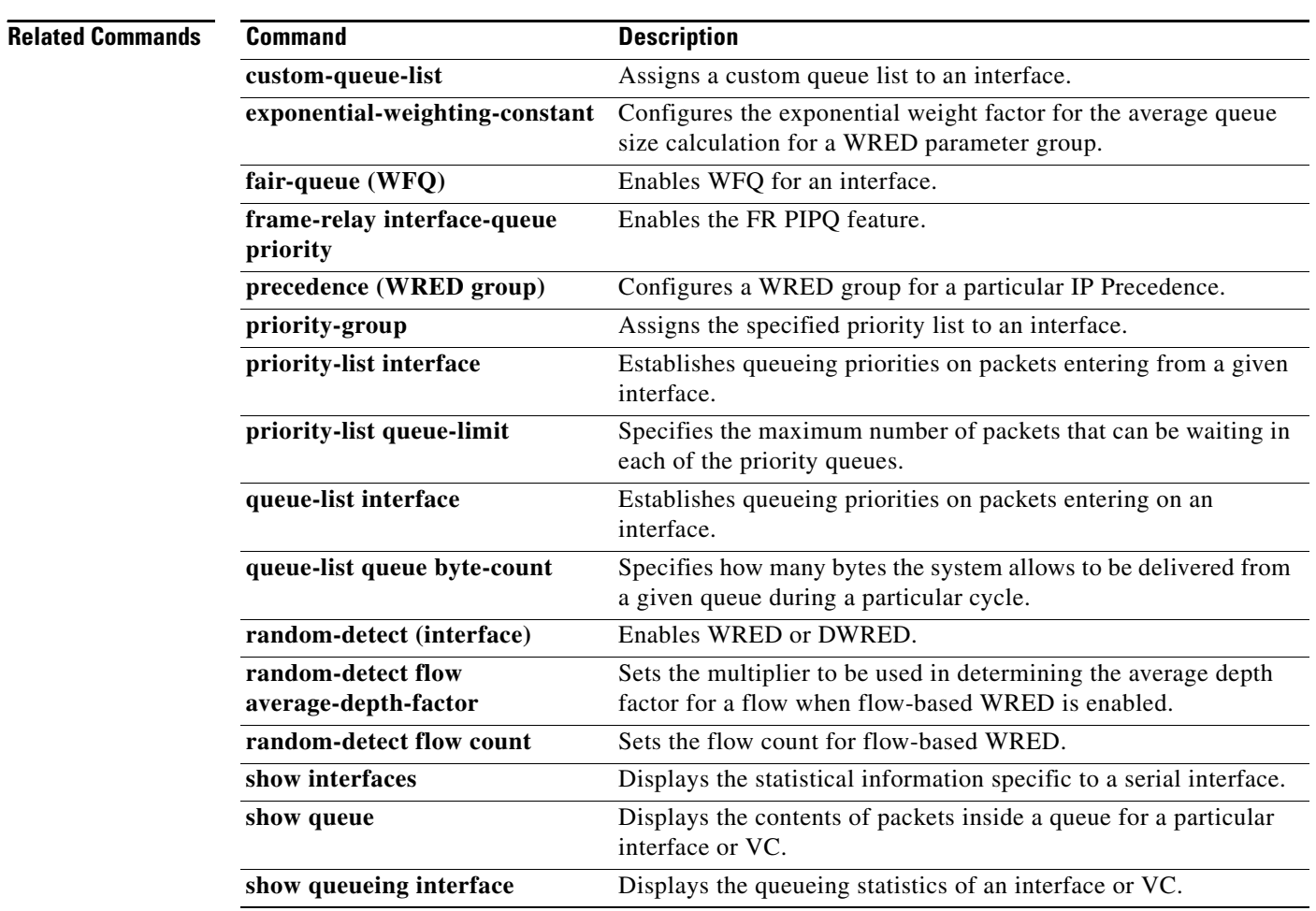

٦

 $\overline{\phantom{a}}$ 

# **show queueing interface**

To display the queueing statistics of an interface, use the **show queueing interface** command in user EXEC or privileged EXEC mode.

**show queueing interface** *type number* [**vc** [[*vpi***/**] *vci*]]

### **Catalyst 6500 Series Switches**

**show queueing interface** {*type number* | **null 0** | **vlan** *vlan-id*} [**detailed**]

### **Cisco 7600 Series Routers**

**show queueing interface** {*type number* | **null 0** | **vlan** *vlan-id*}

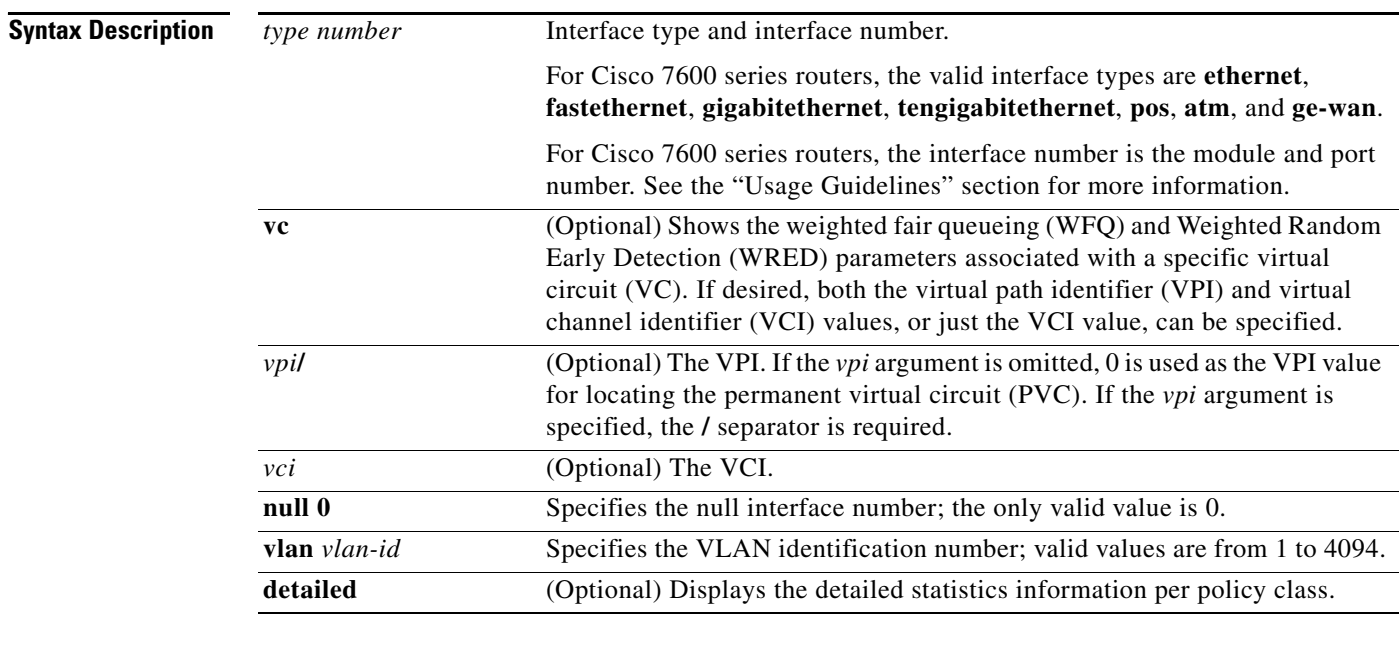

### **Command Modes** User EXEC (>)

Privileged EXEC (#)

### **Cisco 7600 Series Routers**

User EXEC (>)

### **Command History**

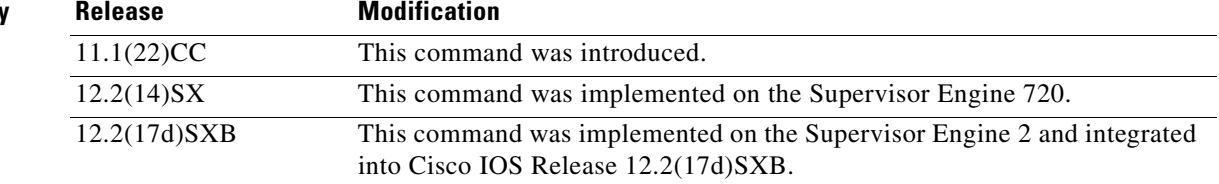

 $\Gamma$ 

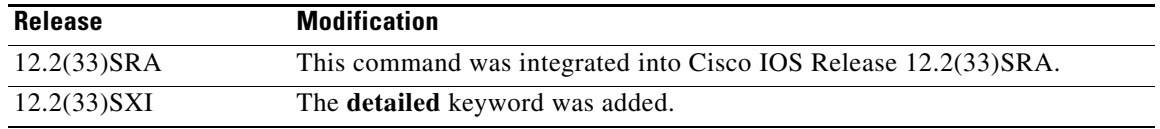

### **Usage Guidelines Cisco 7600 Series Routers**

The pos, atm, and ge-wan interfaces are supported on Cisco 7600 series routers that are configured with a Supervisor Engine 2 only.

The *type number* argument used with the **interface** keyword designates the module and port number. Valid values depend on the specified interface type and the chassis and module that are used. For example, if you specify a Gigabit Ethernet interface and have a 48-port 10/100BASE-T Ethernet module installed in a 13-slot chassis, valid values for the module number are from 1 to 13 and valid values for the port number are from 1 to 48.

The **show queueing interface** command does not display the absolute values that are programmed in the hardware. Use the **show qm-sp port-data** command to verify the values that are programmed in the hardware.

### **Catalyst 6500 Series Switches**

In Cisco IOS Release 12.2(33)SXI and later releases, the optional **detailed** keyword is available. The **show queueing interface detailed** command output includes the following information:

- **•** Display of the last 30-second counters.
- **•** Display of the peak 30-second counters over the last 5 minutes.
- **•** Display of the 5-minute average and peak bps rates.
- **•** The peak rates are monitored with 10-second resolution. Releases prior to Cisco IOS Release 12.2(33)SXI were monitored at 30-second resolution.

**Examples** The following is sample output from the **show queueing interface** command. In this example, WRED is the queueing strategy in use. The output varies according to queueing strategy in use.

```
Router# show queueing interface atm 2/0
```

```
 Interface ATM2/0 VC 201/201 
 Queueing strategy:random early detection (WRED)
  Exp-weight-constant:9 (1/512)
  Mean queue depth:49
  Total output drops per VC:759
```
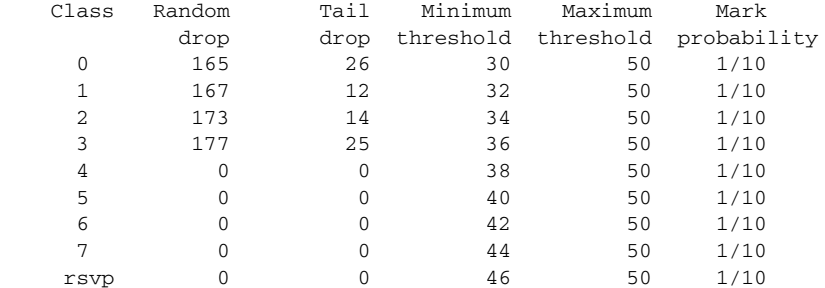

[Table 226](#page-152-0) describes the significant fields shown in the display.

a ka

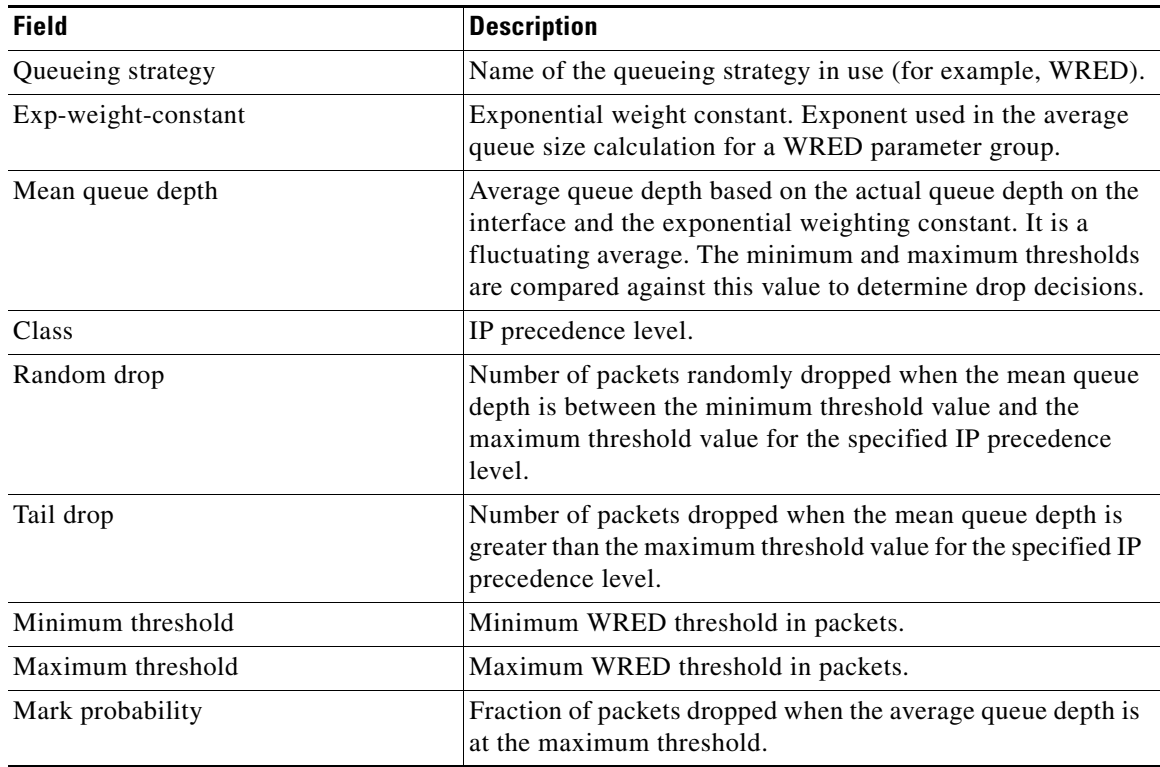

### <span id="page-152-0"></span>*Table 226 show queueing interface Field Descriptions*

The following is sample output from the **show queueing interface** command in Cisco IOS Release 12.2(33)SXI and later releases:

```
Router# show queueing interface gigabitethernet 3/27 detailed
```

```
.
.
.
  Packets dropped on Transmit:
   BPDU packets: 0
   queue Total pkts 30-s pkts / peak 5 min average/peak pps [cos-map]
   ----------------------------------------------------------------------------
 1 443340 55523 / 66671 3334 / 44455 [0 1 ]
 1 7778888 555555 / 666666 233333 / 340000 [2 3 ]
  2 \t 0 \t 0 \t 0 \t 0 \t 0 \t 0 \t 0 \t 14512 0 0 / 0 0 / 0 0 / 0 16 7 ]
.
.
.
```
[Table 227](#page-152-1) describes the significant fields added when you enter the **detailed** keyword.

*Table 227 show queueing interface detailed Field Descriptions*

<span id="page-152-1"></span>

| <b>Field</b>                | <b>Description</b>                                                     |
|-----------------------------|------------------------------------------------------------------------|
| Packets dropped on Transmit | Displays information regarding the packets dropped in<br>transmission. |
| <b>BPDU</b> packets         | Number of Bridge Protocol Data Unit (BPDU) packets.                    |

 $\Gamma$ 

**The Contract of the Contract of the Contract of the Contract of the Contract of the Contract of the Contract o** 

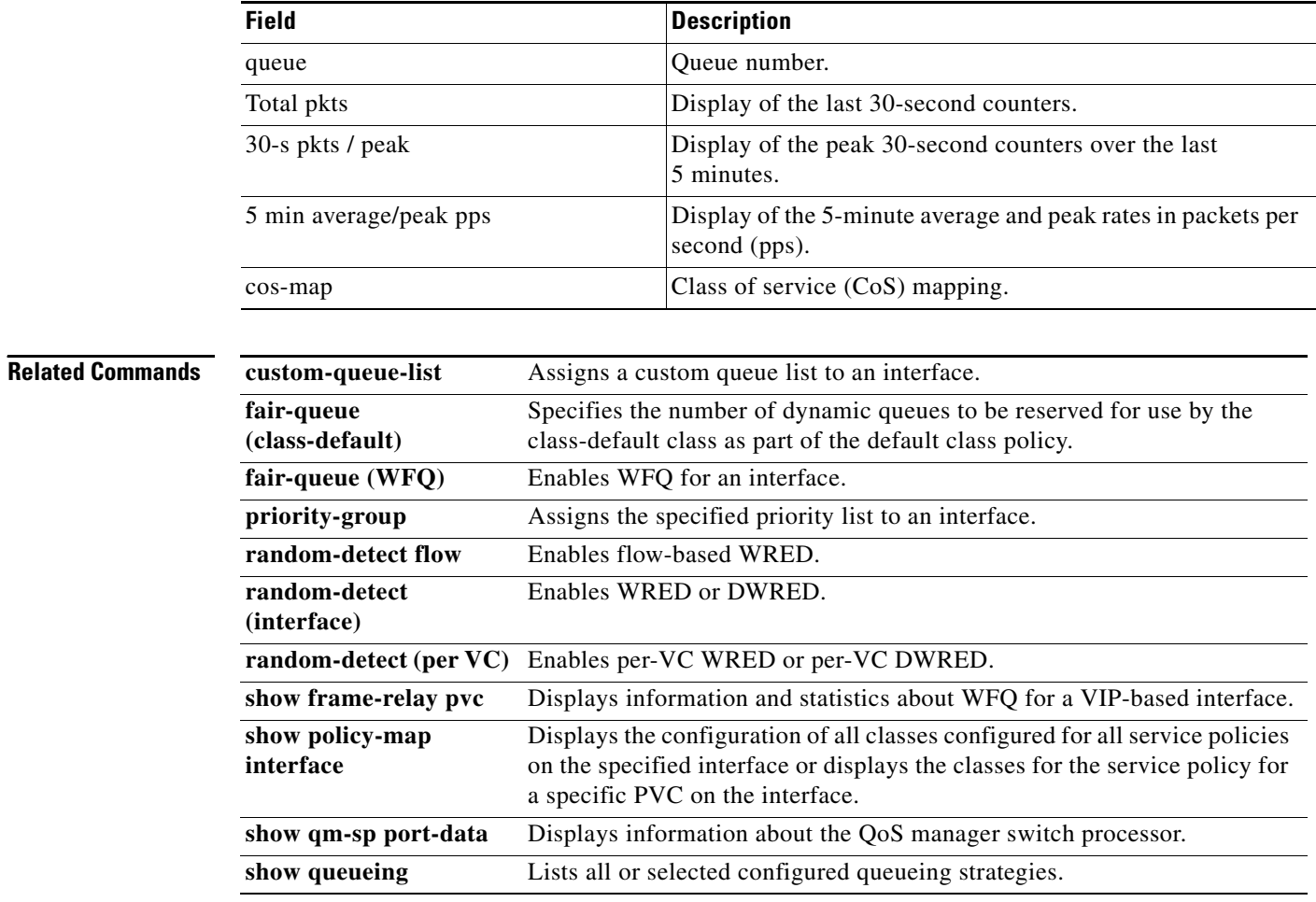

### *Table 227 show queueing interface detailed Field Descriptions (continued)*

a pro

# **show random-detect-group**

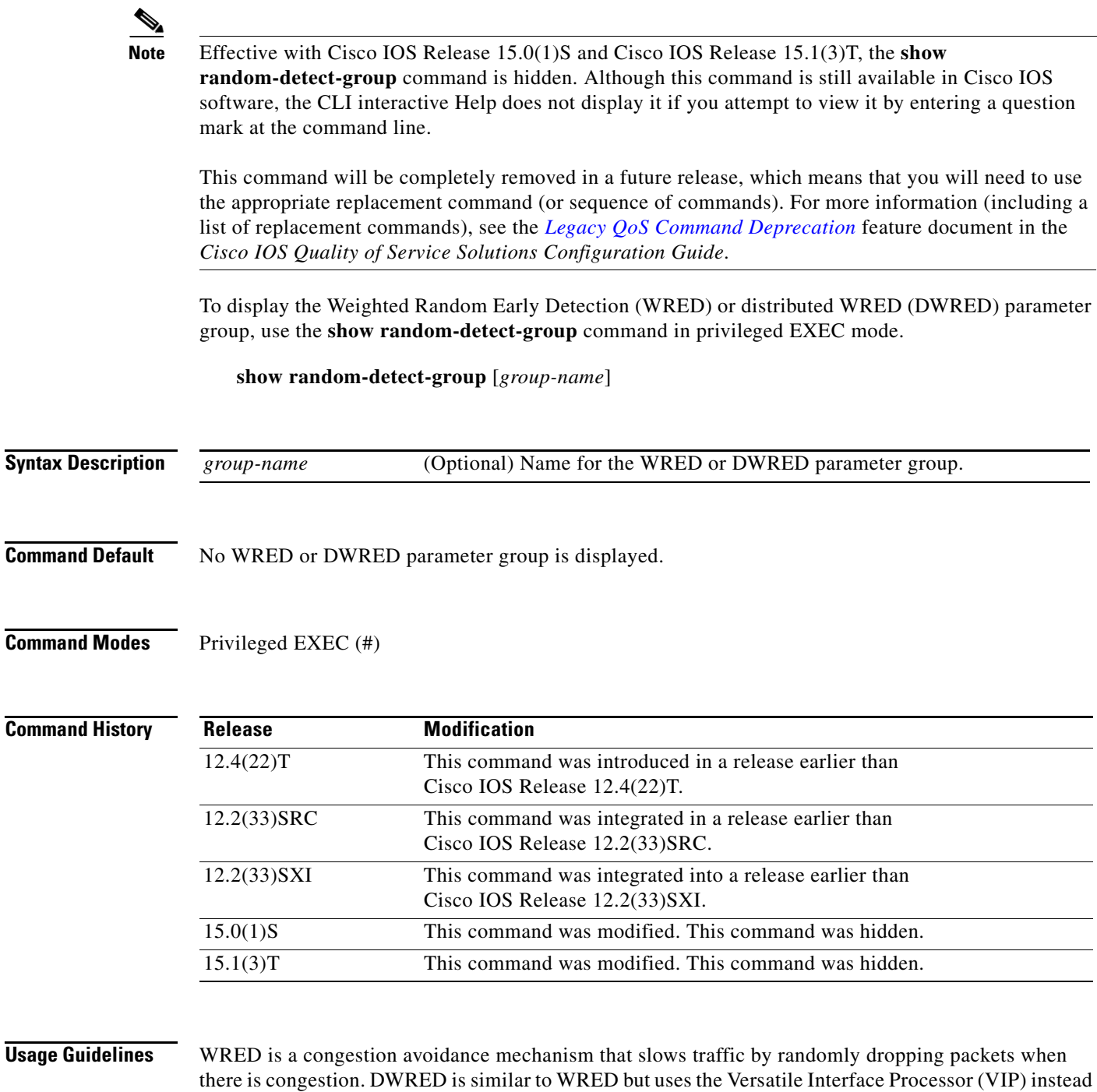

 $\Gamma$ 

of the Route Switch Processor (RSP). WRED and DWRED are most useful when the traffic uses protocols

such as TCP that respond to dropped packets by decreasing the transmission rate.

**Examples** The following example displays the current settings of the DWRED group called group-name:

Router# **show random-detect-group group-name**

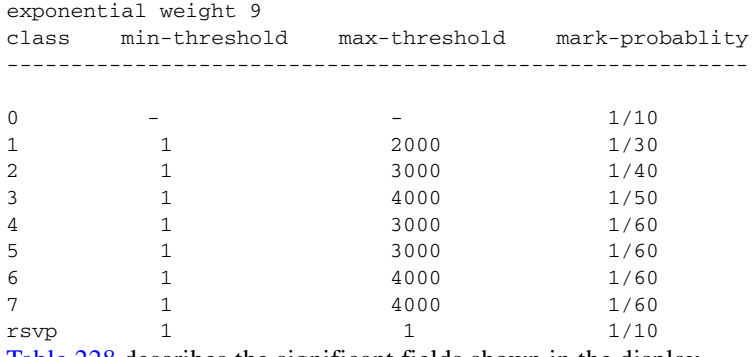

[Table 228](#page-155-0) describes the significant fields shown in the display.

<span id="page-155-0"></span>*Table 228 show random-detect group Field Descriptions*

| <b>Field</b>       | <b>Description</b>                                                                                                    |
|--------------------|----------------------------------------------------------------------------------------------------|
| exponential weight | Exponential weight factor for the average queue size calculation<br>for a WRED parameter group.                                                                                                    |
| class              | Policy map class name.                                                                                                    |
| min-threshold      | Minimum threshold in number of packets. The value range of this<br>argument is from 1 to 4096. When the average queue length<br>reaches the minimum threshold, WRED randomly drops some<br>packets with the specified IP Precedence.                                                                                                    |
| max-threshold      | Maximum threshold in number of packets. The value range of this<br>argument is from the value of the <i>min-threshold</i> argument to 4096.<br>When the average queue length exceeds the maximum threshold,<br>WRED drops all packets with the specified IP Precedence.                                                                                                    |
| mark-probability   | Denominator for the fraction of packets dropped when the average<br>queue depth is at the minimum threshold. For example, if the<br>denominator is 512, 1 out of every 512 packets is dropped when the<br>average queue is at the minimum threshold. The value range is<br>from 1 to $65536$ . The default is 10; 1 out of every 10 packets is<br>dropped at the minimum threshold. |
| rsvp               | Indicates Resource Reservation Protocol (RSVP) traffic.                                                                                                    |

### **Related Commands**

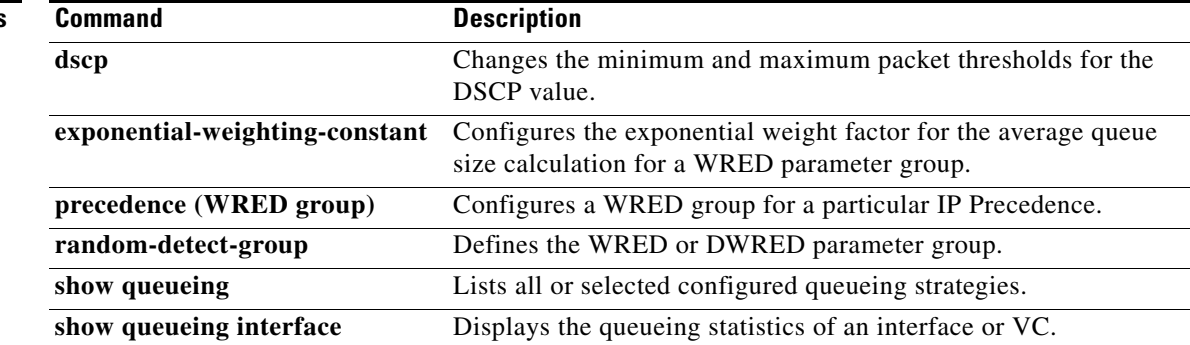

# **show running-config service-group**

To display the running configuration of one or all service groups, use the **show running-config service-group** command in privileged EXEC mode.

**show running-config service-group** [*service-group-identifier*]

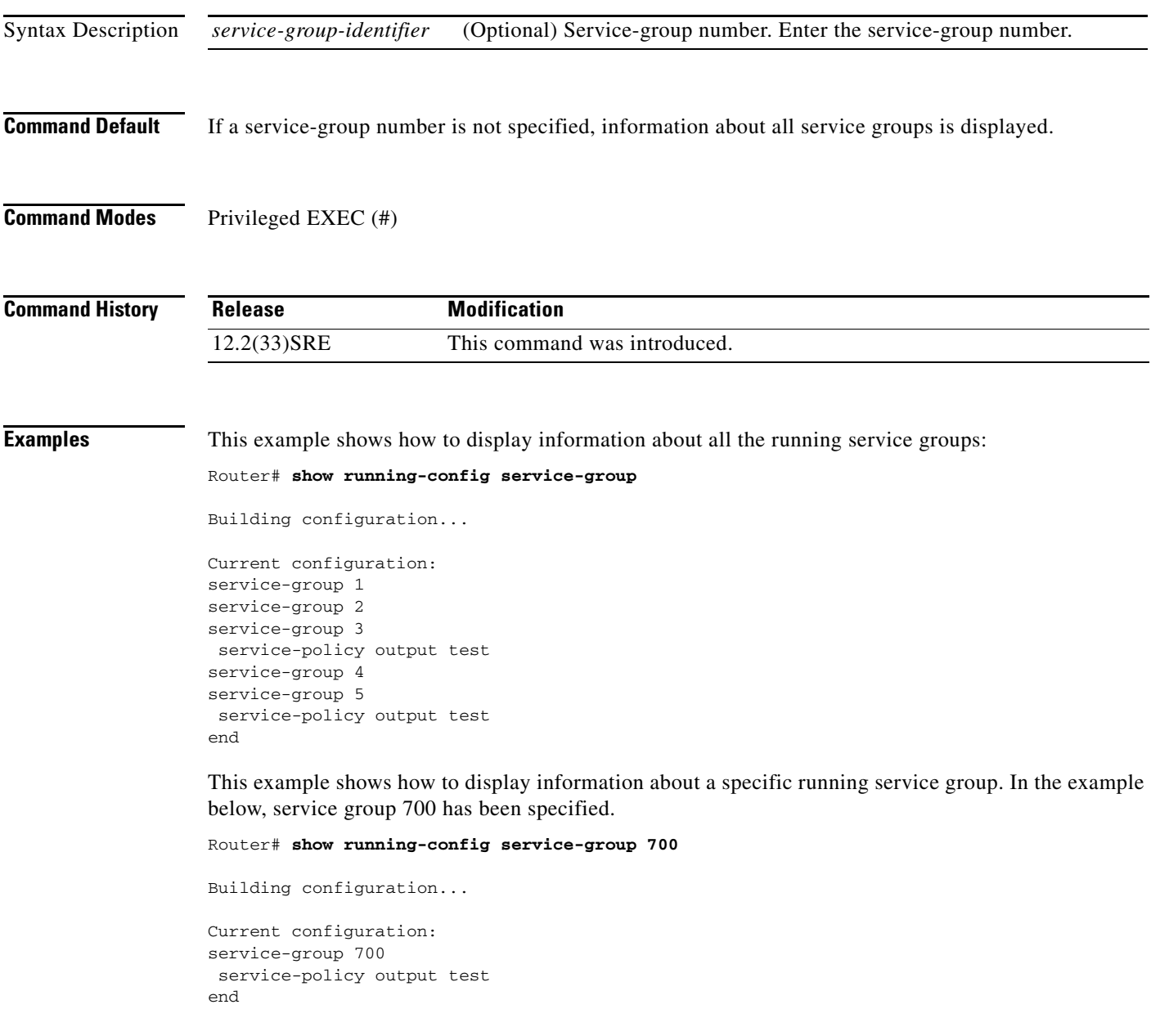

 $\Gamma$ 

[Table 213](#page-103-0) describes the significant fields shown in the display.

*Table 229 show running-config service-group Field Descriptions*

| <b>Field</b>          | Description                                                |
|-----------------------|------------------------------------------------------------|
| service-group         | Indicates the service-group number.                        |
| service-policy output | Indicates the output policy attached to the service group. |

 $\overline{\phantom{a}}$ 

# **show service-group**

To display service-group information for a specific service group or for all service groups, use the **show service-group** command in privileged EXEC mode.

**show service-group** {*service-group-identifier* | **all**} [**detail**]

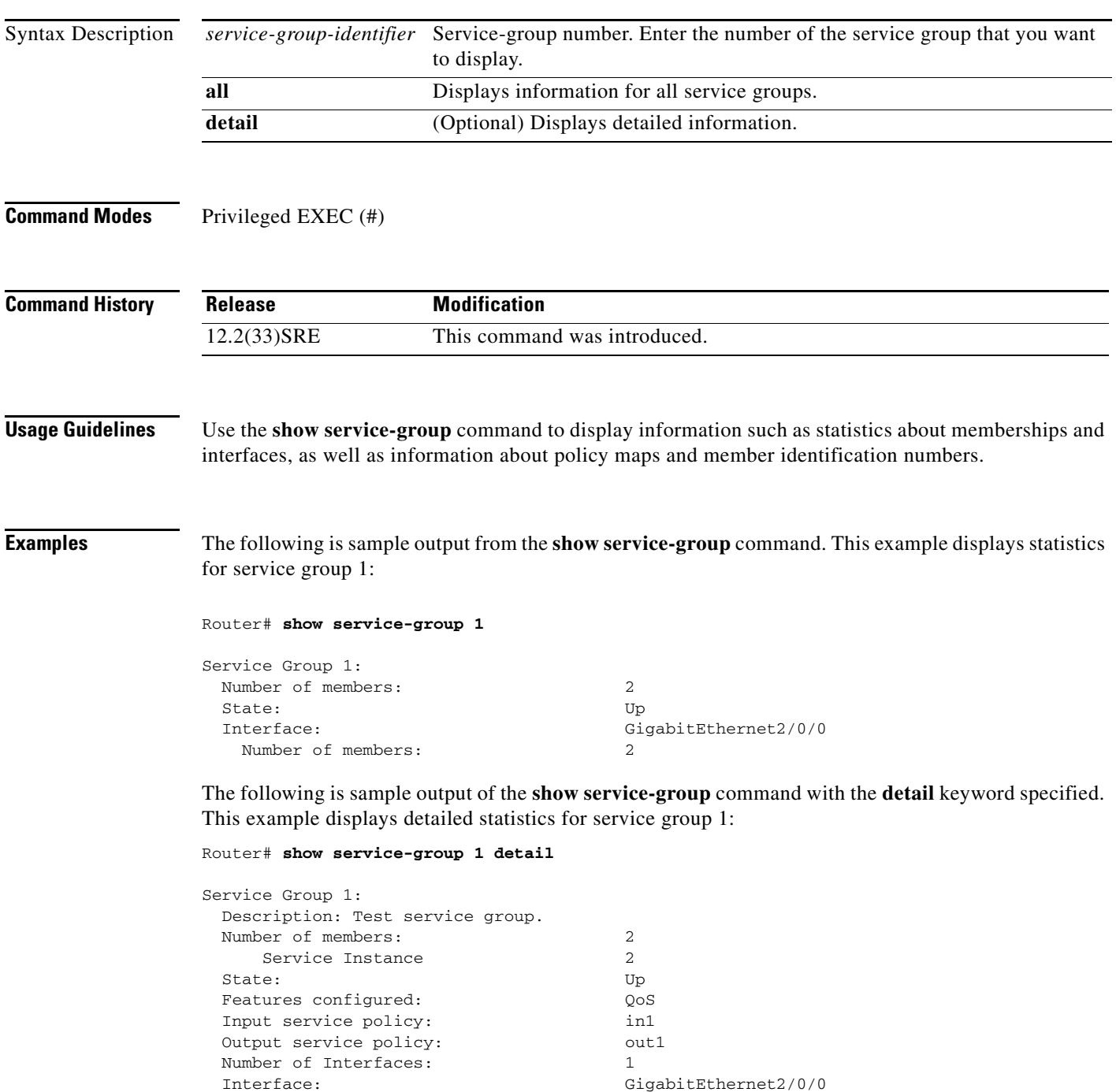

Number of members: 2

 $\Gamma$ 

```
Service Instance ID:
   1
   3
```
[Table 213](#page-103-0) describes the significant fields shown in the display.

*Table 230 show service-group Field Descriptions*

| <b>Field</b>      | <b>Description</b>                                                                                                    |
|-------------------|----------------------------------------------------------------------------------------------------|
| Service Group 1   | Service group number.                                                                                                   |
| Number of members | Number of members in the service group. Also includes<br>service instance numbers.                                      |
| <b>State</b>      | Indicates the administrative state of the service group.                                                                |
|                   | <b>Note</b><br>For Cisco IOS Release 12.2(33)SRE, the<br>administrative state is always "Up" and cannot be<br>modified. |
| Interface         | Interface to which the service group is attached, along with<br>the number of members, as applicable.                   |

[Table 231](#page-159-0) describes the significant fields shown in the display when the **detail** keyword is specified.

<span id="page-159-0"></span>*Table 231 show service-group detail Field Descriptions*

| <b>Field</b>          | <b>Description</b>                                                                                                    |
|-----------------------|----------------------------------------------------------------------------------------------------|
| Service Group         | Service-group number.                                                                                                    |
| Description           | Service-group description.                                                                                                    |
| Number of members     | Number of members in the service group. Also includes<br>service instance numbers.                                                              |
| <b>State</b>          | Indicates the administrative state of the service group.                                                                                        |
|                       | For Cisco IOS Release 12.2(33)SRE, the<br><b>Note</b><br>administrative state is always "Up" and cannot be<br>modified.                         |
| Features configured   | Features configured in the service group.                                                                                                    |
|                       | <b>Note</b><br>For Cisco IOS Release 12.2(33)SRE, the only feature<br>supported on the Cisco 7600 series router is Quality<br>of Service (QoS). |
| Input service policy  | Name of the input service policy.                                                                                                    |
| Output service policy | Name of the output service policy.                                                                                                    |
| Number of Interfaces  | Number of interfaces.                                                                                                    |
| Interface             | Name of the interface, number of members in the service<br>group, and service instance number(s), as applicable.                                |

# **show service-group interface**

To display service-group membership information by interface, use the **show service-group interface**  command in privileged EXEC mode.

**show service-group interface** *type number* [**group** *service-group-identifier*] [**detail**]

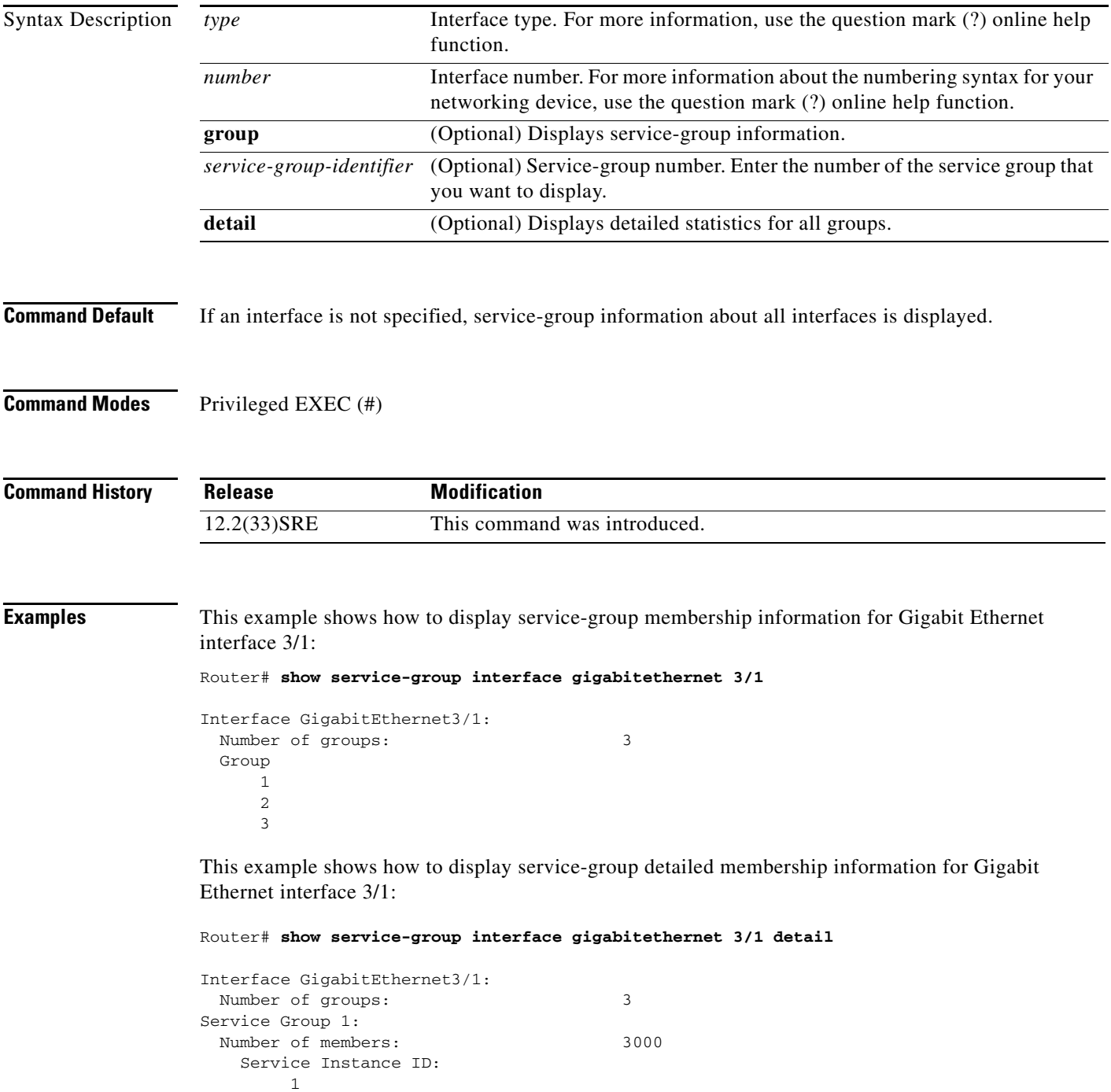

 $\Gamma$ 

2

This example shows how to display detailed membership information for Gigabit Ethernet interface 3/1 service group 10:

```
Router# show service-group interface gigabitethernet 3/1 group 10 detail
```

```
Service Group 10:
Number of members: 3
 Service Instance ID:
  100
  101
  102
```
[Table 213](#page-103-0) describes the significant fields shown in the display.

*Table 232 show service-group interface service group Field Descriptions*

| <b>Field</b>        | <b>Description</b>                      |
|---------------------|-----------------------------------------|
| Interface           | Interface type and number.              |
| Number of groups    | Number of groups.                       |
| Service Group       | Service-group number.                   |
| Number of members   | Number of members in the service group. |
| Service Instance ID | Service-instance identifier.            |

# **show service-group state**

To display state information about one or all service groups, use the **show service-group state** command in privileged EXEC mode.

**show service-group state** [**group** *service-group-identifier*]

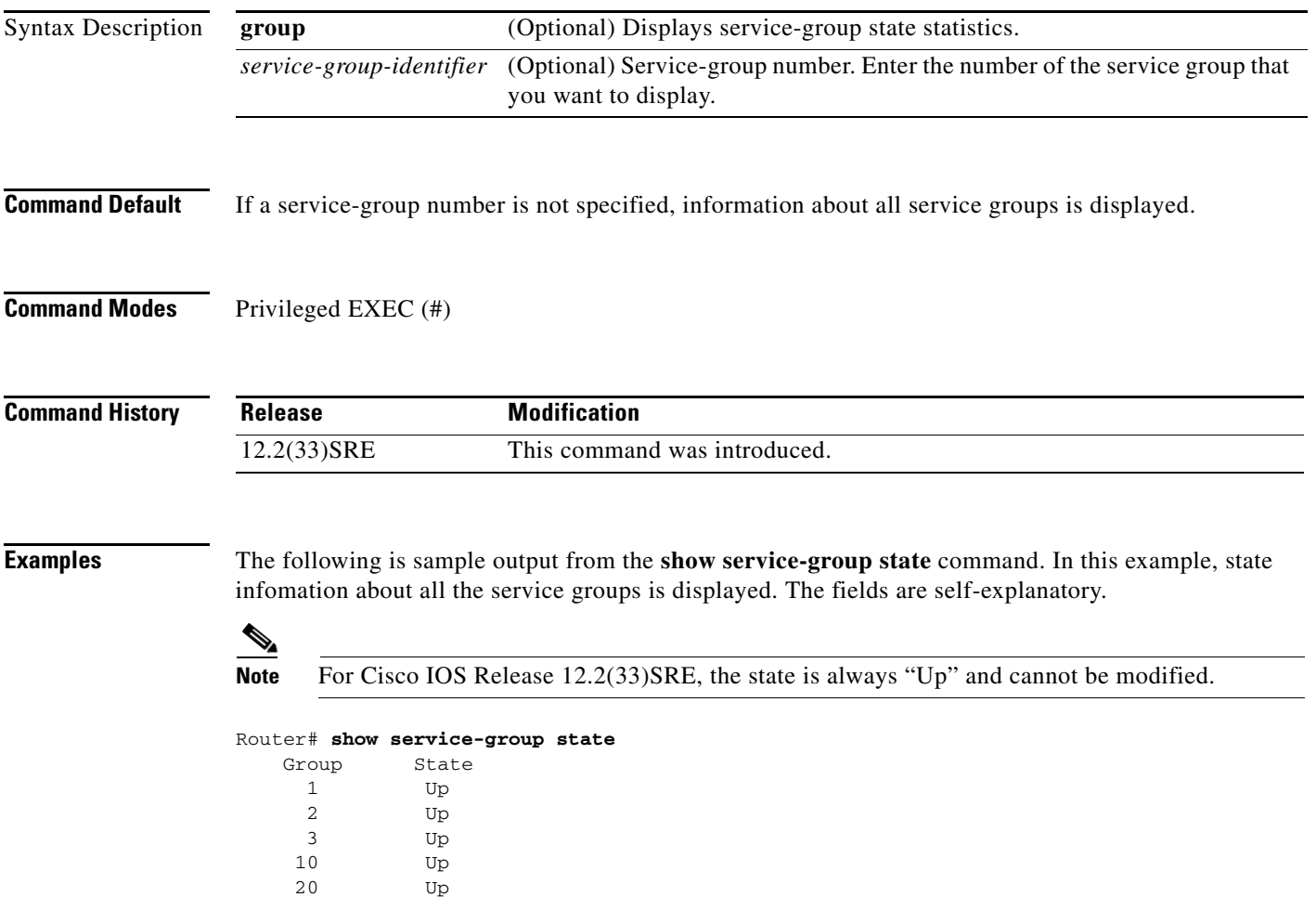

 $\Gamma$ 

# **show service-group stats**

To display service-group statistical information, use the **show service-group stats** command in privileged EXEC mode.

**show service-group stats** [**errors** | **group** *service-group-identifier* | **interface** *type number* | **module** *slot*]

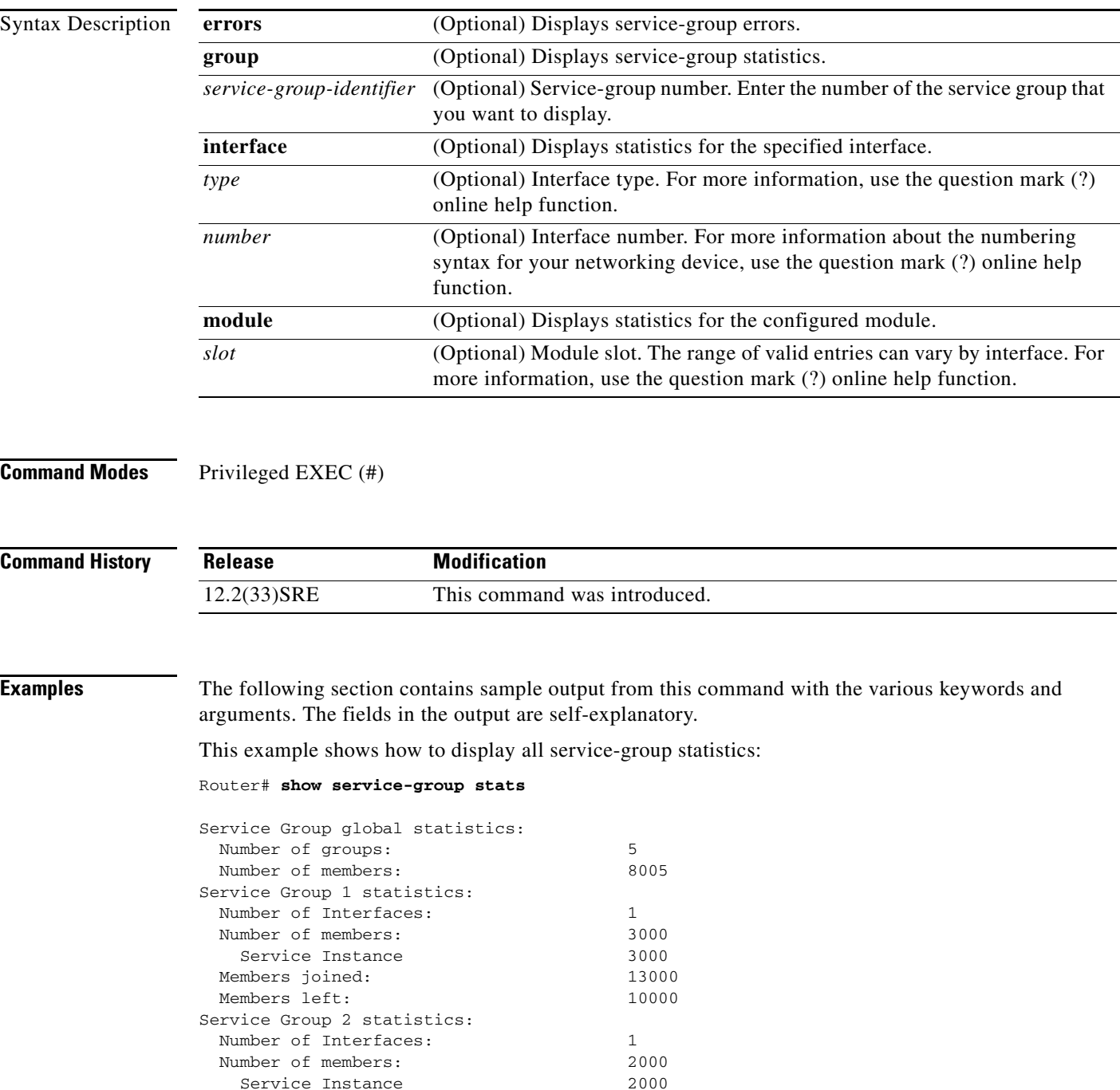

 $\overline{\phantom{a}}$ 

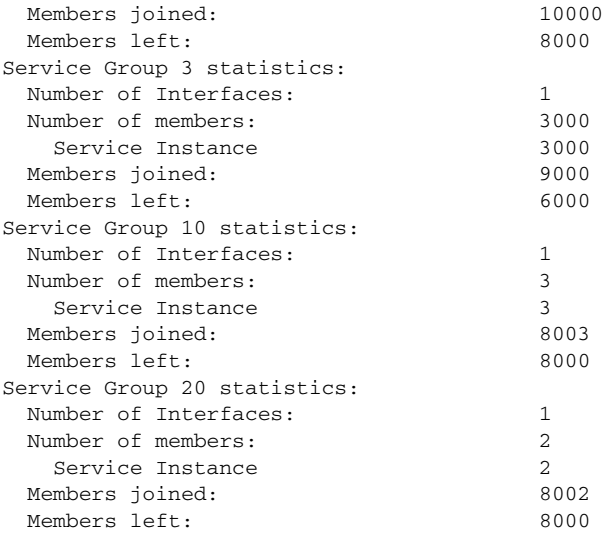

This example shows how to display all error statistics for all service groups:

Router# **show service-group stats errors**

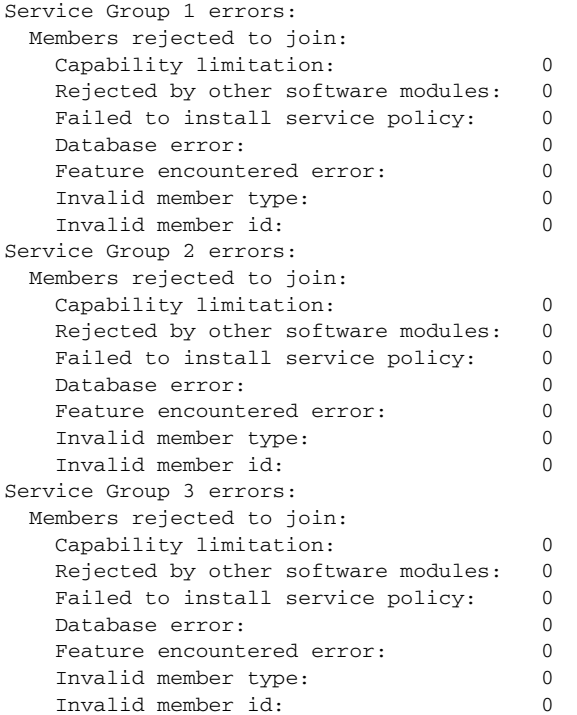

This example shows how to display statistics for service group 20:

Router# **show service-group stats group 20**

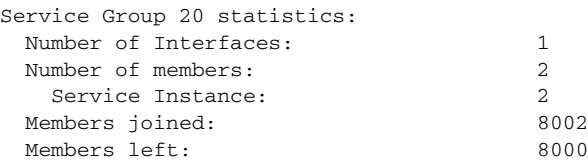

This example shows how to display statistics for the service-groups on a specific interface:

Router# **show service-group stats interface gigabitethernet2/0/0**

```
Interface GigabitEthernet2/0/0:
Number of groups: 1
 Number of members: 2
 Group Members Service Instances
   1 2 2
```
This example shows how to display statistics for the service-groups on module 3:

```
Router# show service-group stats module 3
```
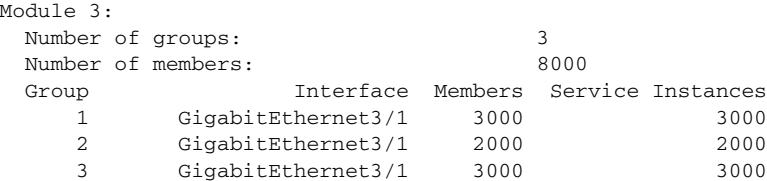

# **show service-group traffic-stats**

To display service-group traffic statistics, use the **show service-group traffic-stats** command in privileged EXEC mode.

**show service-group traffic-stats** [**group** *service-group-identifier*]

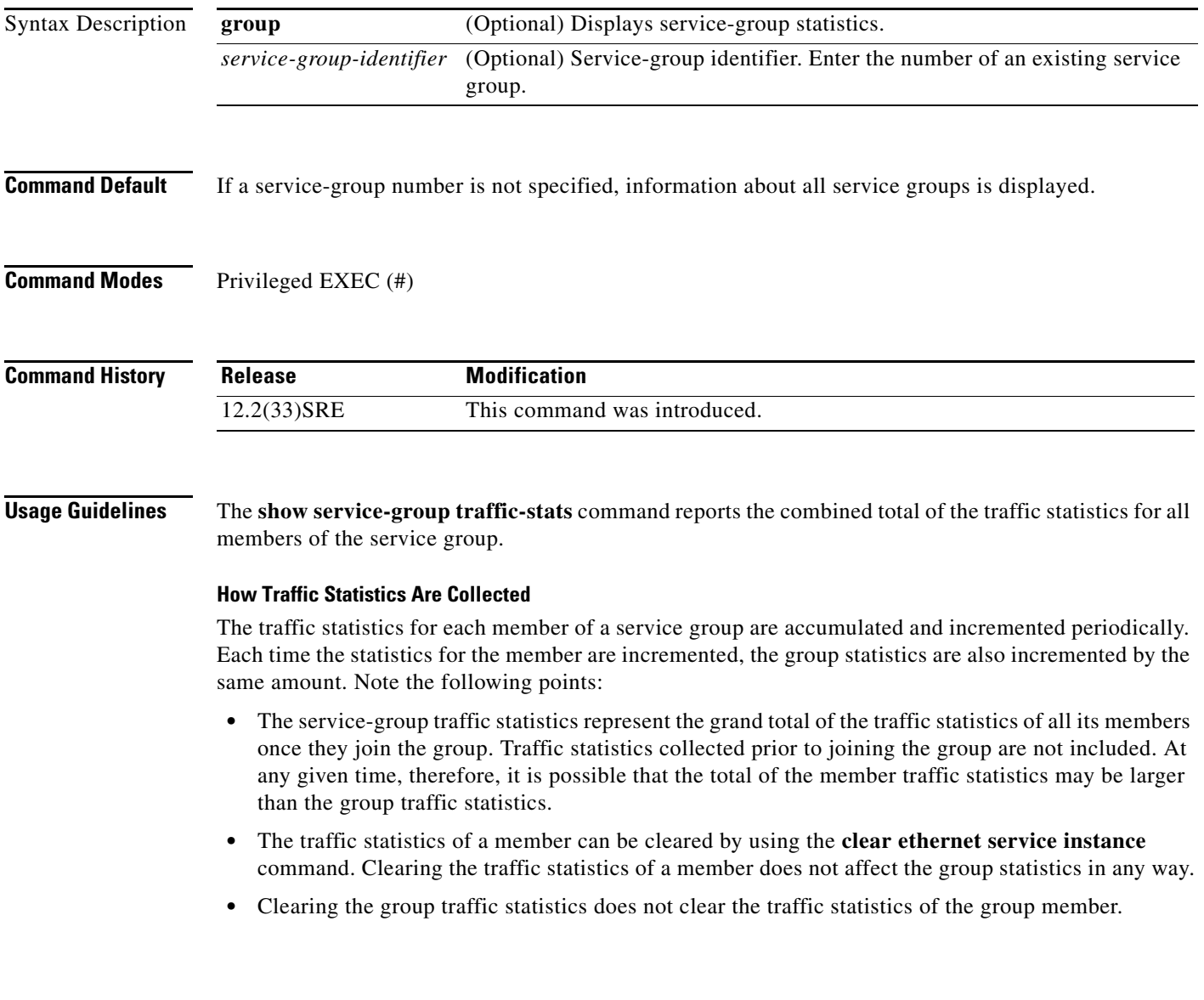

 $\Gamma$ 

**Examples** The following section contains sample output from the **show service-group traffic-stats** command. The fields in the output are self-explanatory.

This example shows how to display traffic statistics for all service groups.

Router# **show service-group traffic-stats**

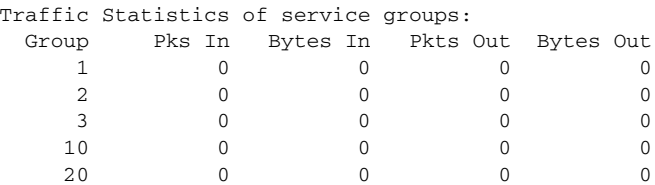

This example shows how to display traffic statistics for service group 10:

### Router# **show service-group traffic-stats group 10**

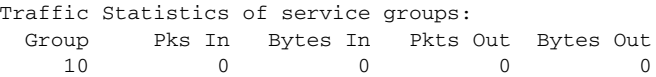

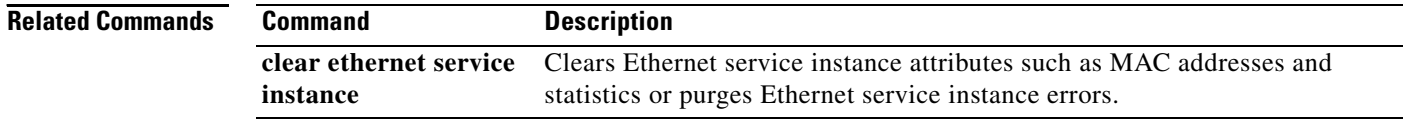

## **show subscriber policy ppm-shim-db**

To display the total number of dynamically created template service policy maps and Net Effect policy maps on the router, use the **show subscriber policy ppm-shim-db** command in user EXEC or privileged EXEC mode.

**show subscriber policy ppm-shim-db**

**Syntax Description** This command has no arguments or keywords.

**Command Modes** User EXEC Privileged EXEC

**Command History Release Modification** Cisco IOS Release XE 3.2S This command was introduced on the ASR 1000 Series Aggregation Services Routers.

**Examples** The following is sample output from the **show subscriber policy ppm-shim-db** command:

Router# **show subscriber policy ppm-shim-db** Total number of dynamically created policy = 10

The output fields are self-explanatory.

 $\mathbf{r}$ 

# **show table-map**

To display the configuration of a specified table map or all table maps, use the **show table-map**  command in EXEC mode.

**show table-map** *table-map-name*

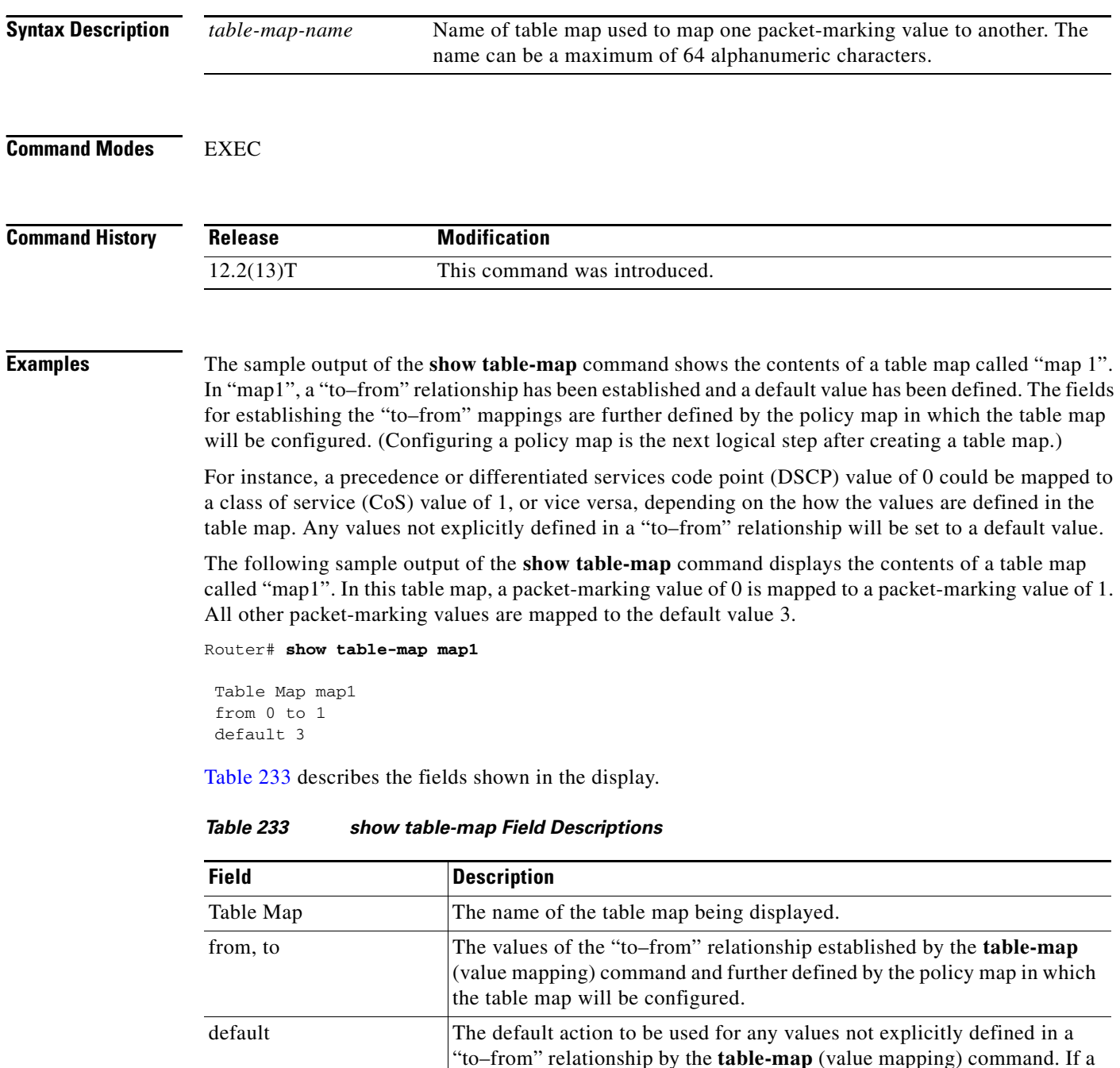

the default action is "copy".

<span id="page-169-0"></span>default action is not specified in the table-map (value mapping) command,

### **Related Comma**

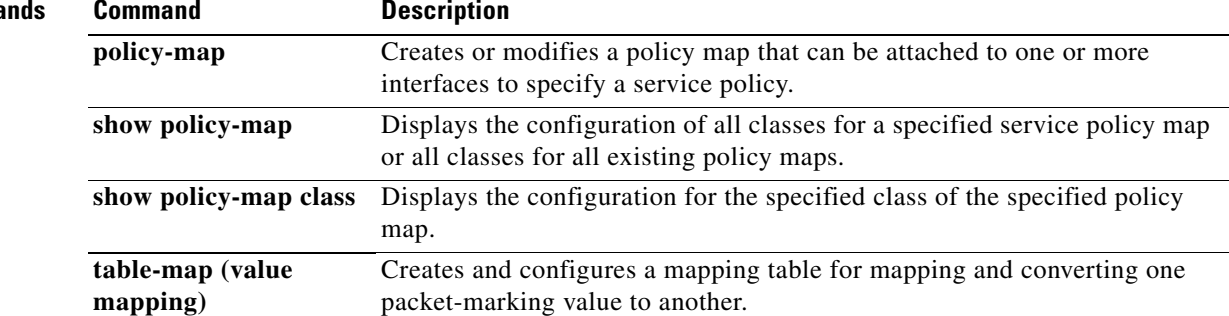

 $\overline{\phantom{a}}$ 

## **show tech-support rsvp**

To generate a report of all Resource Reservation Protocol (RSVP)-related information, use the **show tech-support rsvp** command in privileged EXEC mode.

**show tech-support rsvp**

- **Syntax Description** This command has no arguments or keywords.
- **Command Modes** Privileged EXEC

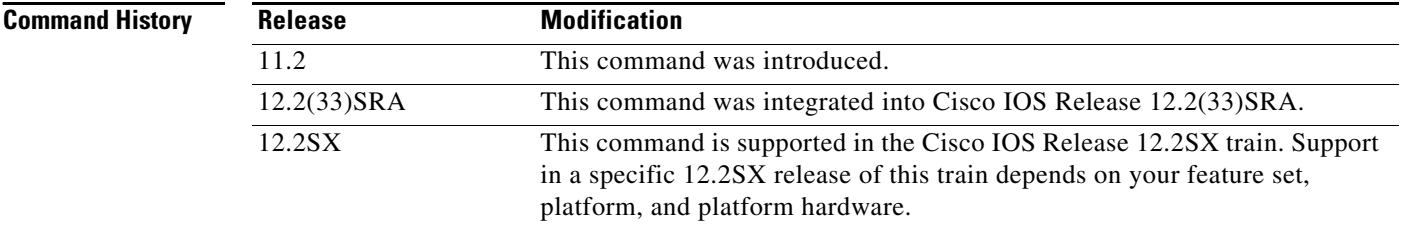

**Usage Guidelines** This command is not required for normal use of the operating system. This command is useful when you contact technical support personnel with questions regarding RSVP. The **show tech-support rsvp**  command generates a series of reports that can be useful to technical support personnel attempting to solve problems.

> Any issues or caveats that apply to the **show tech-support** command also apply to this command. For example, the enable password, if configured, is not displayed in the output of the **show running-config** command.

**Examples** The **show tech-support rsvp** command is equivalent to issuing the following commands:

- **• show ip rsvp installed**
- **• show ip rsvp interface**
- **• show ip rsvp neighbor**
- **• show ip rsvp policy cops**
- **• show ip rsvp reservation**
- **• show ip rsvp sender**
- **• show running-config**
- **• show version**

For the specific examples, refer to the displays and descriptions for the individual commands for more information.

## **show traffic-shape**

**Note** Effective with Cisco IOS XE Release 2.6, Cisco IOS Release 15.0(1)S, and Cisco IOS Release 15.1(3)T, the **show traffic-shape** command is hidden. Although this command is still available in Cisco IOS software, the CLI interactive Help does not display it if you attempt to view it by entering a question mark at the command line.

This command will be completely removed in a future release, which means that you will need to use the appropriate replacement command (or sequence of commands). For more information (including a list of replacement commands), see the *[Legacy QoS Command Deprecation](http://www.cisco.com/en/US/docs/ios/ios_xe/qos/configuration/guide/legacy_qos_cli_deprecation_xe.html)* feature document in the *Cisco IOS XE Quality of Service Solutions Configuration Guide* or the *[Legacy QoS Command](http://www.cisco.com/en/US/docs/ios/qos/configuration/guide/legacy_qos_cli_deprecation.html)  [Deprecation](http://www.cisco.com/en/US/docs/ios/qos/configuration/guide/legacy_qos_cli_deprecation.html)* feature document in the *Cisco IOS Quality of Service Solutions Configuration Guide*.

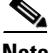

**Note** Effective with Cisco IOS XE Release 3.2S, the **show traffic-shape** command is replaced by a modular QoS CLI (MQC) command (or sequence of MQC commands). For the appropriate replacement command (or sequence of commands), see the *[Legacy QoS Command Deprecation](http://www.cisco.com/en/US/docs/ios/ios_xe/qos/configuration/guide/legacy_qos_cli_deprecation_xe.html)* feature document in the *Cisco IOS XE Quality of Service Solutions Configuration Guide*.

To display the current traffic-shaping configuration, use the **show traffic-shape** command in EXEC mode.

**show traffic-shape** [*interface-type interface-number*]

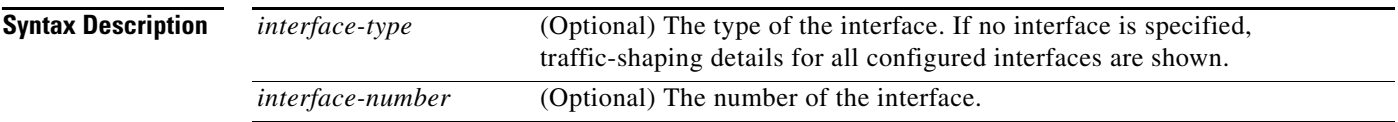

### **Command Modes** EXEC

**Command History Release Modification** 11.2 This command was introduced. 12.2(33)SRA This command was integrated into Cisco IOS Release 12.2(33)SRA. 12.2SX This command is supported in the Cisco IOS Release 12.2SX train. Support in a specific 12.2SX release of this train depends on your feature set, platform, and platform hardware. Cisco IOS XE Release 2.6 This command was modified. This command was hidden. 15.0(1)S This command was modified. This command was hidden. 15.1(3)T This command was modified. This command was hidden. Cisco IOS XE Release 3.2S This command was replaced by an MQC command (or sequence of MQC commands).

п

**Usage Guidelines** You must have first enabled traffic shaping using the **traffic-shape rate**, **traffic-shape group**, or **frame-relay traffic-shaping** command to display traffic-shaping information.

**Examples** The following is sample output from the **show traffic-shape** command:

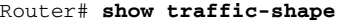

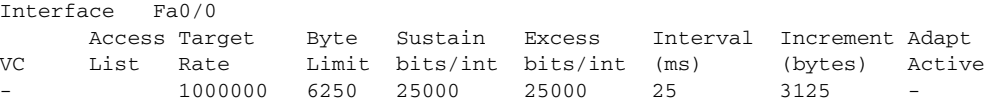

[Table 234](#page-173-0) describes the significant fields shown in the display.

*Table 234 show traffic-shape Field Descriptions*

<span id="page-173-0"></span>

| <b>Field</b>        | <b>Description</b>                                                                                                    |
|---------------------|----------------------------------------------------------------------------------------------------|
| Interface           | Interface type and number.                                                                                                    |
| <b>VC</b>           | Virtual circuit.                                                                                                    |
|                     | If you configure traffic shaping at a VC level instead of an<br><b>Note</b><br>interface level, a number appears in this field.                                                                                                    |
| Access List         | Number of the access list, if one is configured.                                                                                                    |
| Target Rate         | Rate that traffic is shaped to, in bits per second.                                                                                                    |
| <b>Byte Limit</b>   | Maximum number of bytes sent per internal interval.                                                                                                    |
| Sustain bits/int    | Configured sustained bits per interval.                                                                                                    |
| Excess bits/int     | Configured excess bits in the first interval.                                                                                                    |
| Interval (ms)       | Interval (in milliseconds) being used internally, which may be smaller<br>than the committed burst divided by the committed information rate,<br>if the router determines that traffic flow will be more stable with a<br>smaller configured interval. |
| Increment (bytes)   | Number of bytes that will be sustained per internal interval.                                                                                                    |
| <b>Adapt Active</b> | Contains "BECN" if Frame Relay has backward explicit congestion<br>notification (BECN) adaptation configured.                                                                                                    |

### **Related Com**

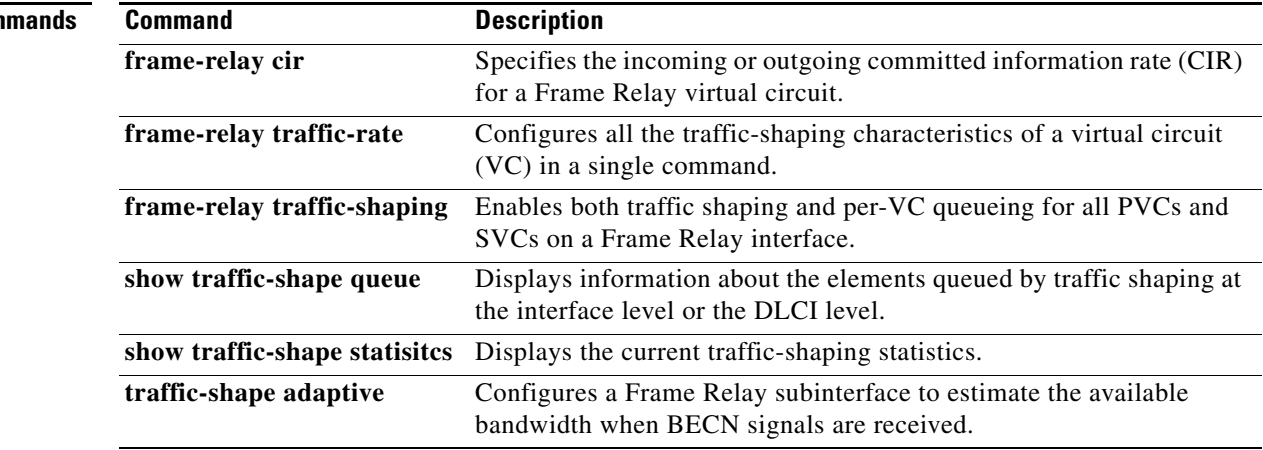

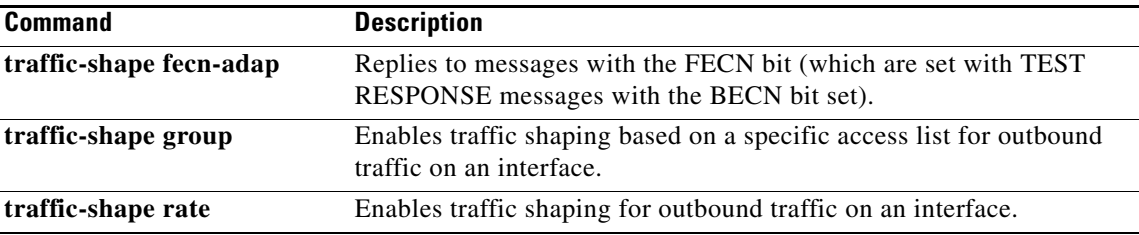

 $\overline{\phantom{a}}$ 

# **show traffic-shape queue**

**Note** Effective with Cisco IOS XE Release 2.6, Cisco IOS Release 15.0(1)S, and Cisco IOS Release 15.1(3)T, the **show traffic-shape queue** command is hidden. Although this command is still available in Cisco IOS software, the CLI interactive Help does not display it if you attempt to view it by entering a question mark at the command line.

This command will be completely removed in a future release, which means that you will need to use the appropriate replacement command (or sequence of commands). For more information (including a list of replacement commands), see the *[Legacy QoS Command Deprecation](http://www.cisco.com/en/US/docs/ios/ios_xe/qos/configuration/guide/legacy_qos_cli_deprecation_xe.html)* feature document in the *Cisco IOS XE Quality of Service Solutions Configuration Guide* or the *[Legacy QoS Command](http://www.cisco.com/en/US/docs/ios/qos/configuration/guide/legacy_qos_cli_deprecation.html)  [Deprecation](http://www.cisco.com/en/US/docs/ios/qos/configuration/guide/legacy_qos_cli_deprecation.html)* feature document in the *Cisco IOS Quality of Service Solutions Configuration Guide*.

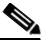

**Note** Effective with Cisco IOS XE Release 3.2S, the **show traffic-shape queue** command is replaced by a modular QoS CLI (MQC) command (or sequence of MQC commands). For the appropriate replacement command (or sequence of commands), see the *[Legacy QoS Command Deprecation](http://www.cisco.com/en/US/docs/ios/ios_xe/qos/configuration/guide/legacy_qos_cli_deprecation_xe.html)* feature document in the *Cisco IOS XE Quality of Service Solutions Configuration Guide*.

To display information about the elements queued by traffic shaping at the interface level or the data-link connection identifier (DLCI) level, use the **show traffic-shape queue** command in privileged EXEC mode.

**show traffic-shape queue** [*interface-number* [**dlci** *dlci-number*]]

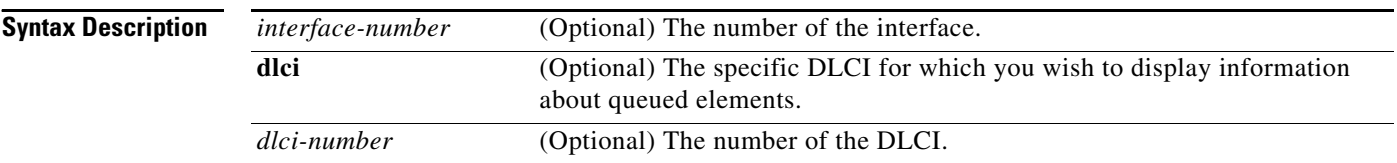

### **Command Modes** Privileged EXEC

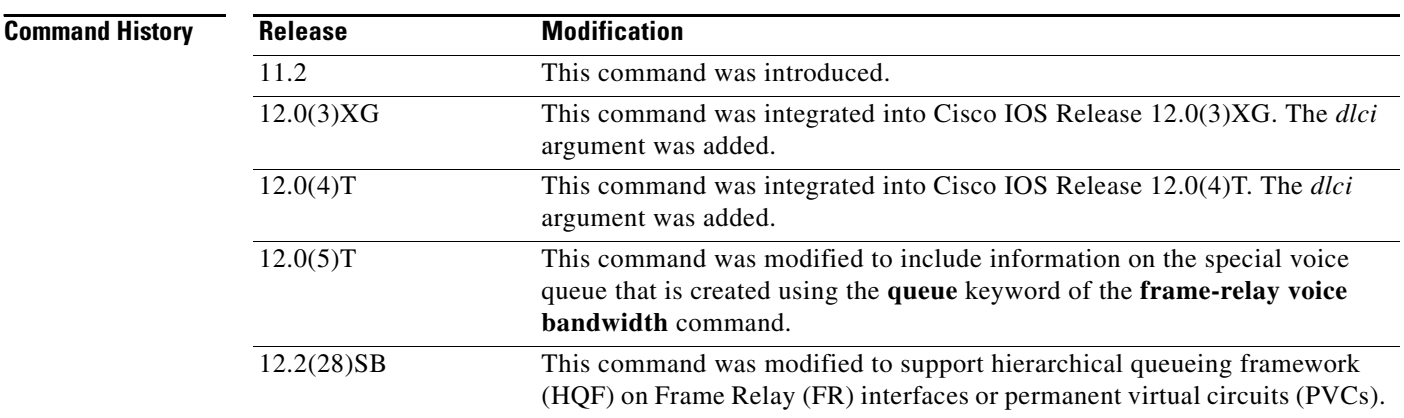

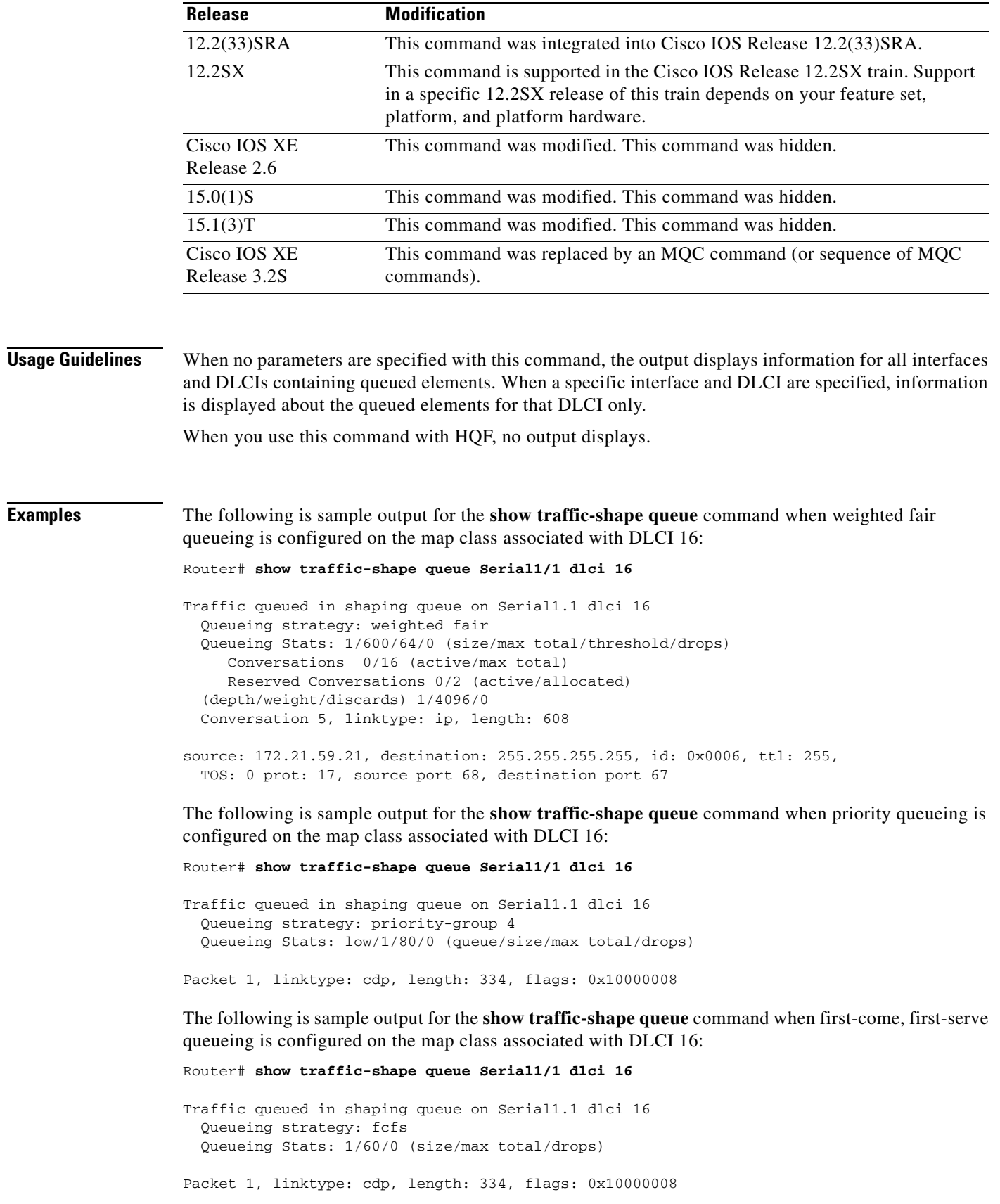

 $\overline{\phantom{a}}$ 

The following is sample output for the **show traffic-shape queue** command displaying statistics for the special queue for voice traffic that is created automatically when the **frame-relay voice bandwidth**  command is entered:

```
Router# show traffic-shape queue Serial1/1 dlci 45
```
 Voice queue attached to traffic shaping queue on Serial1 dlci 45 ~~~~~~~~~~~~~~~~~~~~~~~~~~~~~~~~~~~~~~~~~~~~~~~~~~~~~~~~~~~~~~~~ Voice Queueing Stats: 0/100/0 (size/max/dropped) ~~~~~~~~~~~~~~~~~~~~~~~~~~~~~~~~~~~~~~~~~~~~~~~~ Traffic queued in shaping queue on Serial1 dlci 45 Queueing strategy: weighted fair Queueing Stats: 0/600/64/0 (size/max total/threshold/drops) Conversations 0/16 (active/max total) Reserved Conversations 0/2 (active/allocated)

[Table 235](#page-177-0) describes the significant fields shown in the display.

**Field Description** Queueing strategy When Frame Relay Traffic Shaping (FRTS) is configured, the queueing type can be weighted fair, custom-queue, priority-group, or fcfs (first-come, first-serve), depending on what is configured on the Frame Relay map class for this DLCI. The default is fcfs for FRTS. When generic traffic shaping is configured, the only queueing type available is weighted fair queueing (WFQ). Queueing Stats Statistics for the configured queueing strategy, as follows: • size—Current size of the queue. **•** max total—Maximum number of packets of all types that can be queued in all queues. • threshold—For WFQ, the number of packets in the queue after which new packets for high-bandwidth conversations will be dropped. **•** drops—Number of packets discarded during this interval. Conversations active Number of currently active conversations. Conversations max total Maximum allowed number of concurrent conversations. Reserved Conversations active Number of currently active conversations reserved for voice. Reserved Conversations allocated Maximum configured number of conversations reserved. depth Number of packets currently queued. weight Number used to classify and prioritize the packet. discards Number of packets discarded from queues. Packet Number of queued packet. linktype Protocol type of the queued packet. (cdp = Cisco Discovery Protocol) length Number of bytes in the queued packet. flags Number of flag characters in the queued packet. source Source IP address.

<span id="page-177-0"></span>*Table 235 show traffic-shape queue Field Descriptions* 

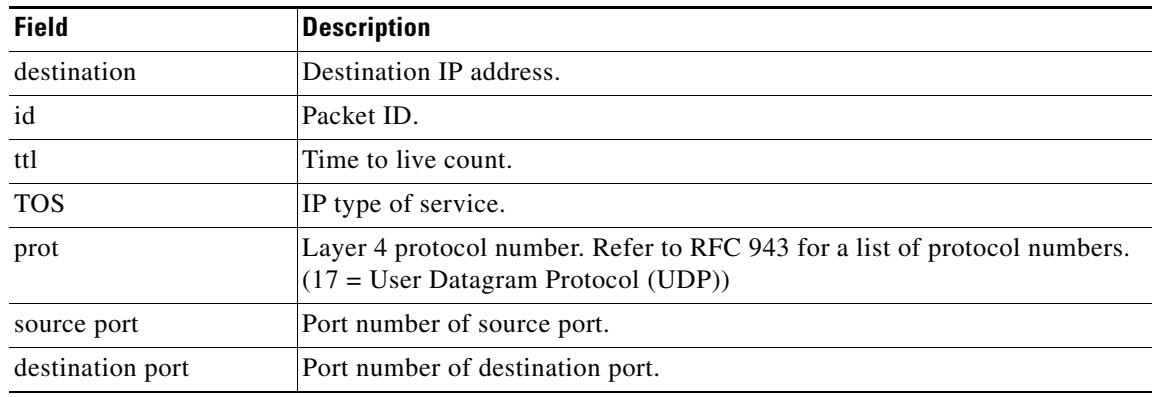

### *Table 235 show traffic-shape queue Field Descriptions (continued)*

## **Related Commands**

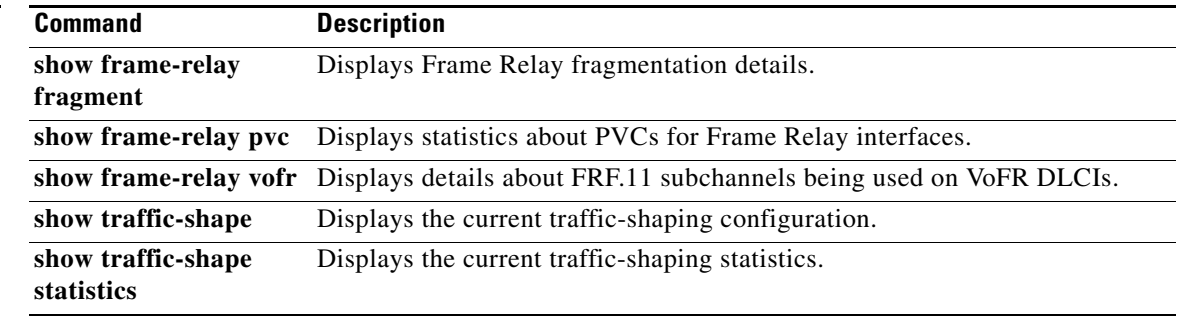

## **show traffic-shape statistics**

**Note** Effective with Cisco IOS XE Release 2.6, Cisco IOS Release 15.0(1)S, and Cisco IOS Release 15.1(3)T, the **show traffic-shape statistics** command is hidden. Although this command is still available in Cisco IOS software, the CLI interactive Help does not display it if you attempt to view it by entering a question mark at the command line.

This command will be completely removed in a future release, which means that you will need to use the appropriate replacement command (or sequence of commands). For more information (including a list of replacement commands), see the *[Legacy QoS Command Deprecation](http://www.cisco.com/en/US/docs/ios/ios_xe/qos/configuration/guide/legacy_qos_cli_deprecation_xe.html)* feature document in the *Cisco IOS XE Quality of Service Solutions Configuration Guide* or the *[Legacy QoS Command](http://www.cisco.com/en/US/docs/ios/qos/configuration/guide/legacy_qos_cli_deprecation.html)  [Deprecation](http://www.cisco.com/en/US/docs/ios/qos/configuration/guide/legacy_qos_cli_deprecation.html)* feature document in the *Cisco IOS Quality of Service Solutions Configuration Guide*.

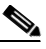

**Note** Effective with Cisco IOS XE Release 3.2S, the **show traffic-shape statistics** command is replaced by a modular QoS CLI (MQC) command (or sequence of MQC commands). For the appropriate replacement command (or sequence of commands), see the *[Legacy QoS Command Deprecation](http://www.cisco.com/en/US/docs/ios/ios_xe/qos/configuration/guide/legacy_qos_cli_deprecation_xe.html)* feature document in the *Cisco IOS XE Quality of Service Solutions Configuration Guide*.

To display the current traffic-shaping statistics, use the **show traffic-shape statistics** command in EXEC mode.

**show traffic-shape statistics** [*interface-type interface-number*]

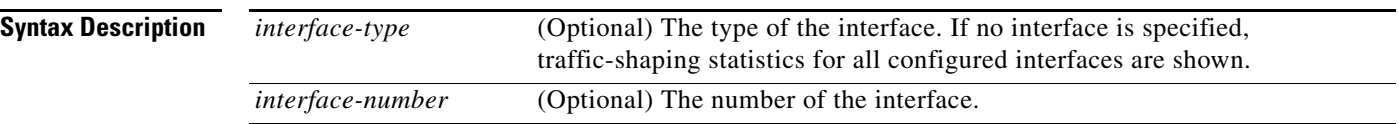

### **Command Modes** EXEC

**Command History Release Modification** 11.2 This command was introduced. 12.2(33)SRA This command was integrated into Cisco IOS Release 12.2(33)SRA. 12.2SX This command is supported in the Cisco IOS Release 12.2SX train. Support in a specific 12.2SX release of this train depends on your feature set, platform, and platform hardware. Cisco IOS XE Release 2.6 This command was modified. This command was hidden. 15.0(1)S This command was modified. This command was hidden. 15.1(3)T This command was modified. This command was hidden. Cisco IOS XE Release 3.2S This command was replaced by an MQC command (or sequence of MQC commands).
### **Usage Guidelines** You must have first enabled traffic shaping using the **traffic-shape rate**, **traffic-shape group**, or **frame-relay traffic-shaping** command to display traffic-shaping information.

**Examples** The following is sample output from the **show traffic-shape statistics** command:

Router# **show traffic-shape statistics**

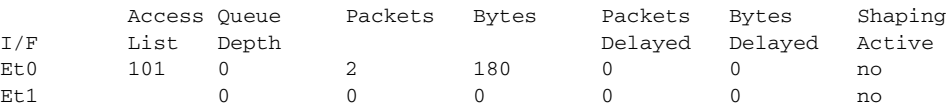

[Table 236](#page-180-0) describes the significant fields shown in the display.

<span id="page-180-0"></span>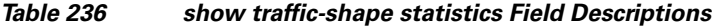

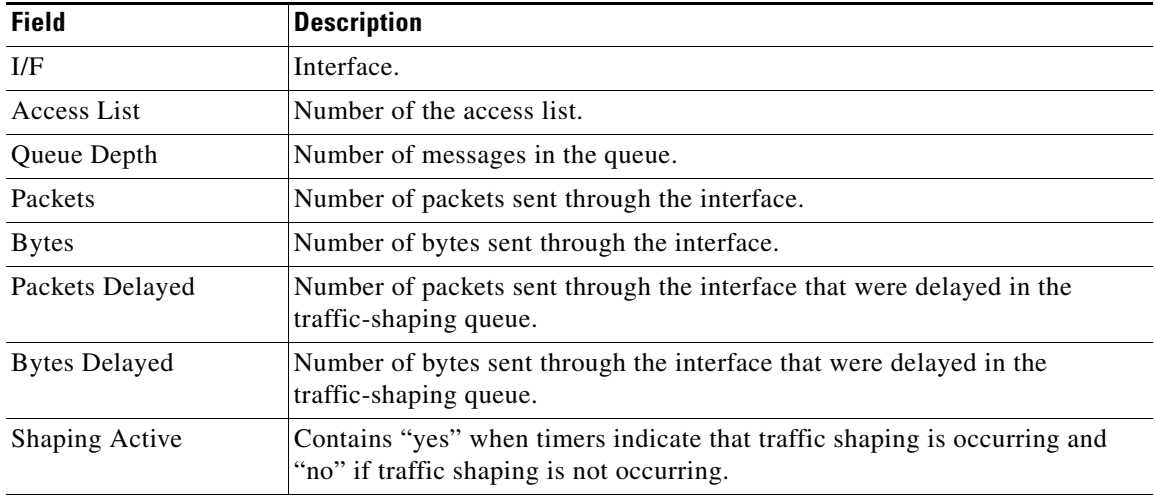

### **Related Commands Command Description frame-relay traffic-shaping** Enables both traffic shaping and per-VC queueing for all PVCs and SVCs on a Frame Relay interface. **show interfaces** Displays statistics for all interfaces configured on the router or access server. **show ip rsvp neighbor** Displays RSVP-related interface information. **traffic-shape adaptive** Configures a Frame Relay subinterface to estimate the available bandwidth when BECN signals are received. **traffic-shape group** Enables traffic shaping based on a specific access list for outbound traffic on an interface. **traffic-shape rate** Enables traffic shaping for outbound traffic on an interface.

 $\mathbf{r}$ 

# **show vrf**

To display the defined Virtual Private Network (VPN) routing and forwarding (VRF) instances, use the **show vrf** command in user EXEC or privileged EXEC mode.

**show vrf** [**ipv4** | **ipv6**] [**interface** | **brief** | **detail** | **id** | **select** | **lock**] [*vrf-name*]

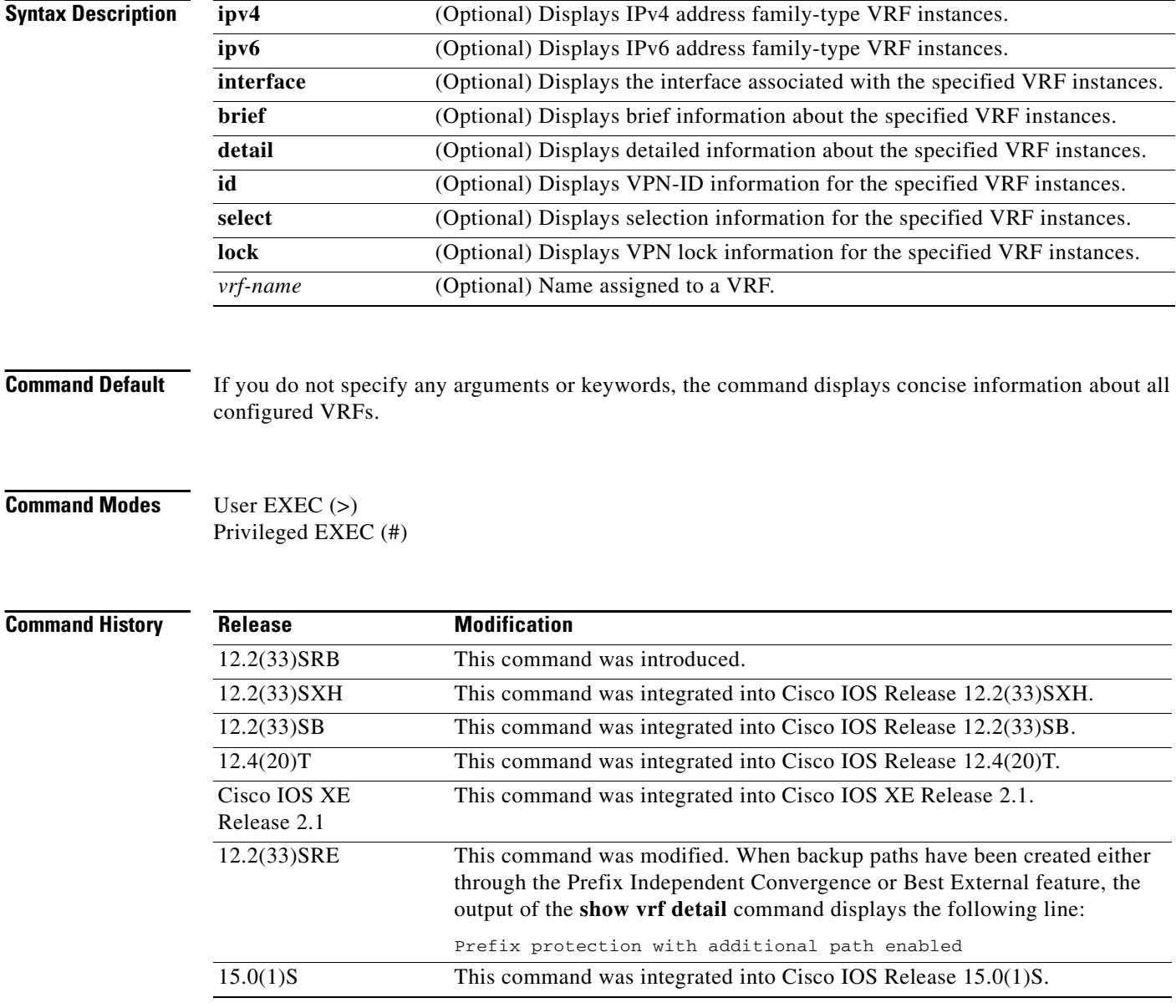

**Usage Guidelines** Use the **show vrf** command to display information about specified VRF instances or all VRF instances. Specify no arguments or keywords to display information on all VRF instances.

**Examples** The following sample output from the **show vrf** command displays brief information about all configured VRF instances:

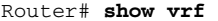

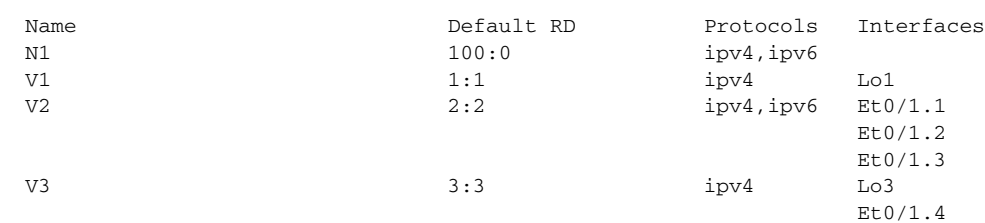

[Table 237](#page-182-0) describes the significant fields shown in the display.

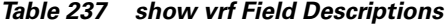

<span id="page-182-0"></span>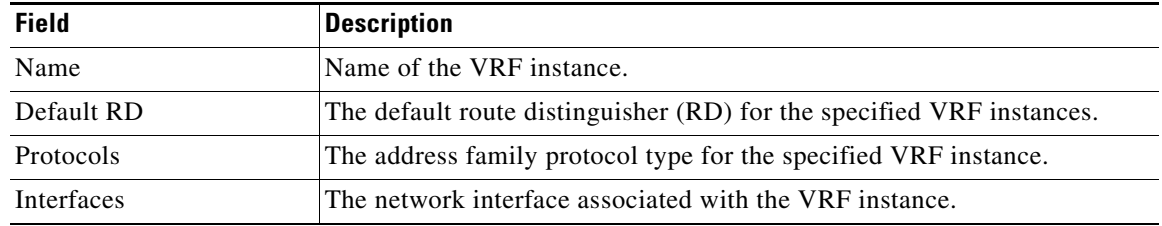

The following sample output from the **show vrf** command with the **detail** keyword displays information for a VRF named cisco:.

```
Router# show vrf detail
```

```
VRF cisco1; default RD 100:1; default VPNID <not set>
 Interfaces:
   Ethernet0/0 Loopback10
Address family ipv4 (Table ID = 0x1):
  Connected addresses are not in global routing table
  Export VPN route-target communities
   RT:100:1
  Import VPN route-target communities
   RT:100:1
  No import route-map
  No export route-map
  VRF label distribution protocol: not configured
Address family ipv6 (Table ID = 0xE000001):
  Connected addresses are not in global routing table
  Export VPN route-target communities
   RT:100:1
  Import VPN route-target communities
   RT:100:1
  No import route-map
  No export route-map
  VRF label distribution protocol: not configured
```
[Table 238](#page-183-0) describes the significant fields shown in the display.

 $\mathbf{r}$ 

| <b>Field</b>                        | <b>Description</b>                                       |
|-------------------------------------|----------------------------------------------------------|
| default RD 100:1                    | The RD given to this VRF.                                |
| Interfaces:                         | Interfaces to which the VRF is attached.                 |
| Export VPN route-target communities | Route-target VPN extended communities to be exported.    |
| RT:100:1                            |                                                          |
| Import VPN route-target communities | Route-target VPN extended communities to be<br>imported. |
| RT:100:1                            |                                                          |

<span id="page-183-0"></span>*Table 238 show vrf detail Field Descriptions*

The following example displays output from the **show vrf detail** command when backup paths have been created either through the Prefix Independent Convergence or Best External feature. The output of the **show vrf detail** command displays the following line:

```
Prefix protection with additional path enabled
```

```
Router# show vrf detail
```

```
VRF vpn1 (VRF Id = 1); default RD 1:1; default VPNID <not set>
  Interfaces:
    Et1/1Address family ipv4 (Table ID = 1 (0x1)):
  Export VPN route-target communities
     RT:1:1 
   Import VPN route-target communities
    RT:1:1 
  No import route-map
  No export route-map
  VRF label distribution protocol: not configured
  VRF label allocation mode: per-prefix
   Prefix protection with additional path enabled
Address family ipv6 not active.
```
The following sample output from the **show vrf lock** command displays VPN lock information:

```
Router# show vrf lock
```

```
VRF Name: Mgmt-intf; VRF id = 4085 (0xFF5)
VRF lock count: 3
          Lock user: RTMGR, lock user ID: 2, lock count per user: 1
          Caller PC tracebacks:
          Trace backs: :10000000+44DAEB4 :10000000+21E83AC :10000000+45A9F04 :108
          Lock user: CEF, lock user ID: 4, lock count per user: 1
          Caller PC tracebacks:
          Trace backs: :10000000+44DAEB4 :10000000+21E83AC :10000000+45A9F04 :10C
          Lock user: VRFMGR, lock user ID: 1, lock count per user: 1
          Caller PC tracebacks:
          Trace backs: :10000000+44DAEB4 :10000000+21E83AC :10000000+21EAD18 :10C
VRF Name: vpn1; VRF id = 1 (0x1)
VRF lock count: 3
          Lock user: RTMGR, lock user ID: 2, lock count per user: 1
          Caller PC tracebacks:
          Trace backs: :10000000+44DAEB4 :10000000+21E83AC :10000000+45A9F04 :10C
          Lock user: CEF, lock user ID: 4, lock count per user: 1
          Caller PC tracebacks:
          Trace backs: :10000000+44DAEB4 :10000000+21E83AC :10000000+45A9F04 :100
```
 Lock user: VRFMGR, lock user ID: 1, lock count per user: 1 Caller PC tracebacks: Trace backs: :10000000+44DAEB4 :10000000+21E83AC :10000000+21EAD18 :10C

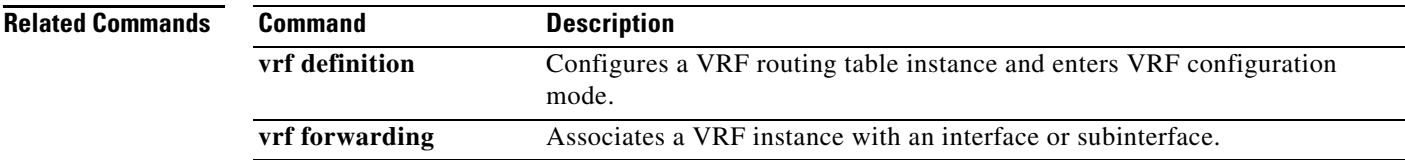

# **show wrr-queue**

To display the queue information that is serviced on a weighted round-robin (WRR) scheduling basis, use the **show wrr-queue** command in user EXEC or privileged EXEC mode.

**show wrr-queue** {**bandwidth** | **cos-map**}

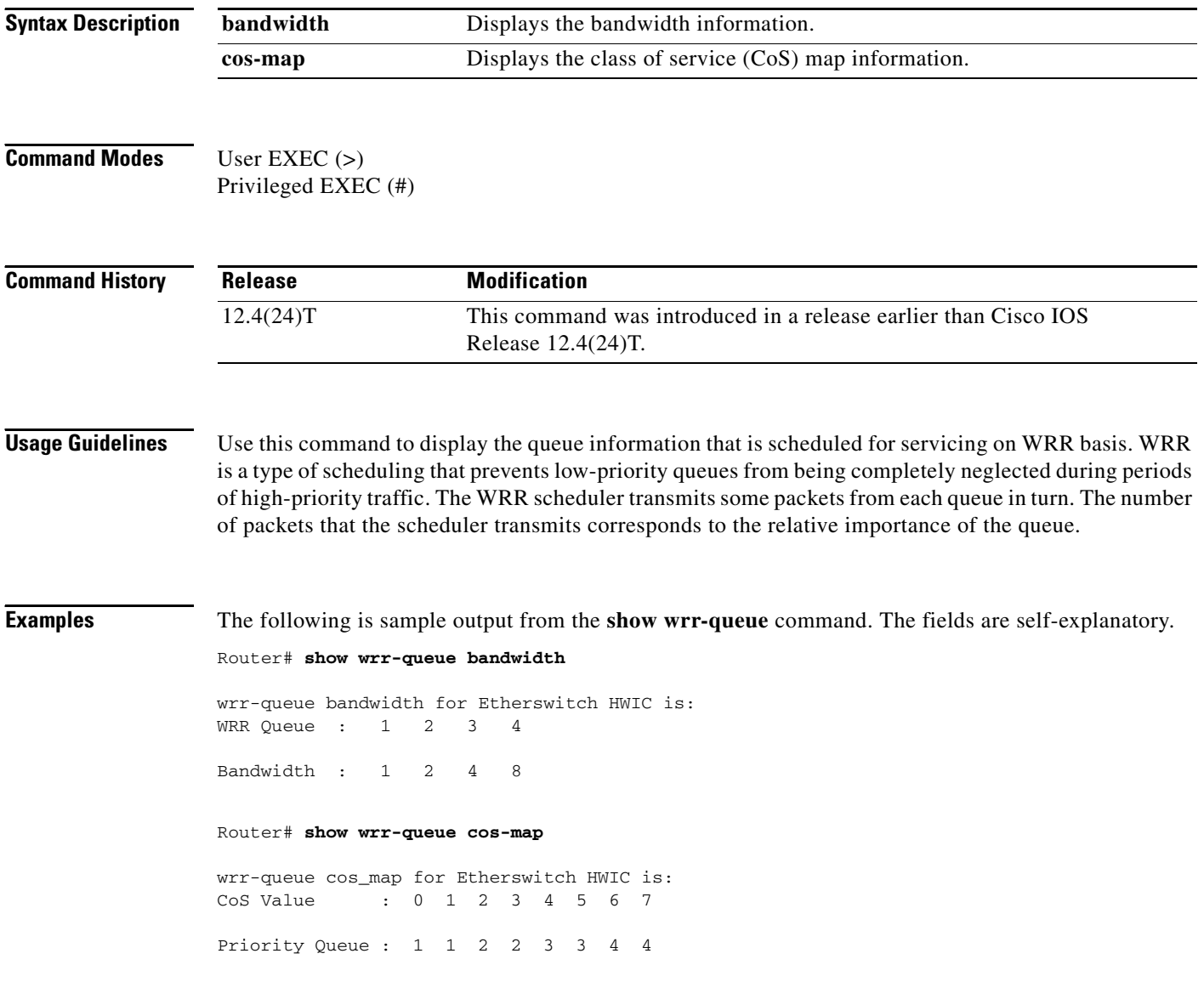

 $\overline{\phantom{a}}$ 

# **subscriber accounting accuracy**

To guarantee Input/Ouput Packet/Byte statistics in the accounting Stop record are accurate within 1 second, use the **subscriber accounting accuracy** command in privileged EXEC mode. To disable this statistics setting, use the **no** form of this command.

**subscriber accounting accuracy** *value*

**no subscriber accounting accuracy**

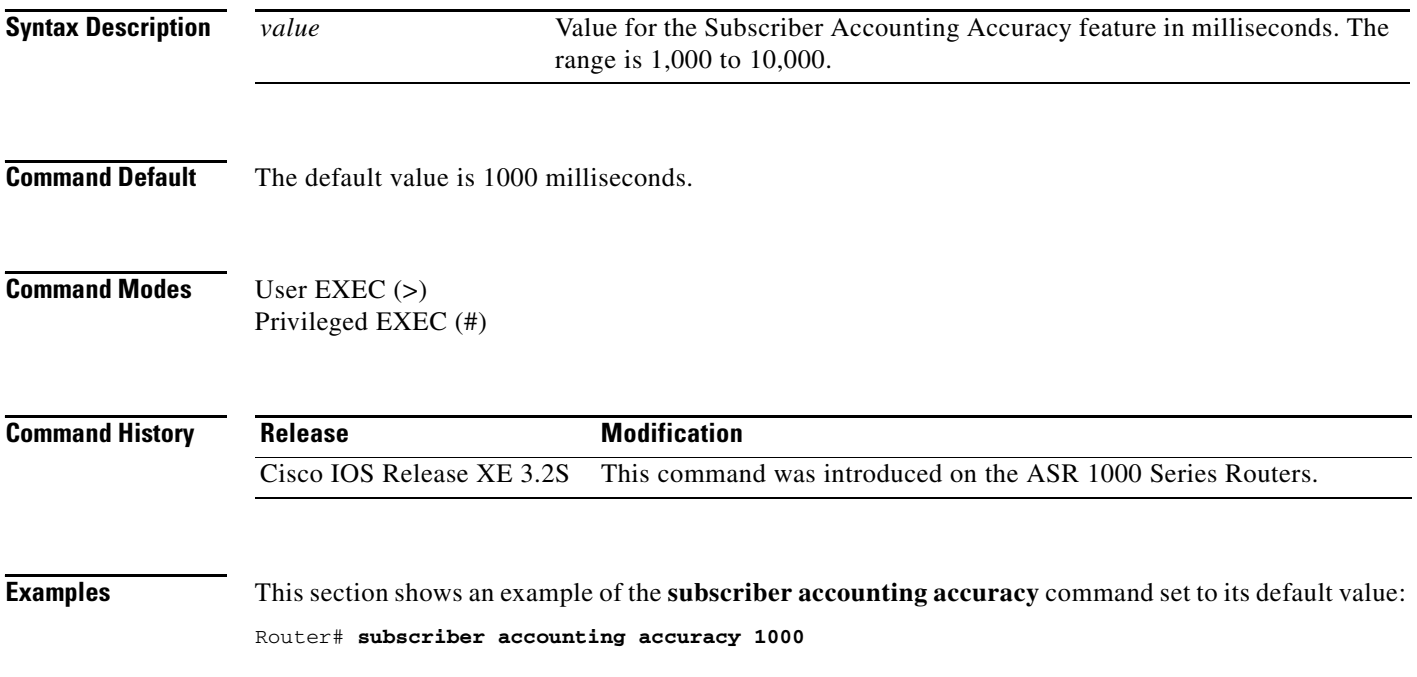

 $\Gamma$ 

# **svc-bundle**

To create or modify a member of a switched virtual circuit (SVC) bundle, use the **svc-bundle** command in SVC-bundle configuration mode. To remove an SVC bundle member from the bundle, use the **no** form of this command.

**svc-bundle** *svc-handle*

**no svc-bundle** *svc-handle*

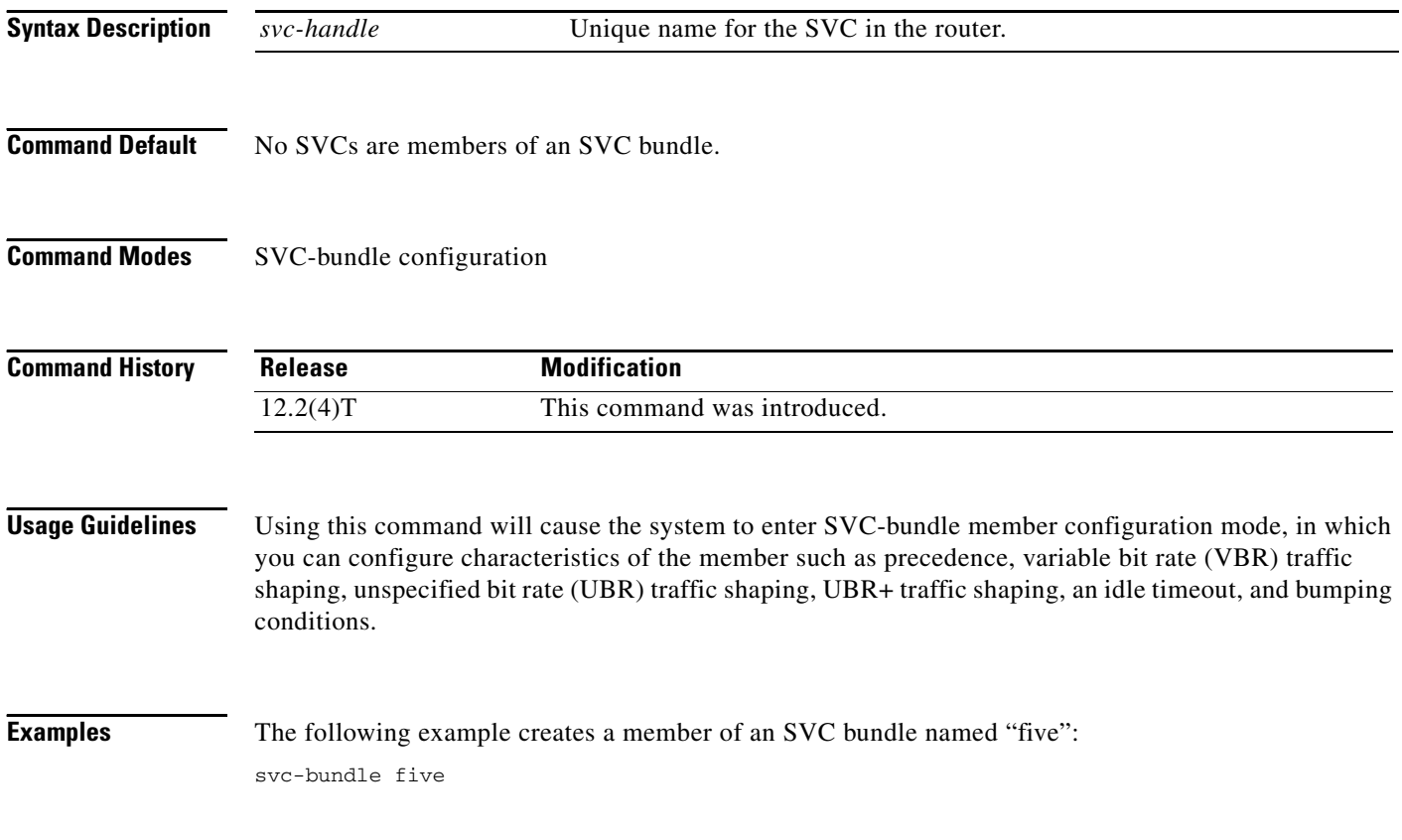

a ka

## **table-map (value mapping)**

To create and configure a mapping table for mapping and converting one packet-marking value to another, use the **table-map** (value mapping) command in global configuration mode. To disable the use of this table map, use the **no** form of this command.

**table-map** *table-map-name* **map from** *from-value* **to** *to-value* [**default** *default-value-or-action*]

**no table-map** *table-map-name* **map from** *from-value* **to** *to-value* [**default** *default-value-or-action*]

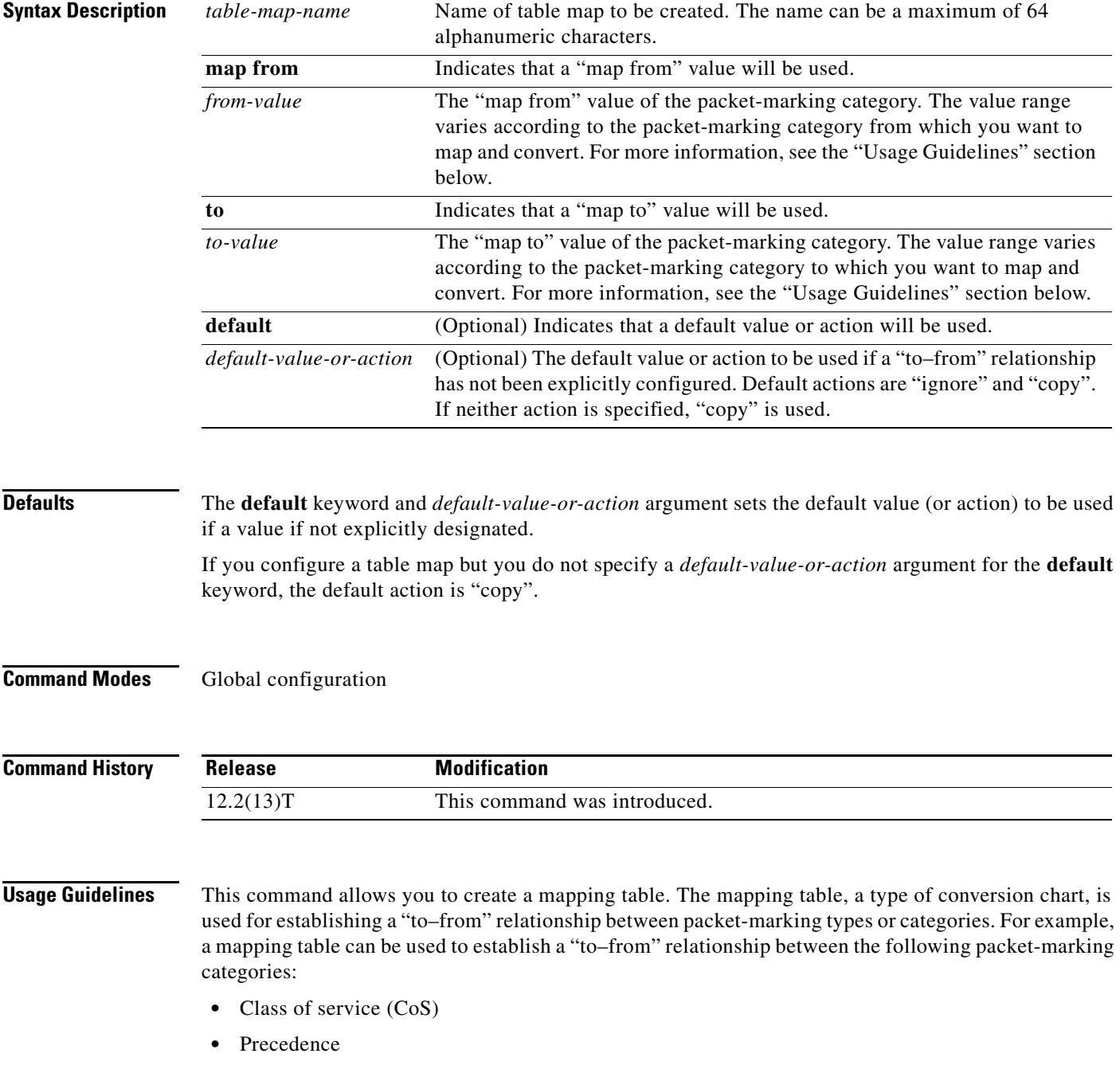

 $\Gamma$ 

- **•** Differentiated services code point (DSCP)
- Quality of service (QoS) group
- **•** Multiprotocol Label Switching (MPLS) experimental (EXP) imposition
- **•** MPLS EXP topmost

When configuring the table map, you must specify the packet-marking values to be used in the conversion. The values you can enter vary by packet-marking category.

<span id="page-189-0"></span>[Table 239](#page-189-0) lists the valid value ranges you can enter for each packet-marking category.

| <b>Packet-Marking Category</b> | <b>Value Ranges</b>                                   |
|--------------------------------|-------------------------------------------------------|
| CoS                            | Specific IEEE 802.1Q number in the range from 0 to 7. |
| Precedence                     | Number in the range from 0 to 7.                      |
| <b>DSCP</b>                    | Number in the range from 0 to $63$ .                  |
| OoS Group                      | Number in the range from 0 to 99.                     |
| MPLS EXP imposition            | Number in the range from 0 to 7.                      |
| MPLS EXP topmost               | Number in the range from 0 to 7.                      |

*Table 239 Valid Value Ranges*

**Examples** In the following example, the **table-map** (value mapping) command has been configured to create a table map called "map1". In "map1", two "to–from" relationships have been established and a default value has been defined. The fields for establishing the "to–from" mappings are further defined by the policy map in which the table map will be configured. (Configuring a policy map is the next logical step after creating a table map.)

> For instance, a precedence or DSCP value of 0 could be mapped to a CoS value of 0, or vice versa, depending on the how the table map is configured. Any values not explicitly defined in a "to–from" relationship will be set to a default value.

```
Router(config)# table-map map1
Router(config-tablemap)# map from 0 to 0
Router(config-tablemap)# map from 2 to 1
Router(config-tablemap)# default 3
Router(config-tablemap)# end
```
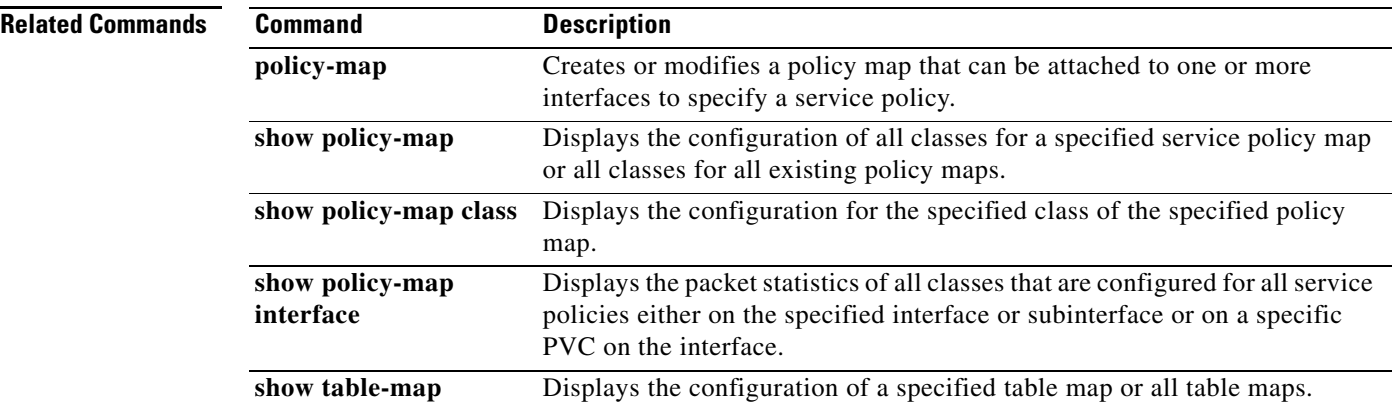

# **tcp**

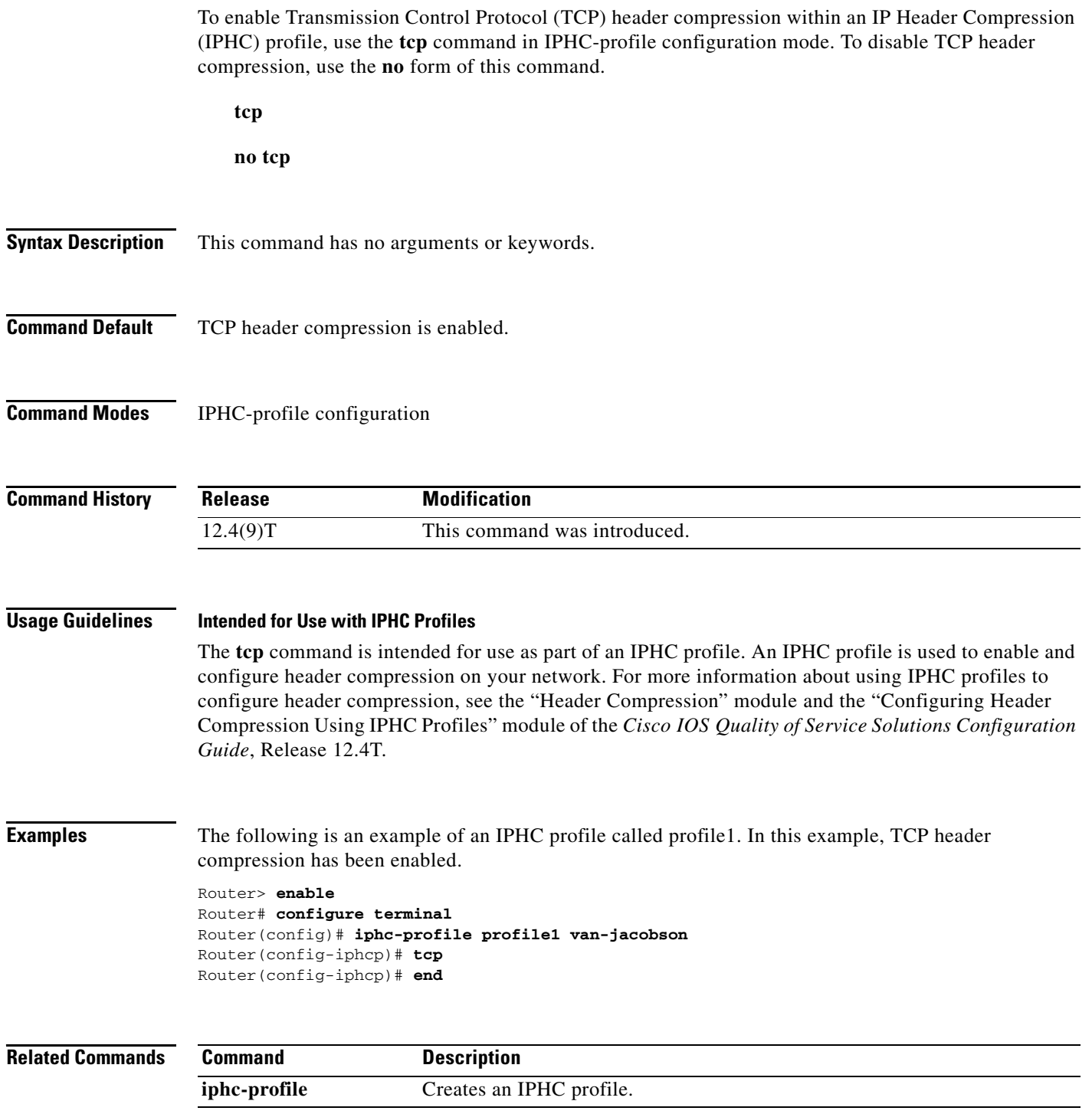

 $\mathcal{L}_{\mathcal{A}}$ 

## **tcp contexts**

To set the number of contexts available for Transmission Control Protocol (TCP) header compression, use the **tcp contexts** command in IPHC-profile configuration mode. To remove the number of previously configured contexts, use the **no** form of this command.

**tcp contexts** {**absolute** *number-of-contexts* | **kbps-per-context** *kbps*}

**no tcp contexts**

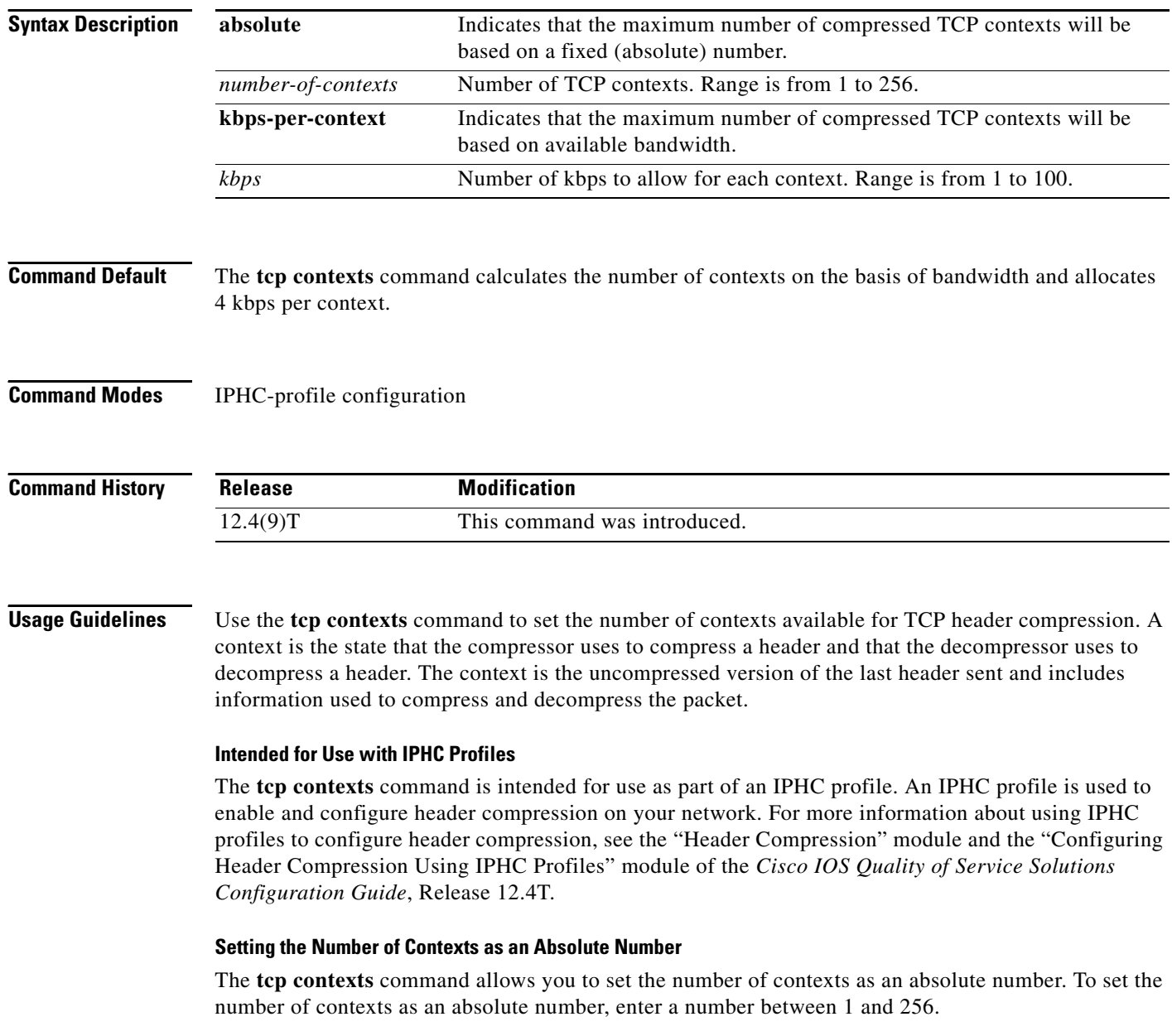

### **Calculating the Number of Contexts on the Basis of Bandwidth**

The **tcp contexts** command can calculate the number of contexts on the basis of the bandwidth available on the network link to which the IPHC profile is applied.

To have the number of contexts calculated on the basis of the available bandwidth, enter the **kbps-per-context** keyword followed by a value for the *kbps* argument The command divides the available bandwidth by the kbps specified. For example, if the bandwidth of the network link is 2000 kbps, and you enter 10 for the *kbps* argument, the command calculates 200 contexts.

**Examples** The following is an example of an IPHC profile called profile2. In this example, the number of TCP contexts has been set to 75.

> Router> **enable** Router# **configure terminal** Router(config)# **iphc-profile profile2 van-jacobson** Router(config-iphcp)# **tcp contexts absolute 75** Router(config-iphcp)# **end**

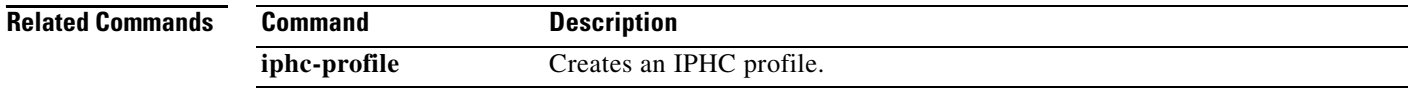

 $\mathbf{r}$ 

## **traffic-shape adaptive**

To configure a Frame Relay subinterface to estimate the available bandwidth when backward explicit congestion notification (BECN) signals are received, use the **traffic-shape adaptive** interface configuration command in interface configuration mode. To disregard the BECN signals and not estimate the available bandwidth, use the **no** form of this command.

**traffic-shape adaptive** *bit-rate*

**no traffic-shape adaptive**

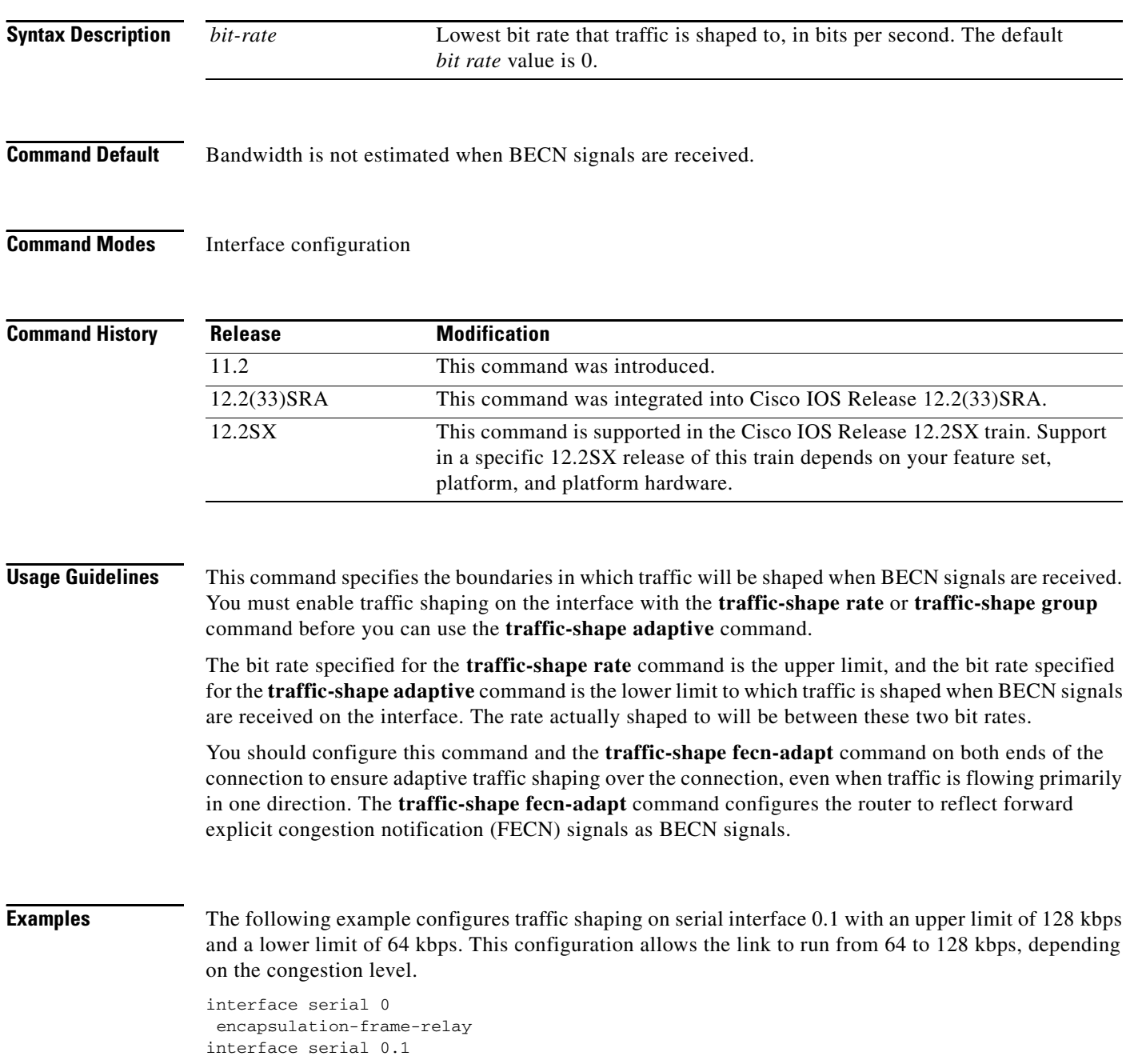

traffic-shape rate 128000 traffic-shape adaptive 64000 traffic-shape fecn-adapt

### **Related Commands**

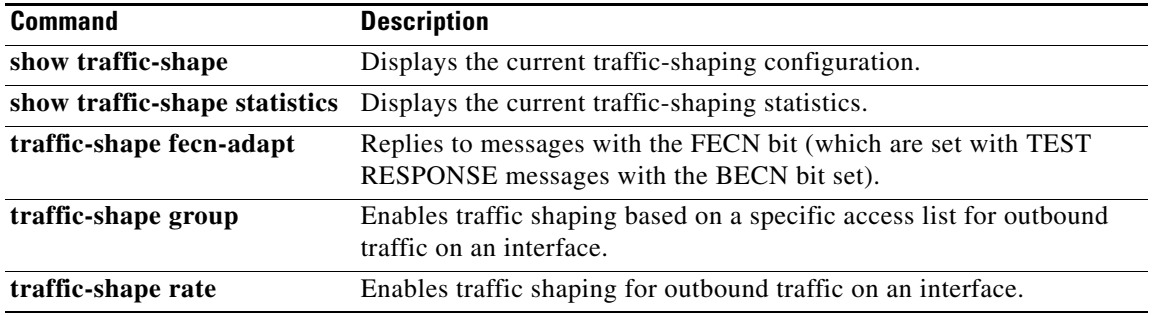

 $\overline{\phantom{a}}$ 

## **traffic-shape fecn-adapt**

To reply to messages with the forward explicit congestion notification (FECN) bit (which are sent with TEST RESPONSE messages with the BECN bit set), use the **traffic-shape fecn-adapt** command in interface configuration mode. To stop backward explicit congestion notification (BECN) signal generation, use the **no** form of this command.

**traffic-shape fecn-adapt**

**no traffic-shape fecn-adapt**

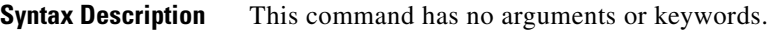

- **Command Default** Traffic shaping is disabled.
- **Command Modes** Interface configuration (config-if)

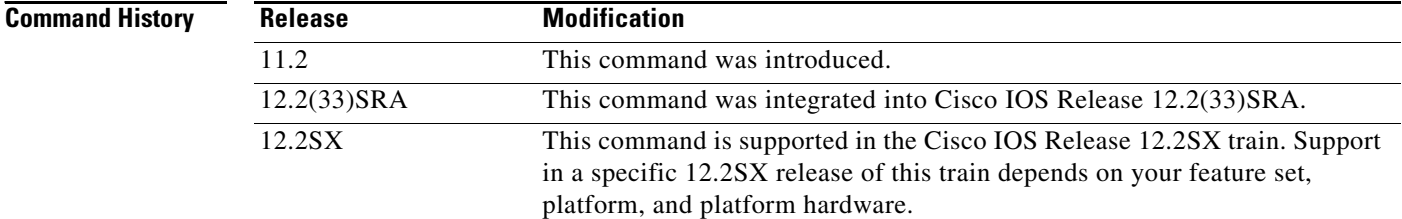

**Usage Guidelines** Enable traffic shaping on the interface with the **traffic-shape rate** or **traffic-shape group** command. FECN is available only when traffic shaping is configured.

> Use this command to reflect FECN bits as BECN bits. Reflecting FECN bits as BECN bits notifies the sending DTE that it is transmitting at a rate too fast for the DTE to handle. Use the **traffic-shape adaptive** command to configure the router to adapt its transmission rate when it receives BECN signals.

> You should configure this command and the **traffic-shape adaptive** command on both ends of the connection to ensure adaptive traffic shaping over the connection, even when traffic is flowing primarily in one direction.

**Examples** The following example configures traffic shaping on serial interface 0.1 with an upper limit of 128 kbps and a lower limit of 64 kbps. This configuration allows the link to run from 64 to 128 kbps, depending on the congestion level. The router reflects FECN signals as BECN signals.

```
interface serial 0
encapsulation-frame-relay
interface serial 0.1
traffic-shape rate 128000
traffic-shape adaptive 64000
traffic-shape fecn-adapt
```
### **Related Commands**

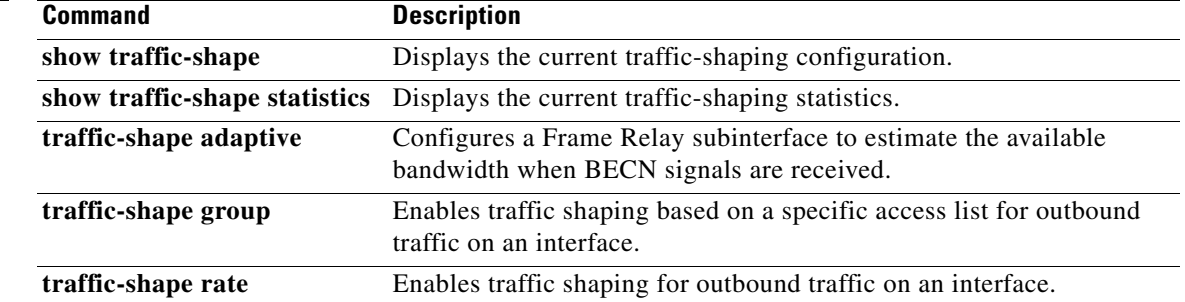

 $\overline{\phantom{a}}$ 

# **traffic-shape group**

To enable traffic shaping based on a specific access list for outbound traffic on an interface, use the **traffic-shape group** command in interface configuration mode. To disable traffic shaping on the interface for the access list, use the **no** form of this command.

**traffic-shape group** *access-list bit-rate* [*burst-size* [*excess-burst-size*]]

**no traffic-shape group** *access-list*

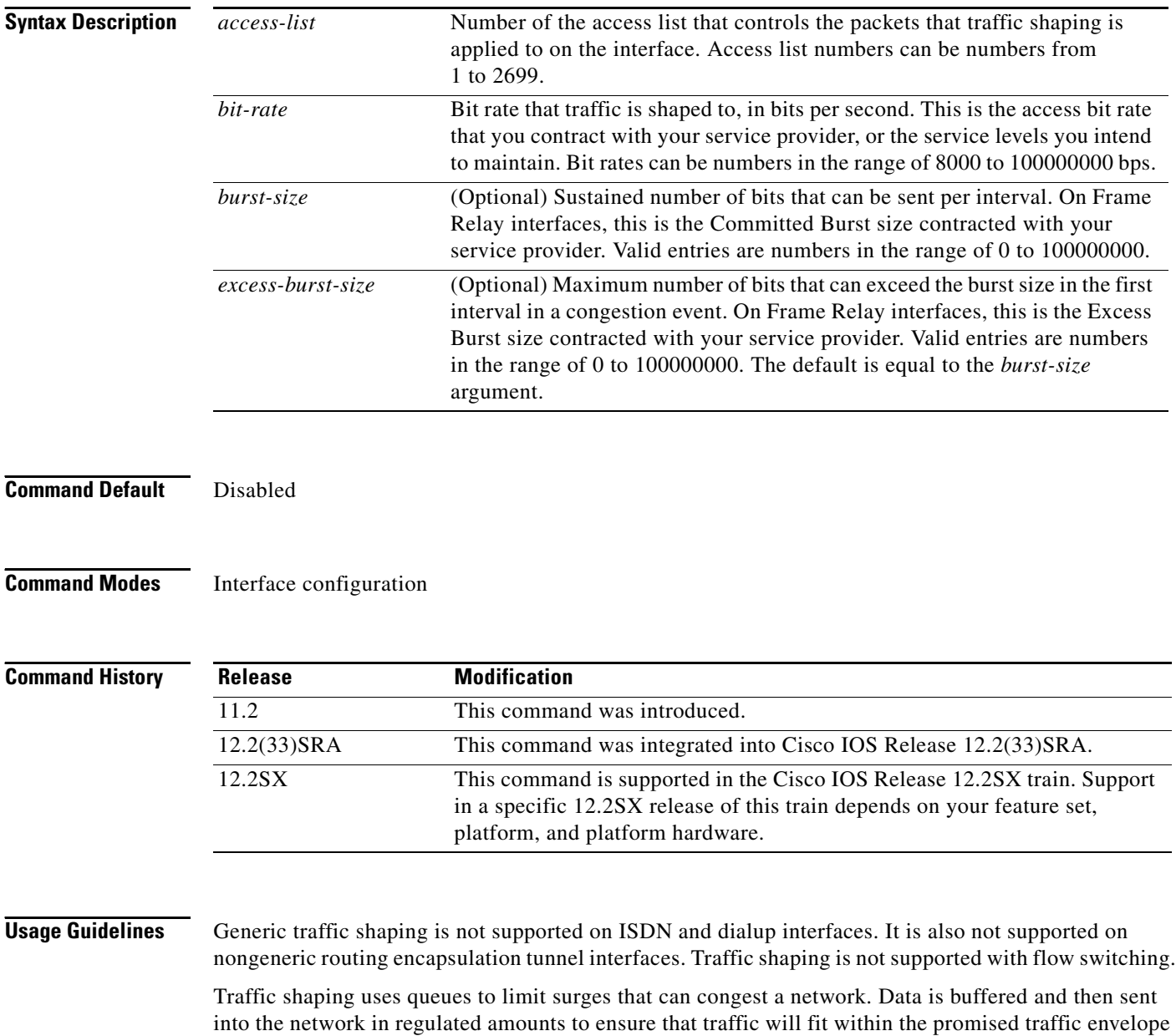

for the particular connection.

The **traffic-shape group** command allows you to specify one or more previously defined access list to shape traffic on the interface. You must specify one **traffic-shape group** command for each access list on the interface.

The **traffic-shape group** command supports both standard and extended access lists.

Use traffic shaping if you have a network with differing access rates or if you are offering a subrate service. You can configure the values according to your contract with your service provider or the service levels you intend to maintain.

An interval is calculated as follows:

- **•** If the *burst-size* is not equal to zero, the interval is the *burst-size* divided by the *bit-rate*.
- **•** If the *burst-size* is zero, the interval is the *excess-burst-size* divided by the *bit-rate*.

Traffic shaping is supported on all media and encapsulation types on the router. To perform traffic shaping on Frame Relay virtual circuits, you can also use the **frame-relay traffic-shaping** command. For more information on Frame Relay Traffic Shaping, refer to the "Configuring Frame Relay" chapter in the *Cisco IOS Wide-Area Networking Configuration Guide*.

If traffic shaping is performed on a Frame Relay network with the **traffic-shape rate** command, you can also use the **traffic-shape adaptive** command to specify the minimum bit rate to which the traffic is shaped.

**Examples** The following example enables traffic that matches access list 101 to be shaped to a certain rate and traffic matching access list 102 to be shaped to another rate on the interface:

```
interface serial 1
traffic-shape group 101 128000 16000 8000
traffic-shape group 102 130000 10000 1000
```
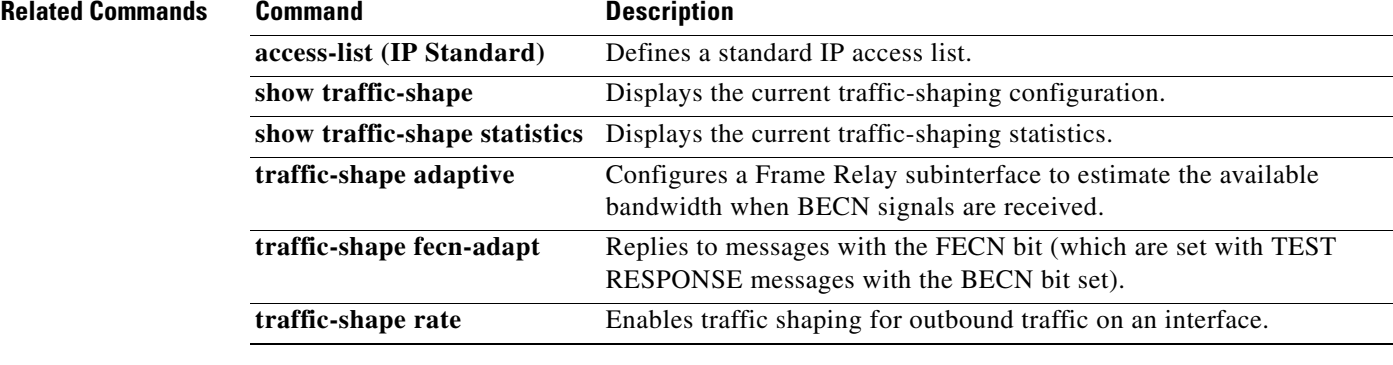

Т

## **traffic-shape rate**

To enable traffic shaping for outbound traffic on an interface, use the **traffic-shape rate** command in interface configuration mode. To disable traffic shaping on the interface, use the **no** form of this command.

**traffic-shape rate** *bit-rate* [*burst-size* [*excess-burst-size*]] [*buffer-limit*]

**no traffic-shape rate**

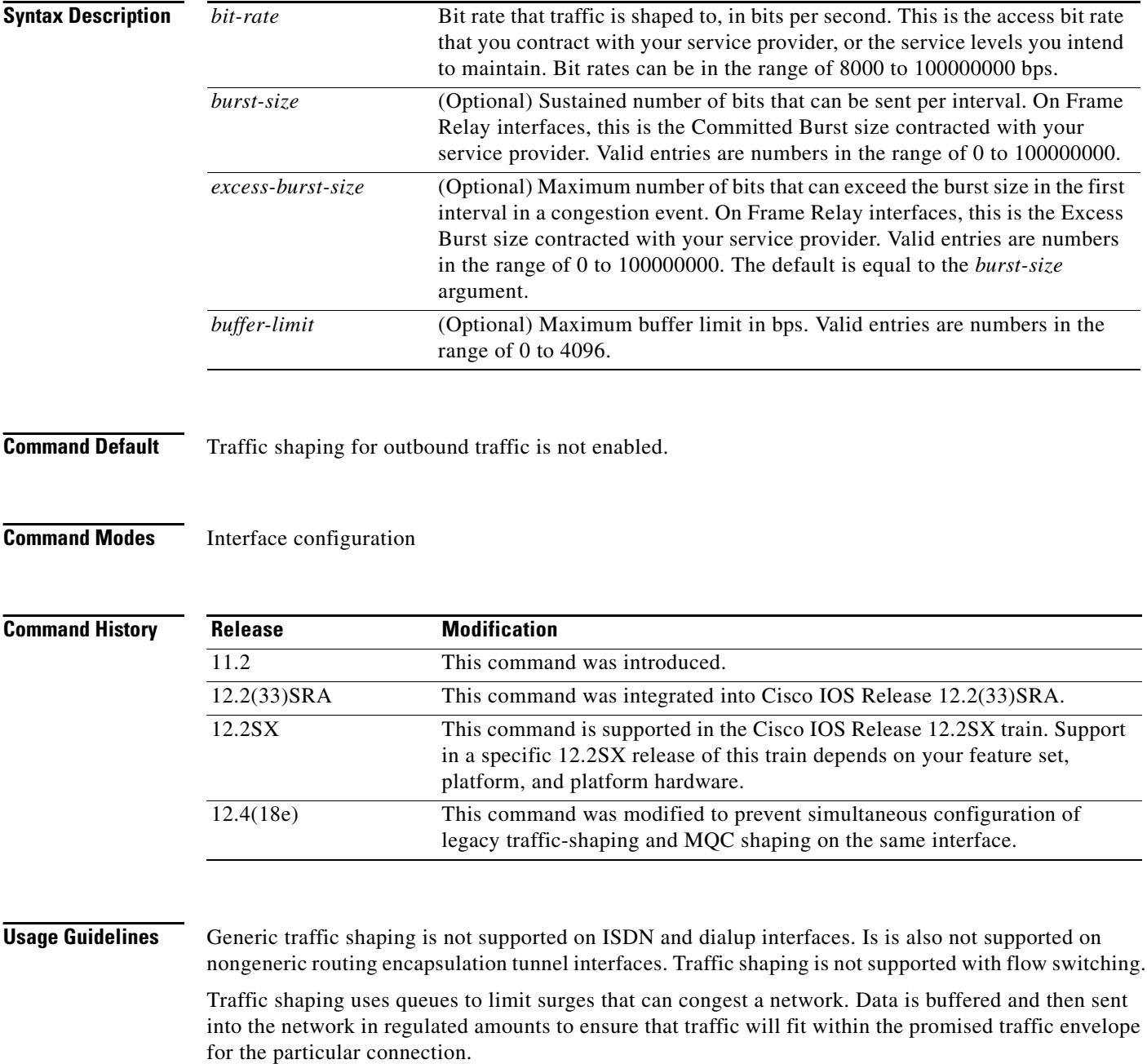

Use traffic shaping if you have a network with differing access rates or if you are offering a subrate service. You can configure the values according to your contract with your service provider or the service levels you intend to maintain.

An interval is calculated as follows:

- **•** If the *burst-size* is not equal to zero, the interval is the *burst-size* divided by the *bit-rate*.
- **•** If the *burst-size* is zero, the interval is the *excess-burst-size* divided by the *bit-rate*.

Traffic shaping is supported on all media and encapsulation types on the router. To perform traffic shaping on Frame Relay virtual circuits, you can also use the **frame-relay traffic-shaping** command. For more information on Frame Relay Traffic Shaping, refer to the "Configuring Frame Relay" chapter in the *Cisco IOS Wide-Area Networking Configuration Guide*.

If traffic shaping is performed on a Frame Relay network with the **traffic-shape rate** command, you can also use the **traffic-shape adaptive** command to specify the minimum bit rate to which the traffic is shaped.

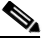

**Note** Beginning in Cisco IOS Release 12.4(18e), you cannot configure the traffic-shape rate and MQC shaping on the same interface at the same time. You must remove the traffic-shape rate configured on the interface before you attach the service policy. For example, if you try to enter the **service-policy** {**input** | **output**} *policy-map-name* command when the **traffic-shape rate** command is already in effect, this message is displayed: Remove traffic-shape rate configured on the interface before attaching the service-policy.

If the MQC shaper is attached first, and you enter the legacy **traffic-shape rate** command on the same interface, the command is rejected and an error message is displayed.

**Examples** The following example enables traffic shaping on serial interface 0 using the bandwidth required by the service provider:

> interface serial 0 traffic-shape rate 128000 16000 8000

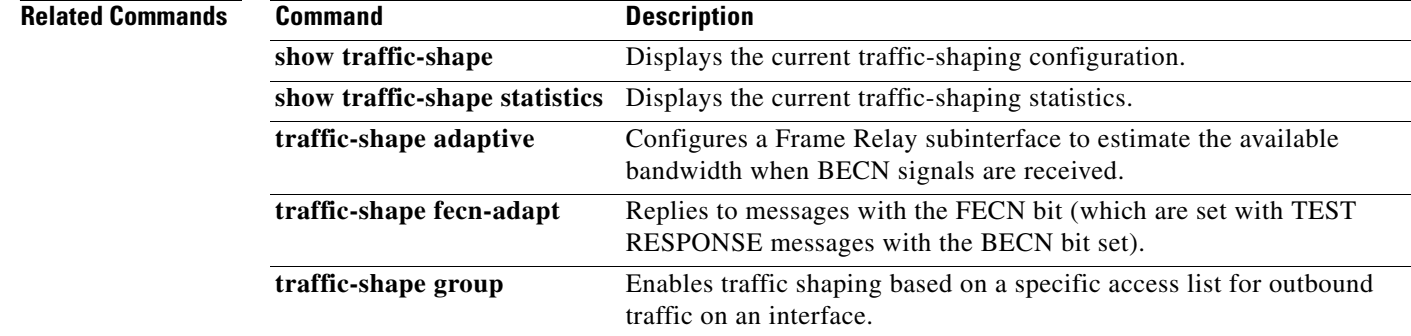

П

## **trust**

To define a trust state for traffic that is classified through the **class** policy-map configuration command, use the **trust** command in policy-map class configuration mode. To return to the default setting, use the **no** form of this command.

**trust** [**cos** | **dscp** | **precedence**]

**no trust** [**cos** | **dscp** | **precedence**]

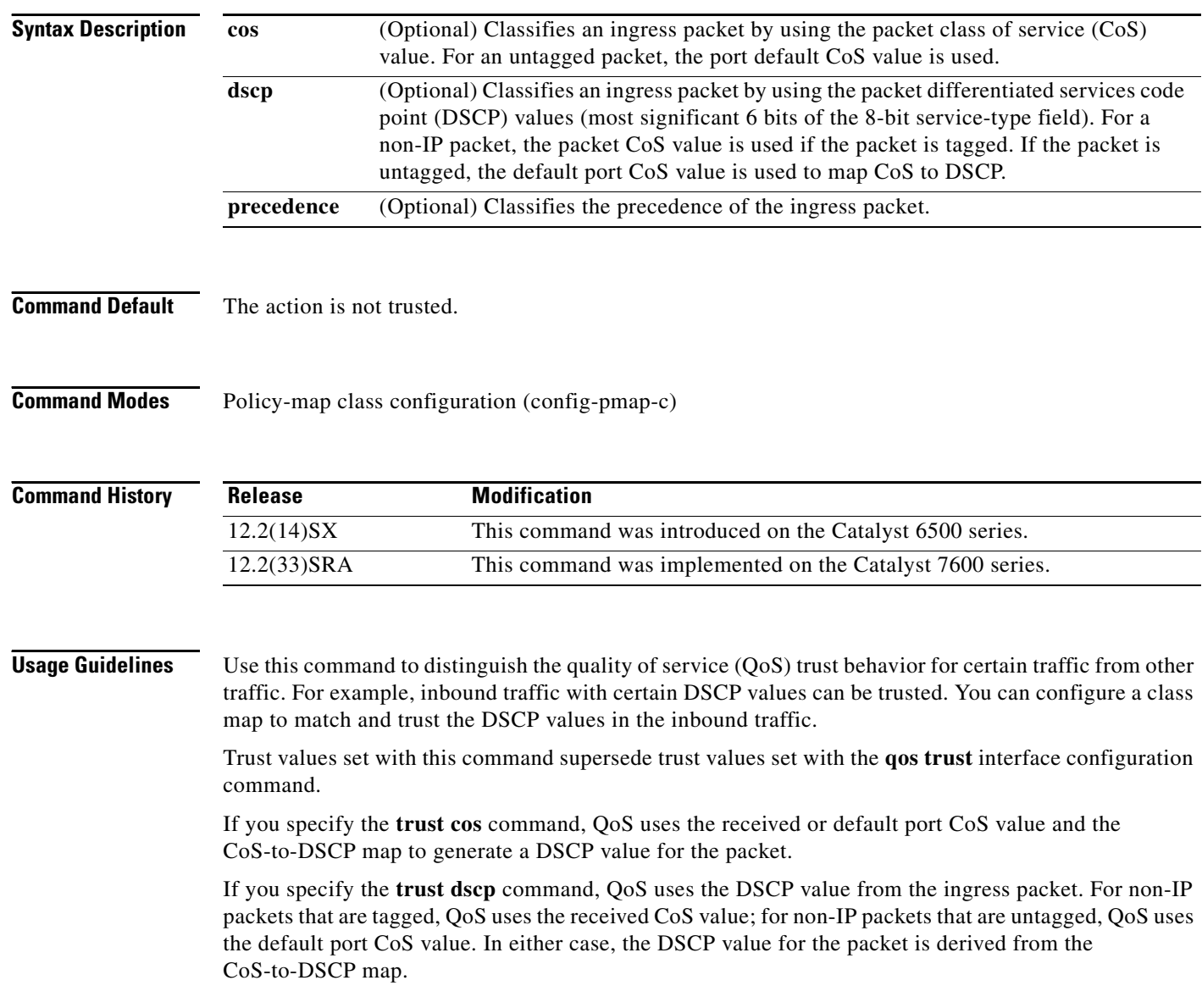

**The College** 

**Examples** The following example shows how to define a port trust state to trust inbound DSCP values for traffic classified with "class1*"*:

```
Router# configure terminal
Router(config)# policy-map policy1
Router(config-pmap)# class class1
Router(config-pmap-c)# trust dscp
Router(config-pmap-c)# police 1000000 20000 exceed-action policed-dscp-transmit
Router(config-pmap-c)# end
Router#
```
You can verify your settings by entering the **show policy-map** privileged EXEC command.

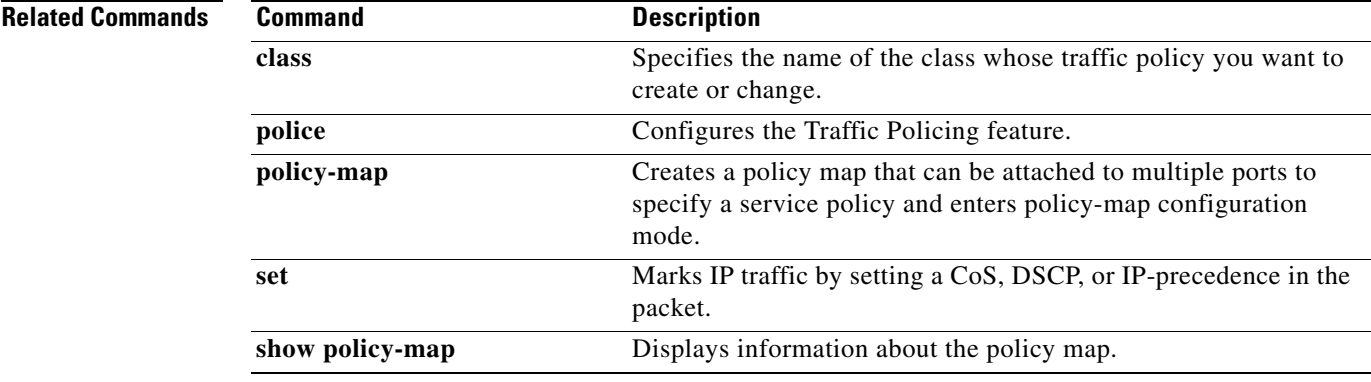

# **tx-ring-limit**

To limit the number of packets that can be used on a transmission ring on the digital subscriber line (DSL) WAN interface card (WIC) or interface, use the **tx-ring-limit** command in ATM VC configuration mode. To not limit the number of packets that can be used on a transmission ring on a DSL WIC or interface, use the **no** form of this command.

**tx-ring-limit** *ring-limit*

**no tx-ring-limit** *ring-limit*

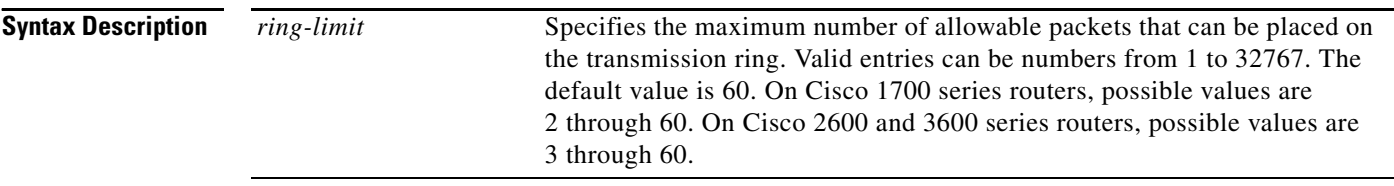

**Command Default** The default value of the *ring-limit* argument is 60.

### **Command Modes** ATM VC configuration

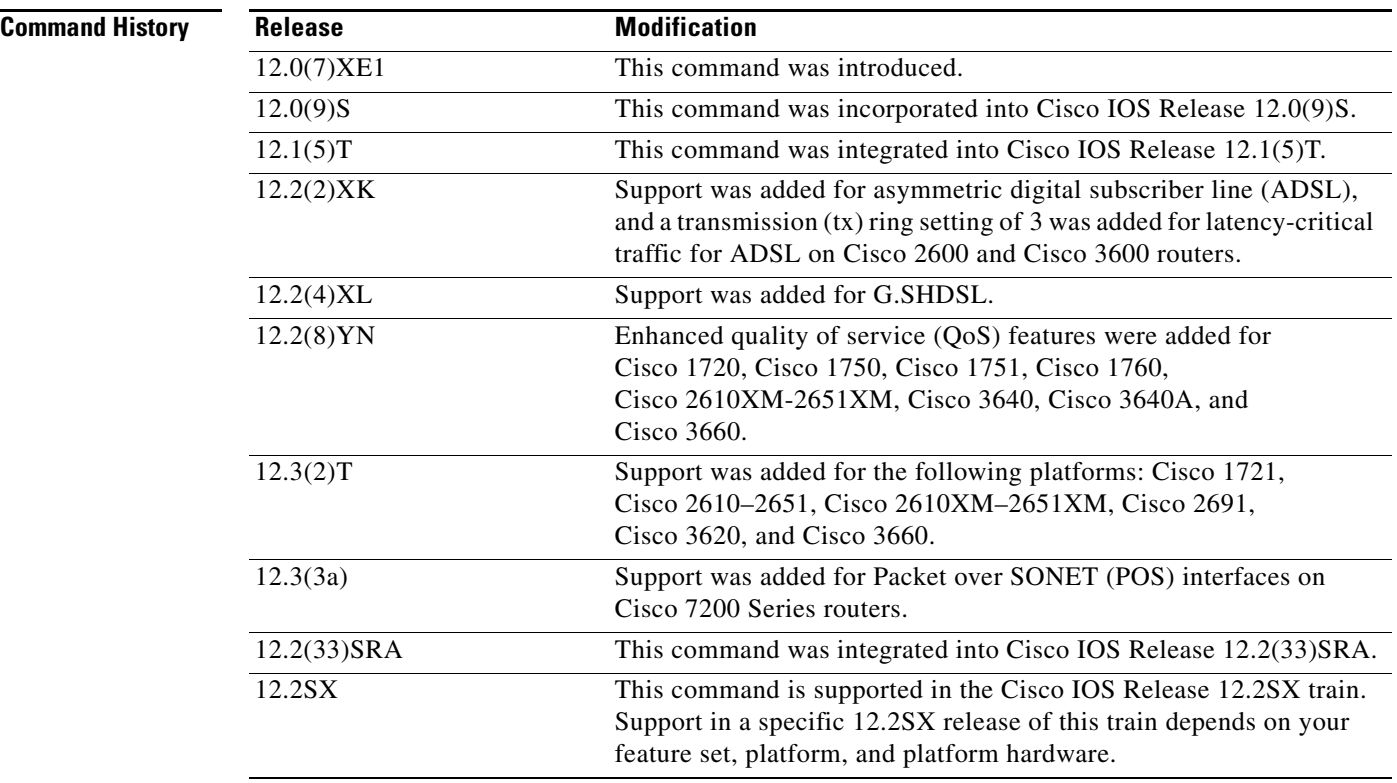

**Examples** The following example configures the transmission ring limit to three packets on an ATM permanent virtual circuit (PVC) subinterface:

> Router(config)# **interface atm1/0.1 point-to-point** Router(config-subif)# **pvc 2/200** Router(config-if-atm-vc)# **tx-ring-limit 3**

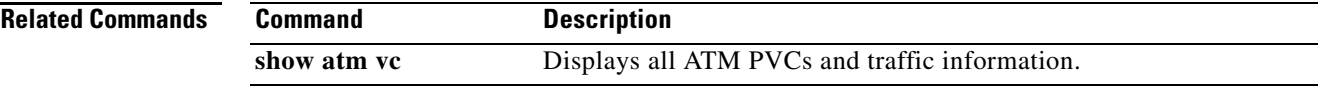

## **vbr-nrt**

To configure the variable bit rate-nonreal time (VBR-NRT) quality of service (QoS) and specify output peak cell rate (PCR), output sustainable cell rate (SCR), and output maximum burst cell size for an ATM permanent virtual circuit (PVC), PVC range, switched virtual circuit (SVC), VC class, or VC bundle member, use the **vbr-nrt** command in the appropriate command mode. To remove the VBR-NRT parameters, use the **no** form of this command.

**vbr-nrt** *output-pcr output-scr output-maxburstsize* [*input-pcr*] [*input-scr*] [*input-maxburstsize*]

**no vbr-nrt** *output-pcr output-scr output-maxburstsize* [*input-pcr*] [*input-scr*] [*input-maxburstsize*]

### **Cisco 10000 Series Router**

**vbr-nrt** *output-pcr output-scr output-maxburstsize* 

**no vbr-nrt** *output-pcr output-scr output-maxburstsize* 

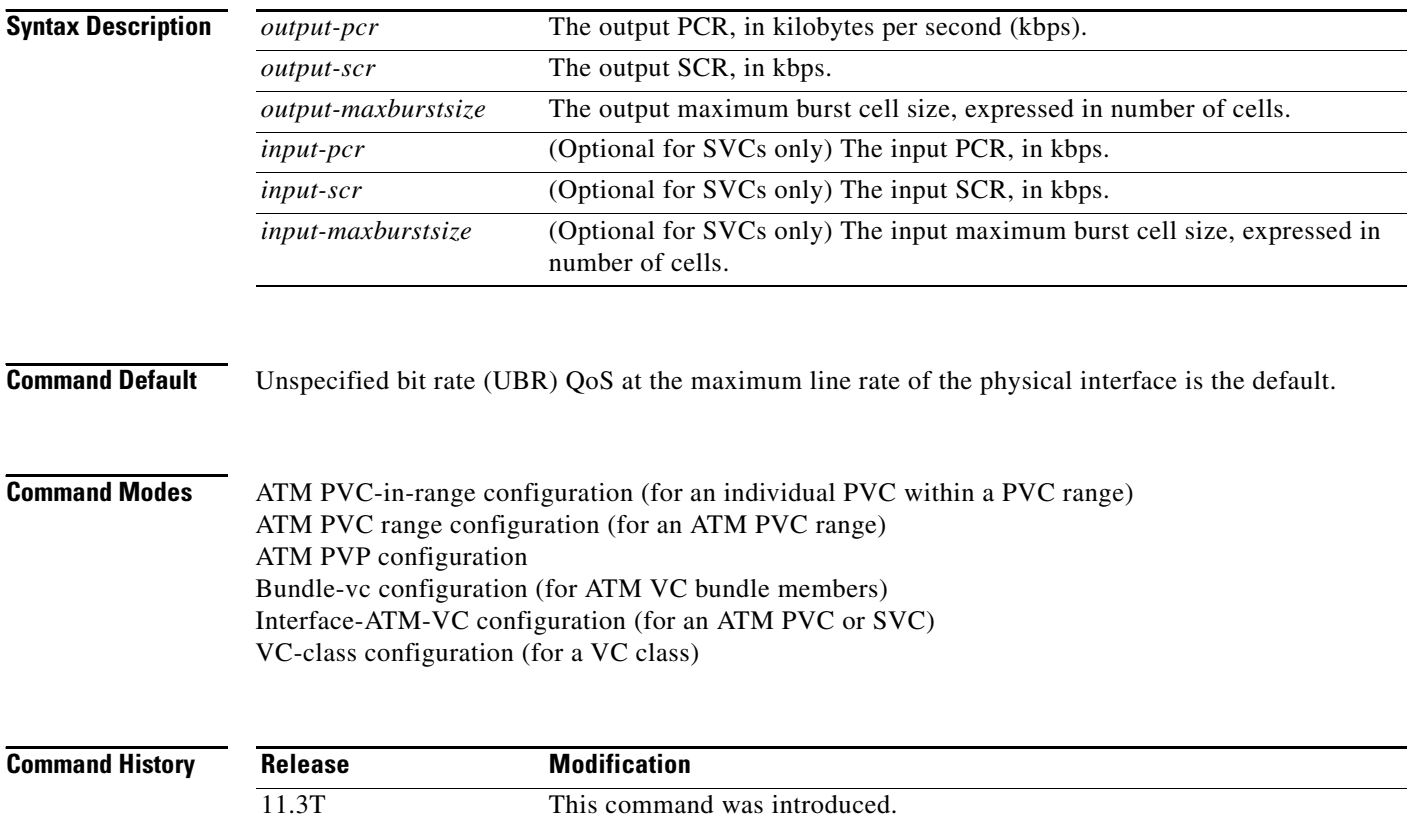

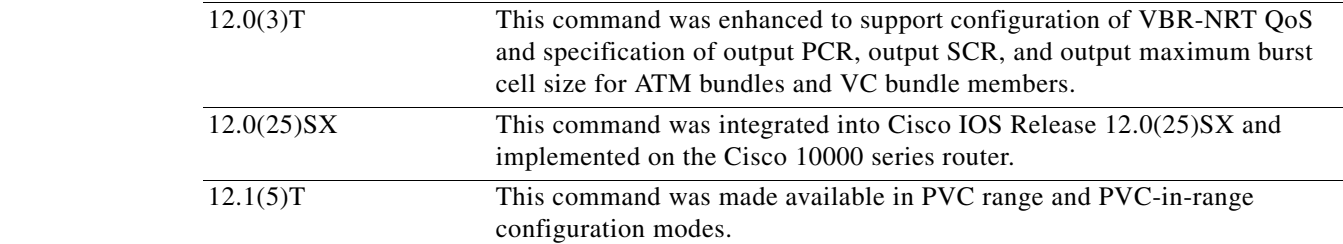

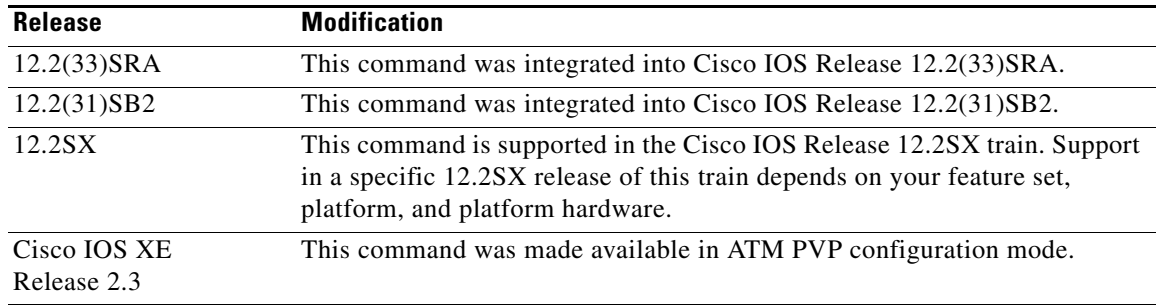

**Usage Guidelines** Configure QoS parameters using the **ubr**, **ubr+**, or **vbr-nrt** command. The last command you enter will apply to the PVC or SVC you are configuring.

> If the **vbr-nrt** command is not explicitly configured on an ATM PVC or SVC, the VC inherits the following default configuration (listed in order of precedence):

- **•** Configuration of any QoS command (**ubr**, **ubr+**, or **vbr-nrt**) in a VC class assigned to the PVC or SVC itself.
- **•** Configuration of any QoS command (**ubr**, **ubr+**, or **vbr-nrt**) in a VC class assigned to the PVC's or SVC's ATM subinterface.
- **•** Configuration of any QoS command (**ubr**, **ubr+**, or **vbr-nrt**) in a VC class assigned to the PVC's or SVC's ATM main interface.
- **•** Global default: UBR QoS at the maximum line rate of the PVC or SVC.

To use this command in VC-class configuration mode, enter the **vc-class atm** global configuration command before you enter the **vbr-nrt** command. This command has no effect if the VC class that contains the command is attached to a standalone VC, that is, if the VC is not a bundle member.

To use this command in bundle-vc configuration mode, enter the **pvc-bundle** configuration command and add the VC as a bundle member.

VCs in a VC bundle are subject to the following configuration inheritance rules (listed in order of precedence):

- **•** VC configuration in bundle-vc mode
- **•** Bundle configuration in bundle mode (with the effect of assigned VC-class configuration)
- **•** Subinterface configuration in subinterface mode

### **Cisco 10000 Series Router**

Input PCR, input SCR, and input maximum burst size (MBS) are not supported.

For Cisco IOS Release 12.2(31)SB2 and later releases, if you set the output PCR and SCR to the same value, the Cisco IOS software allows a maximum burst cell size of 1. For example:

### **Prior to Cisco IOS Release 12.2(31)SB2**

```
interface ATM2/0/0.81801 point-to-point
 bandwidth 11760
 pvc 81/801 
   vbr-nrt 11760 11760 32
   encapsulation aal5snap
   protocol pppoe
```
Ш

### **Cisco IOS Release 12.2(31)SB2 and Later Releases**

```
interface ATM2/0/0.81801 point-to-point
 bandwidth 11760
 pvc 81/801 
  vbr-nrt 11760 11760 1
  encapsulation aal5snap
  protocol pppoe
```
**Examples** The following example specifies the output PCR for an ATM PVC to be 100,000 kbps, the output SCR to be 50,000 kbps, and the output MBS to be 64:

```
pvc 1/32
vbr-nrt 100000 50000 64
```
The following example specifies the VBR-NRT output and input parameters for an ATM SVC:

```
svc atm-svc1 nsap 47.0091.81.000000.0040.0B0A.2501.ABC1.3333.3333.05
vbr-nrt 10000 5000 32 20000 10000 64
```
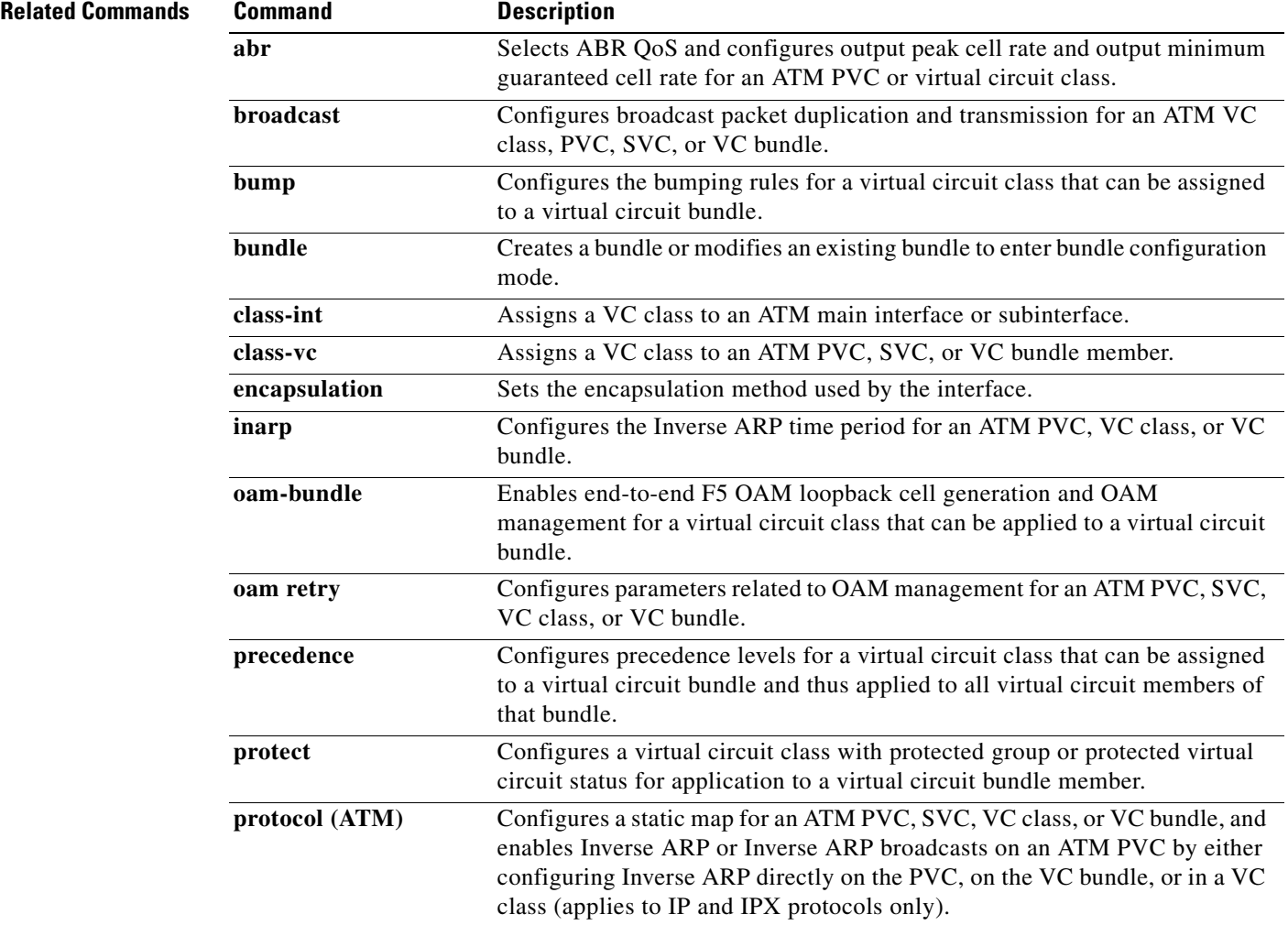

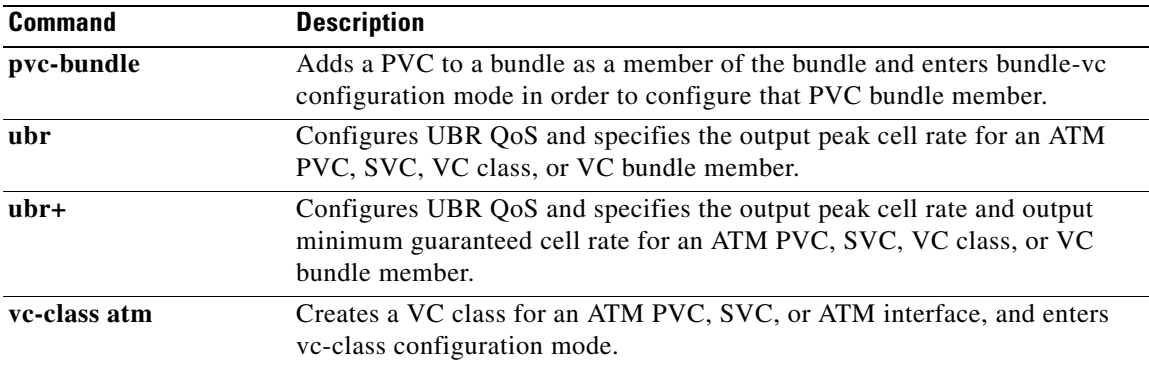

 $\overline{\phantom{a}}$ 

## **vc-hold-queue**

To configure the per-virtual circuit (VC) hold queue on an ATM adapter, use the **vc-hold-queue** command in interface configuration mode. To return to the default value of the per-VC hold queue, use the **no** form of this command.

**vc-hold-queue** *number-of-packets*

**no vc-hold-queue** *number-of-packets*

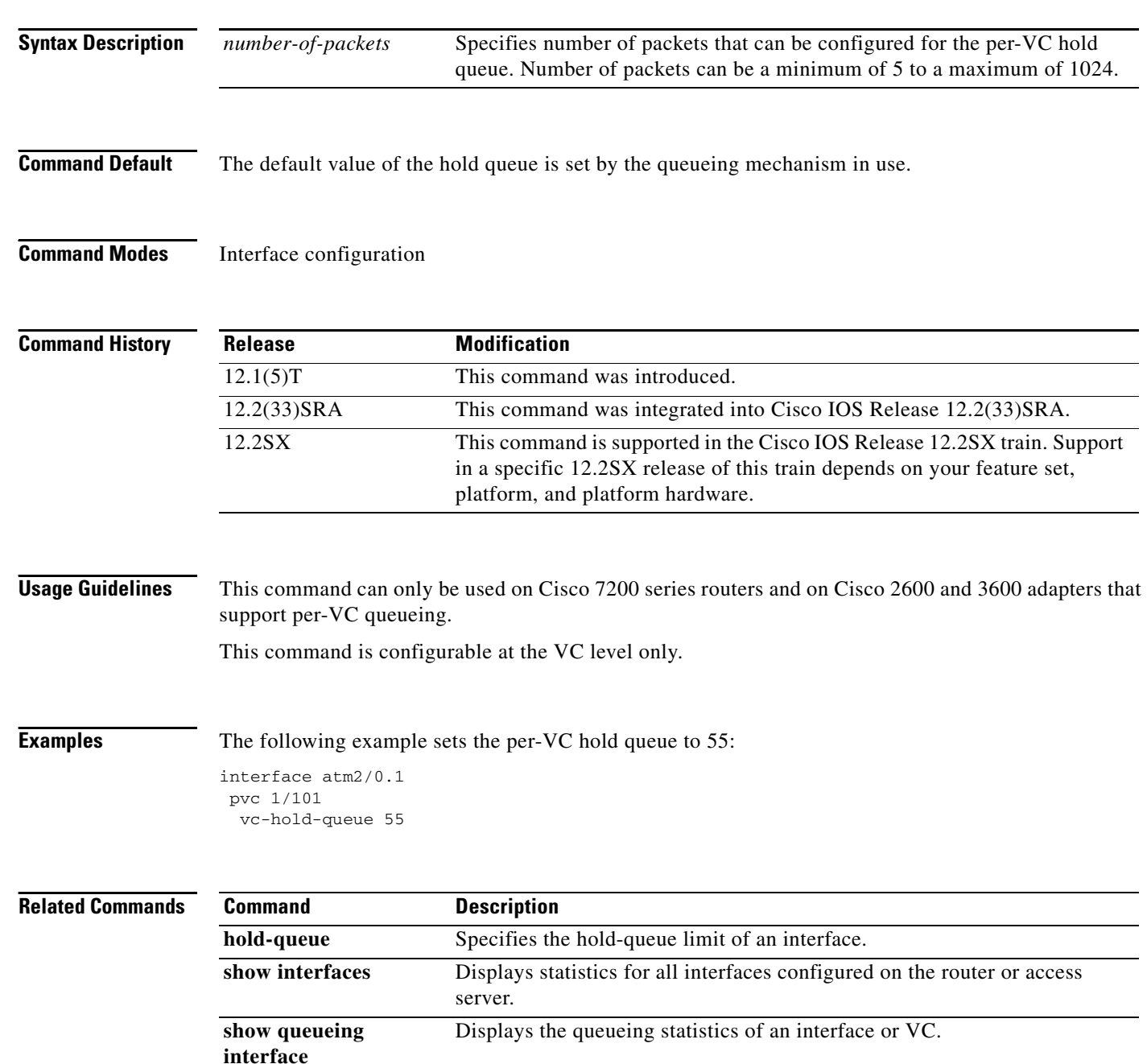

## **wrr-queue bandwidth**

To allocate the bandwidth between the standard transmit queues, use the **wrr-queue bandwidth** command in interface configuration mode. To return to the default settings, use the **no** form of this command.

**wrr-queue bandwidth** *weight-1* ... *weight-n*

**no wrr-queue bandwidth**

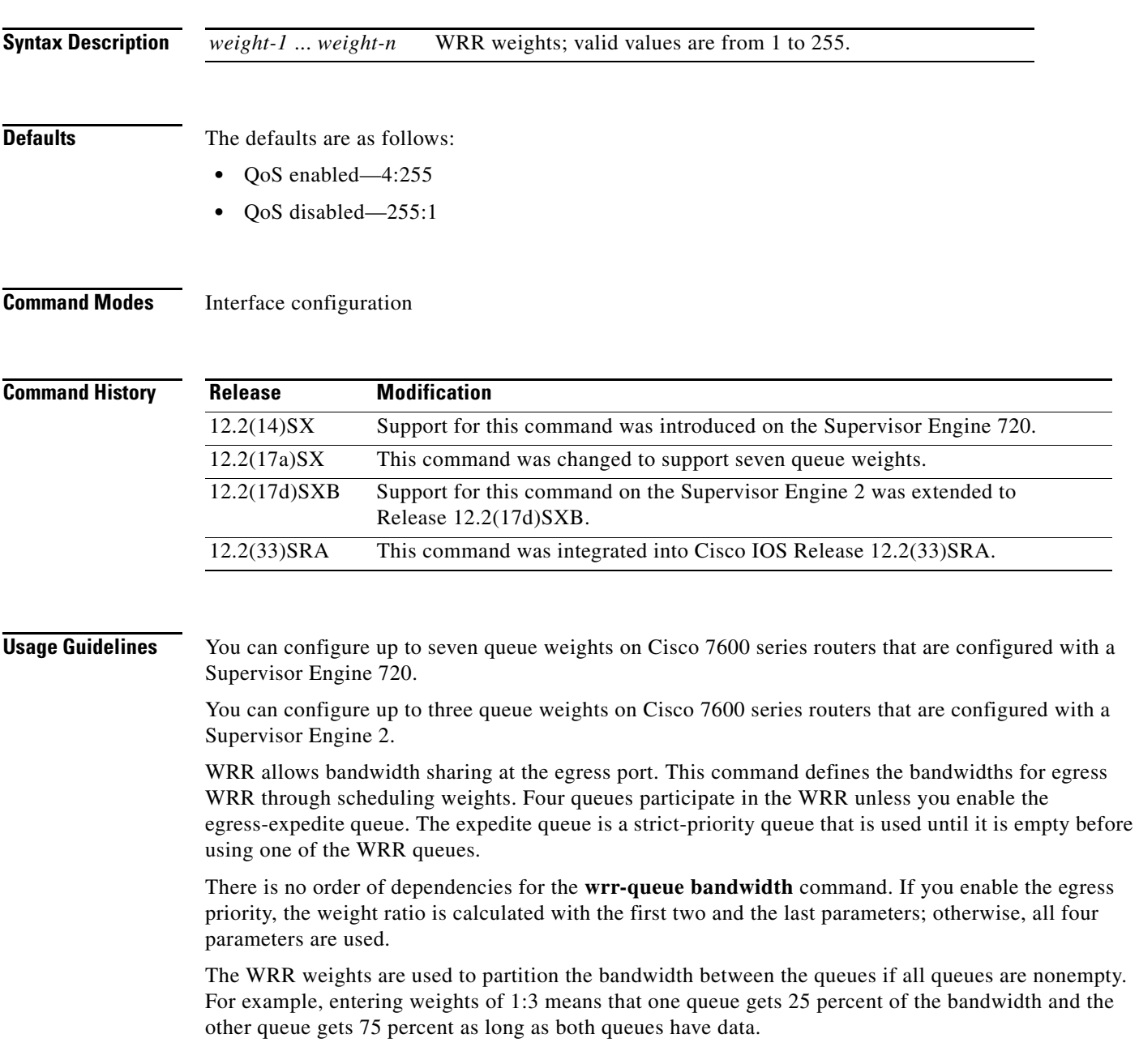

 $\Gamma$ 

**The Co** 

**Examples** This example shows how to allocate a three-to-one bandwidth ratio:

Router(config-if)# **wrr-queue bandwidth 3 1**

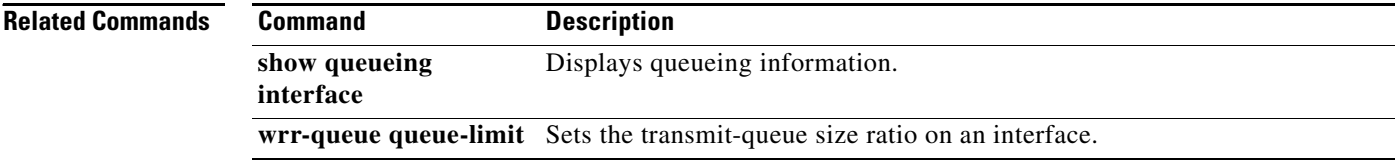

 $\overline{\phantom{a}}$ 

a ka

### **wrr-queue cos-map**

To map CoS values to drop thresholds for a queue, use the **wrr-queue cos-map** command in interface configuration mode. To return to the default settings, use the **no** form of this command.

**wrr-queue cos-map** *queue-id threshold-id cos-1* ... *cos-n*

**no wrr-queue cos-map**

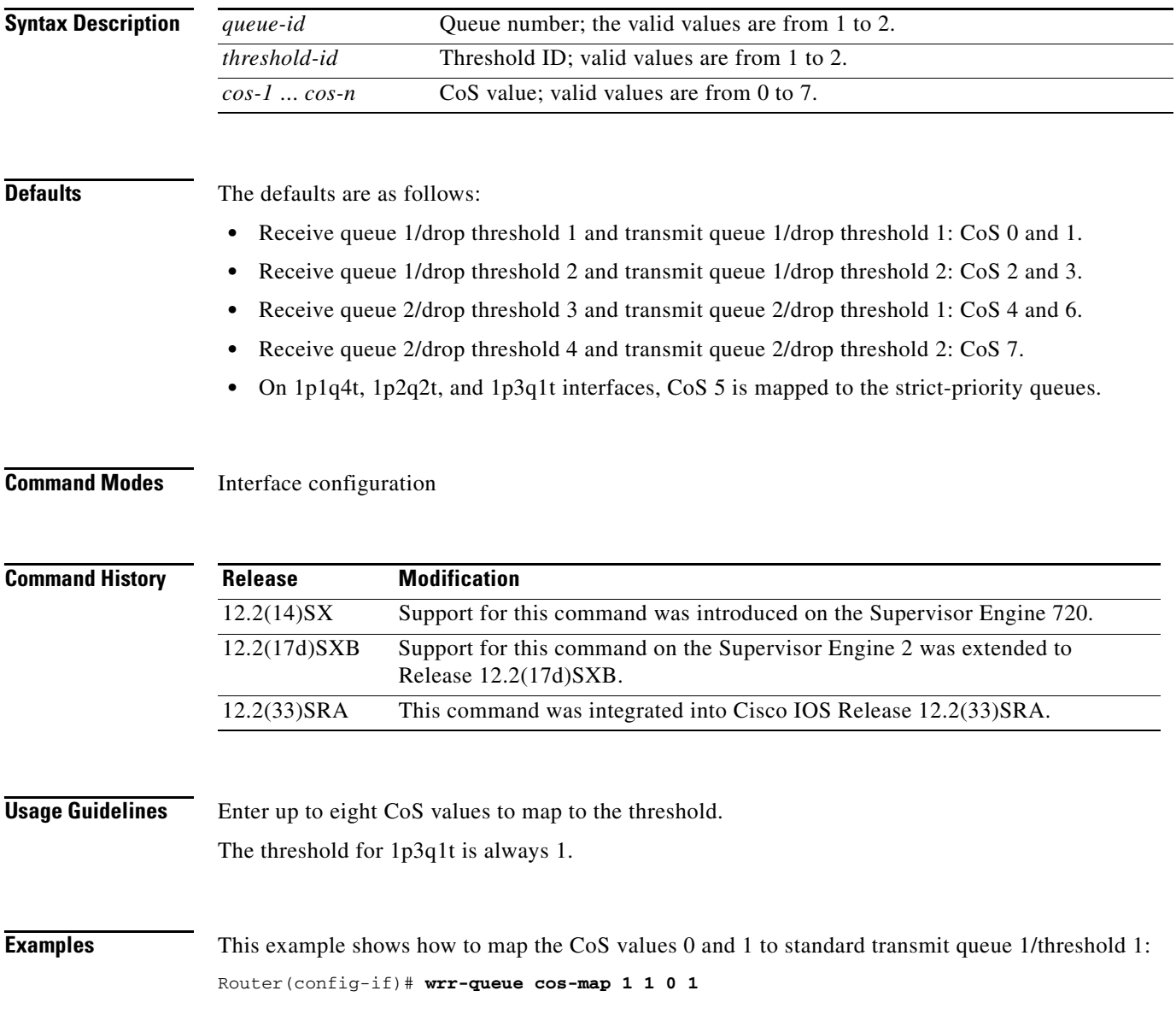

 $\Gamma$ 

## **wrr-queue dscp-map**

To map the hardware Differentiated Services Code Point (DSCP) values to the drop threshold values for a queue, use the **wrr-queue dscp-map** command in interface configuration mode. To return to the default settings, use the **no** form of this command.

**wrr-queue dscp-map** *queue-id threshold-id dscp-1* ... *dscp-n*

**no wrr-queue dscp-map** *queue-id*

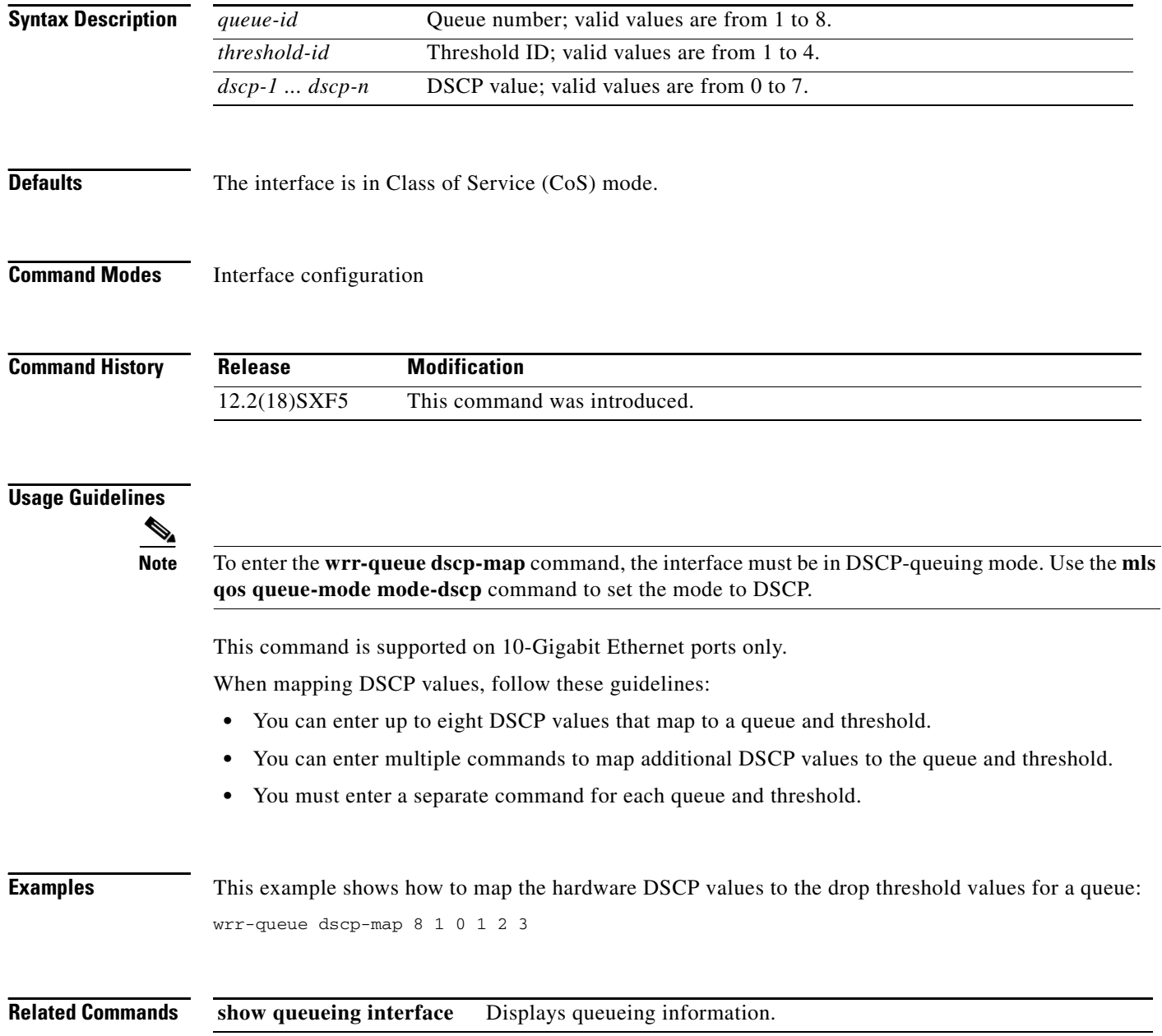

# **wrr-queue queue-limit**

To set the transmit-queue size ratio on an interface, use the **wrr-queue queue-limit** command in interface configuration mode. To return to the default settings, use the **no** form of this command.

**wrr-queue queue-limit** *queue1-weight* [*queue2-weight*] *queue3-weight*

**no wrr-queue queue-limit**

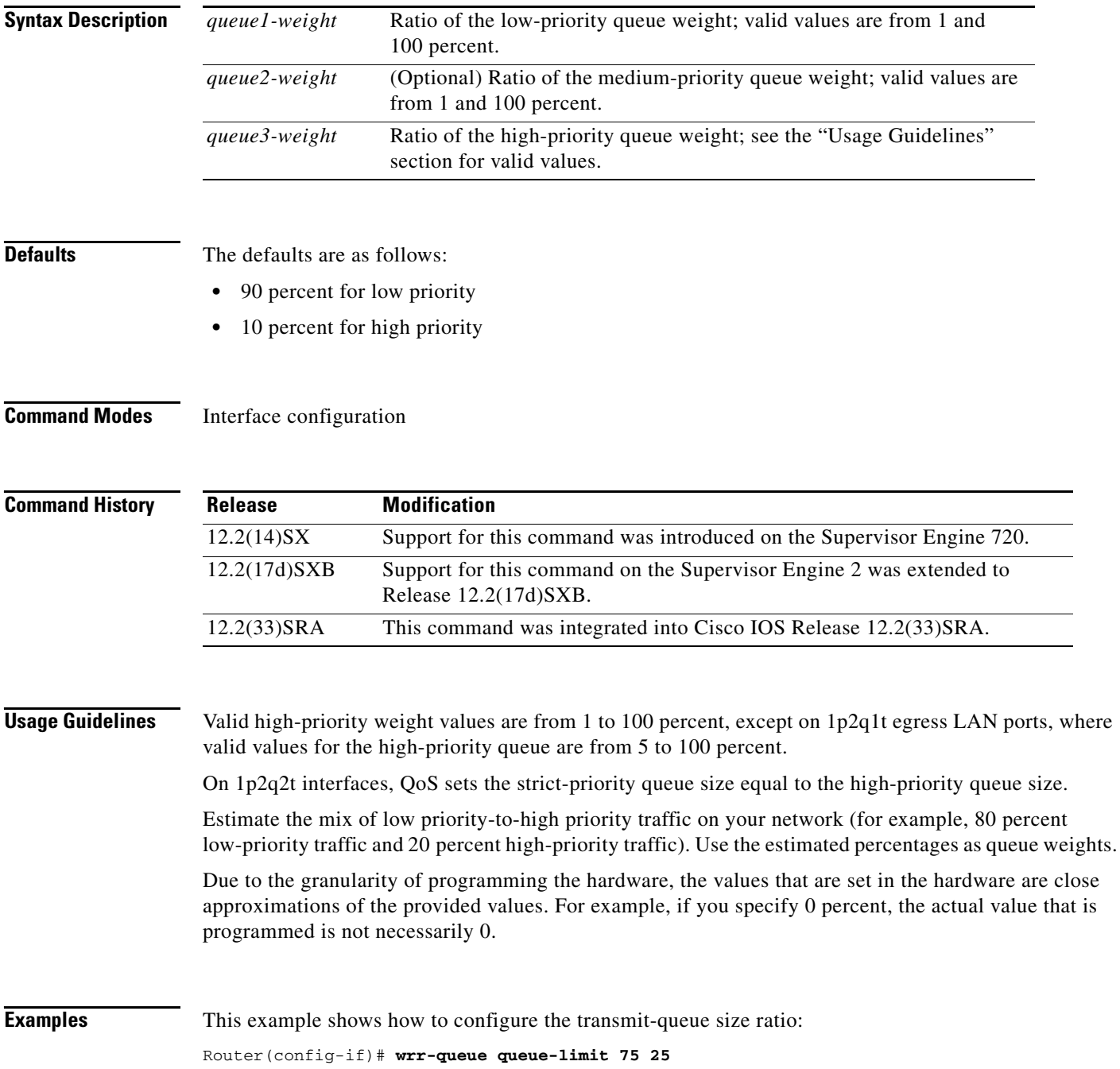

 $\Gamma$ 

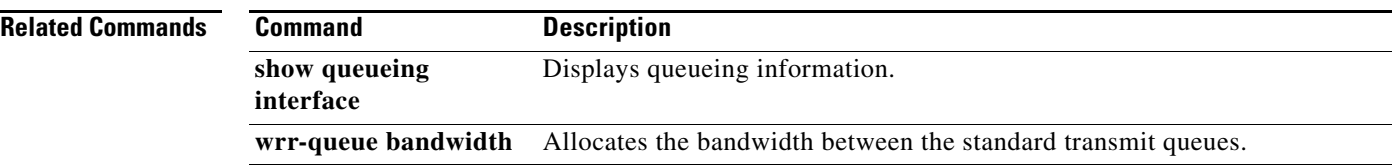

 $\blacksquare$ 

 $\mathbf l$
## **wrr-queue random-detect**

To enable WRED or specify the minimum and maximum WRED threshold for the specified queues on 1p2q2t and 1p3q1t interfaces, use the **wrr-queue random-detect** command in interface configuration mode. To return to the default settings, use the **no** form of this command.

**wrr-queue random-detect** *queue-id*

**wrr-queue random-detect** {**max-threshold** | **min-threshold**} *queue-id threshold-percent-1* ... *threshold-percent-n*

**no wrr-queue random-detect** *queue-id*

**no wrr-queue random-detect** {**max-threshold** | **min-threshold**} *queue-id*

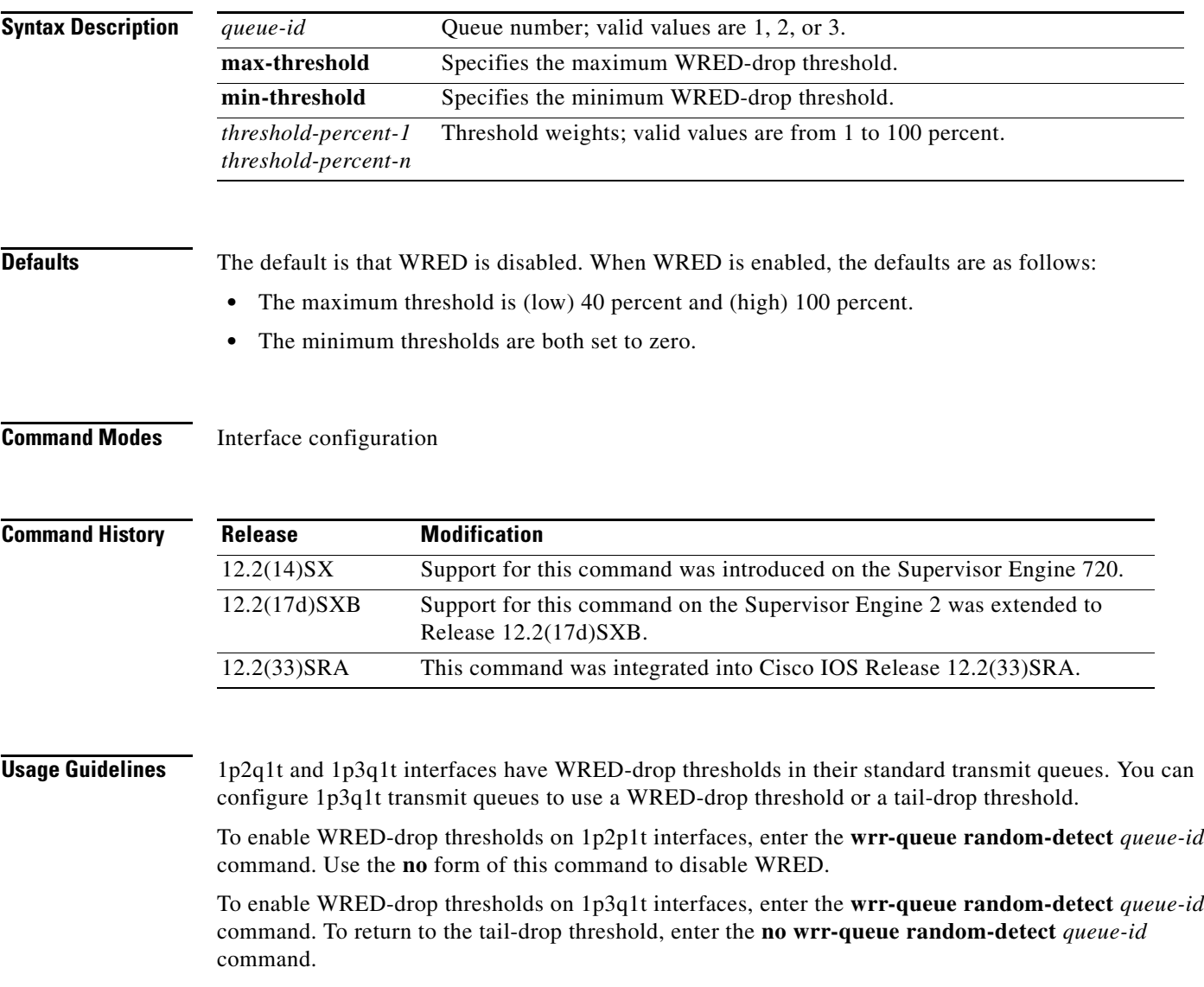

 $\Gamma$ 

The *queue-id* argument is 1 for the standard low-priority queue, 2 for the standard high-priority queue, and 3 for strict priority. The threshold in the strict-priority queue is not configurable. Each queue on a 1p2q2t interface has two thresholds; 1p3q1t interfaces have one threshold. Each threshold has a low and a high WRED value. WRED values are a percentage of the queue capacity. For additional information on configuring WRED thresholds, refer to the QoS chapter in the *Cisco 7600 Series Router Cisco IOS Software Configuration Guide*. **Examples** This example shows how to configure the low-priority transmit-queue high-WRED drop thresholds: Router(config-if)# **wrr-queue random-detect max-threshold 1 60 100 Related Commands Command Description** 

**show queueing interface** Displays queueing information. **wrr-queue queue-limit** Sets the transmit-queue size ratio on an interface.

## **wrr-queue threshold**

To configure the drop-threshold percentages for the standard receive and transmit queues on 1q4t and 2q2t interfaces, use the **wrr-queue threshold** command in interface configuration mode. To return to the default settings, use the **no** form of this command.

**wrr-queue threshold** *queue-id threshold-percent-1* ... *threshold-percent-n*

**no wrr-queue threshold** *queue-id*

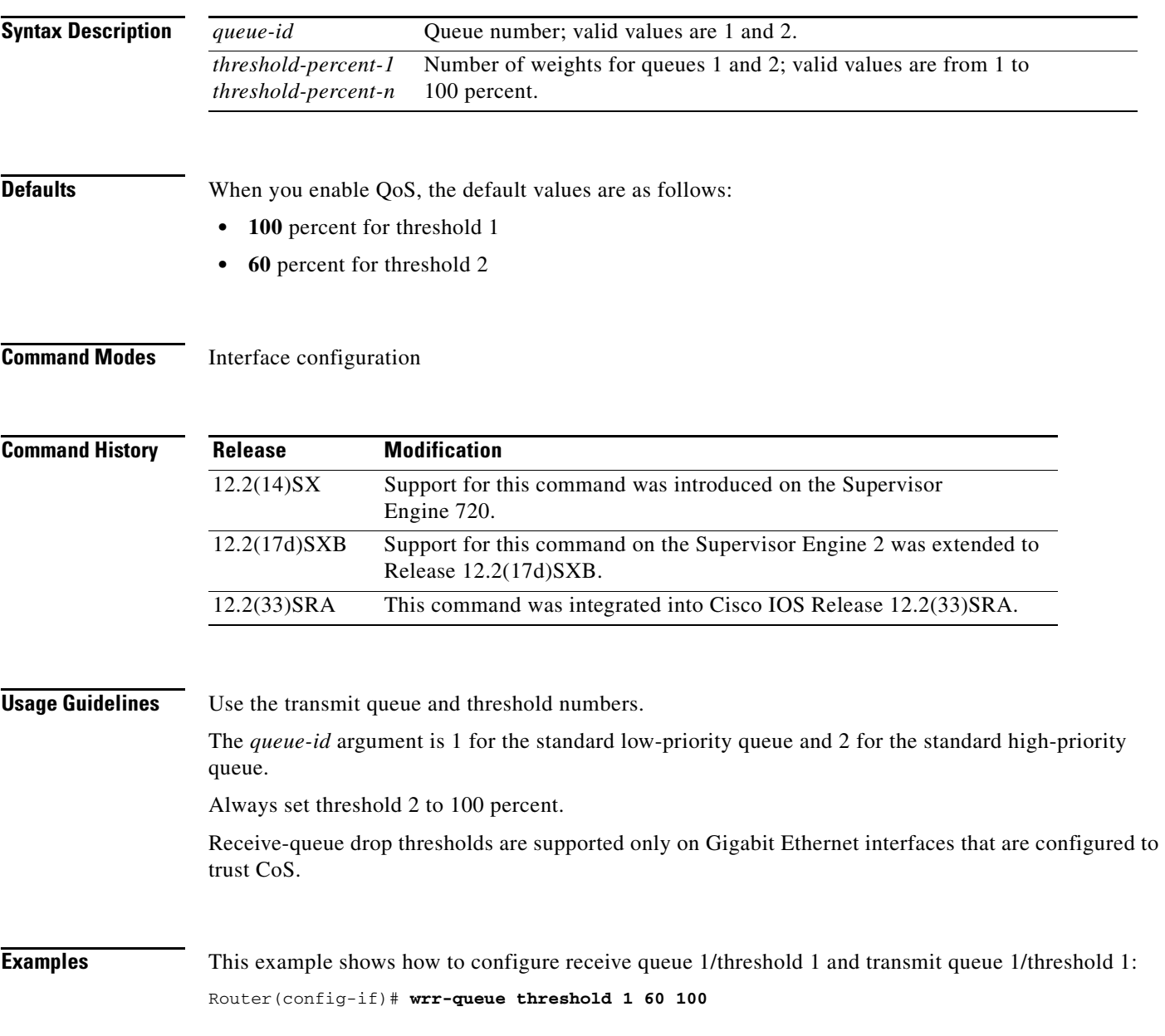

 $\Gamma$ 

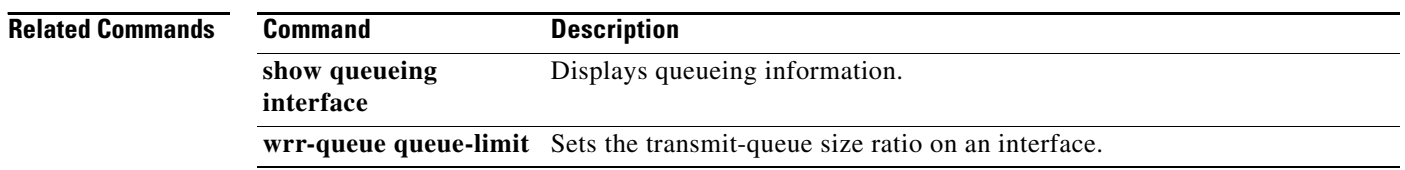

 $\blacksquare$ 

 $\mathbf l$